### **BAB IV**

### **HASIL DAN PEMBAHASAN**

Sebelum membahas lebih lanjut pembahasan RUP, semua iterasi yang dilakukan pada penelitian dapat dilihat di <https://github.com/agusgokasi/emonik> tiap iterasinya tercatat sebagai branch pada github tersebut.

### **A. Tahap** *Inception*

Pada tahap *inception* dilakukan proses RUP yaitu berdasarkan iterasi *inception* I1 yang sudah dibahas dalam BAB III subbab iterasi *inception* I1. Iterasi pertama dalam *inception* I1 berdasarkan *development plan* yaitu 35% *Business Modelling*, 20% *Requirements* dan 15% *Analysis & Design*. Artefak yang dibahas dalam tiap proses diharapkan sudah mencapai target *development plan* yaitu pada proses *Business Modelling* diharapkan telah mencapai 35% targetnya dengan dibahasnya artefak *Business Rules*, *Business Vission*, *Business architecture document*, *Business actor* dan *Business use case*, sedangkan pada proses *Requirements* diharapkan telah mencapai 20% targetnya dengan dibahasnya artefak *Requirements Management Plan* dan *Software Requirements Specification*. Selanjutnya pada proses *Analysis & Design* diharapkan telah mencapai 15% targetnya dengan dibahasnya artefak *Use case realization*.

### **B. Tahap** *Elaboration*

Pada tahap *elaboration* dilakukan proses RUP yaitu berdasarkan iterasi *elaboration* yang terdapat 2 iterasi yaitu iterasi E1 dan E2. Pada subbab ini akan dilakukan pembahasan tiap iterasi pada tahap *elaboration*.

### **1. Iterasi** *elaboration* **E1**

Iterasi selanjutnya pada tahap *elaboration* E1 berdasarkan *development plan* yaitu dibahasnya 35% *Business Modelling*, 35% *Requirements*, 25% *Analysis & Design* dan 10% *Implementation*.

## **a.** *Business Modelling*

Target pada proses Business Modelling ini diharapkan sudah mencapai 35% pada iterasi *elaboration* E1 ini dan mencapai target 70% pada target

*development plan*. Pada proses *Business Modelling* ini akan dibahas artefak lanjutan *Business use cas*e berdasarkan iterasi sebelumnya dan pembahasan artefak *Business use case* model.

1. *Business use case*

Target pada artefak ini adalah melanjutkan *business use case* iterasi sebelumnya dengan berdasarkan kegiatan SOP Keuangan. Pada iterasi ditambahkan beberapa *business use case* untuk memperjelas alur pengajuan permohonan dana. Perubahan tersebut bisa dilihat pada gambar berikut.

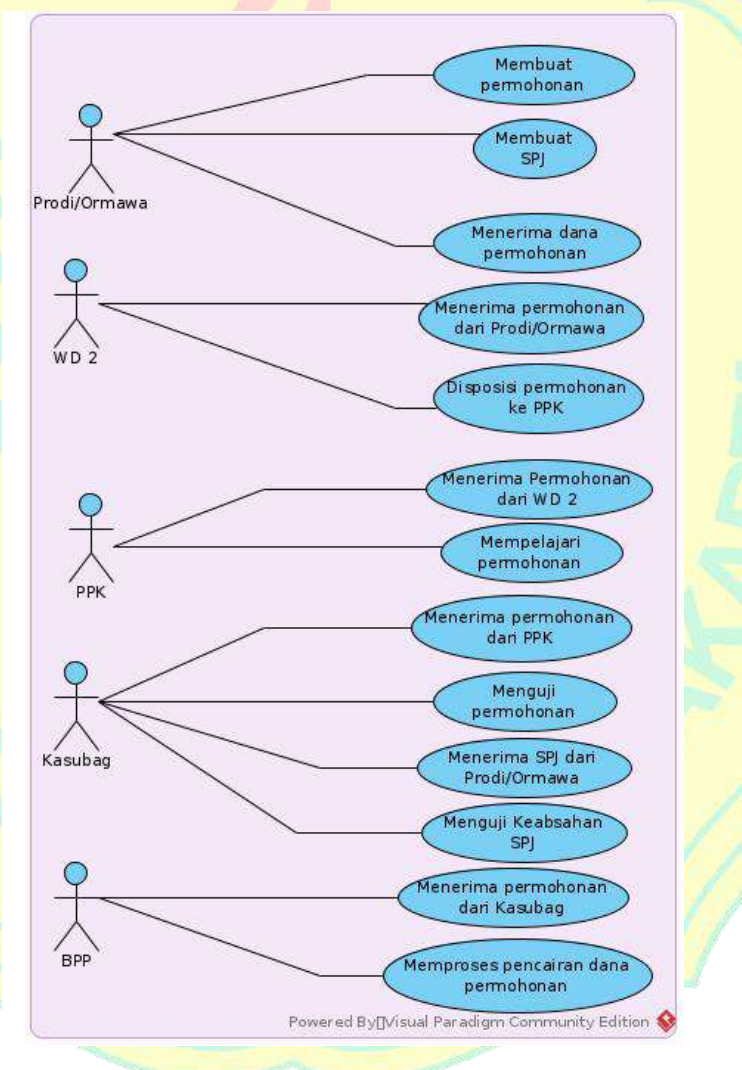

**Gambar 4.1 :**Penambahan *Business use case* pada iterasi E1

Pada gambar 4.1 sudah terlihat bagaimana jalannya proses pengajuan permohonan dari mulai Prodi/Ormawa membuat permohonan, dilanjutkan WD 2 menerima permohonan dari Prodi/Ormawa dan mendisposisikan

permohonannya ke PPK, kemudian PPK akan mempelajari permohonan tersebut dan dilanjutkan ke kasubag, selanjutnya kasubag akan menguji permohonannya sebelum dilanjutkan ke BPP, BPP akan menerima permohonan yang sah dan akan memproses pencairan dana permhonan tersebut, setelah dana permohonan tersebut cair maka BPP akan menyerahkan dana kegiatan ke Prodi/Ormawa yang mengajukan permohonan tersebut.

2. *Business use case model*

Target pada artefak ini untuk memperjelas konteks bisnis dari sistem yang akan dibangun. *Business use case model* disusun berdasarkan *business use case* gambar 4.1 yang dapat dilihat pada gambar berikut.

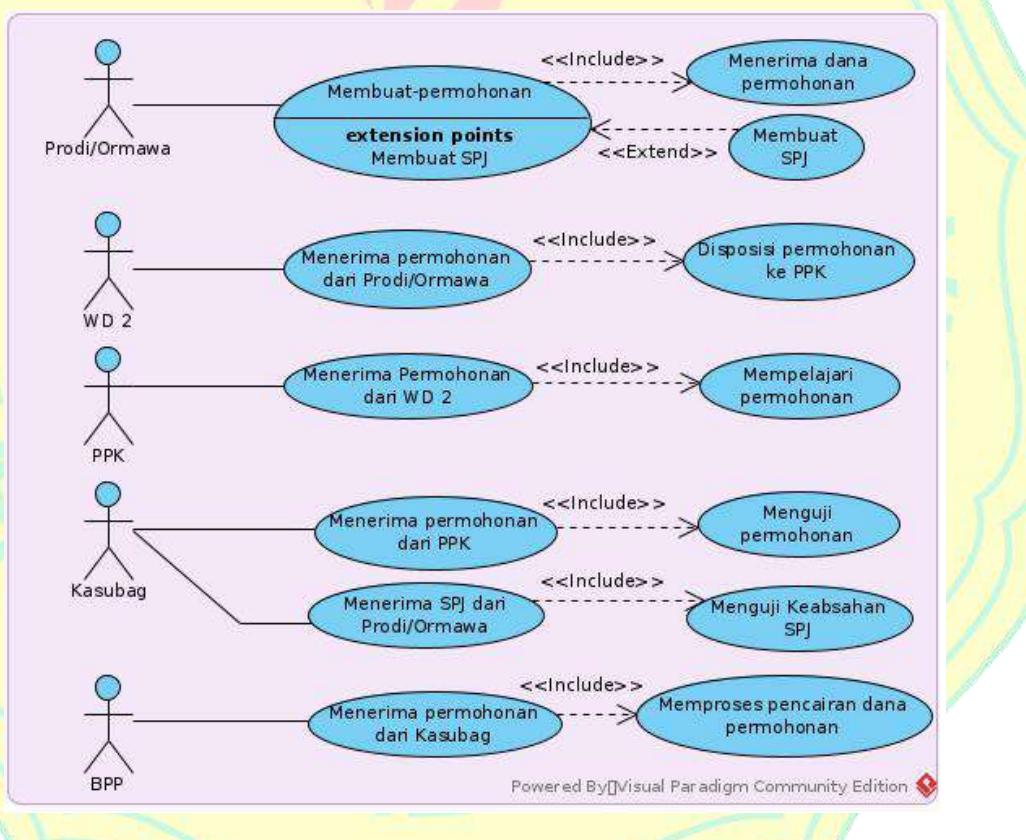

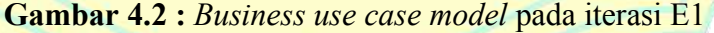

### **b.** *Requirements*

Target pada proses *Requirements* ini diharapkan sudah mencapai 35% pada iterasi *elaboration* E1 ini dan mencapai target 55% pada target *development plan*. Pada proses *Requirements* ini akan dibahas artefak *Actor* (*human*), *Use Case*, *Use Case Model*, *Supplementary specification* dan penambahan *Software Requirements Specification* dari iterasi sebelumnya.

1. *Actor* (*human*)

Target pada artefak ini mendefinisikan serangkaian peran yang koheren yang dapat dimainkan oleh pengguna sistem saat berinteraksi dengannya. Instance aktor dapat dimainkan oleh individu atau sistem eksternal. Artefak ini hampir sama dengan artefak *Business actor* tetapi ada beberapa penambahan atau perubahan sesuai peran yang dimainkan oleh pengguna sistem. Berikut adalah *Actor* (*human*) yang terlibat pada sistem ini:

- a) Prodi/Ormawa sebagai pemohon dalam sistem dan dapat membuat permohonan termasuk melakukan SPJ.
- b) WD 2 mempunyai peran untuk disposisi permohonan.
- c) PPK mempunyai peran untuk menilai.
- d) BPP mempunyai peran untuk menerima permohonan yang sah dan memproses pencarairan dana kegiatannya.
- e) Kasubag mempunyai peran untuk menguji permohonan.
- 2. *Use Case*

Target pada artefak ini mendefinisikan sekumpulan contoh kasus penggunaan, di mana setiap contoh adalah urutan tindakan yang dilakukan sistem yang menghasilkan hasil nilai yang dapat diamati untuk aktor tertentu. Pada iterasi sebelumnya sudah pernah dibahas *use case* awal sebagai dasar pembuatan sistem, pada iterasi E2 ini akan dibahas *use case* lanjutannya untuk dijelaskan *use case* yang revelan untuk dianalisis dan dijelaskan secara rinci. *Use case* pada iterasi ini dapat dilihat pada gambar 4.3.

Pada gambar 4.3 melanjutkan *use case* awal yang ada di iterasi sebelumnya, dengan penambahan beberapa *use case* pada iterasi E1. penjelasan gambar 4.3 hampir sama dengan penjelasan pada artefak *business use case* pada proses *business modelling* pada iterasi E1 namun terdapat perbedaan dimana semua aktor digeneralisasi menjadi user yang dapat melakukan tindakan *login* dan *logout* pada sistem.

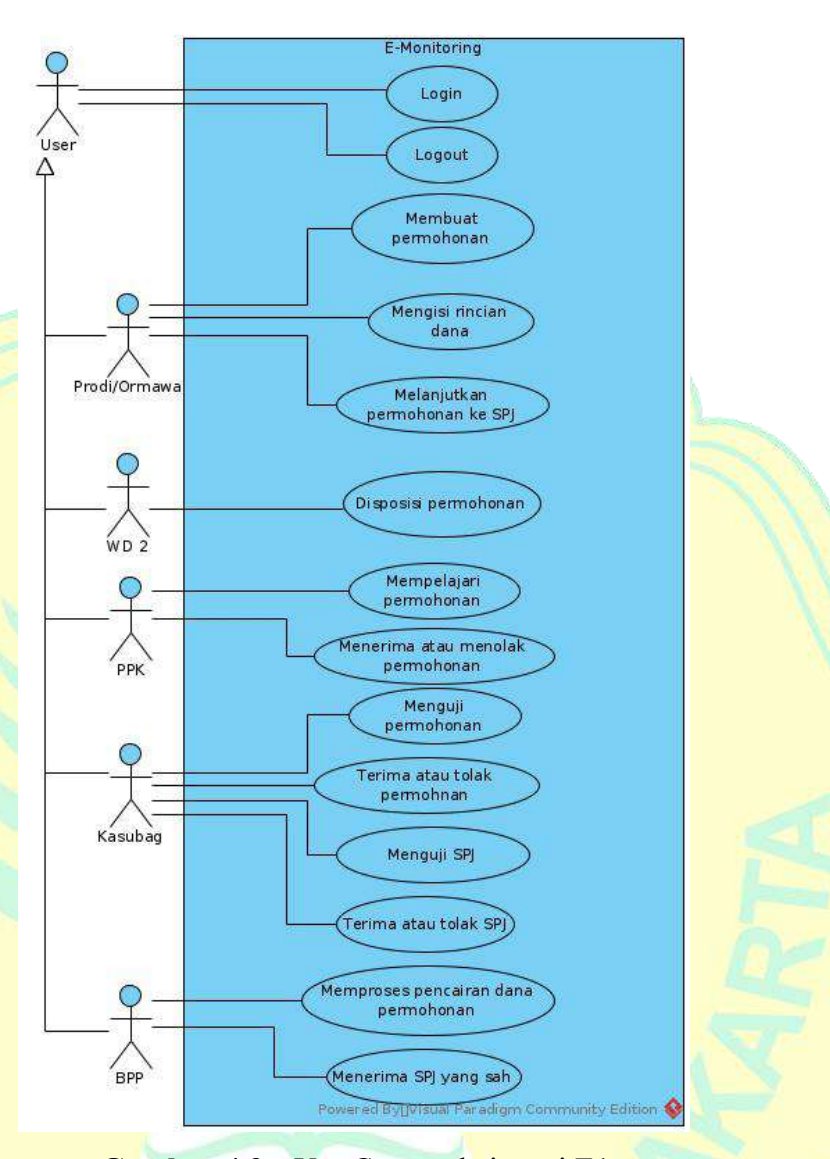

### **Gambar 4.3 :***Use Case* pada iterasi E1

## 3. *Use Case Model*

Target pada artefak ini model fungsi sistem yang dimaksudkan dan lingkungannya, dan berfungsi sebagai kontrak antara pelanggan dan pengembang. *Use Case Model* digunakan sebagai masukan penting untuk kegiatan dalam analisis, desain, dan pengujian.*Use Case Model* disusun berdasarkan *use case* gambar 4.3 yang dapat dilihat pada gambar berikut.

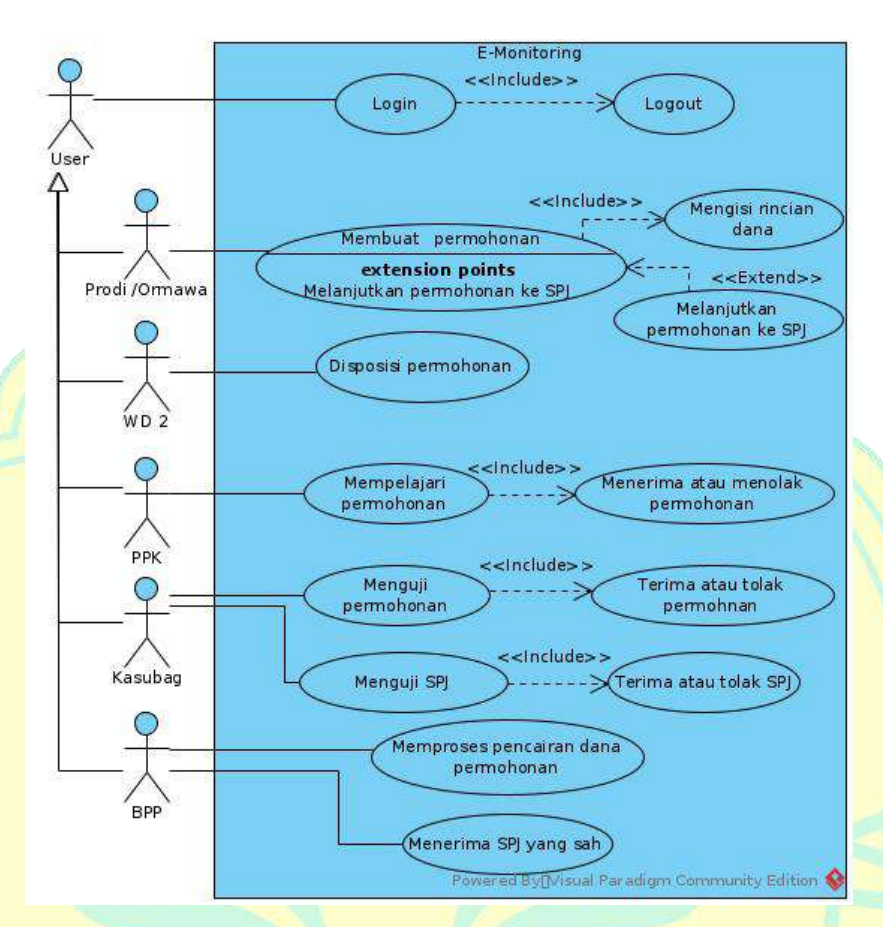

**Gambar 4.4 :***Use Case Model* pada iterasi E1

# 4. *Supplementary specification*

Target pada artefak ini untuk Spesifikasi tambahan mencakup persyaratan sistem yang tidak langsung ditangkap dalam *use case* di*use case model*. Berikut ini tabel Spesifikasi tambahan persyaratan sistem.

**Tabel 4.1 :** Spesifikasi tambahan persyaratan sistem

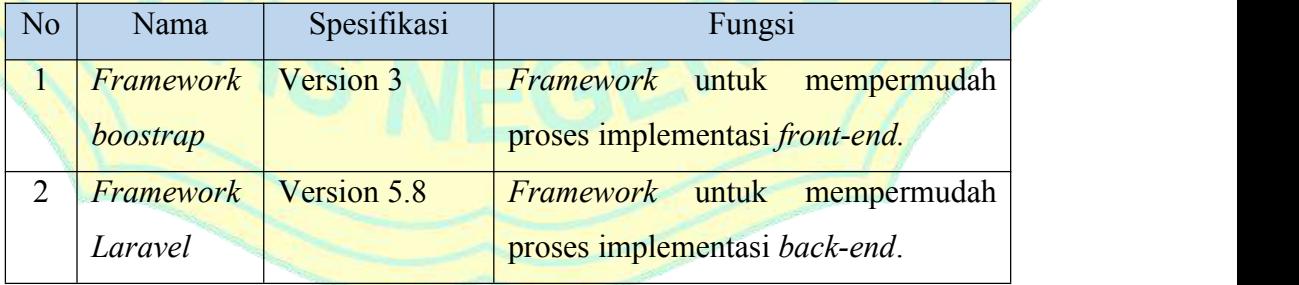

## 5. *Software Requirements Specification*

Pada iterasi E1 ini dilakukan sedikit penambahan yaitu mulai digunakannya github sebagai tempat code program dan dokumentasi artefak.

| No | Nama   | Spesifikasi         | Fungsi                                        |
|----|--------|---------------------|-----------------------------------------------|
|    | Github | <i>Free version</i> | Untuk manajemen dan back up kode              |
|    |        |                     | program dan dokumentasi<br>setiap<br>artefak. |

**Tabel 4.2 :** Penambahan Daftar *Software*

## **c.** *Analysis & Design*

Target pada proses *Analysis & Design* ini diharapkan sudah mencapai 25% pada iterasi *elaboration* E1 ini dan mencapai target 40% pada target *development plan*. Pada proses *Analysis & Design* ini akan dibahas artefak *Use Case Realization* penyelesaian dari iterasi sebelumnya dan *Design model*.

## 1. *Use Case Realization*

Pada iterasi E1 ini diharapkan artefak ini telah selesai dengan dilakukan penambahan proses pengajuan permohonan dan SPJ serta penambahan role Admin untuk mengelola data *user*. *Use case Realization* pada iterasi ini dapat dilihat pada gambar 4.5.

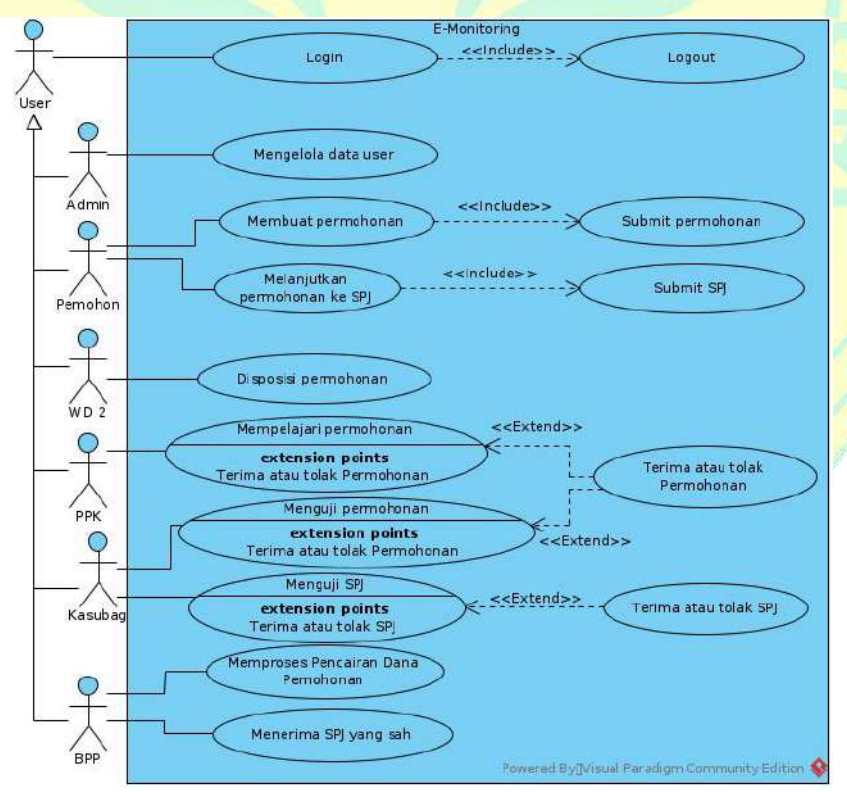

**Gambar 4.5 :***Use case Realization* Final

#### 2. *Design model*

Target pada artefak ini model objek yang menggambarkan realisasi use *case*, dan berfungsi sebagai abstraksi model implementasi dan kode sumbernya. Pada iterasi ini akan dibahas *sequence diagram login* sebagai dasar pembuatan sistem. *Sequence diagram login* dapat dilihat pada gambar berikut.

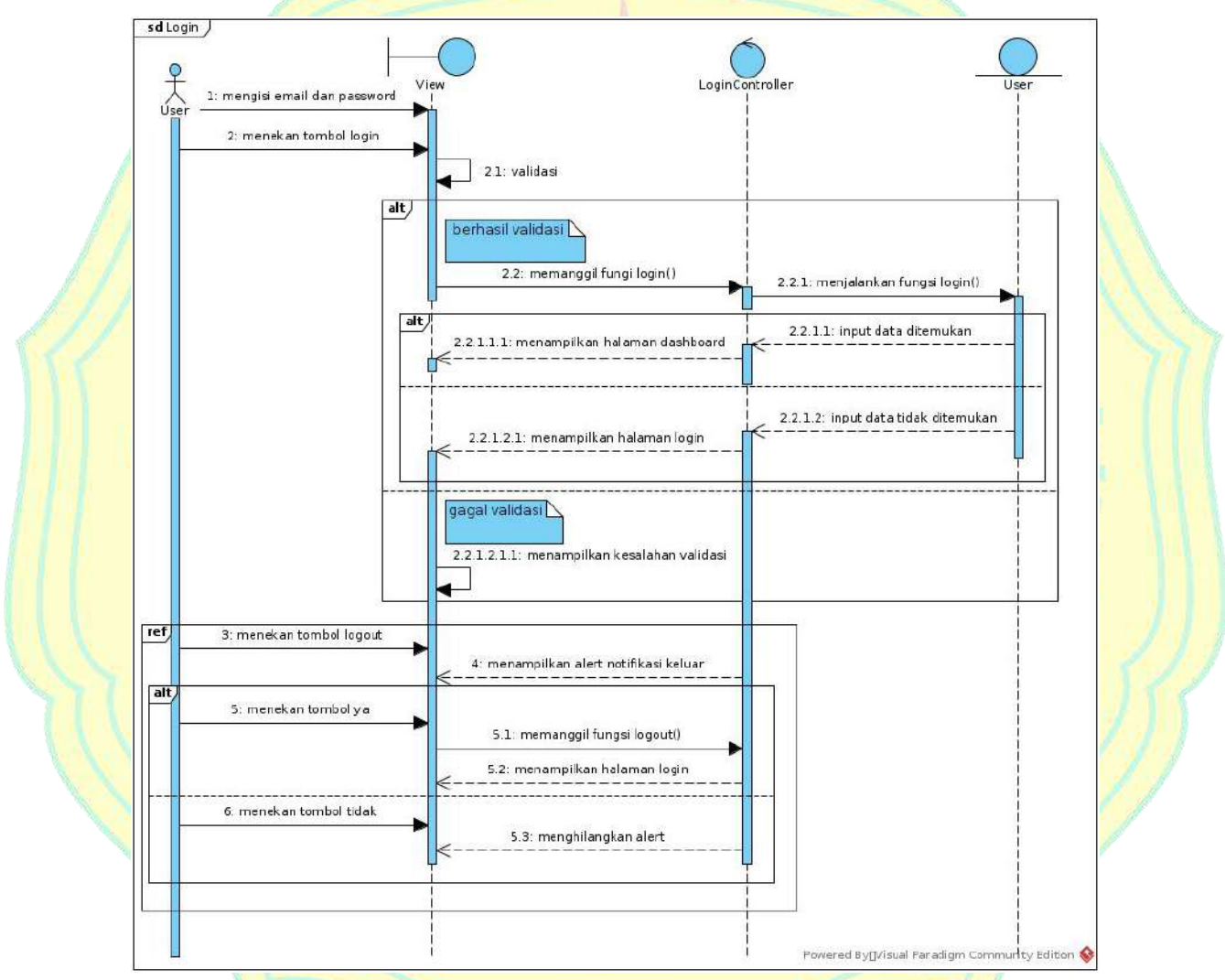

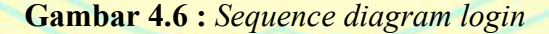

Pada gambar 4.6 terdapat *Sequence diagram login* yang menjelaskan bagaimana proses kegiatan saat mulai melakukan aktivatas pada sistem. Pertama, *user* mengisi *email* dan *password* pada formulir di halaman *login*. Setelah selesai mengisi formulir, *user* akan menekan tombol *login*, kemudian sistem akan melakukan validasi dari *input* yang dimasukkan. Jika validasinya berhasil, maka sistem akan menampilkan halaman *dashboard*, jika gagal maka akan kembali ke halaman *login* dan menampilkan info kesalahannya. Setelah *user* selesai beraktifitas didalam sistem, *user* dapat melakukan *logout* dengan menekan tombol *logout* pada menu yang tersedia. Setelah *user* menekan tombol *logout*, akan muncul notifikasi peringatan, jika *user* menekan ya, maka *user* tersebut akan segera *logout*, jika tidak maka akan tetap pada halaman yang *user* tempati.

## **d.** *Implementation*

Target pada proses *Implementation* ini diharapkan sudah mencapai 10% pada iterasi *elaboration* E1 ini. Pada proses *Implementation* ini akan dibahas artefak *Integration build plan*.

### 1. *Integration build plan*

Target pada artefak ini memberikan rencana detail untuk integrasi dalam sebuah iterasi. Tujuan dari *Integration build plan* adalah untuk menentukan urutan implementasi komponen dan subsistem, build yang akan dibuat saat mengintegrasikan sistem, dan bagaimana penilaiannya. *Integration build plan* direncanakan dalam iterasi saat ini dan dimodifikasi sesuai kebutuhan selama iterasi. Berikut adalah tabel urutan pembuatan sistem yang dimulai dari sistem *login*, pembuatan *role user*, pengajuan permohonan dan SPJ.

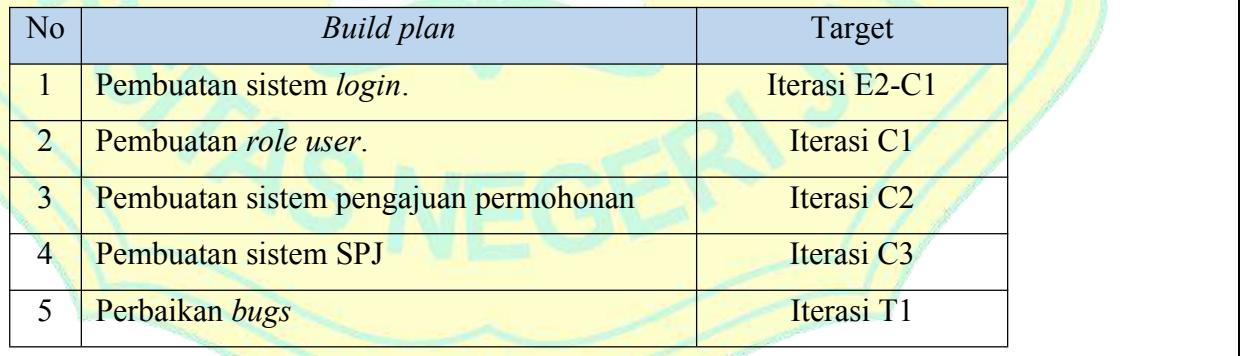

**Tabel 4.3 :** *Integration build plan* pada iterasi E1

#### **2. Iterasi** *elaboration* **E2**

Iterasi selanjutnya pada tahap *elaboration* E2 berdasarkan *development plan* yaitu dibahasnya 20% *Business Modelling*, 35% *Requirements*, 30% *Analysis & Design*, 10% *Implementation* dan 10% *test*.

#### **a.** *Business Modelling*

Target pada proses *Business Modelling* ini diharapkan sudah mencapai 20% pada iterasi *elaboration* E2 ini dan mencapai target 90% pada target *development plan* yang artinya sudah hampir selesai semua proses pada *business modelling* ini dan akan menyesuaikan penambahan sesuai kebutuhan. Pada proses *Business Modelling* ini akan dibahas artefak lanjutan *Business use case* dan lanjutan pembahasan artefak *Business use case model* berdasarkan iterasi sebelumnya.

1. *Business use case*

Target pada artefak ini adalah melanjutkan *business use case* iterasi sebelumnya dengan berdasarkan kegiatan SOP Keuangan. Pada iterasi E2 ditambahkan beberapa *business use case* untuk memperjelas alur pengajuan permohonan dana. Perubahan tersebut bisa dilihat pada gambar berikut.

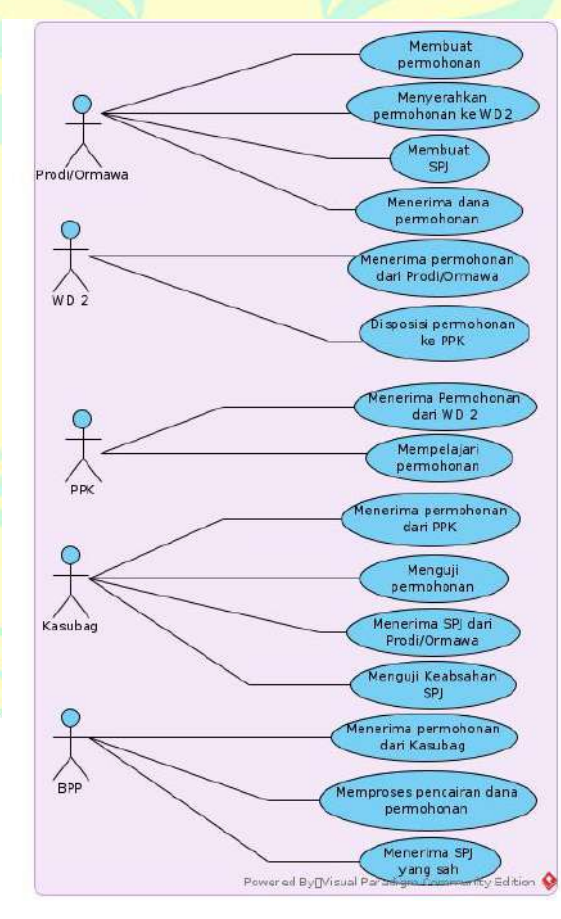

**Gambar 4.7 :**Penambahan *Business use case* pada iterasi E2

Pada gambar 4.7 ditambahkan beberapa *business use case* untuk lebih memperjelas alur SOP keuangan, yaitu ditambahkan pada prodi/ormawa Menyerahkan permohonan ke WD 2 dan pada BPP menerima SPJ yang sah.

2. *Business use case model*

Melanjutkan artefak ini dari terasi sebelumnya, *Business use case model* pada iterasi E2 ini disusun berdasarkan *business use case* gambar 4.7 yang dapat dilihat pada gambar berikut.

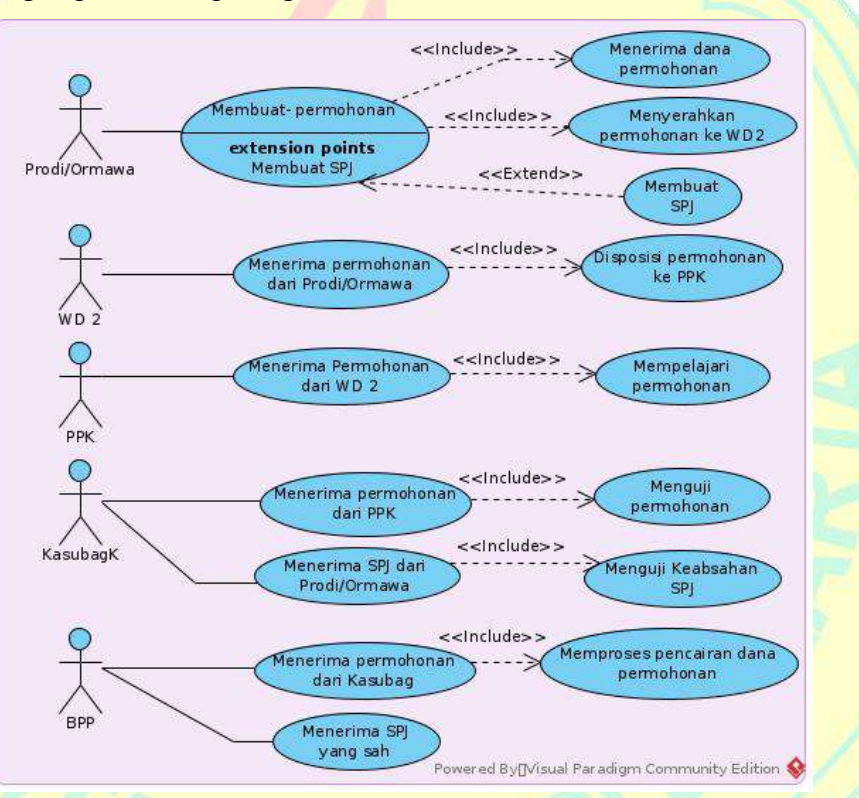

**Gambar 4.8 :***Business use case model* pada iterasi E2

#### **b.** *Requirements*

Target pada proses *Requirements* ini diharapkan sudah mencapai 35% pada iterasi *elaboration* E2 ini dan mencapai target 90% pada target *development plan* yang artinya sudah hampir selesai semua proses pada *Requirements* ini dan akan menyesuaikan penambahan sesuai kebutuhan. Pada proses *Requirements* ini akan dibahas artefak *Stakeholder request*, *Glossary*, *Vission*, lanjutan *Use Case* dan lanjutan *Use Case Model* dari iterasi sebelumnya.

## 1. *Stakeholder request*

Target pada artefak ini berisi semua jenis permintaan yang mungkin dimiliki oleh *stakeholder* (pelanggan, pengguna akhir, staf pemasaran, dan sebagainya) pada sistem yang akan dikembangkan. Ini juga dapat berisi referensi ke semua jenis sumber eksternal yang harus dipatuhi oleh sistem. Berikut adalah tabel *Stakeholder request*.

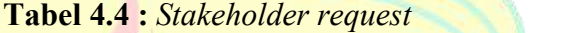

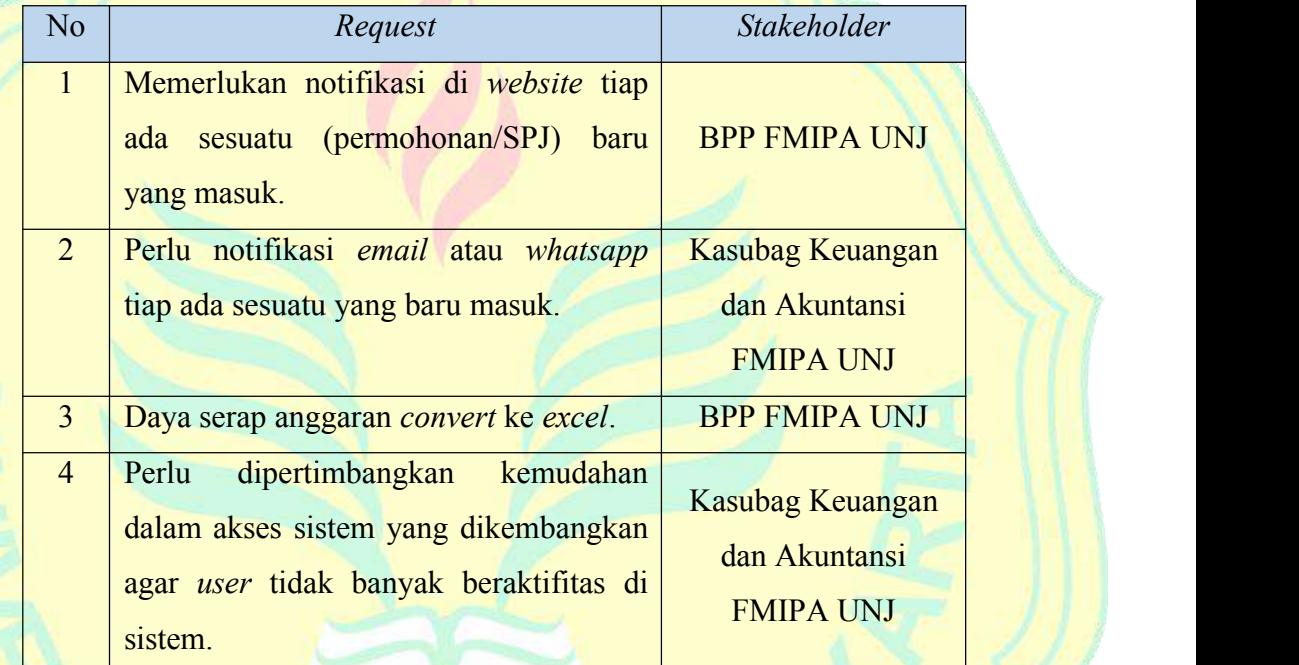

## 2. *Glossary*

Target pada artefak ini untuk mendefinisikan istilah penting yang digunakan oleh proyek. Berikut adalah tabel *Glossary*.

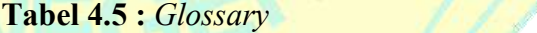

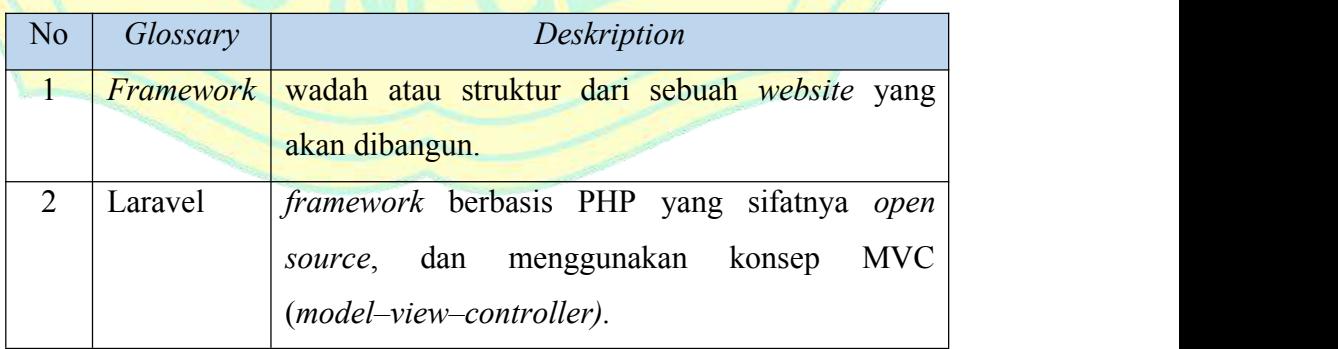

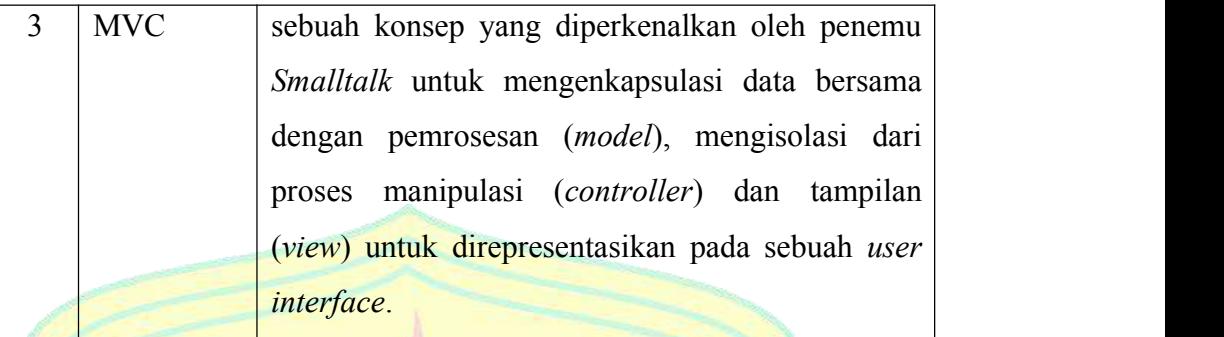

#### 3. *Vission*

Target pada artefak ini mendefinisikan pandangan *stakeholder* dari produk yang akan dikembangkan, ditentukan dalam hal kebutuhan dan fitur utama *stakeholder*. Artefak ini juga merupakan bagian dari *business Vission* yaitu sistem *e-monik* berdasarkan SOP Keuangan yang terdiri dari Sistem monitoring pencairan dana kegiatan mahasiswa dan Sistem monitoring SPJ.

4. *Use Case*

Melanjutkan artefak *use case pada* iterasi sebelumnya dengan berdasarkan kegiatan SOP Keuangan. Pada iterasi E2 ditambahkan beberapa *use case* untuk memperjelas alur pengajuan permohonan dana dan ditambahkan aktor Admin untuk mengelola data *user*. Perubahan tersebut bisa dilihat pada gambar 4.9.

Penjelasan penambahan pada gambar 4.9 adalah penambahan pada aktor Admin yang mempunyai *use case* Mengelola data *user* dan Membuka kunci membuat permohonan. Aktor prodi/ormawa pada *use case* iterasi E2 ini diubah menjadi pemohon agar terkesan seperti *use case* yang terjadi dalam sistem. Selain perubahan nama Aktor, Pemohon juga mendapatkan *use case* baru yaitu *submit* permohonan dan *submit* SPJ pada sistem ini.

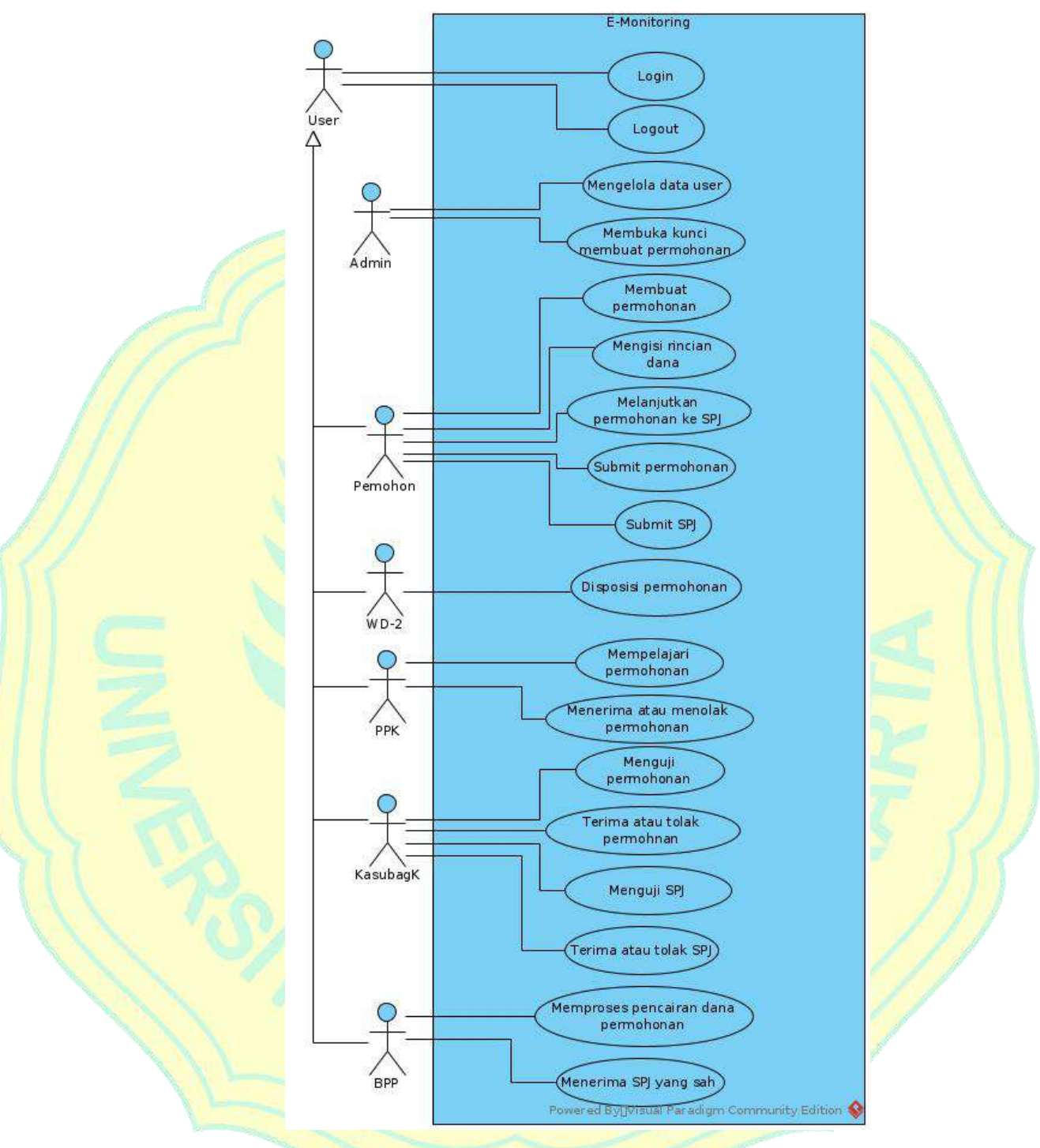

**Gambar 4.9 :***Use Case* pada iterasi E2

## 5. *Use Case Model*

Melanjutkan dari iterasi sebelumnya, *Use Case Model* pada iterasi E2 ini disusun berdasarkan *use case* gambar 4.9 yang dapat dilihat pada gambar berikut.

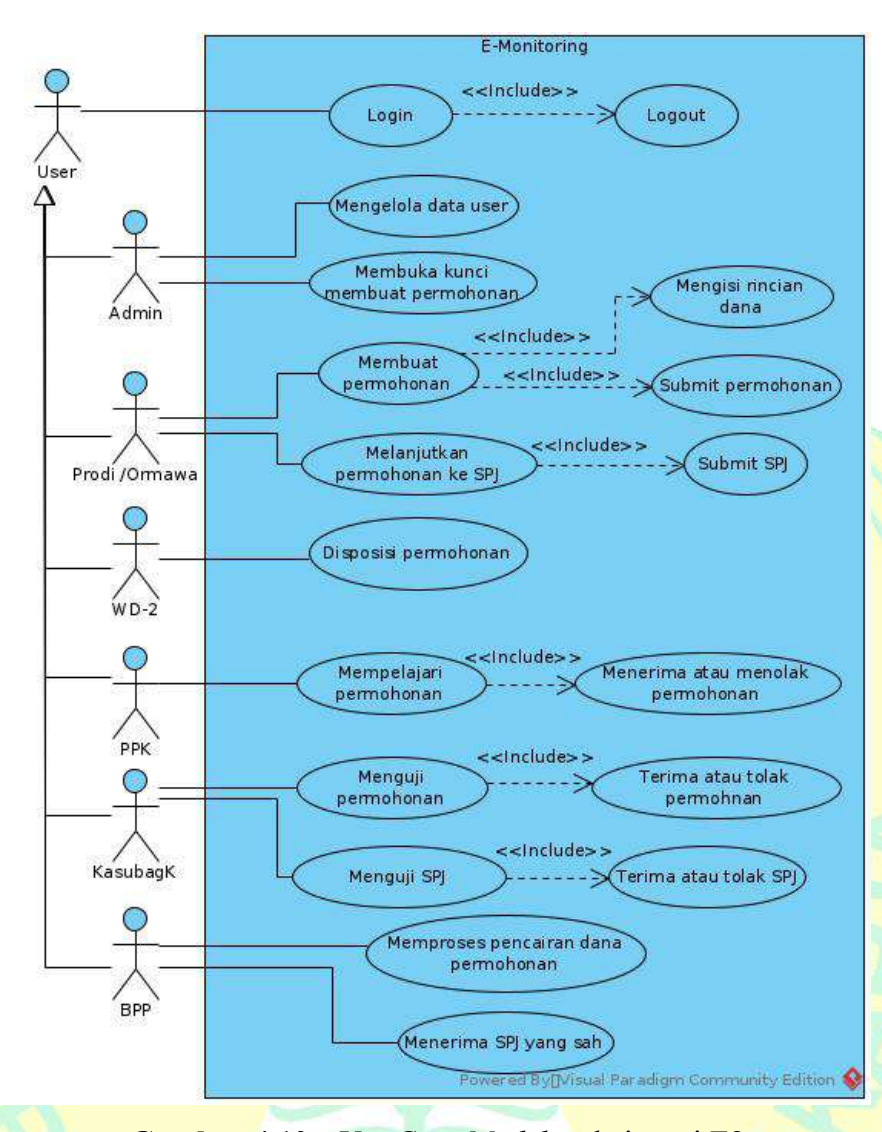

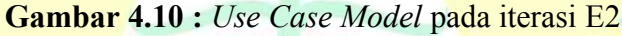

## **c.** *Analysis & Design*

Target pada proses *Analysis & Design* ini diharapkan sudah mencapai 30% pada iterasi *elaboration* E2 ini dan mencapai target 70% pada target *development plan*. Pada proses *Analysis & Design* ini akan dibahas artefak lanjutan *Design model* dari iterasi sebelumnya, *Design Class* dan *Data Model*.

## 1. *Design model*

Melanjutkan dari iterasi sebelumnya. Pada iterasi ini akan dibahas *sequence diagram* permohonan dan SPJ secara umum dalam pembuatan sistem. *Sequence diagram* tersebut dapat dilihat pada gambar berikut.

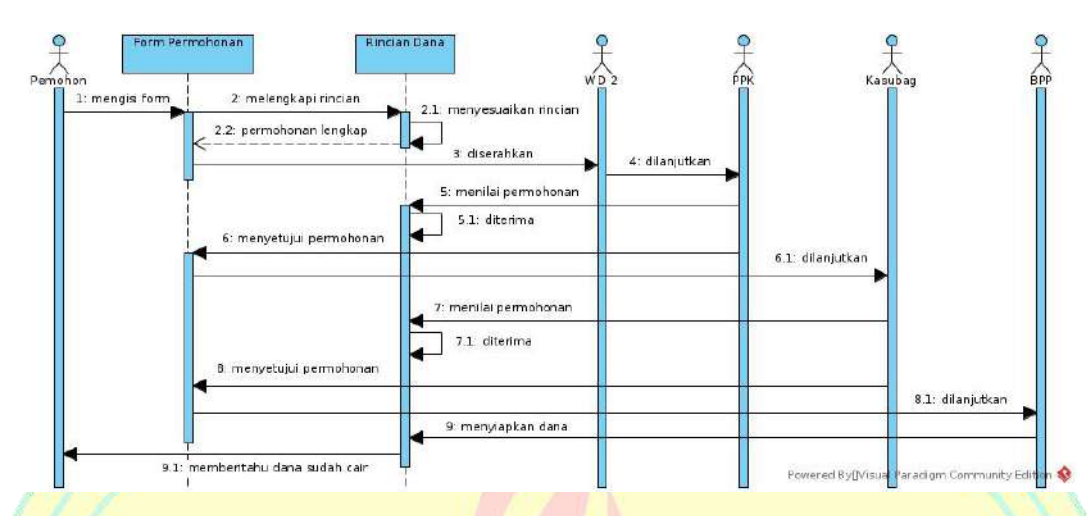

**Gambar 4.11 :** *Sequence diagram* permohonan

Pada gambar 4.11 menjelaskan jalannya alur permohonan secara umum yang terjadi pada sistem, dimulai dari permohon mengisi form permohonan, kemudian melengkapi rincian dan menyeseuaikannya, setelah selesai maka pemohon akan menyerahkan permohonan tersebut ke WD 2. Setelah WD 2 menerima permohonan, maka akan dilanjutkan ke PPK. Permohonan akan dinilai oleh PPK, jika diterma maka akan dilanjutkan ke Kasubag. Kasubag akan menilai lagi permohonan tersebut, setelah selesai maka akan dilanjutkan ke BPP. BPP akan menyiapkan dana permohonan tersebut dan jika sudah cair, akan memberitahu pemohon tentang pencairan dana permohonan.

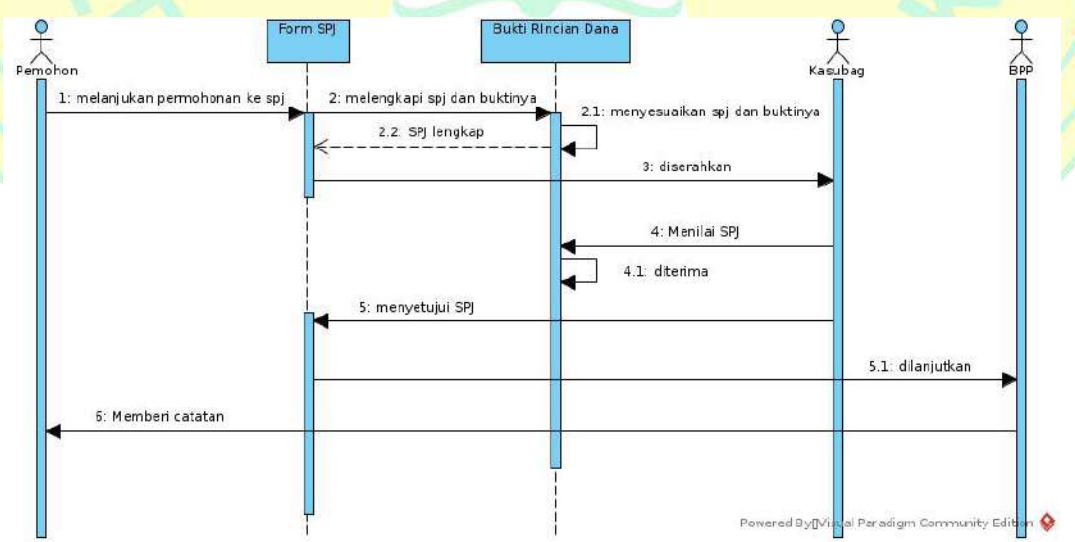

**Gambar 4.12 :** *Sequence diagram* SPJ

Pada gambar 4.12 menjelaskan jalannya alur permohonan secara umum yang terjadi pada sistem, dimulai dari permohon melanjutkan permohonan ke SPJ dengan melengkapi bukti-buktinya, setelah selesai maka pemohon akan menyerahkan SPJ tersebut ke Kasubag. Kasubag akan menilai SPJ, jika disetujui maka akan dilanjutkan ke BPP. BPP akan menerima SPJ yang sah dan akan memberikan catatan ke pemohon sebagai masukan untuk mengajukan permohonan yang berikutnya dan mengarsipkan SPJ.

2. *Design Class*

Target pada artefak ini membuat *class diagram* sitstem. *A Class* adalah pemaparan gabungan objek yang mempunyai tanggung jawab, hubungan, operasi, atribut, dan semantik yang sama. Berikut adalah gambar *Class Diagram* sistem yang disusun berdasarkan MVC (*model-view-controller*).

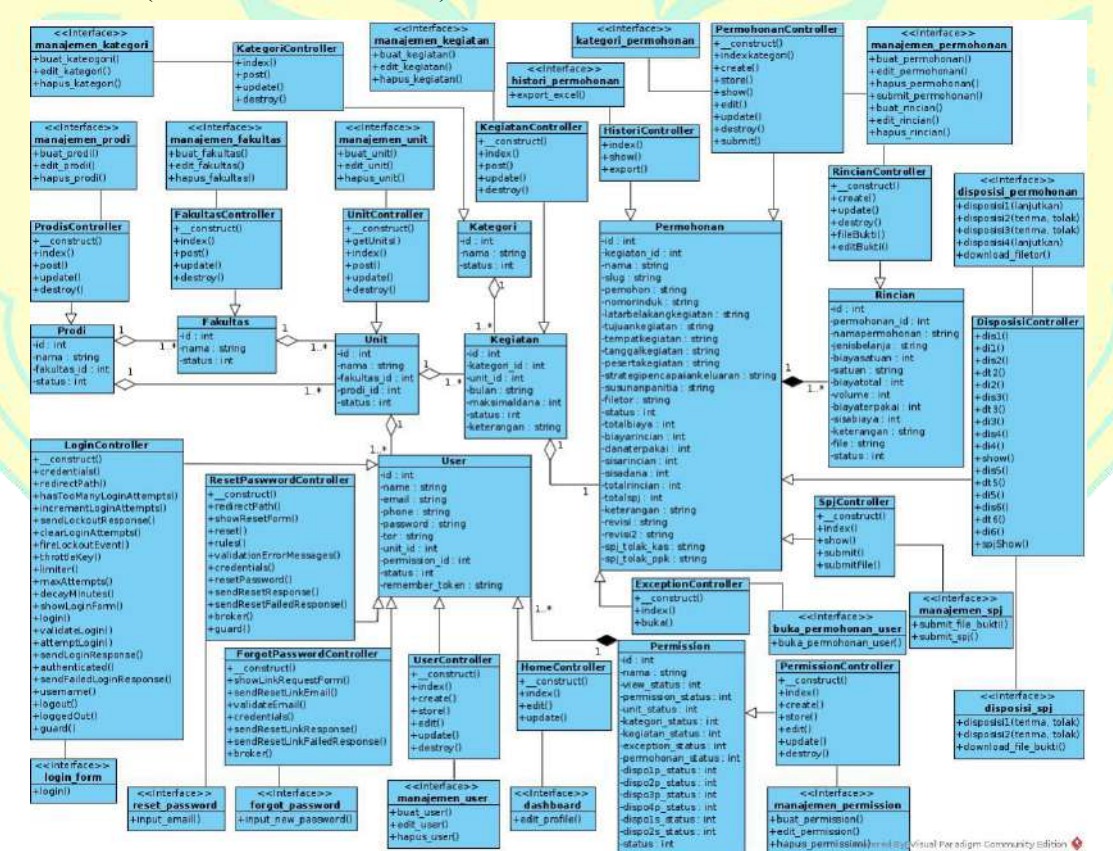

**Gambar 4.13 :** *Class Diagram* Sistem

### 3. *Data Model*

Target pada artefak ini membuat ERD (*entity realitionship diagram*) sitstem. *Data Model* adalah bagian dari model implementasi yang menggambarkan representasi logis dan fisik daridata persisten dalam sistem. Ini juga mencakup perilaku apa pun yang ditentukan dalam database, seperti prosedur tersimpan, pemicu, batasan, dan sebagainya. Berikut adalah gambar ERD (*entity realitionship diagram*) Sistem.

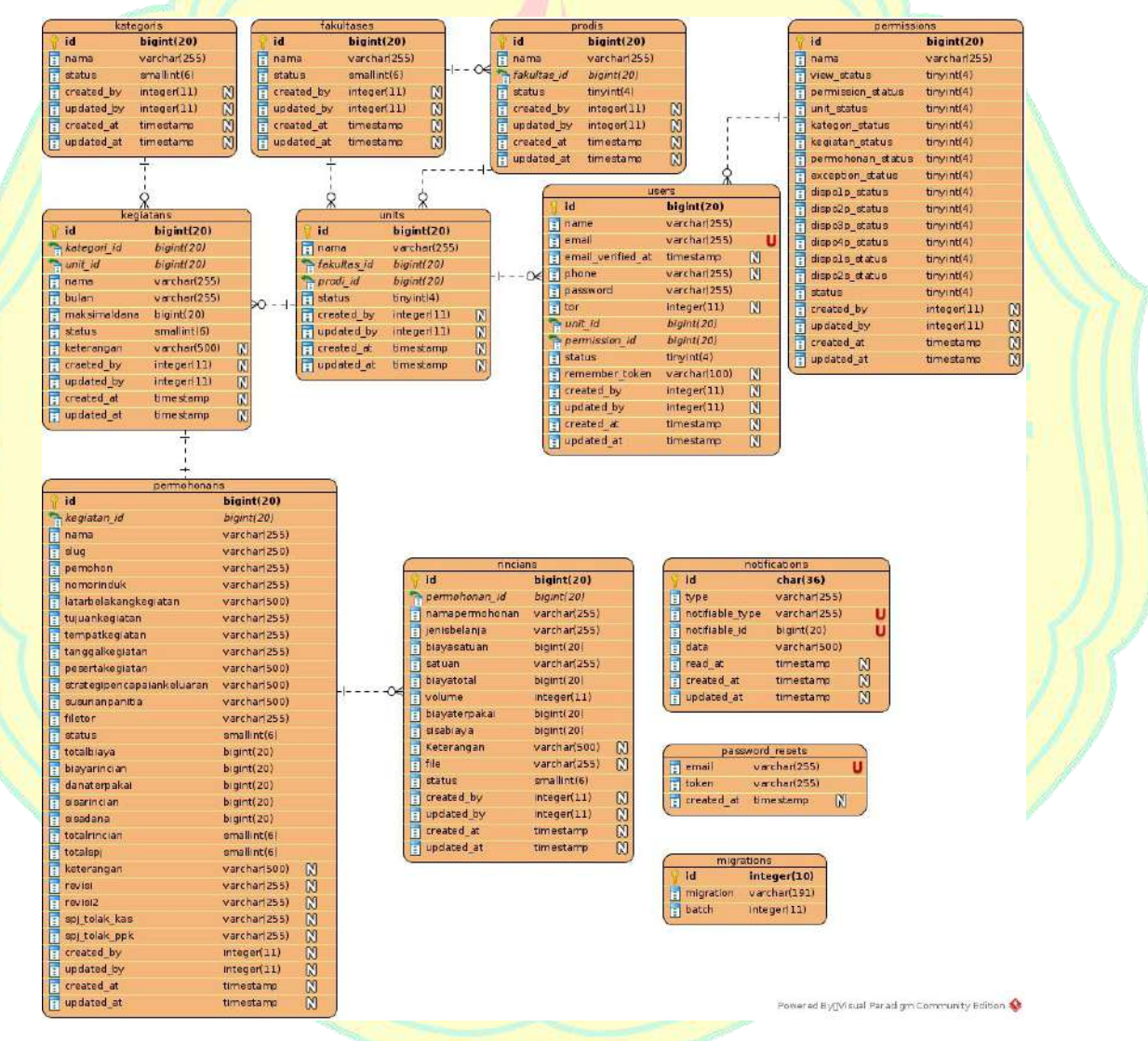

**Gambar 4.14 :** *Entity Relationship Diagram* Sistem

### **d.** *Implementation*

Target pada proses *Implementation* ini diharapkan sudah mencapai 10% pada iterasi *elaboration* E2 ini dan mencapai target 20% pada target *development plan*. Pada proses *Implementation* ini akan dibahas artefak *Component* dan *Implementation Model*.

1. *Component*

Target pada artefak ini untuk mewakili bagian dari kode perangkat lunak (*source*, *binary* atau *executable*), atau *file* yang berisi informasi (misalnya, *startup file* atau *ReadMe file*). Pada iterasi ini sudah dilakukan proses implementasi kode pada proses *login* sesuai gambar *squence diagram login* pada iterasi sebelumnya. Berikut adalah gambar sampel implementasi kode pada beberapa *file* sehingga dapat menghasilkan sistem *login* pada sistem.

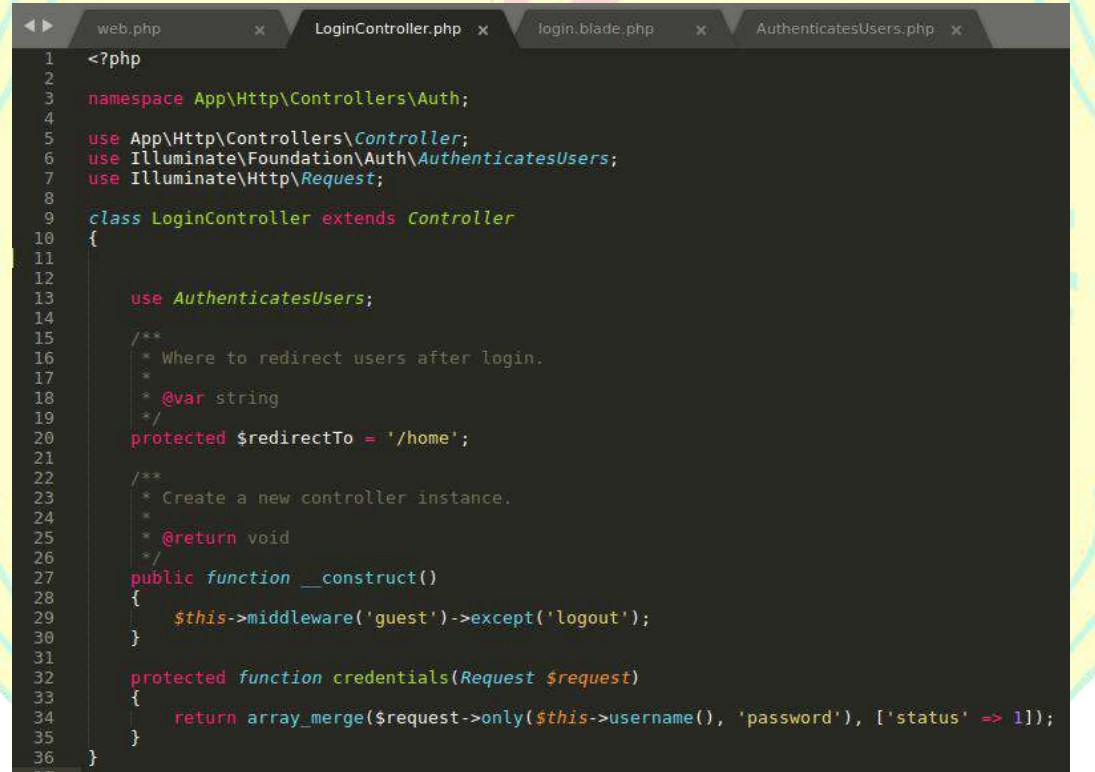

### **Gambar 4.15 :** Sampel kode *LoginController*

Pada gambar 4.15 terlihat sampel kode *LoginController* yang digunakan untuk memproses kegiatan login pada sistem. Selain *Controller*, dibutuhkan implementasi kode untuk menampilkan halaman *login*. Berikut adalah sampel kode *view login* yang berfungsi untuk menampilkan halaman dan login dan menghiasnya.

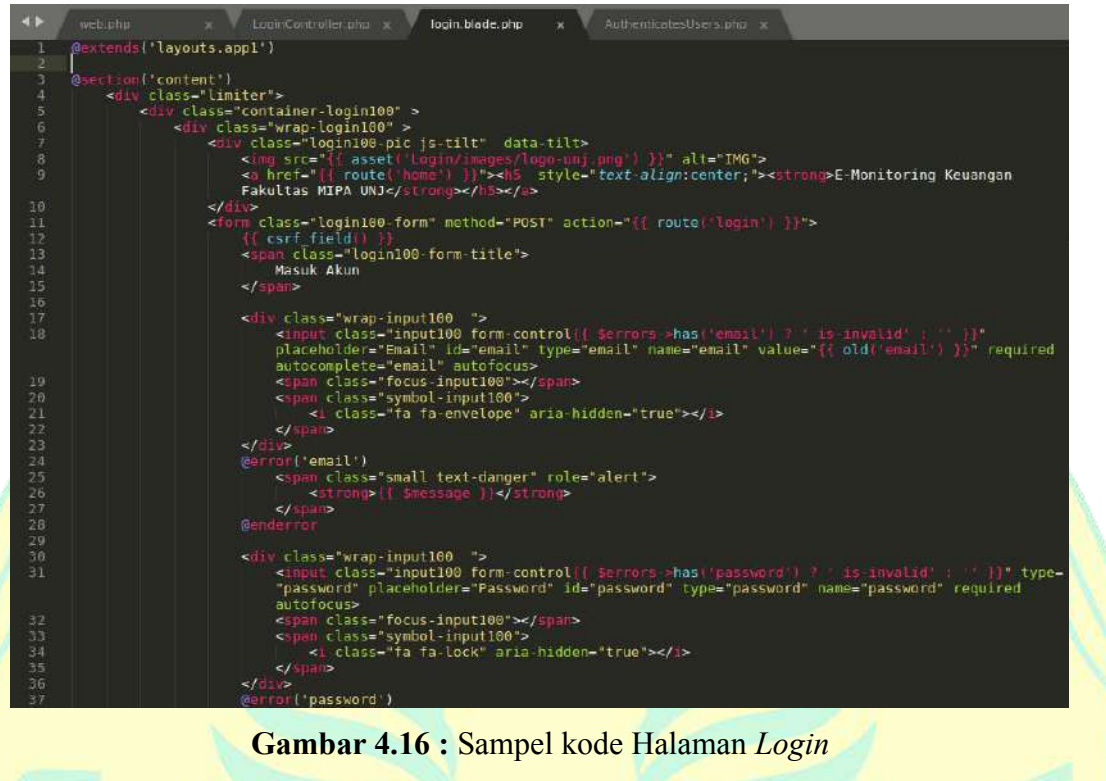

2. *Implementation Model*

Tampilan desain halaman *login* dengan menggunakan *template* dari *Colorlib* (Aigars, 2018). Berikut ini gambar tampilan Halaman *Login*.

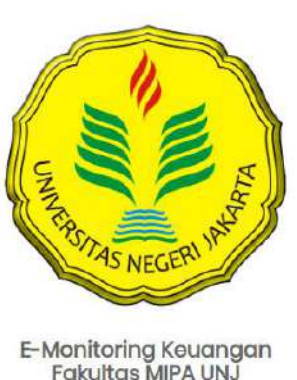

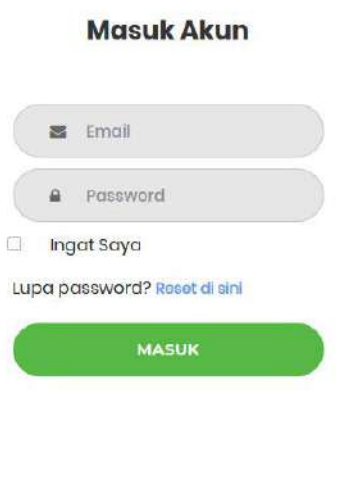

Development by DEFAULT UNJ Design by Colorlib

**Gambar 4.17 :** Tampilan Halaman *Login*

## **e.** *Test*

Target pada proses *Test* ini diharapkan sudah mencapai 10% pada iterasi *elaboration* E2 ini. Pada proses *Test* ini akan dibahas artefak *Test Plan*.

1. *Test Plan*

Target pada artefak ini menentukan *planning* testing dan UAT pada iterasi agar dapat berjalan sesuai waktu yang ditentukan. *Testing* dapat dilakukan saat implementasi sistem sudah selesai, karena pada iterasi ini masih dalam proses implementasi dan belum selesai, maka akan dibuat *Test Plan* yang dapat dilihat pada tabel berikut.

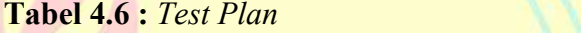

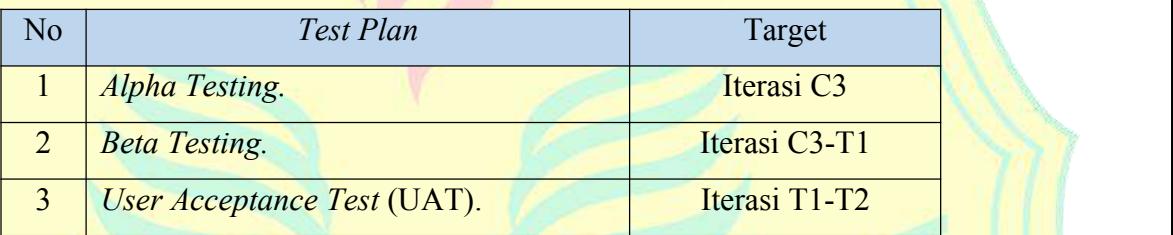

#### **C. Tahap** *Construction*

Pada tahap *construction* dilakukan proses RUP yaitu berdasarkan iterasi *construction* yang terdapat 3 iterasi yaitu iterasi C1, C2 dan C3. Pada subbab ini akan dilakukan pembahasan tiap iterasi pada tahap *construction*.

### **1. Iterasi** *construction* **C1**

Iterasi selanjutnya pada tahap *construction* C1 berdasarkan *development plan* yaitu dibahasnya 10% *Business Modelling*, 10% *Requirements*, 20% *Analysis & Design*, 30% *Implementation*, 10% *Test* dan 10% *Deployment.*

## **a.** *Business Modelling*

Target pada proses *Business Modelling* ini diharapkan sudah mencapai 10% pada iterasi *construction* C1 ini dan mencapaitarget 100% pada target *development plan* yang artinya sudah selesai semua proses pada *business modelling*. Pada proses *Business Modelling* ini akan dibahas artefak lanjutan *Business use case* dan lanjutan pembahasan artefak *Business use case model* berdasarkan iterasi sebelumnya.

### 1. *Business use case*

Target pada artefak ini adalah melanjutkan *business use case* iterasi sebelumnya dengan berdasarkan kegiatan SOP Keuangan. Pada iterasi ditambahkan beberapa *business use case* untuk memperjelas alur pengajuan permohonan dana dan diharapkan perubahan ini adalah versi final dari *business use case* yang bisa dilihat pada gambar berikut.

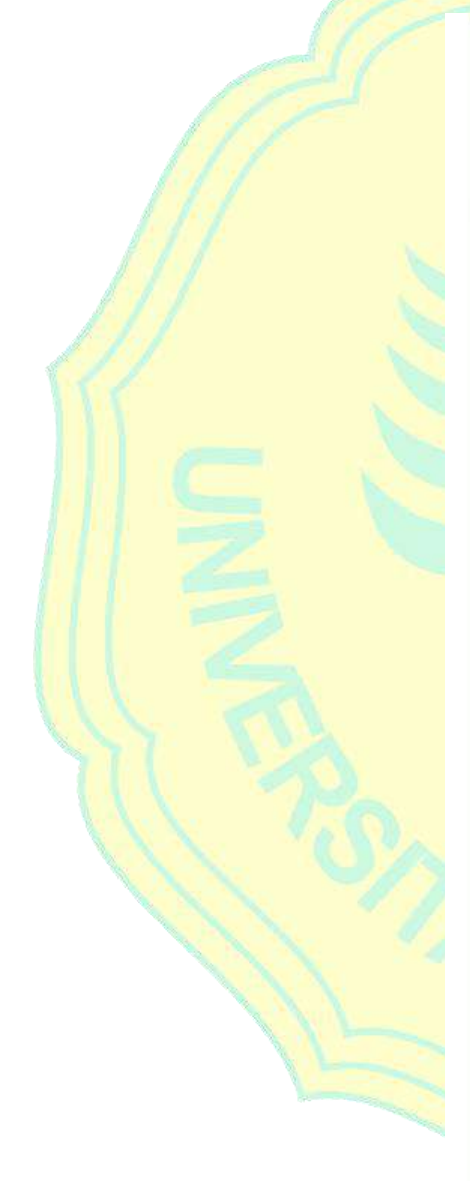

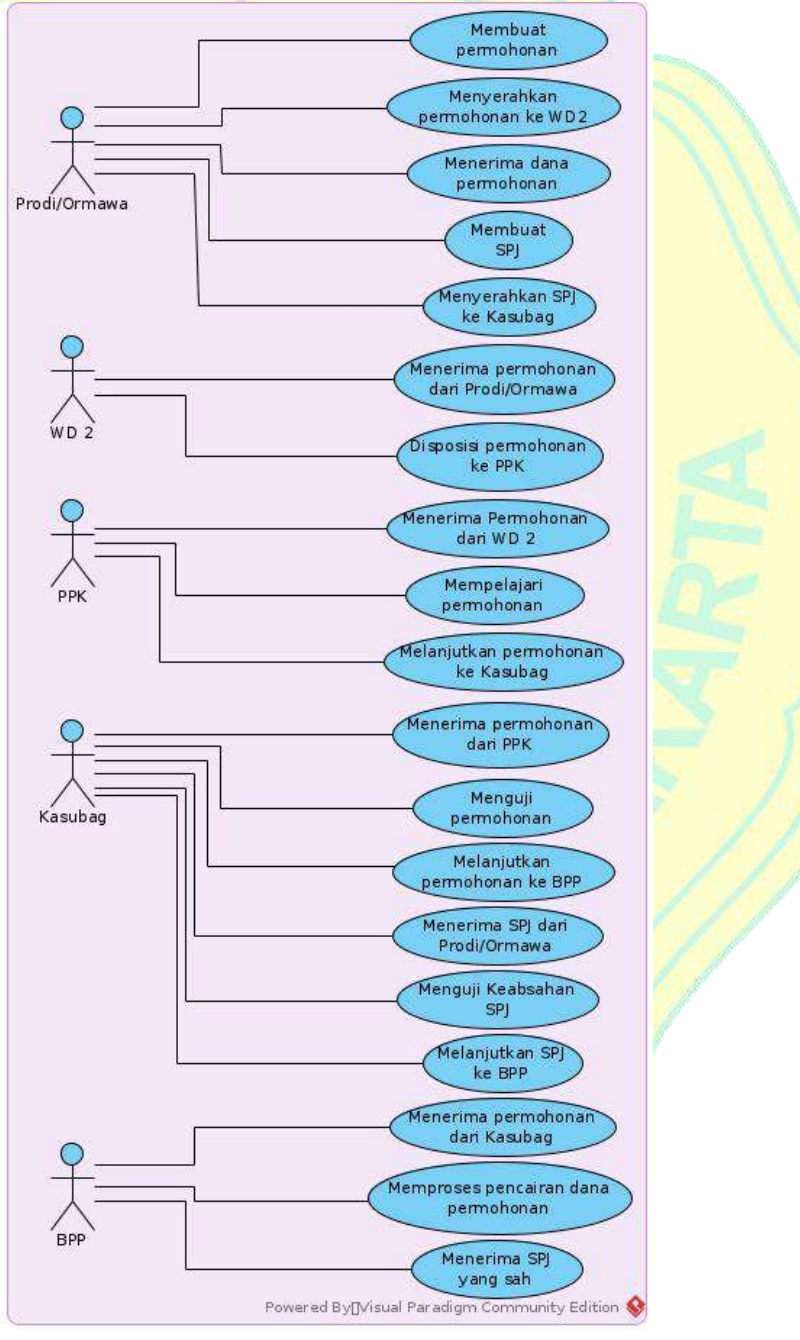

**Gambar 4.18 :** *Business use case* Final

Pada gambar 4.18 ditambahkan beberapa *business use case* untuk lebih memperjelas alur SOP keuangan, yaitu ditambahkan pada prodi/ormawa Menyerahkan SPJ ke Kasubag, pada PPK Melanjutkan permohonan ke Kasubag dan pada Kasubag Melanjutkan permohonan ke BPP dan Melanjutkan SPJ ke BPP.

### 2. *Business use case model*

Melanjutkan artefak ini dari terasi sebelumnya, *Business use case model* pada iterasi C1 ini disusun berdasarkan *business use case* gambar 4.18 yang dapat dilihat pada gambar berikut.

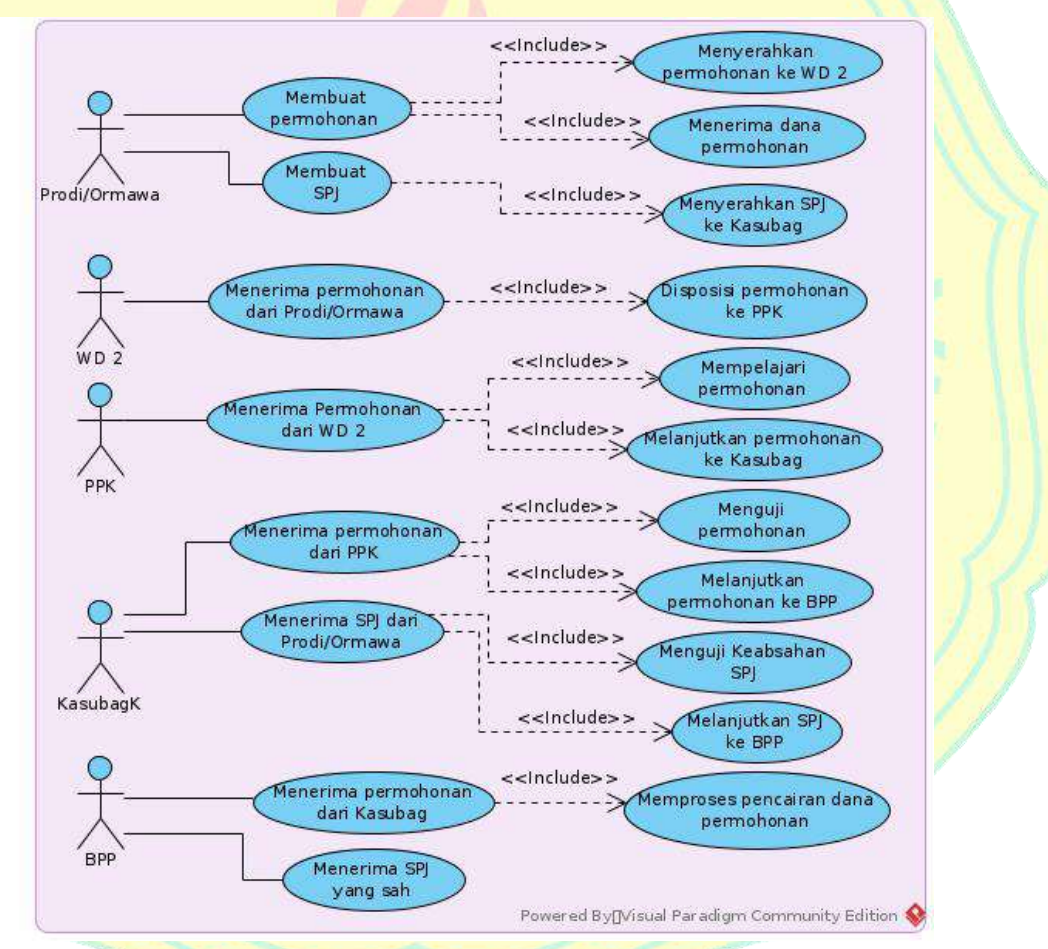

**Gambar 4.19 :** *Business use case model* Final

### **b.** *Requirements*

Target pada proses *Requirements* ini diharapkan sudah mencapai 10% pada iterasi *construction* C1 ini dan mencapai target 100% pada target *development plan* yang artinya sudah selesai semua proses pada *Requirements*. Pada proses *Requirements* ini akan dibahas artefak lanjutan *Use Case* dan lanjutan *Use Case Model* dari iterasi sebelumnya.

1. *Use Case*

Melanjutkan artefak *use case pada* iterasi sebelumnya dengan berdasarkan kegiatan SOP Keuangan. Pada iterasi C1 ditambahkan beberapa *use case* untuk memperjelas alur pengajuan permohonan dana dan diharapkan perubahan ini adalah versi final dari *use case* yang dapat dilihat pada gambar 4.20.

Penjelasan penambahan pada gambar 4.20 adalah penambahan pada aktor *User* yang mempunyai *use case* Melihat status permohonan dan *Export Excel*. Aktor pemohon menambahkan *use case* yaitu Edit dan hapus permohonan dan *Upload* bukti rincian. Aktor BPP ditambahkan *use case M*engkonfirmasi pemohon jika dana sudah cair dan Memberikan catatan ke pemohon.

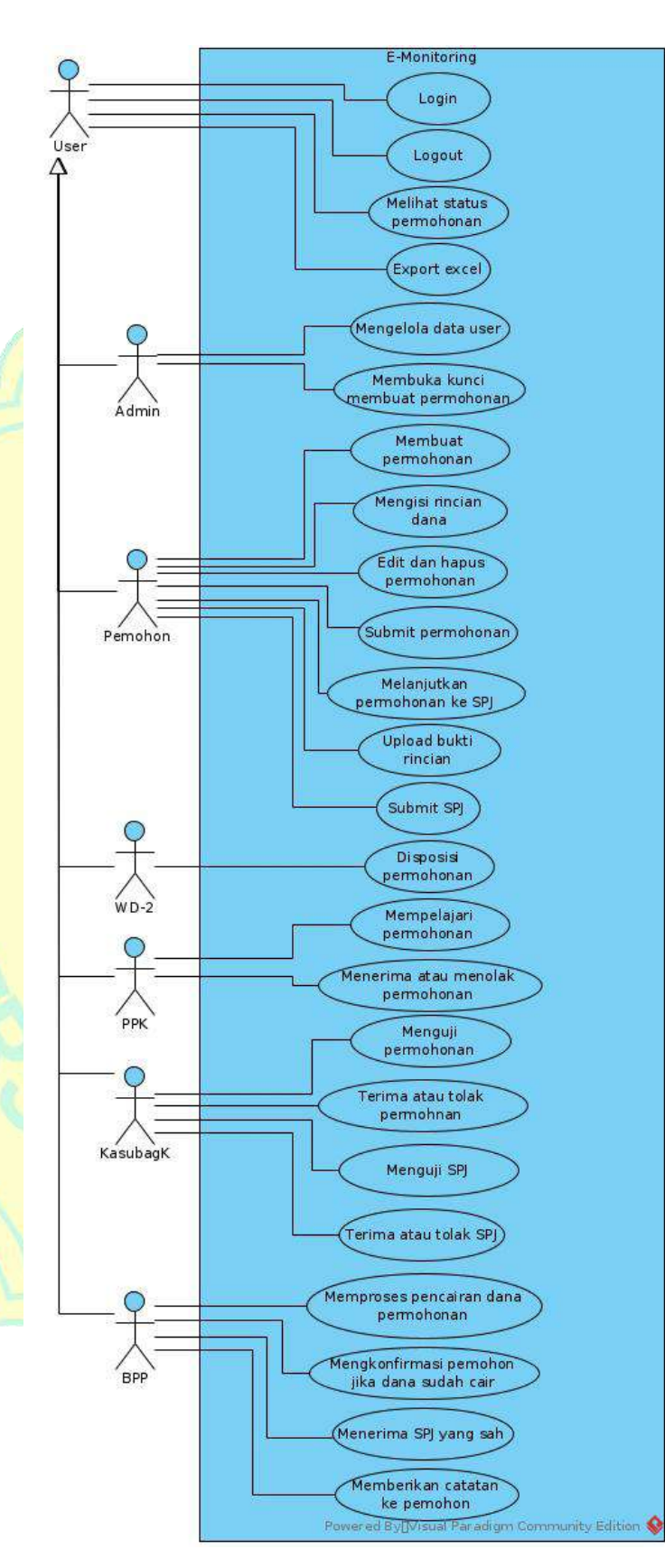

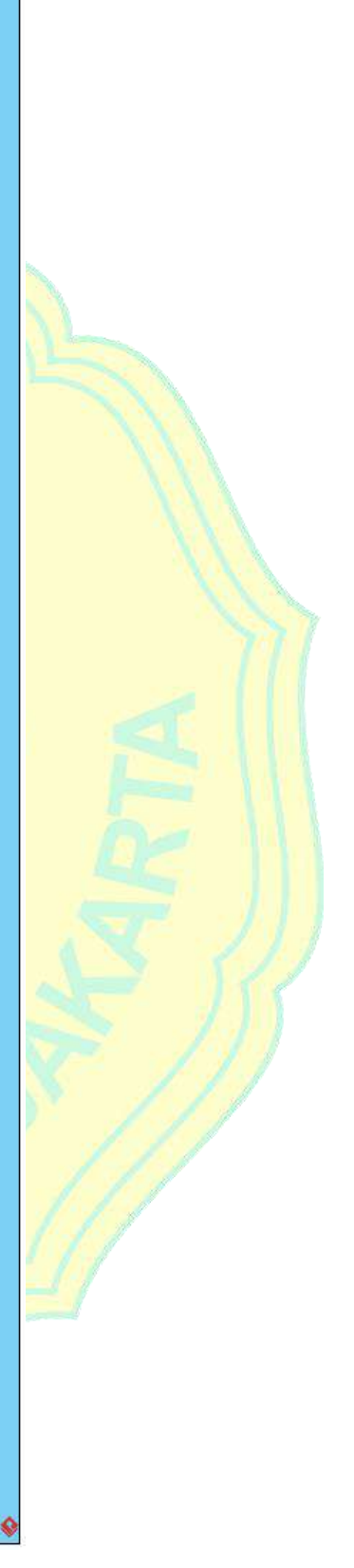

**Gambar 4.20 :** *Use Case* Final

### 2. *Use Case Model*

Melanjutkan dari iterasi sebelumnya, *Use Case Model* pada iterasi C1 ini disusun berdasarkan *use case* gambar 4.20 yang dapat dilihat pada gambar berikut.

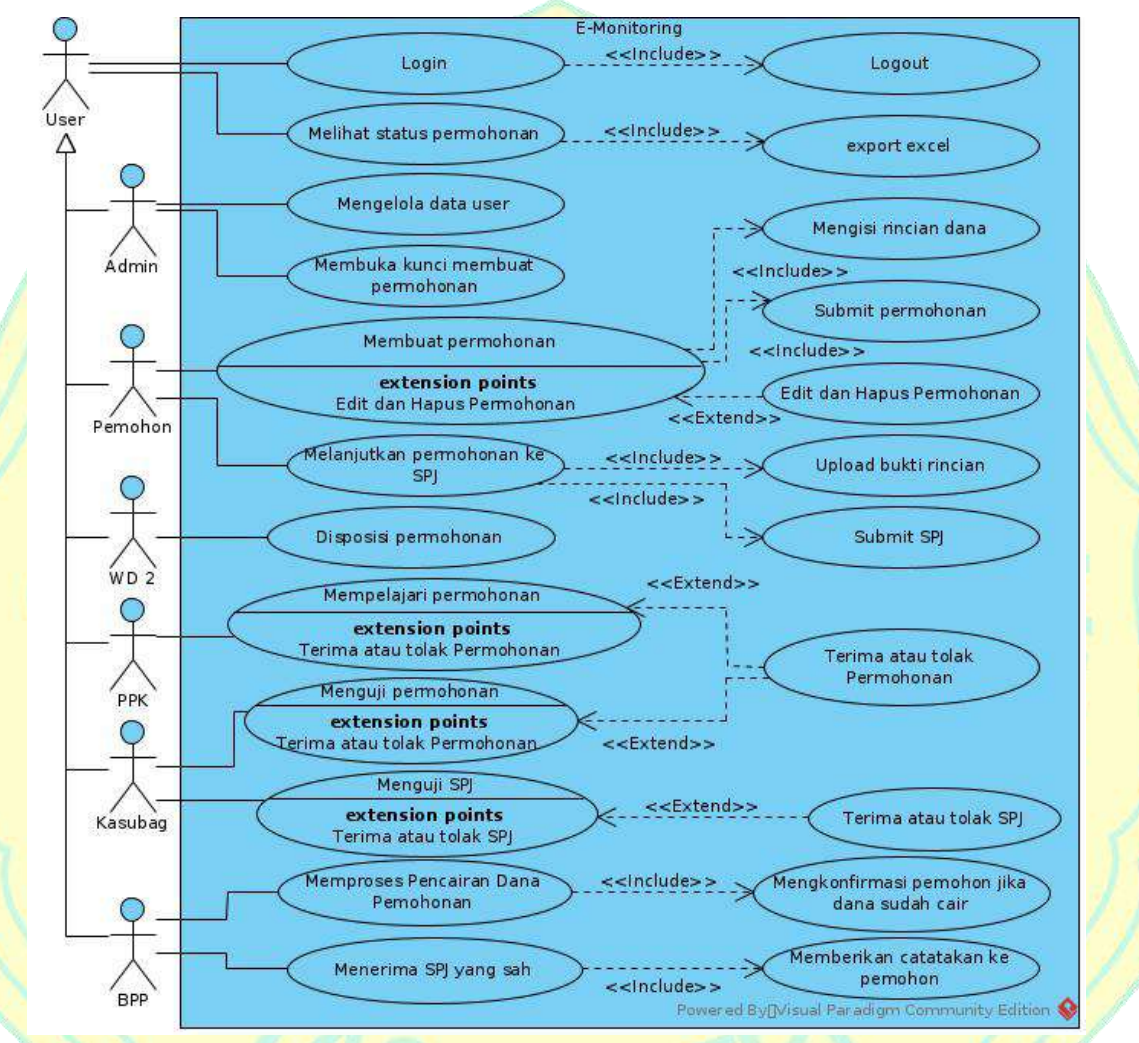

**Gambar 4.21 :** *Use Case Model* Final

### **c.** *Analysis & Design*

Target pada proses *Analysis & Design* ini diharapkan sudah mencapai 20% pada iterasi *construction* C1 ini dan mencapaitarget 90% pada target *development plan* yang artinya sudah hampir selesai semua proses pada *Analysis & Design* ini dan akan menyesuaikan penambahan sesuai kebutuhan. Pada proses *Analysis & Design* ini akan dibahas artefak lanjutan *Design model* dari iterasi sebelumnya.

## 1. *Design model*

Melanjutkan dari iterasi sebelumnya. Pada iterasi ini akan dibahas *sequence diagram* permohonan dengan lengkap dalam pembuatan sistem. *Sequence diagram* tersebut dapat dilihat pada gambar berikut.

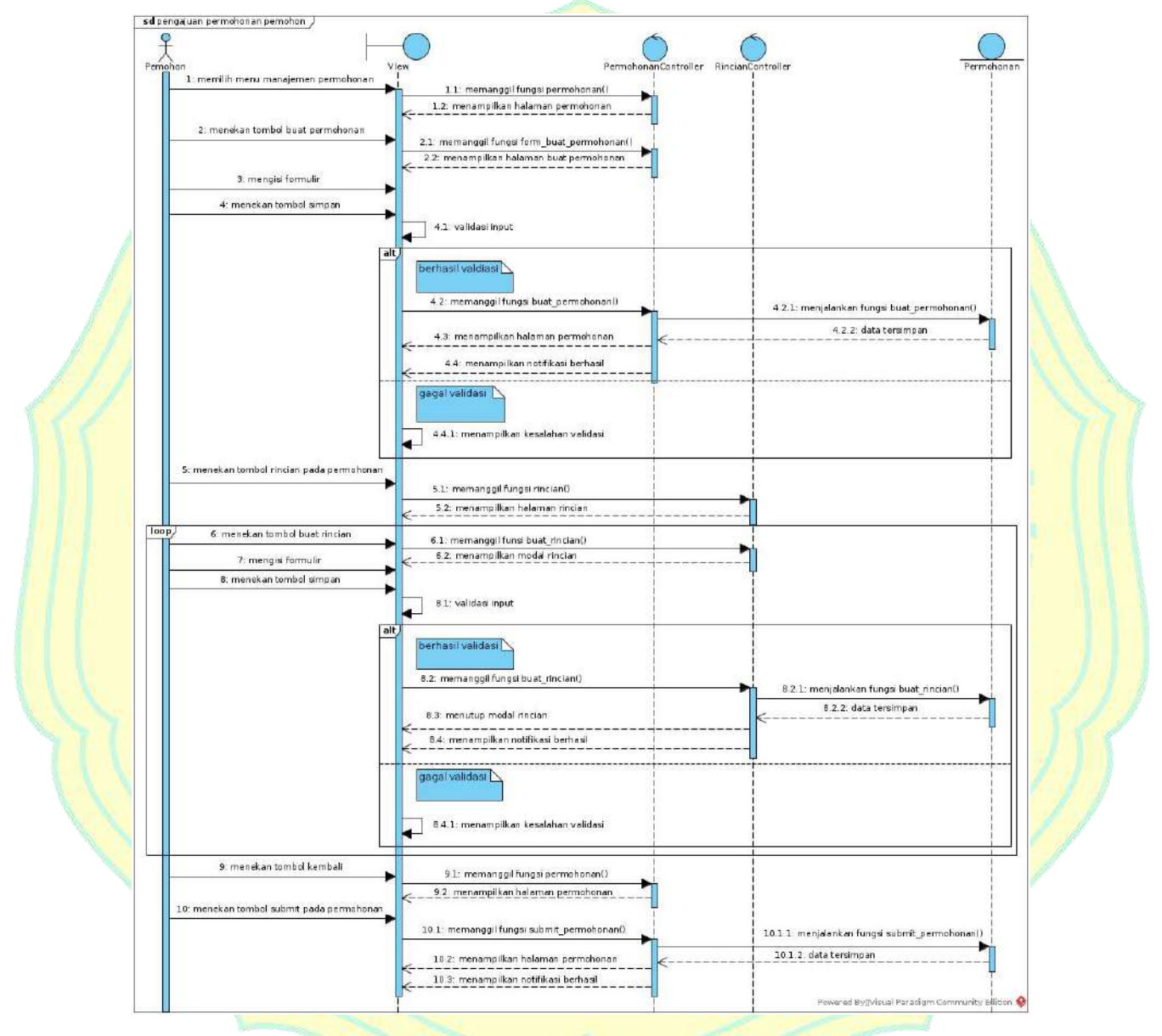

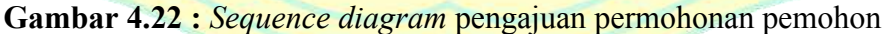

Pada gambar 4.22 menjelaskan alur pengajuan permohonan dengan lengkap pada sistem, dimulai dari permohon memilih menu manajemen permohonan, lalu sistem akan memanggil fungsi permohonan() yang akan diproses menjadi tampilan halaman permohonan.

Selanjutnya permohon menekan tombol buat permohonan, lalu sistem akan memanggil fungsi form\_buat\_permohonan() yang akan diproses menjadi tampilan halaman buat permohonan. Kemudian pemohon akan mengisi formulir tersebut, setelah selesai pemohon akan menekan tombol simpan, kemudian dilanjutkan dengan melakukan validasi input. Jika berhasil validasi, sistem akan memanggil fungsi buat permohonan() dan menjalankan fungsi tersebut agar data input pemohon disimpan, setelah data tersimpan maka sistem akan menampilkan halaman permohonan dan menampilkan notifikasi berhasil, jika gagal validasi maka akan menampilkan kesalahan validasi.

Setelah pemohon selesai membuat draf permohonan, pemohon harus melengkapi rincian dana permohonan terlebih dahulu sebelum bisa melanjutkan permohonan tersebut, pemohon akan menekan tombol rincian pada permohonan, lalu sistem akan memanggil fungsi rincian() yang akan diproses menjadi tampilan halaman rincian.

Pada proses pengisi rincian pemohon akan terus melakukan pengulangan proses input rincian sampai semua rincian yang dibutuhkan pemohon tersebut sudah lengkap. Pemohon menekan tombol buat rincian, lalu sistem akan memanggil fungsi buat rincian() yang akan diproses menjadi tampilan modal rincian. Kemudian pemohon akan mengisi formulir tersebut, setelah selesai pemohon akan menekan tombol simpan, kemudian dilanjutkan dengan melakukan validasi input. Jika berhasil validasi, sistem akan memanggil fungsi buat rincian() dan menjalankan fungsi tersebut agar data input pemohon disimpan, setelah data tersimpan maka sistem akan menutup modal rincian dan menampilkan notifikasi berhasil, jika gagal validasi maka akan menampilkan kesalahan validasi.

Setelah pemohon selesai mengisi semua rincian yang dibutuhkan, maka pemohon akan menekan tombol kembali, lalu sistem akan memanggil fungsi permohonan() yang akan diproses menjadi tampilan halaman permohonan. Selanjutnya pemohon akan menekan timbol submit pada permohonan, lalu sistem akan memanggil fungsi

submit permohonan() dan menjalankan fungsi tersebut agar data permohonan disimpan, setelah data tersimpan maka sistem akan menampilkan halaman permohonan dan menampilkan notifikasi berhasil. Setelah selesai proses mengajukan permohonan, maka akan dilanjutkan proses disposisi permohonan oleh WD2.

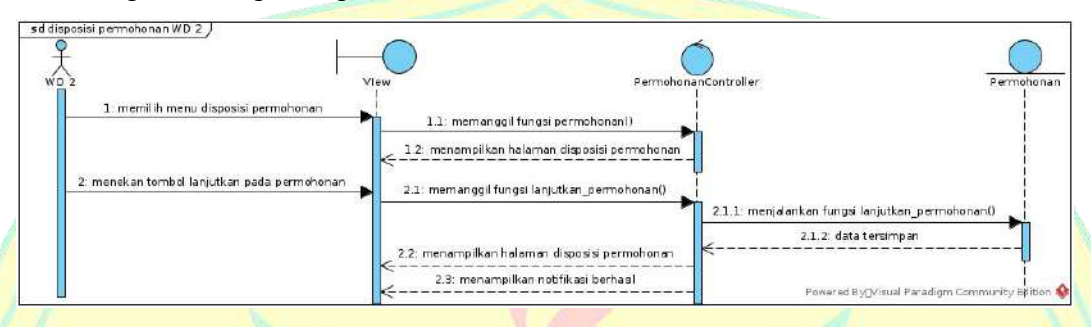

**Gambar 4.23 :** *Sequence diagram* disposisi permohonan WD 2

Pada gambar 4.23 menjelaskan alur disposisi permohonan WD 2 dengan lengkap pada sistem, dimulai dari WD 2 memilih menu disposisi permohonan, lalu sistem akan memanggil fungsi permohonan() yang akan diproses menjadi tampilan halaman disposisi permohonan. Selanjutnya WD 2 menekan tombol lanjutkan pada permohonan, lalu sistem akan memanggil fungsi lanjutkan permohonan dan menjalankan fungsi tersebut agar data permohonan disimpan, setelah data tersimpan maka sistem akan menampilkan halaman disposisi permohonan dan menampilkan notifikasi berhasil. Setelah selesai dsposisi permohonan WD 2, maka akan dilanjutkan proses disposisi permohonan oleh PPK.

Pada gambar 4.24 menjelaskan alur disposisi permohonan PPK dengan lengkap pada sistem, dimulai dari PPK memilih menu disposisi permohonan, lalu sistem akan memanggil fungsi permohonan() dan akan menampilkan halaman disposisi permohonan. Selanjutnya PPK menekan tombol detail pada permohonan untuk memeriksa permohonan, lalu sistem akan menjalankan fungsi detail permohonan() yang akan diproses menjadi tampilan halaman detail permohonan. Setelah selesai, PPK menekan tombol kembali, lalu sistem akan menjalankan fungsi permohonan() dan menampilkan halaman disposisi permohonan.

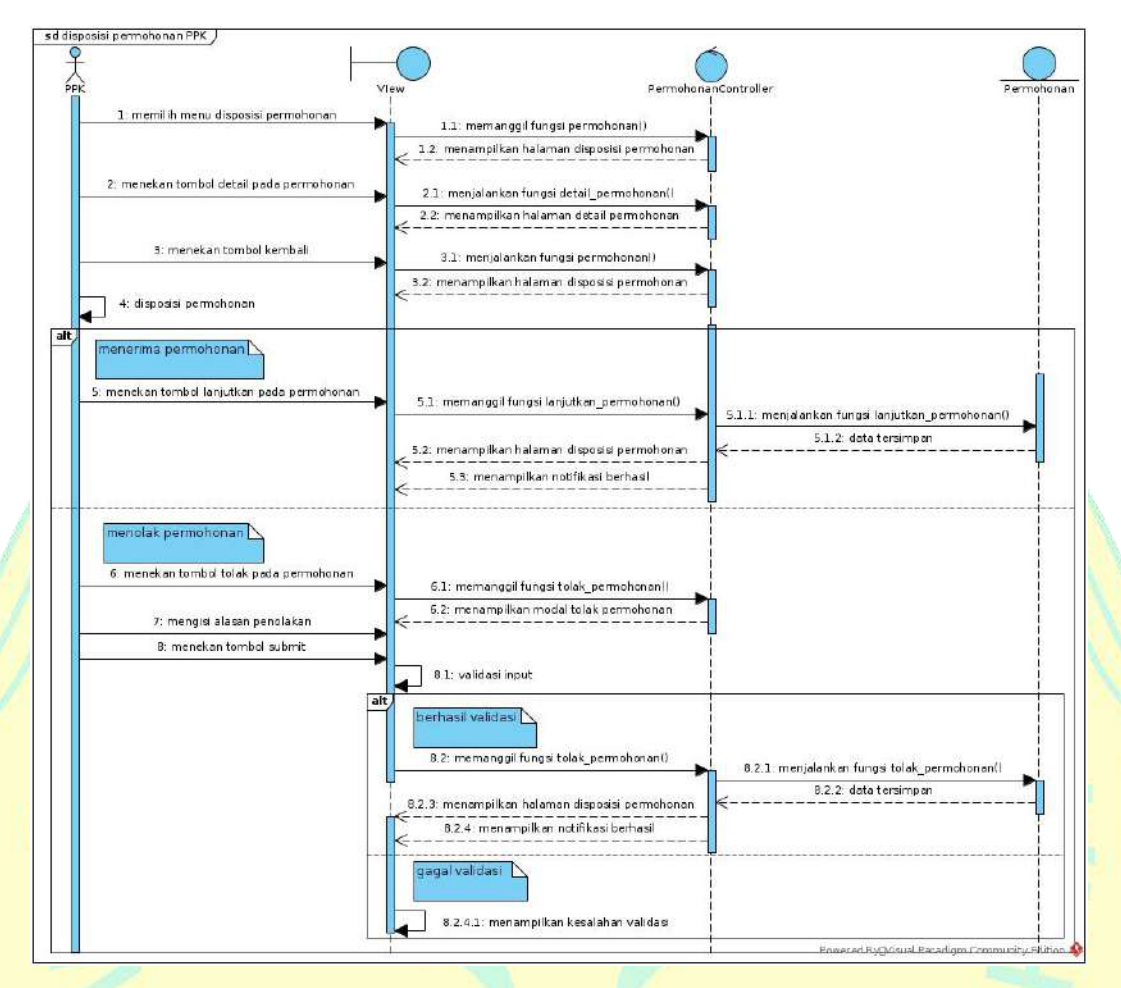

**Gambar 4.24 :** *Sequence diagram* disposisi permohonan PPK

Selanjutnya PPK akan melakukan disposisi permohonan. Jika menerima permohonan, PPK akan menekan tombol lanjutkan pada permohonan, lalu sistem akan memanggil fungsi lanjutkan\_permohonan() dan menjalankan fungsi tersebut agar data permohonan disimpan, setelah data tersimpan maka sistem akan menampilkan halaman disposisi permohonan dan menampilkan notifikasi berhasil.

Jika menolak permohonan, PPK akan menekan tombol tolak pada permohonan, lalu sistem akan memanggil fungsi tolak\_permohonan() dan sistem akan menampilkan modal tolak permohonan, PPK mengisi alasan penolakan dan jika sudah selesai akan menekan tombol submit kemudian dilanjutkan dengan validasi input. Jika berhasil validasi, sistem akan memanggil fungsi tolak\_permohonan() dan menjalankan fungsi tersebut agar data input disimpan, setelah data tersimpan maka sistem akan

menampilkan halaman disposisi permohonan dan menampilkan notifikasi berhasil, jika gagal validasi maka akan menampilkan kesalahan validasi. Setelah selesai dsposisi permohonan PPK, maka akan dilanjutkan proses disposisi permohonan oleh Kasubag.

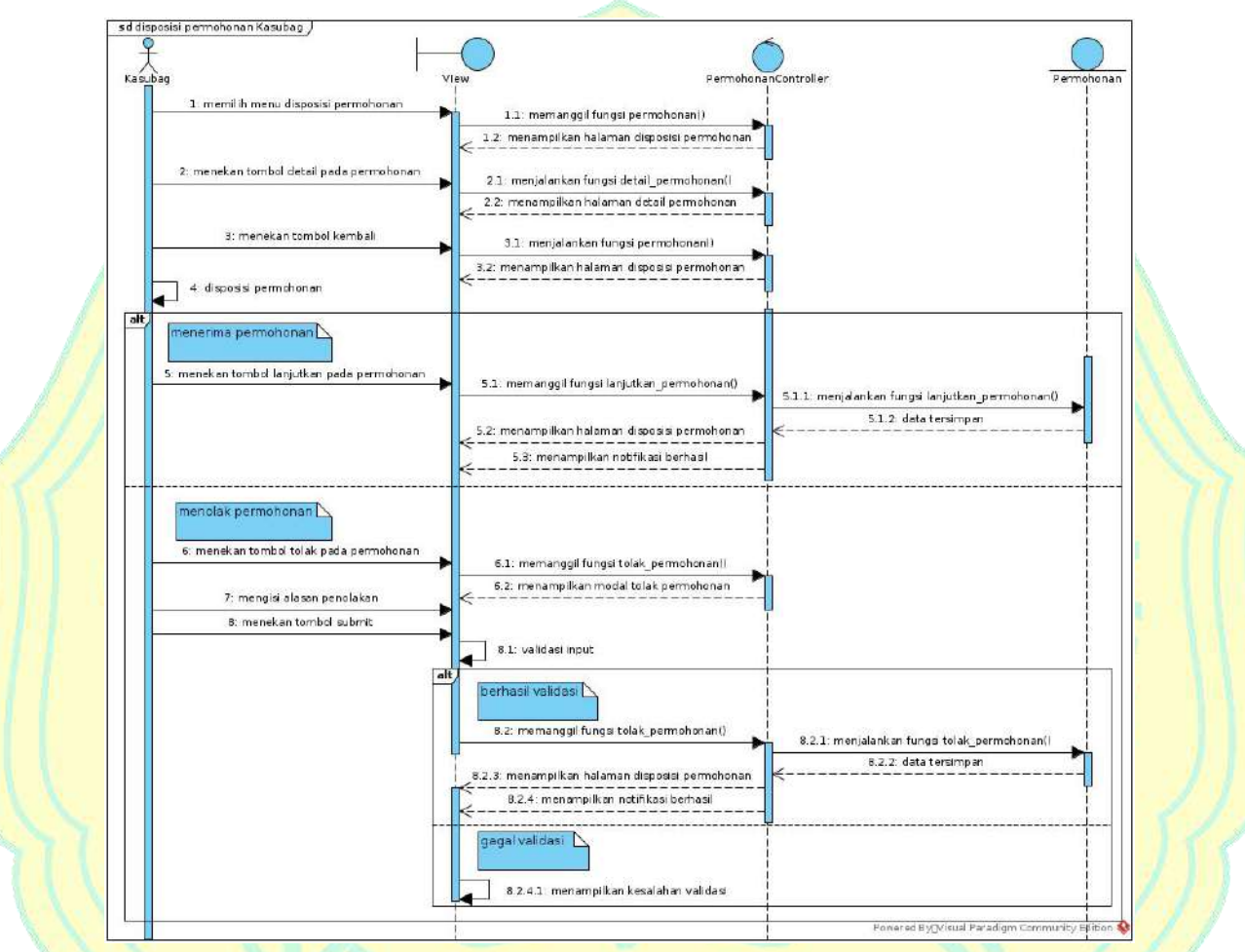

**Gambar 4.25 :** *Sequence diagram* disposisi permohonan Kasubag

Pada gambar 4.25 menjelaskan alur disposisi permohonan Kasubag dengan lengkap pada sistem, proses disposisi permohonan oleh kasubag hampir sama dengan proses disposisi permohonan PPK, hanya terdapat perbedaan Aktor yang melakukannya saja, jika sebelumnya PPK yang melakukan disposisi, maka pada proses ini dilakukan oleh Kasubag. Karena terdapat persamaan penjelasan, penulis memutuskan untuk tidak menulis ulang penjelasannya dan dilanjutkan dengan proses selanjutnya sekaligus proses disposisi permohonan terakhir yang dilakukan oleh BPP.

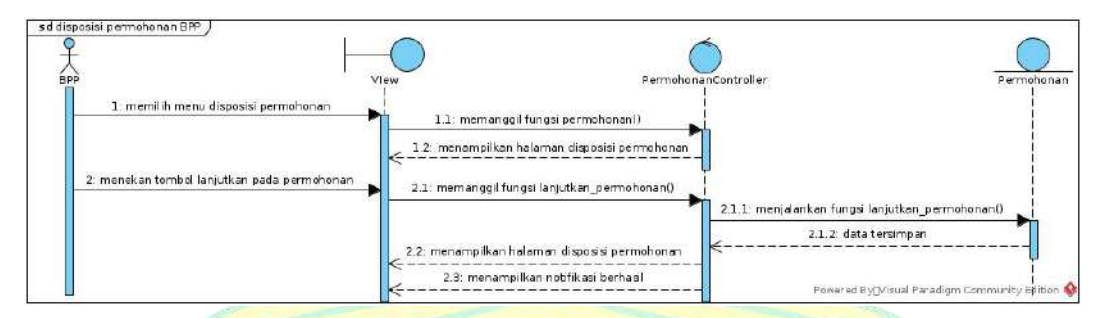

## **Gambar 4.26 :** *Sequence diagram* disposisi permohonan BPP

Pada gambar 4.26 menjelaskan alur disposisi permohonan BPP dengan lengkap pada sistem, proses disposisi permohonan oleh BPP hampir sama dengan proses disposisi permohonan WD 2, hanya terdapat perbedaan Aktor yang melakukannya saja, jika sebelumnya WD 2 yang melakukan disposisi, maka pada proses ini dilakukan oleh BPP. Karena terdapat persamaan penjelasan, penulis memutuskan untuk tidak menulis ulang penjelasannya dan selesailah semua proses disposisi permohonan.

### **d.** *Implementation*

Target pada proses *Implementation* ini diharapkan sudah mencapai 30% pada iterasi *construction* C1 ini dan mencapai target 50% pada target *development plan*. Pada proses *Implementation* ini akan dibahas artefak *Integration build plan*, *Component* dan *Implementation Model*.

1. *Integration build plan*

Melanjutkan dari iterasi yang pernah dibuat. Pada iterasi ini dilakukan penyesuaian *build plan* karena perkiraannya berubah dari jadwal sebelumnya. Penyesuaian tersebut dapat dilihat pada tabel berikut.

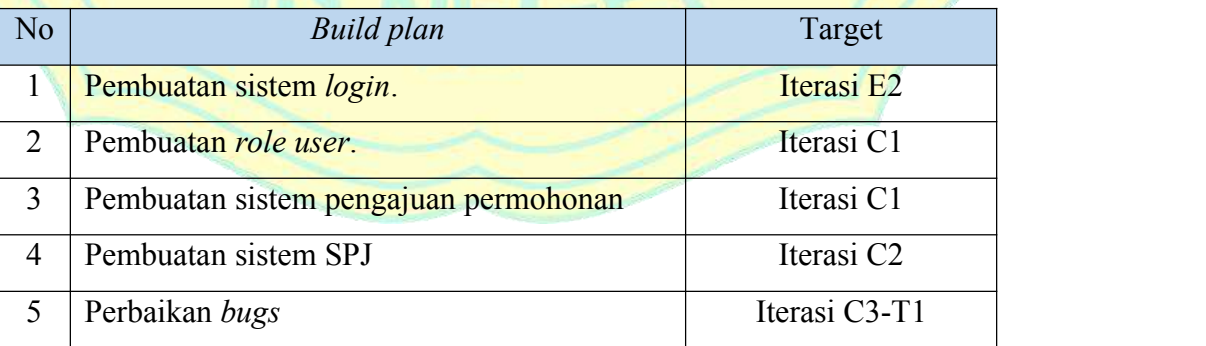

**Tabel 4.7 :** Penyesuaian *Integration build plan* pada iterasi C1

### 2. *Component*

Melanjutkan dari iterasi sebelumnya. Pada iterasi ini sudah dilakukan proses implementasi kode pada proses pembuatan *role user* dan dibuatnya sistem pengajuan permohonan yang dimulai dari pemohon membuat permohonan sampai disposisi permohonan terakhir sehingga permohonan tersebut disetujui. Berikut adalah gambar sampel implementasi kode pada beberapa *file* sehingga dapat menghasilkan sistem pembagian *role user*.

 $\frac{1}{2}$ se Illuminate\Database\Eloquent\Model class Permission extends Model function users() Sthis->hasMany('App\User', 'permissions id');

#### **Gambar 4.27 :** Sampel kode *PermissionModel*

Pada gambar 4.27 terlihat sampel kode *PermissionModel* yang digunakan untuk mengambil data *user* dan *permission* pada sistem. Selain *Model*, dibutuhkan *PermissionController* untuk memproses kegiatan pada pembuatan *role user* dan implementasi kode *view* untuk menampilkan halaman *permission*. Berikut adalah sampel kode *PermissionController* dan sample kode halaman *permission*.

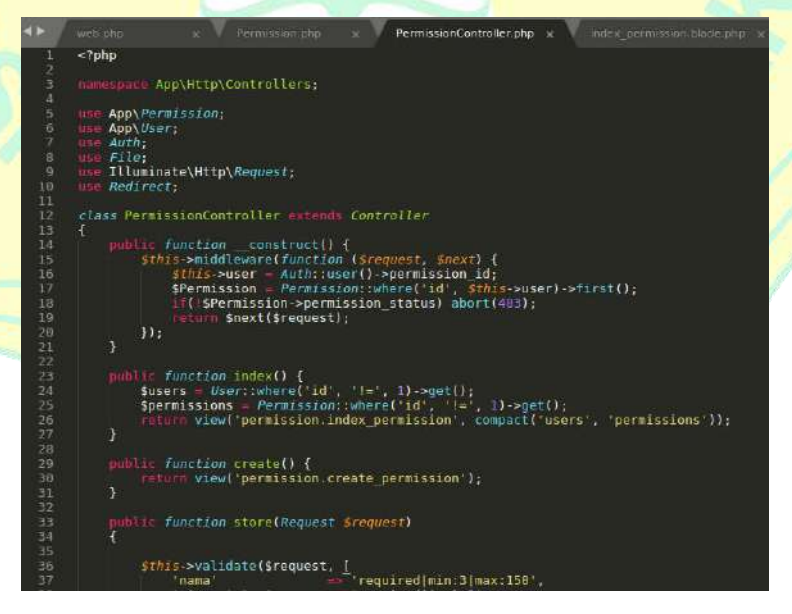

**Gambar 4.28 :** Sampel kode *PermissionController*

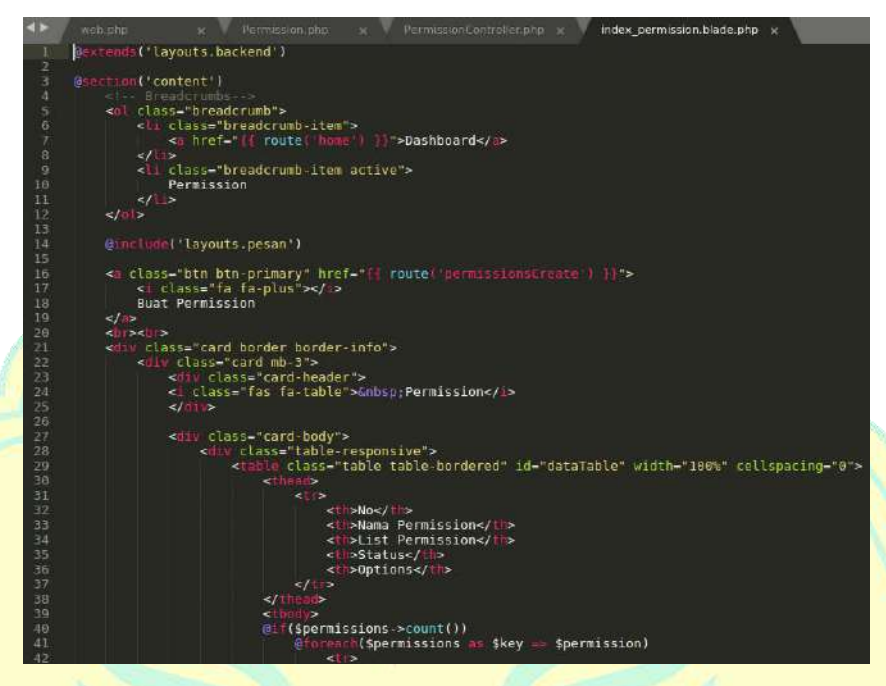

**Gambar 4.29 :** Sampel kode Halaman *Permission*

Setelah selesai membuat *permission* pada sistem, selanjutnya membuat manajemen *user*. Berikut adalah gambar sampel implementasi kode pada beberapa *file* sehingga dapat menghasilkan sistem pembagian manajemen *user*.

| ь.             | User.php<br>web.php<br>UserController.php<br>$\overline{\mathbf{x}}$ |
|----------------|----------------------------------------------------------------------|
| 1              | $\kappa$ ?php                                                        |
| $\overline{2}$ |                                                                      |
| 3              | namespace App:                                                       |
| $\overline{4}$ |                                                                      |
| 5              | Use Illuminate\Notifications\Notifiable;                             |
| 6              | use Illuminate\Contracts\Auth\MustVerifyEmail;                       |
| 7              | use Illuminate\Foundation\Auth\User as Authenticatable:              |
| $\overline{2}$ |                                                                      |
| 9              | class User extends Authenticatable                                   |
| 10             | ł                                                                    |
| 11             | use Notifiable:                                                      |
| 12             |                                                                      |
| 13             |                                                                      |
| 14             | The attributes that are mass assignable.                             |
| 15             |                                                                      |
| 16             | <b>Ovar array</b><br>×.                                              |
| 17             |                                                                      |
| 18             | rotected \$fillable = [                                              |
| 19             | name,                                                                |
| 20             | 'email'.                                                             |
| 21             | phone,                                                               |
| 22             | tor',                                                                |
| 23             | 'unit id',                                                           |
| 24             | permission id                                                        |
| 25             | status,                                                              |
| 26             | password,                                                            |
| 27             | 1,                                                                   |
| 28             |                                                                      |
| 29             | $1 - 1$                                                              |
| 30             | The attributes that should be hidden for arrays.                     |
| 31             | ×                                                                    |
| 32             | <b>Byar</b> array                                                    |
| 33             |                                                                      |
| 34             | protected <b>shidden</b> = [                                         |
| 35             | 'password', 'remember token',                                        |
| 36             | 1.                                                                   |

**Gambar 4.30 :** Sampel kode *UserModel*

Pada gambar 4.30 terlihat sampel kode *UserModel* yang digunakan untuk mengambil data *user* pada sistem. Selain *Model*, dibutuhkan *UserController* untuk memproses kegiatan pada pembuatan *role user* dan implementasi kode *view* untuk menampilkan halaman manajemen *user*. Berikut adalah sample kode *UserController* dan sampel kode halaman manajemen *user*.

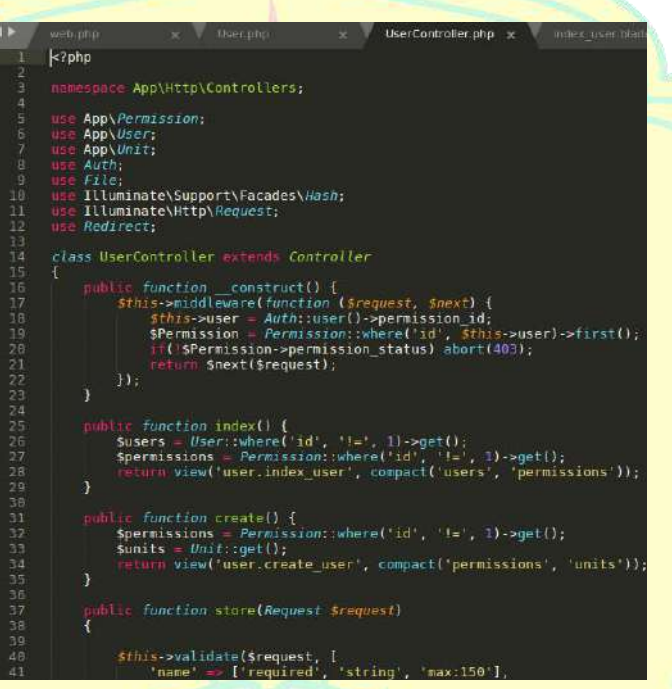

**Gambar 4.31 :** Sampel kode *UserController*

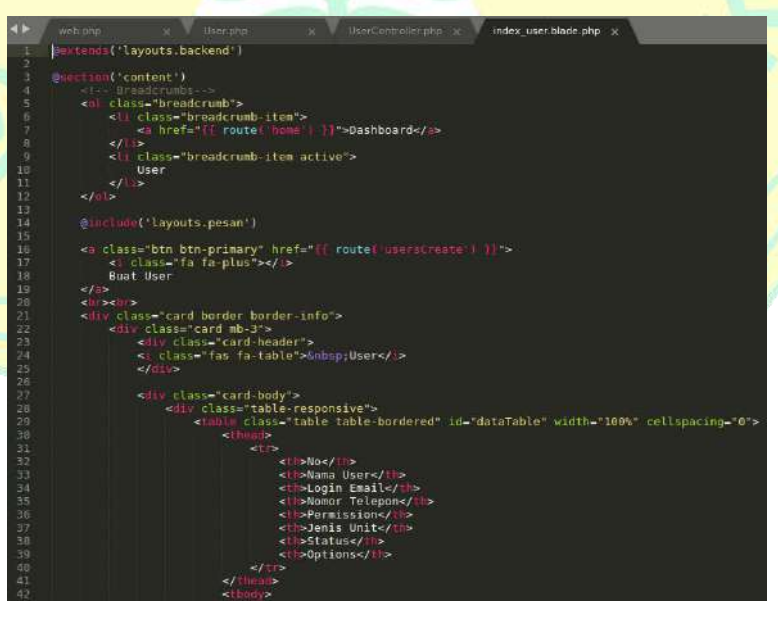

**Gambar 4.32 :** Sampel kode Halaman Manajemen *User*

Setelah selesai membuat manajemen *user* pada sistem, selanjutnya membuat beberapa kode pada alur permohonan. Berikut adalah gambar sampel implementasi kode pada beberapa *file* sehingga dapat menghasilkan sistem pengajuan permohonan.

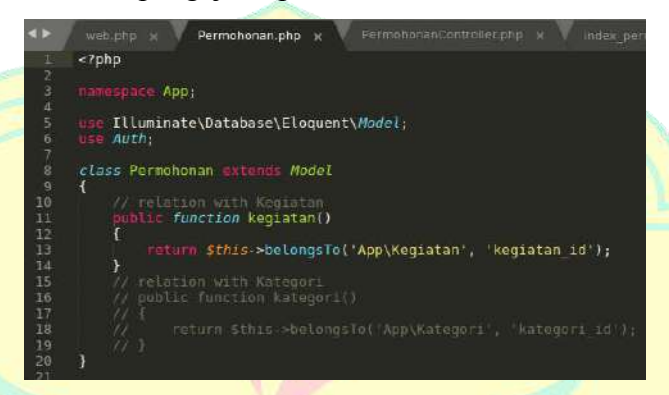

**Gambar 4.33 :** Sampel kode *PermohonanModel*

Pada gambar 4.33 terlihat sampel kode *PermohonanModel* yang digunakan untuk mengambil data permohonan pada sistem. Selain *Model*, dibutuhkan *PermohonanController* untuk memproses kegiatan pada pembuatan permohonan dan implementasi kode *view* untuk menampilkan halaman manajemen permohonan. Berikut adalah sampel kode *PermohonanController* dan sample kode halaman manajemen permohonan.

|                | PermohonanController.php x<br>Rinclan php is<br>RinclanControlling<br>index permononan blade php x<br>web php<br>Permobonan.ohp x                                                                                                    |  |
|----------------|----------------------------------------------------------------------------------------------------|--|
|                | $k$ ?php                                                                                                    |  |
| $\frac{12}{3}$ | namespace App\Http\Controllers;                                                                                                    |  |
| ٨              |                                                                                                    |  |
| 5              | App\Permission:<br>1150                                                                                                    |  |
| $\overline{6}$ | use Appluser:                                                                                                    |  |
| 7              | use Auth.                                                                                                    |  |
| 8              | use File:                                                                                                    |  |
| 9              | Illuminate\Http\Request;<br>US <sub>0</sub>                                                                                                    |  |
| 1ē             | use Redirect:                                                                                                    |  |
| п              | use App\Kategori;                                                                                                    |  |
| 12             | use App\Kegiatan:                                                                                                    |  |
| 13             | use App\Unit:                                                                                                    |  |
| Lă             | use App\Permohonan;                                                                                                    |  |
| ıś             | use App\Rincian;                                                                                                    |  |
| 16             | App\Notifications\SubmitPermohonan:                                                                                                    |  |
| 17             | use App\Notifications\Dt2Permohanan:                                                                                                    |  |
| 1ä             | use App\Notifications\Dt3Permahanan;                                                                                                    |  |
| 19             | use App\Notifications\0p3Permohonan;                                                                                                    |  |
| 26             | use Illuminate\Support\Facades\Walidator;                                                                                                    |  |
| 21             |                                                                                                    |  |
| 22             | class PermohonanController materials Controller                                                                                                    |  |
| 23             |                                                                                                    |  |
| żд             | public function.<br>construct() {                                                                                                    |  |
| 25             | Sthis->middleware(function (Srequest, Snext) {                                                                                                    |  |
| 26             | \$this->user = Auth::user()->permission id;                                                                                                    |  |
| 27             | \$Permission - Permission::where('id', Sthis->user)->first();                                                                                                    |  |
| 78             | ( sPermission->permohonan status) abort(403);                                                                                                    |  |
| 29             | return Snext(Srequest);                                                                                                    |  |
| 36             | $\mathcal{W}$                                                                                                    |  |
| 31             | ¥                                                                                                    |  |
| 32             |                                                                                                    |  |
| 33             | public function index() {                                                                                                    |  |
| 34             | $suser = Author:user();$                                                                                                    |  |
| 35             | \$kegiatans = Kegiatan::where['unit id', \$user->unit id]->where('status', 1)->where('keterangan', null)->get(<br>n.                                                                                                    |  |
| 36             | \$permohonans = permohonan::where('created by', \$user->id)->where('status', '!=' ,5)->where('status', '!=' ,6<br>)->where('status', '!=',/)->where('status', '!=',8)->where('status', '!=',10)->orderBy('updated at',<br>$\text{desc}$ $\rightarrow$ $\text{get}()$ ; |  |
| 37             | $\text{if } \text{tauth}() - \text{user}() \text{ and } \text{--}1)$                                                                                                    |  |
| 引              | \$user->unreadNotifications->where{'type', 'App\Notifications\Dt2Permohonan')->markAsRead();                                                                                                    |  |

**Gambar 4.34 :** Sampel kode *PermohonanController*
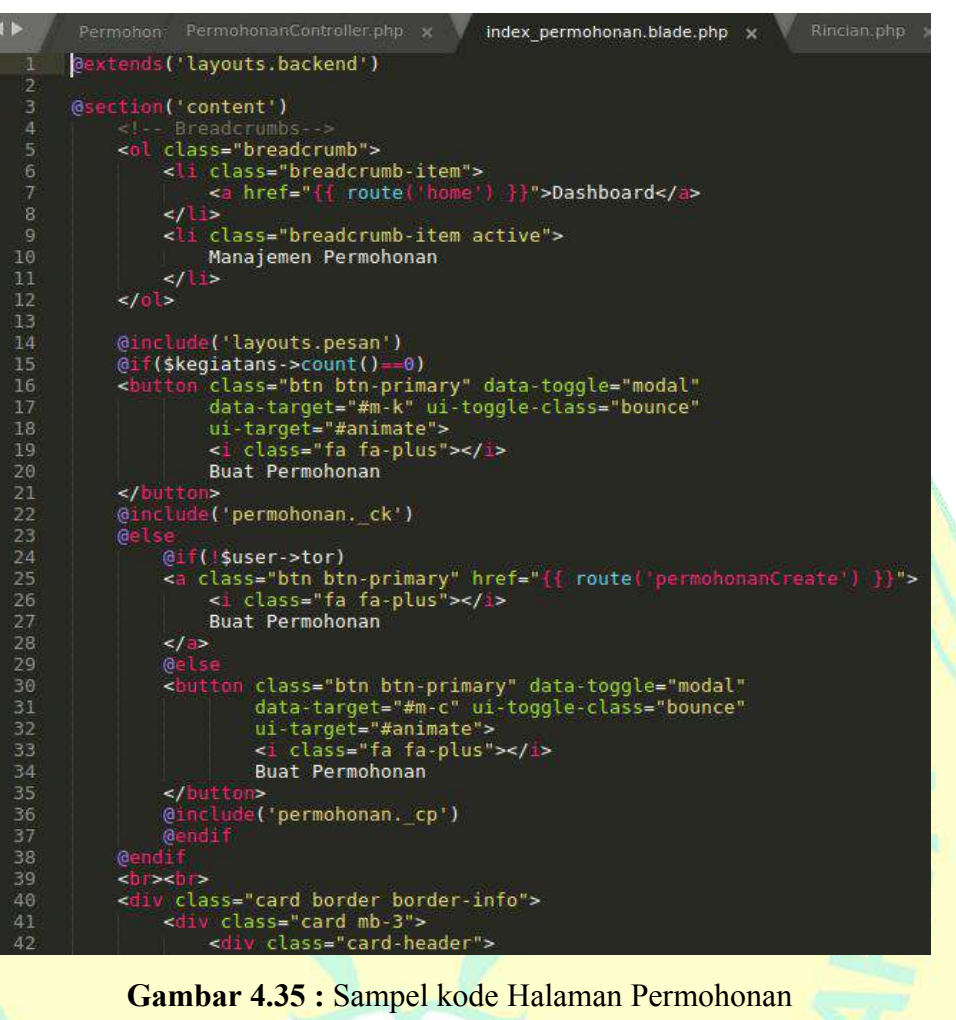

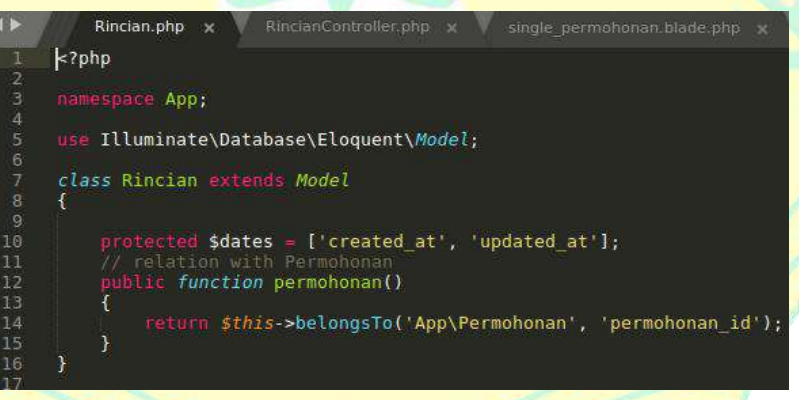

**Gambar 4.36 :** Sampel kode *RincianModel*

Pada gambar 4.36 terlihat sampel kode *RincianModel* yang digunakan untuk mengambil data rincian pada permohonan dalam sistem. Selain *Model*, dibutuhkan *RincianController* untuk memproses kegiatan pada pembuatan rincian pada permohonan dan implementasi kode *view* untuk menampilkan halaman *single* permohonan dan modal membuat rincian. Berikut adalah sample kode *RincianController* dan beberapa sampel kode untuk membuat rincian.

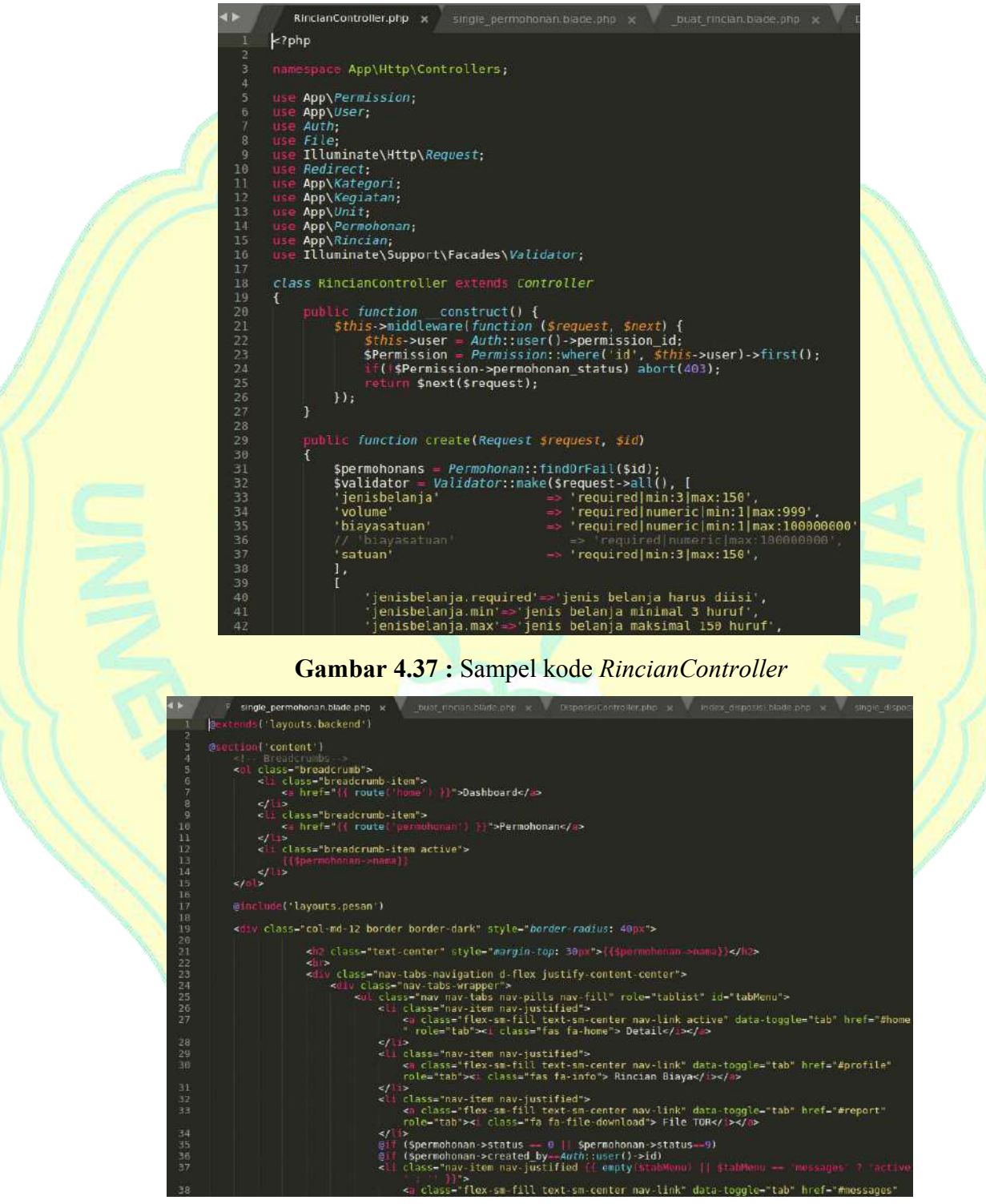

**Gambar 4.38 :** Sampel kode *SinglePermohonan*

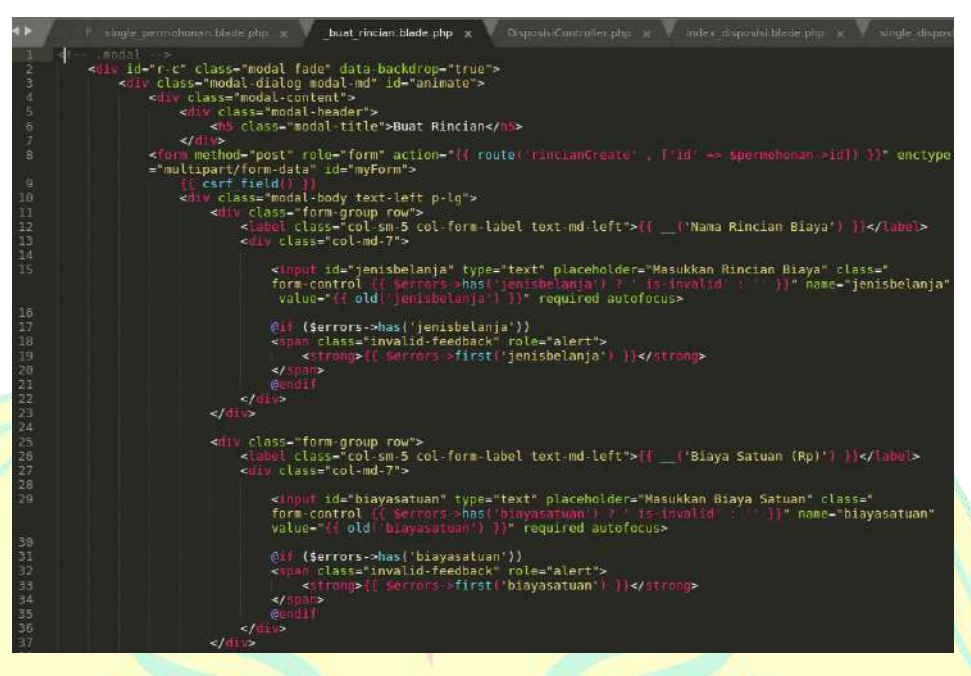

**Gambar 4.39 :** Sampel kode Modal Buat Rincian

Setelah selesai membuat alur pembuatan permohonan dan rincian pada sistem, selanjutnya membuat beberapa kode pada alur disposisi permohonan. Berikut adalah gambar sampel implementasi kode pada beberapa *file* sehingga dapat menghasilkan alur sistem disposisi permohonan.

| в                    | index disposisiblade.chp or single dispositiblade.php or dt2.blade.php or<br>buat rincian. Diade php.<br>DisposisiController.php x |  |
|----------------------|----------------------------------------------------------------------------------------------------|--|
|                      | $k$ ?php                                                                                                    |  |
| <b>THINK</b>         | namespace App\Http\Controllers;                                                                                                    |  |
|                      |                                                                                                    |  |
| or in                | use App\Permission;                                                                                                    |  |
|                      | App\User;<br>use                                                                                                    |  |
| $\overline{\lambda}$ | use Auth:                                                                                                    |  |
| 宴                    | use File;                                                                                                    |  |
| 9                    | use Illuminate\Http\Request;                                                                                                    |  |
| 10                   | use Redirect;                                                                                                    |  |
| 11                   | use App\Kafegori;                                                                                                    |  |
| 12                   | use App\Kegiatan:                                                                                                    |  |
| 13                   | use App\Unit;                                                                                                    |  |
| 14<br>15             | App\Permohonan:<br>use                                                                                                    |  |
| 16                   | use App\Rincian:<br>use App\Notifications\SubmitPermohonan;                                                                        |  |
| 17                   | use App\Notifications\DislPermohonan;                                                                                              |  |
| 18                   | App\Notifications\Dis2Permohonan:<br>use                                                                                           |  |
| 19                   | App\Notifications\Dt2Permohonan:<br><b>USP</b>                                                                                     |  |
| 26                   | use App\Notifications\Dis3Permohonan:                                                                                              |  |
| 21                   | use App\Notifications\Dt3Permohonan;                                                                                               |  |
| 22                   | App\Notifications\Dp3Permononan;<br><b>IISB</b>                                                                                    |  |
| 23                   | App\Notifications\Dis4Permohonan;<br>115E                                                                                          |  |
| 24                   | use App\Notifications\SubmitSPJ;                                                                                                   |  |
| 25                   | use App\Notifications\DisISPJ;                                                                                                    |  |
| 26                   | App\Notifications\Dt15PJ;<br><b>IISE</b>                                                                                           |  |
| 27                   | use App\Notifications\Dis2SPJ;                                                                                                    |  |
| 28                   | use App\Notifications\Dt2SPJ;                                                                                                    |  |
| 29                   | use Illuminate\Support\Facades\Validator;                                                                                          |  |
| 38                   |                                                                                                    |  |
| 31                   | class DisposisiController extends Controller                                                                                       |  |
| 32                   | Ŧ.                                                                                                    |  |
| 33                   | public function disi() {                                                                                                    |  |
| 34                   | (Auth::user()->permissionsGroup->dispolp status) {                                                                                 |  |
| 35                   | spermohonans = permohonan: where('status', I)->orderBy('updated at', 'desc')->net();                                               |  |
| 36                   | Susers - User::where('id', '!-', 1)->get();                                                                                        |  |
| 37                   | if {auth()->user()->permissionsGroup->dispolp status == 1) {                                                                       |  |
| 38                   | foreach (Susers as Suser) {                                                                                                    |  |
| 39                   | \$user->unreadNotifications->where('type', 'App\Notifications\SubmitPermohonan')->markAsRead();                                    |  |
| 48                   | ¥                                                                                                    |  |
| 41                   | Л                                                                                                    |  |

**Gambar 4.40 :** Sampel kode *DisposisiController*

Pada gambar 4.40 terlihat sampel kode *DisposisiController* yang digunakan untuk memproses disposisi data permohonan dalam sistem. Selain *Controller*, dibutuhkan *view index* dan *single* pada disposisi untuk untuk menampilkan halaman *index* dan *single* disposisi. Berikut adalah sample kode *view index* dan *single* disposisi.

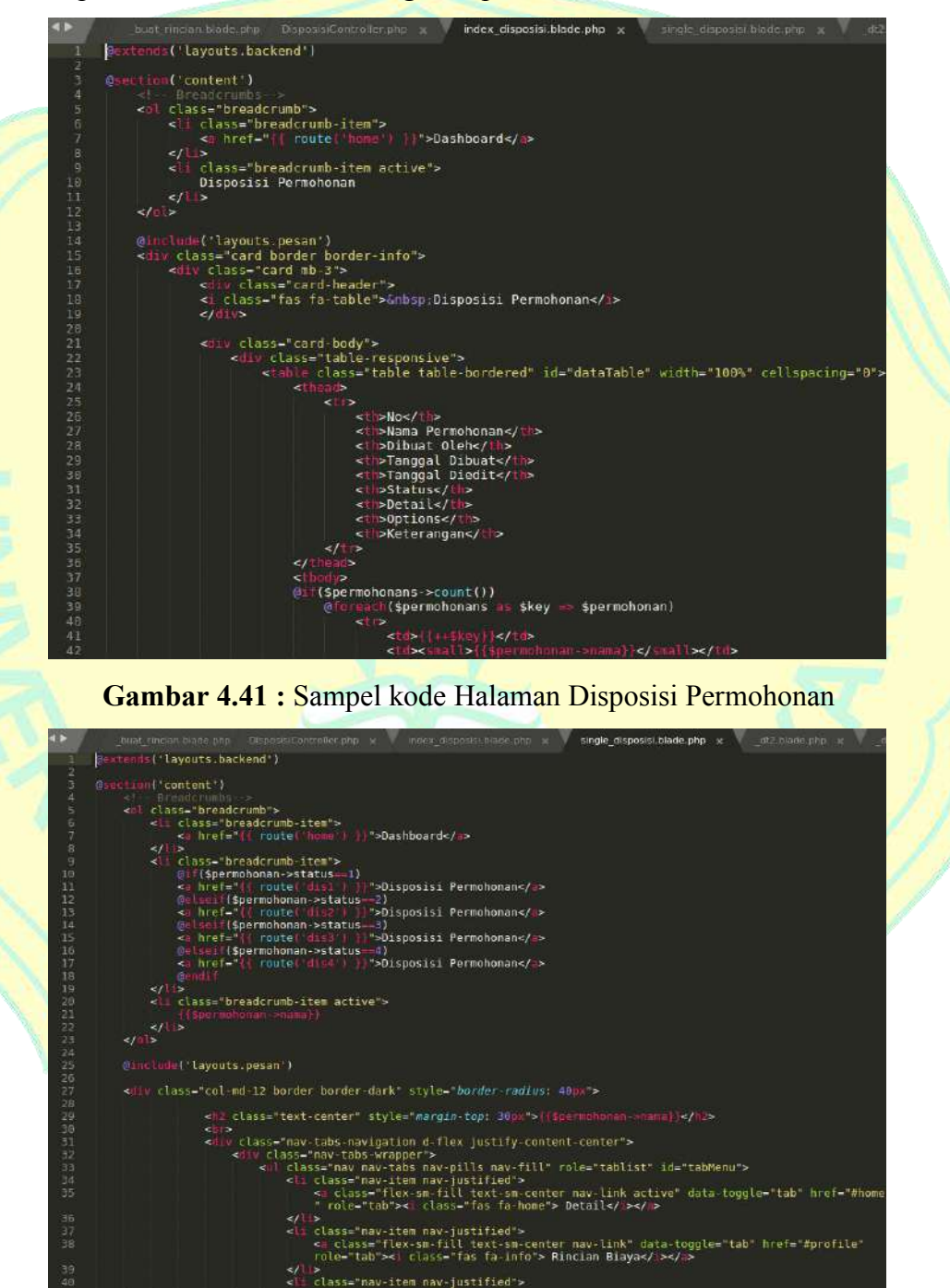

**Gambar 4.42 :** Sampel kode *SingleDisposisi*

Pada saat implementasi kode disposisi permohonan, diperlukan tambahan beberapa kode Modal tolak pada beberapa Aktor yaitu Modal Tolak Permohonan pada PPK dan Modal Tolak Permohonan pada Kasubag. Berikut adalah sampel kode Modal Tolak Permohonan pada PPK dan Modal Tolak Permohonan pada Kasubag.

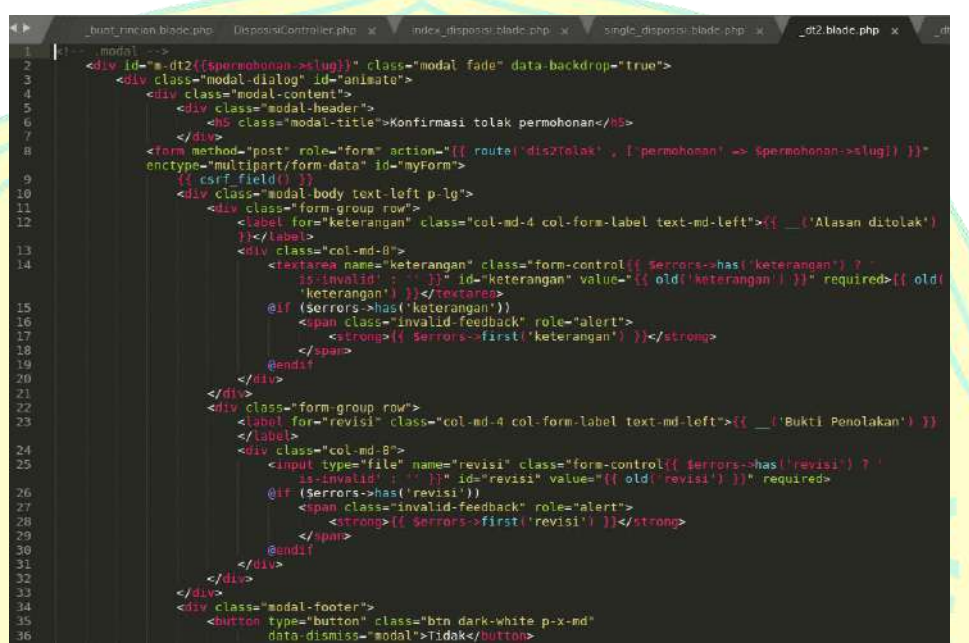

**Gambar 4.43 :** Sampel kode Modal Tolak Permohonan pada PPK

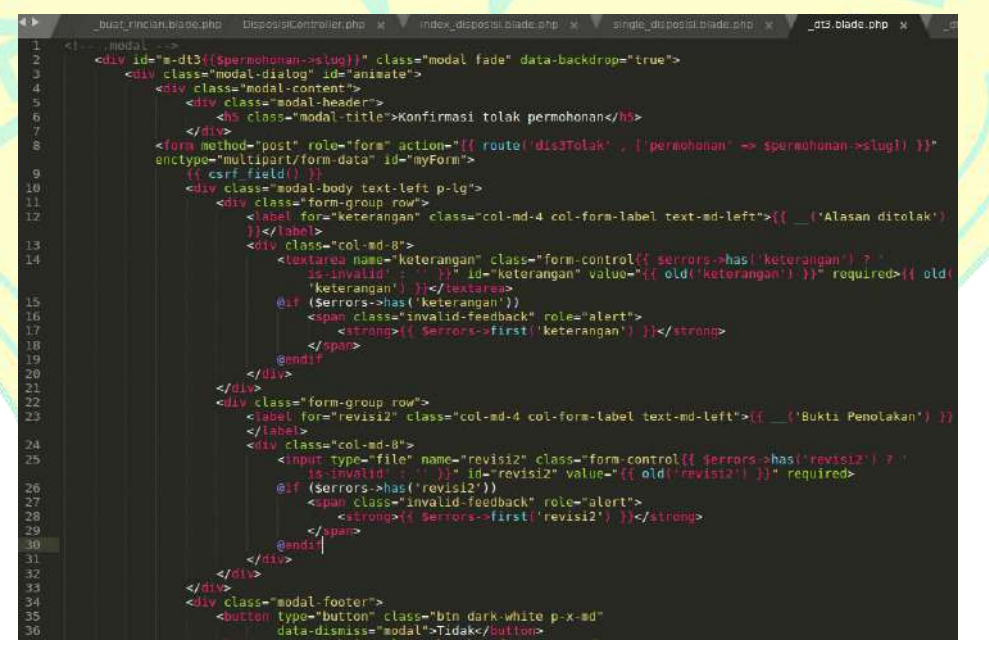

**Gambar 4.44 :** Sampel kode Modal Tolak Permohonan pada Kasubag

### 3. *Implementation Model*

Tampilan desain halaman *dashboard* dengan menggunakan *template* dari *SB Admin 2* (Miller, 2014). Berikut ini gambar tampilan Halaman *Dashboard* pada pemohon.

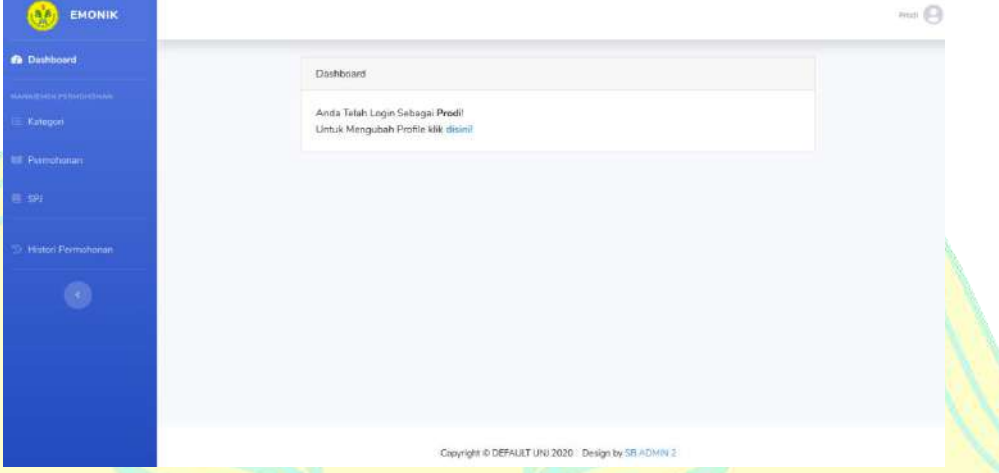

**Gambar 4.45 :** Tampilan Halaman *Dashboard* Pemohon

Pertama akan dijelaskan proses pengajuan permohonan oleh pemohon dimulai dari pemohon membuat permohonan dengan memilih menu Permohonan dalam kelompok menu Manajemen Permohonan.

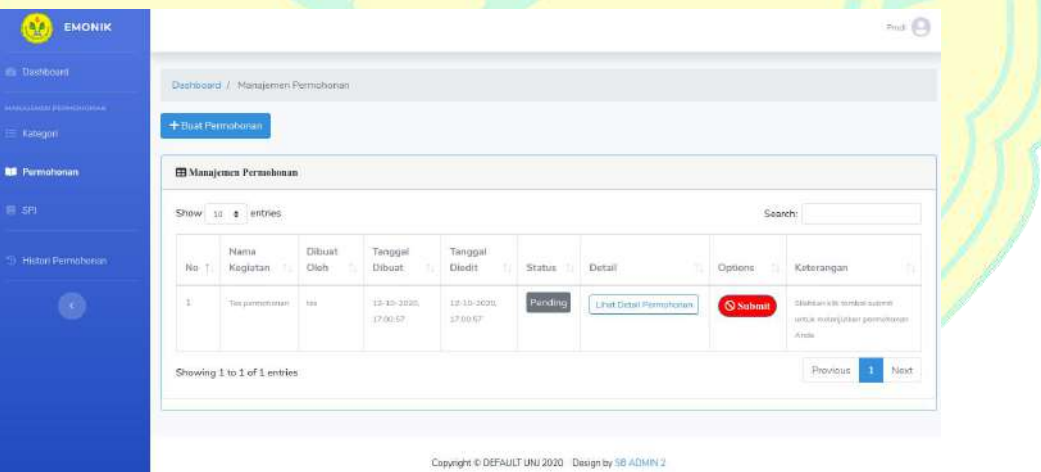

**Gambar 4.46 :** Tampilan Halaman Menu Permohonan

Selanjutnya pada menu Permohonan, pemohon menekan tombol buat permohonan yang akan menampilkan formulir untuk membuat permohonan, lalu pemohon akan mengisi formulir tersebut, jika sudah selesai maka pemohon bisa menekan tombol simpan untuk menyimpan.

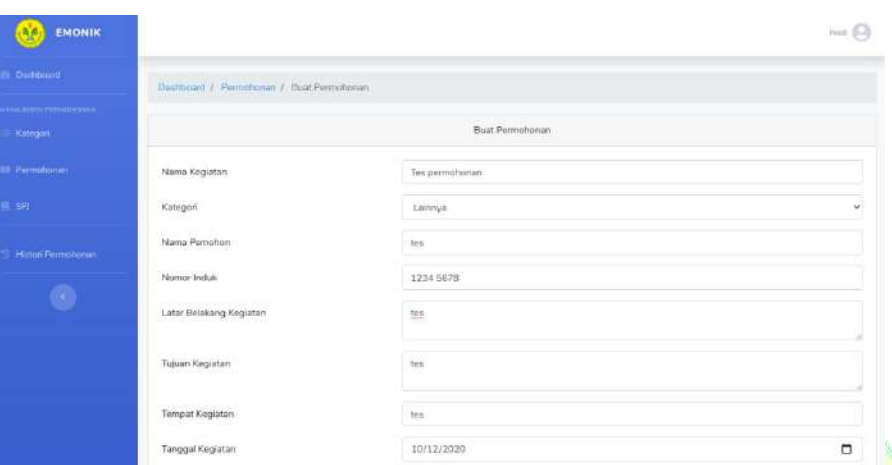

# **Gambar 4.47 :** Tampilan Halaman Formulir Buat Permohonan

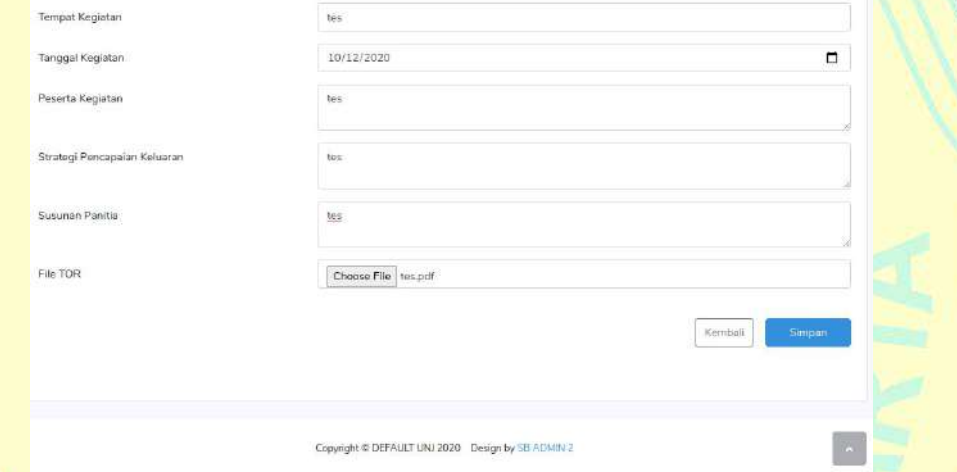

**Gambar 4.48 :** Tampilan Tombol Simpan Formulir Buat Permohonan Setelah pemohon menekan tombol simpan, maka akan muncul notifikasi berhasil membuat permohonan.

| <b>EMONIK</b><br>A.              |                    |                                           |                   |                       |                       |         |                       |         | $P = 1$                                                                                  |
|----------------------------------|--------------------|-------------------------------------------|-------------------|-----------------------|-----------------------|---------|-----------------------|---------|------------------------------------------------------------------------------------------|
| Dostround                        |                    | <b>Dashboard / Menajemes Permotionars</b> |                   |                       |                       |         |                       |         |                                                                                          |
| нидивительно-свин-<br>- Katugori |                    | Permotionen berhaalt ilboard              |                   |                       |                       |         |                       |         |                                                                                          |
| <b>RE</b> Permohanan             | + Bolt Permonentin |                                           |                   |                       |                       |         |                       |         |                                                                                          |
| $14 - 1774$                      |                    | E Manajemen Permobonan                    |                   |                       |                       |         |                       |         |                                                                                          |
| Histori Permoluccin              |                    | Show $w = 20$ $\pm$ entries               |                   |                       |                       |         |                       | Search: |                                                                                          |
| $\epsilon$                       | No. E.             | Marria.<br>Kegiptan                       | Difriant.<br>Otah | Tampgal<br>Dilouist.  | Tanggal<br>Diedit     | Status. | Detail.<br>tr         | Options | Keterampan                                                                               |
|                                  | ä.                 | Title<br><b>RECOVERED</b><br>particularly | this.             | 12.19.2020.<br>TT0052 | 12:10:2022.<br>ironir | Panding | Like Detail Normannen | Sammi   | Silvation MA tombal submit:<br><b><i>Little mandallast</i></b><br><b>Janestoner Ande</b> |
|                                  |                    | Showing 1 to 1 of 1 entries               |                   |                       |                       |         |                       |         | Printoug<br>Next<br>o.                                                                   |

**Gambar 4.49 : Tampilan Notifikasi Permohonan berhasil dibuat** 

Setelah pemohon selesai membuat draf permohonan, pemohon harus melengkapi rincian pada draf permohonan tersebut agar bisa melakukan *submit* permohonan. Pemohon bisa melengkapi rincian permohonan dengan menekan tombol lihat detail permohonan pada permohonan yang sudah dibuat yang akan menampilkan halaman detail dari permohonan tersebut dan menekan menu rincian biaya pada halaman tersebut.

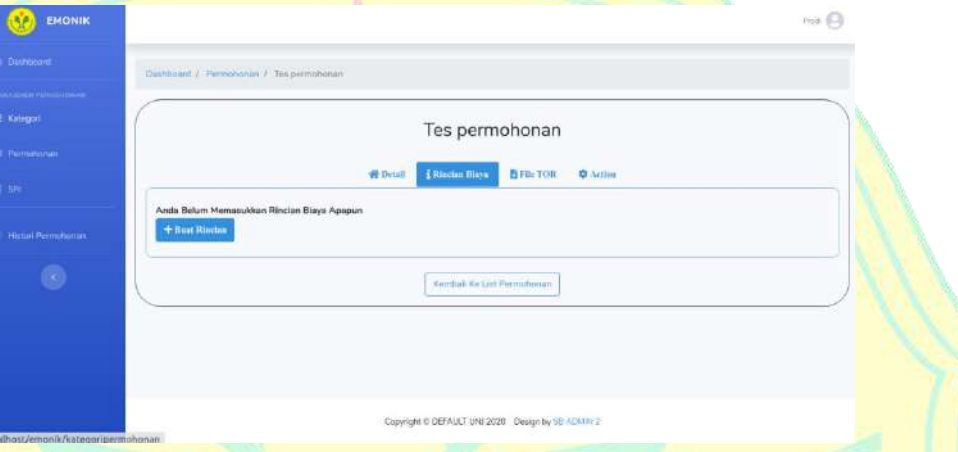

**Gambar 4.50 :** Tampilan Halaman Menu Rincian Biaya Pada menu Rincian Biaya, pemohon bisa membuat rincian biaya dengan menekan tombol Buat Rincian yang akan menampilkan Modal Buat Rincian.

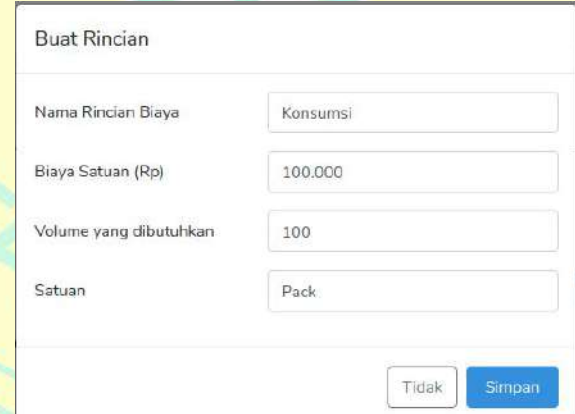

**Gambar 4.51 :** Tampilan Modal Buat Rincian

Setelah pemohon selesai mengisi formulir Buat Rincian, pemohon bisa menekan tombol simpan pada formulir tersebut, setelah pemohon menekan tombol simpan maka akan muncul notifikasi berhasil.

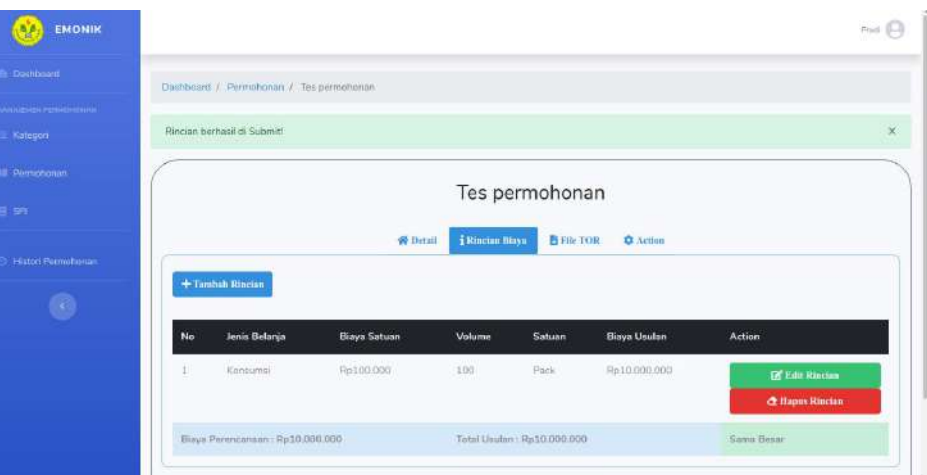

**Gambar 4.52 : Tampilan Halaman Rincian dengan Notifikasi Berhasil** Setelah pemohon selesai mengisi Rincian Biaya, pemohon dapat menekan tombol kembali pada halaman itu untuk kembali ke halaman manajemen permohonan untuk melakukan *submit* permohonan.

| EMONIK                    | Finit (                                                                                                    |  |  |  |  |  |  |  |  |  |  |  |  |
|---------------------------|----------------------------------------------------------------------------------------------------|--|--|--|--|--|--|--|--|--|--|--|--|
| Dashbosett                | <b>Павлюмо / Manajemen Perrodionan</b>                                                                                                    |  |  |  |  |  |  |  |  |  |  |  |  |
| <b>WELFRIE PERIODERIA</b> | + Bust Permetenan                                                                                                    |  |  |  |  |  |  |  |  |  |  |  |  |
| <b>N</b> Permotionan      | O<br>El Manajemen Permohonan                                                                                                    |  |  |  |  |  |  |  |  |  |  |  |  |
|                           | u<br>Show to a entries<br>Search:                                                                                                    |  |  |  |  |  |  |  |  |  |  |  |  |
| Histori Pennuhanan        | Dibuzt<br>Tanggal<br>Tanggal<br>Marna<br>Keterangan<br>No fi<br>Kegiatan<br>Olah<br>Dilsont<br>Diedit<br>Status<br>Detail<br>Options                                                                                                  |  |  |  |  |  |  |  |  |  |  |  |  |
| $\odot$                   | Pending<br>$13 - 10 - 3$ (nm)<br>12-10-2020<br>Stategrowitz spinters stategirt.<br>$\pm$<br>Texperimeterial<br>tes.<br>Lingt Detail Permonanten<br><sup>99</sup> Sabmit<br>170322<br>17:00:57<br>write metalistan permonoran<br>Archi |  |  |  |  |  |  |  |  |  |  |  |  |
|                           | Next<br>Province<br>$\mathbf{I}$<br>Showing 1 to 1 of 1 entries                                                                                                    |  |  |  |  |  |  |  |  |  |  |  |  |

**Gambar 4.53 :** Tampilan Menu *Submit* pada Permohonan Kemudian pemohon menekan tombol *submit* yang akan menampilkan konfirmasi *submit* permohonan, pemohon dapat menekan tombol submit pada konfirmasi tersebut.

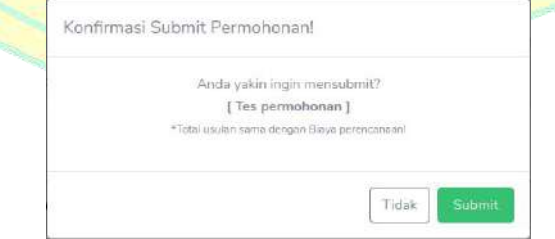

**Gambar 4.54 :** Tampilan Konfirmasi *Submit* Permohonan

Setelah permohon menekan tombol *submit* pada konfirmasi *submit* permohonan, maka akan muncul notifikasi permohonan berhasil di *submit*.

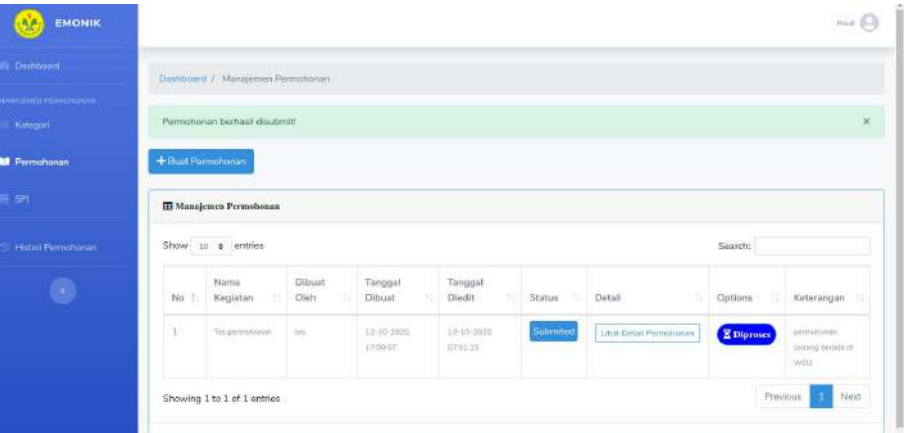

**Gambar 4.55 :** Tampilan NotifikasiPermohonan berhasil di *submit* Permohonan sudah berhasil diajukan dan akan diproses oleh petugas keuangan yang bertugas untuk mendisposisi permohonan tersebut sampai permohonannya disetujui. Pemohon menunggu sampai permohonannya disetujui dan akan menerima notifikasi setiap disposisi permohonan sampai permohonannya disetujui.

Selanjutnya setelah proses pengajuan oleh pemohon selesai, akan dilanjutkan dengan beberapa proses disposisi permohonan sampai permohonan disetujui. Pertama proses disposisi oleh WD 2, WD 2 akan menerima notifikasi masuknya permohonan pada sistem.

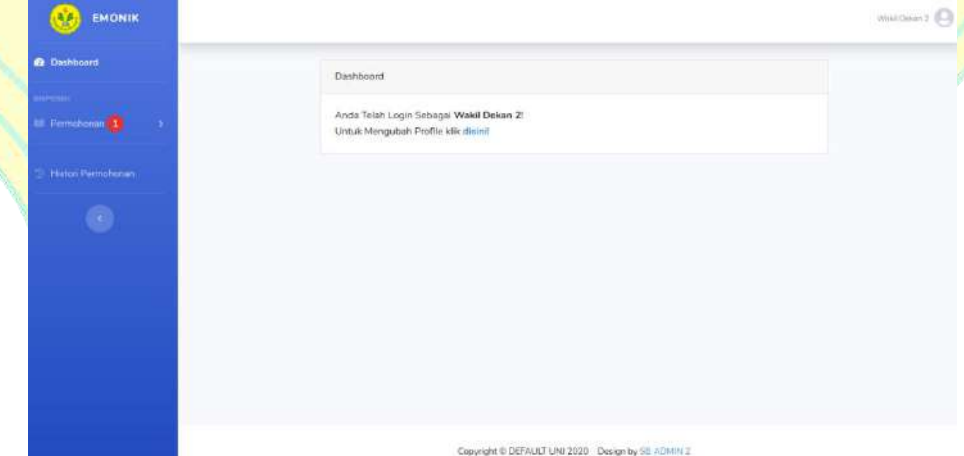

**Gambar 4.56 :** Tampilan Halaman *Dashboard* WD 2

Kemudian WD 2 menekan menu disposisi permohonan yang akan menampilkan halaman disposisi permohonan pada WD 2. Pada halaman tersebut terdapat permohonan yang harus dilanjutkan atau didisposisikan.

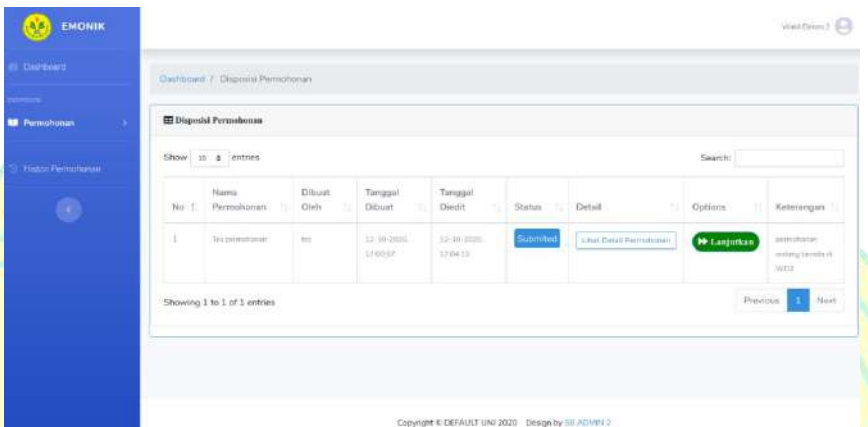

**Gambar 4.57 :** Tampilan Halaman Menu Disposisi Permohonan WD 2 Selanjutnya WD 2 akan menekan tombol lanjutkan untuk melanjutkan permohonan tersebut. Setelah menekan tombol lanjutkan, akan muncul Konfirmasi Lanjutkan Permohonan.

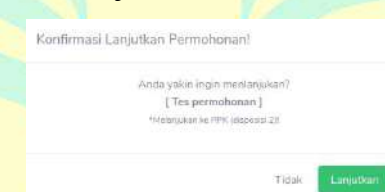

**Gambar 4.58 :** Tampilan Konfirmasi Lanjutkan Permohonan WD 2 Setelah WD 2 menekan tombol Lanjutkan pada Konfirmasi Lanjutkan Permohonan, maka akan muncul notifikasi permohonan berhasil di lanjutkan.

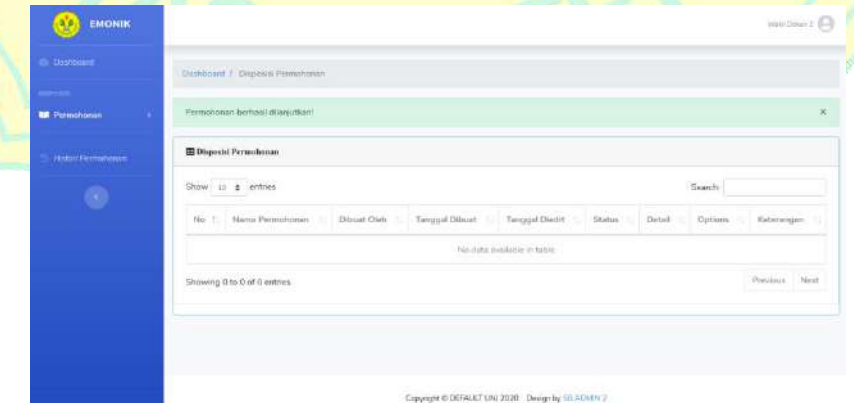

Gambar 4.59 : Tampilan Notifikasi Permohonan berhasil di lanjutkan WD 2

Setelah proses disposisi permohonan oleh WD 2 selesai, akan dilanjutkan dengan proses disposisi permohonan oleh PPK, PPK akan menerima notifikasi masuknya permohonan pada sistem.

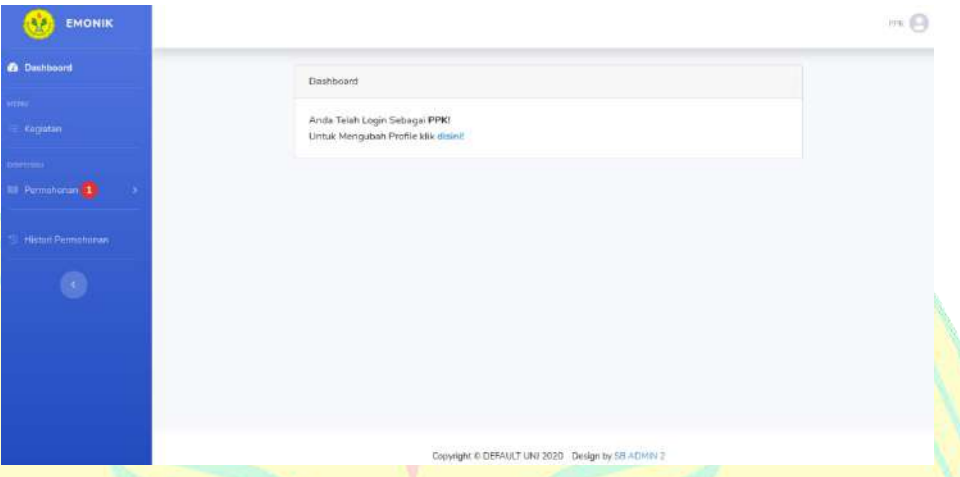

**Gambar 4.60 :** Tampilan Halaman *Dashboard* PPK

Kemudian PPK menekan menu disposisi permohonan yang akan menampilkan halaman disposisi permohonan pada PPK. Pada halaman tersebut terdapat permohonan yang harus dilanjutkan atau didisposisikan.

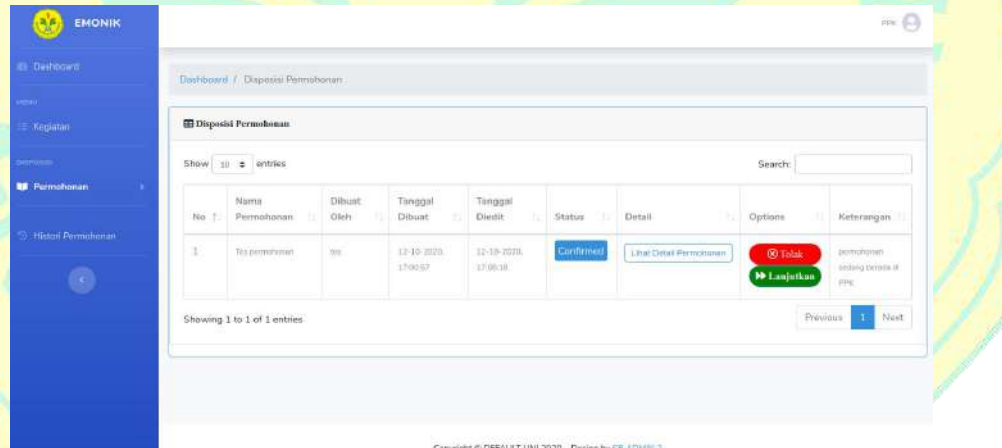

**Gambar 4.61 :** Tampilan Halaman Menu Disposisi Permohonan PPK Selanjutnya PPK akan memeriksa permohonan yang masuk dan memilih menekan tombol lanjutkan untuk melanjutkan permohonan tersebut atau menekan tombol tolak untuk menolak pengajuan permohonan tersebut. Setelah menekan tombol lanjutkan, akan muncul Konfirmasi Lanjutkan Permohonan. Setelah menekan tombol tolak maka akan muncul konfirmasi tolak permohonan.

#### Konfirmasi tolak permohonan

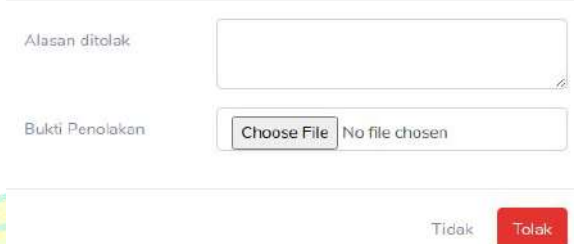

# **Gambar 4.62 :** Tampilan Konfirmasi Tolak Permohonan

Dalam penulisan ini penulis tidak akan menekan tombol tolak pada konfirmasi tolak permohonan, permohonan tersebut akan terus dilanjutkan sampai permohonan tersebut selesai.

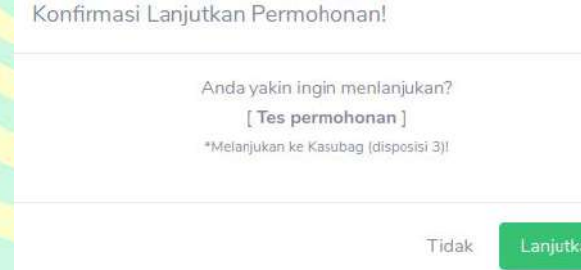

**Gambar 4.63 :** Tampilan Konfirmasi Lanjutkan Permohonan PPK Setelah PPK menekan tombol Lanjutkan pada Konfirmasi Lanjutkan Permohonan, maka akan muncul notifikasi permohonan berhasil di lanjutkan.

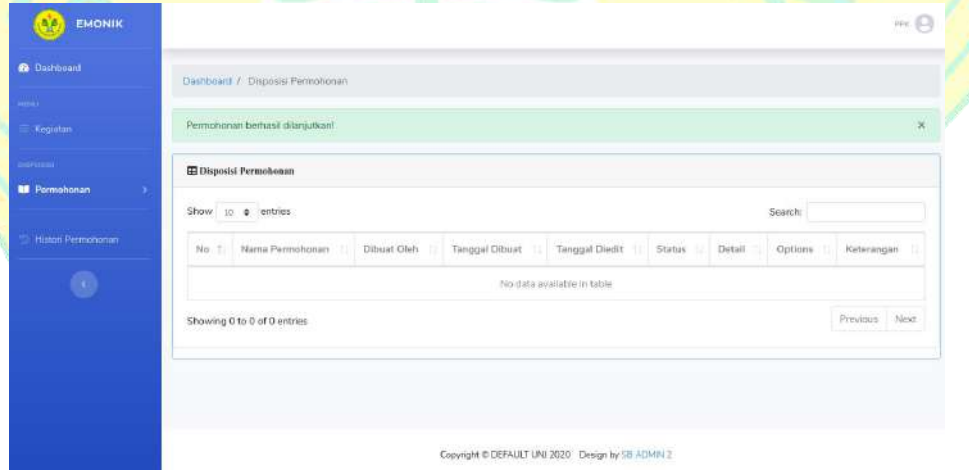

**Gambar 4.64 : Tampilan Notifikasi Permohonan berhasil di** lanjutkan PPK

Setelah proses disposisi permohonan oleh PPK selesai, akan dilanjutkan dengan proses disposisi permohonan oleh Kasubag, Kasubag akan menerima notifikasi masuknya permohonan pada sistem.

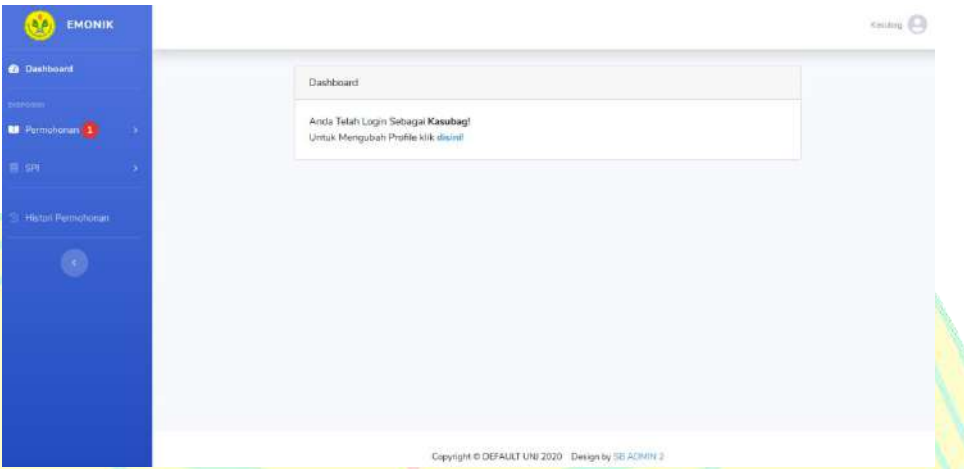

**Gambar 4.65 :** Tampilan Halaman *Dashboard* Kasubag

Kemudian Kasubag menekan menu disposisi permohonan yang akan menampilkan halaman disposisipermohonan pada Kasubag. Pada halaman tersebut terdapat permohonan yang harus dilanjutkan atau didisposisikan.

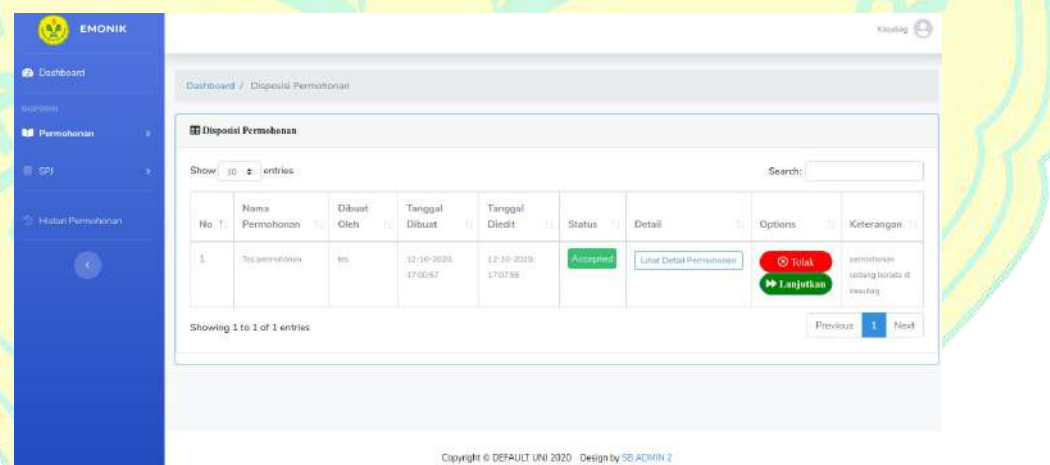

**Gambar 4.66 :** Tampilan Halaman Menu Disposisi Permohonan Kasubag

Selanjutnya Kasubag akan memeriksa permohonan yang masuk dan memilih menekan tombol lanjutkan untuk melanjutkan permohonan tersebut atau menekan tombol tolak untuk menolak pengajuan permohonan tersebut. Setelah menekan tombol lanjutkan, akan muncul Konfirmasi Lanjutkan Permohonan.

#### Konfirmasi Lanjutkan Permohonan!

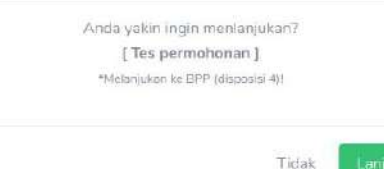

tkan

**Gambar 4.67 :** Tampilan Konfirmasi Lanjutkan Permohonan Kasubag Pada proses disposisi Kasubag tidak akan ditampilkan lagi Tampilan Konfirmasi Tolak Permohonan, karena tampilannya sama dengan tampilan konfirmasi pada PPK. Setelah PPK menekan tombol Lanjutkan pada Konfirmasi Lanjutkan Permohonan, maka akan muncul notifikasi permohonan berhasil di lanjutkan.

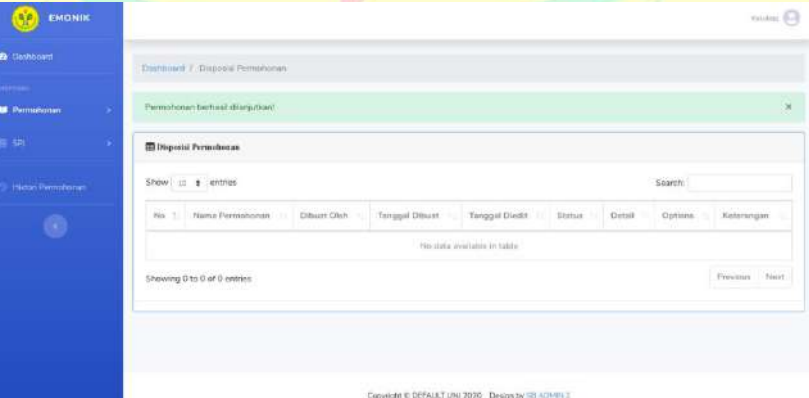

**Gambar 4.68 : Tampilan Notifikasi Permohonan berhasil di lanjutkan Kasubag** Setelah proses disposisi permohonan oleh Kasubag selesai, akan dilanjutkan dengan proses disposisi permohonan oleh BPP, BPP akan menerima notifikasi masuknya permohonan pada sistem.

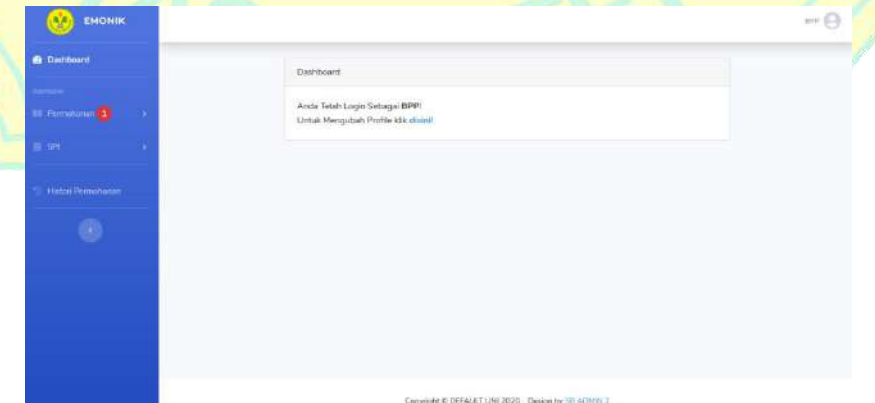

**Gambar 4.69 :** Tampilan Halaman *Dashboard* BPP

Kemudian BPP menekan menu disposisi permohonan yang akan menampilkan halaman disposisi permohonan pada BPP. Pada halaman tersebut terdapat permohonan yang harus dilanjutkan atau didisposisikan.

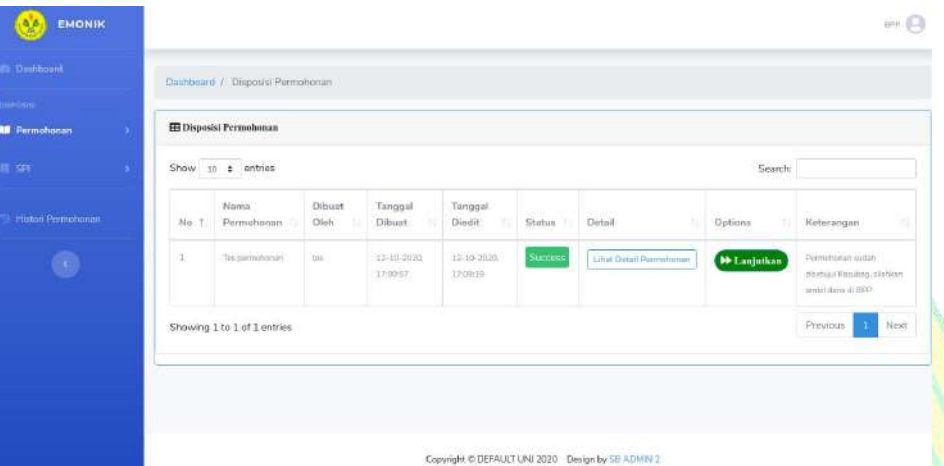

**Gambar 4.70 :** Tampilan Halaman Menu Disposisi Permohonan BPP Pada Halaman Menu Disposisi Permohonan, jika petugas permohonan menekan tombol detail permohonan dan pada tab rincian akan menampilkan usulan rincian biaya yang diusulkan pemohon.

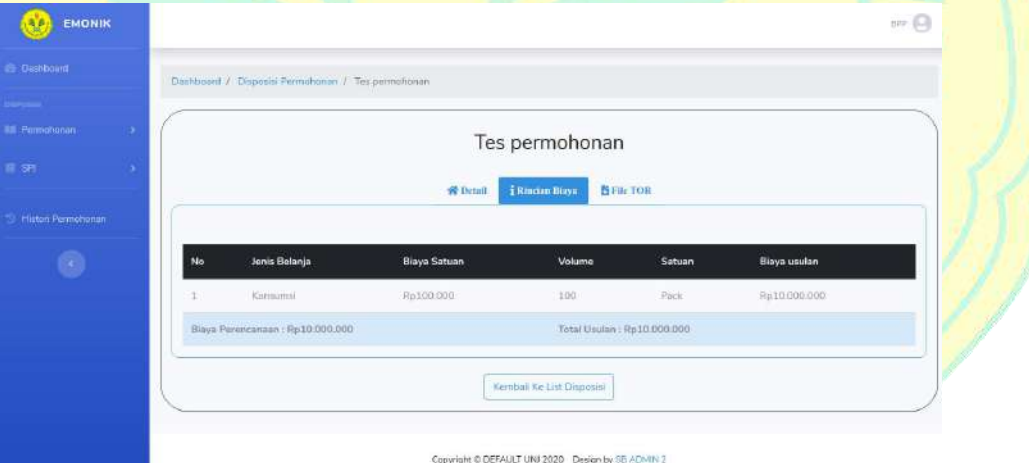

**Gambar 4.71 :** Tampilan Halaman Menu Rincian Biaya pada Disposisi Permohonan

Selanjutnya setelah pemohon mengambil dana kegiatan, BPP akan menekan tombol lanjutkan untuk melanjutkan permohonan tersebut. Setelah menekan tombol lanjutkan, akan muncul Konfirmasi Lanjutkan Permohonan.

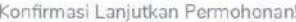

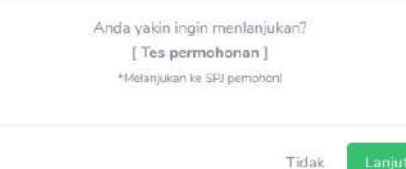

**Gambar 4.72 :** Tampilan Konfirmasi Lanjutkan Permohonan BPP Setelah BPP menekan tombol Lanjutkan pada Konfirmasi Lanjutkan Permohonan, maka akan muncul notifikasi permohonan berhasil di lanjutkan.

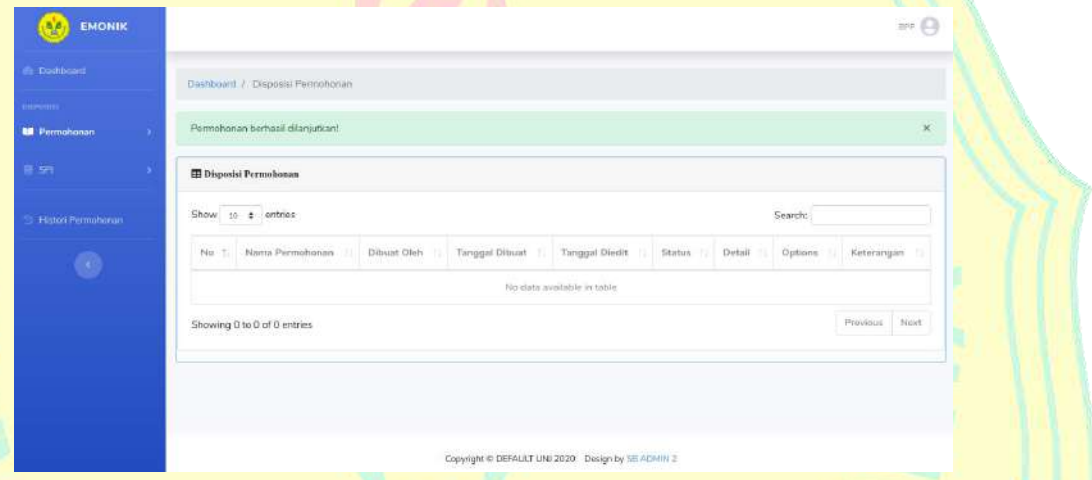

**Gambar 4.73 :** Tampilan Notifikasi Permohonan berhasil di lanjutkan BPP Kemudian setelah BPP menerima Notifikasi Permohonan berhasil di lanjutkan, maka permohonan yang diajukan pemohon telah selesai dan akan dilanjutkan ke SPJ yang akan dibahas pada iterasi selanjutnya.

**e.** *Test*

Target pada proses *Test* ini diharapkan sudah mencapai 10% pada iterasi *construction* C1 ini dan mencapaitarget 20% pada target *development plan*. Pada proses *Test* ini akan dibahas artefak lanjutan *Test Plan* dari iterasi sebelumnya.

# 1. *Test Plan*

Melanjutkan iterasi sebelumnya. Pada iterasi ini mengubah *planning* testing dan UAT yang sudah ada pada iterasi agar dapat berjalan sesuai dengan iterasi. Penyesuaian *Test Plan* dapat dilihat pada tabel berikut.

| No | Test Plan                   | Target                                 |
|----|-----------------------------|----------------------------------------|
|    | Alpha Testing.              | Iterasi C <sub>2</sub>                 |
|    | Beta Testing.               | Iterasi C <sub>2</sub> -C <sub>3</sub> |
|    | User Acceptance Test (UAT). | Iterasi C3-T2                          |

**Tabel 4.8 :** Penyesuaian *Test Plan*

#### **f.** *Deployment*

Target pada proses *Deployment* ini diharapkan sudah mencapai 10% pada iterasi *construction* C1 ini. Pada proses *Deployment* ini akan dibahas artefak *Deployment Plan*.

#### 1. *Deployment Plan*

Target pada artefak ini menentukan *planning* rilis produk pada iterasi agar dapat berjalan sesuai waktu yang ditentukan. *Deployment* dapat dilakukan saat implementasi sistem sudah selesai, karena pada iterasi ini masih dalam proses implementasi dan belum selesai, maka akan dibuat *Deployment Plan* yang dapat dilihat pada tabel berikut.

**Tabel 4.9 :** *Deployment Plan*

| N <sub>o</sub> | Deployment Plan             | Target                                 |  |
|----------------|-----------------------------|----------------------------------------|--|
|                | Rilis produk <i>Alpha</i> . | Iterasi C <sub>2</sub>                 |  |
|                | Rilis produk Beta.          | Iterasi C <sub>2</sub> -C <sub>3</sub> |  |
|                | Rilis produk Final.         | Iterasi C3-T2                          |  |

# **2. Iterasi** *construction* **C2**

Iterasi selanjutnya pada tahap *construction* C2 berdasarkan *development plan* yaitu dibahasnya 10% *Analysis & Design*, 20% *Implementation*, 10% *Test* dan 10% *Deployment.*

#### **a.** *Analysis & Design*

Target pada proses *Analysis & Design* ini diharapkan sudah mencapai 10% pada iterasi *construction* C2 ini dan mencapaitarget 100% pada target *development plan* yang artinya selesai semua proses pada *Analysis & Design* ini dan akan menyesuaikan penambahan sesuai kebutuhan. Pada proses

*Analysis & Design* ini akan dibahas artefak lanjutan *Design model* dari iterasi sebelumnya.

1. *Design model*

Melanjutkan dari iterasi sebelumnya. Pada iterasi ini akan dibahas *sequence diagram* SPJ dengan lengkap dalam pembuatan sistem. *Sequence diagram* tersebut dapat dilihat pada gambar berikut.

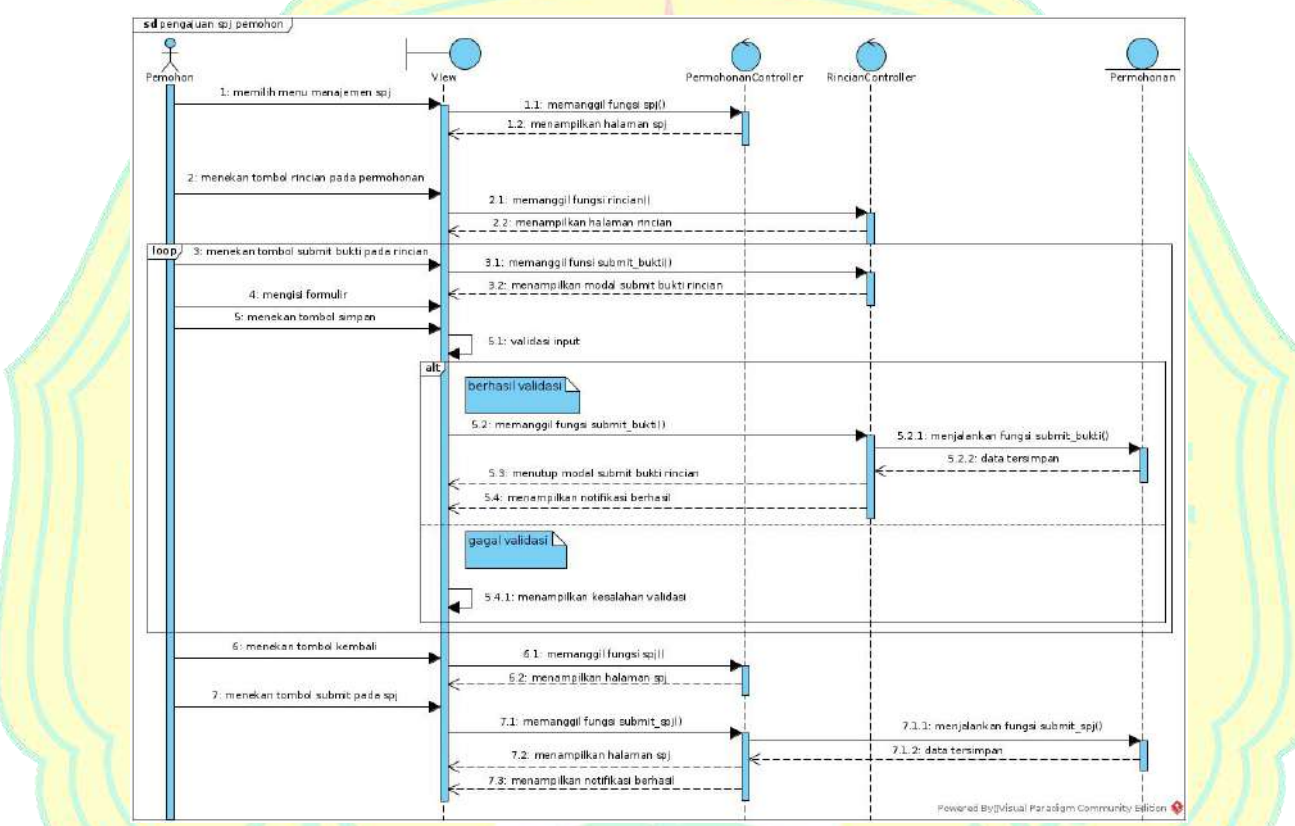

#### **Gambar 4.74 :** *Sequence diagram* pengajuan SPJ pemohon

Pada gambar 4.74 menjelaskan alur pengajuan SPJ dengan lengkap pada sistem, dimulai dari permohon memilih menu manajemen SPJ, lalu sistem akan memanggil fungsi spj() yang akan diproses menjadi tampilan halaman SPJ.<br>Selanjutnya permohon mengisi bukti rincian pada permohonan yang akan

dilakukan SPJ-nya terlebih dahulu sebelum bisa melanjutkan SPJ tersebut, pemohon akan menekan tombol rincian pada permohonan, lalu sistem akan memanggil fungsi rincian() yang akan diproses menjadi tampilan halaman rincian.

Pada proses pengisian bukti rincian, pemohon akan terus melakukan pengulangan proses input bukti rincian sampai semua bukti rincian yang dibutuhkan pemohon tersebut sudah lengkap. Pemohon menekan tombol submit bukti pada rincian, lalu sistem akan memanggil fungsi submit bukti() yang akan diproses menjadi tampilan modal submit bukti rincian. Kemudian pemohon akan mengisi formulir tersebut, setelah selesai pemohon akan menekan tombol simpan, kemudian dilanjutkan dengan melakukan validasi input. Jika berhasil validasi, sistem akan memanggil fungsi submit\_bukti() dan menjalankan fungsi tersebut agar data input pemohon disimpan, setelah data tersimpan maka sistem akan menutup modal submit bukti rincian dan menampilkan notifikasi berhasil, jika gagal validasi maka akan menampilkan kesalahan validasi.

Setelah pemohon selesai mengisi semua bukti rincian yang dibutuhkan, maka pemohon akan menekan tombol kembali, lalu sistem akan memanggil fungsi permohonan() yang akan diproses menjadi tampilan halaman SPJ. Selanjutnya pemohon akan menekan timbol submit pada SPJ, lalu sistem akan memanggil fungsi submit\_spj() dan menjalankan fungsi tersebut agar data permohonan disimpan, setelah data tersimpan maka sistem akan menampilkan halaman SPJ dan menampilkan notifikasi berhasil. Setelah selesai proses mengajukan SPJ, maka akan dilanjutkan proses disposisi permohonan oleh Kasubag.

Pada gambar 4.75 menjelaskan alur disposisi SPJ Kasubag dengan lengkap pada sistem, dimulai dari Kasubag memilih menu disposisi SPJ, lalu sistem akan memanggil fungsi spj() dan akan menampilkan halaman disposisi SPJ. Selanjutnya Kasubag menekan tombol detail pada SPJ untuk memeriksa SPJ, lalu sistem akan menjalankan fungsi detail spj() yang akan diproses menjadi tampilan halaman detail SPJ. Setelah selesai, Kasubag menekan tombol kembali, lalu sistem akan menjalankan fungsi spj() dan menampilkan halaman disposisi SPJ.

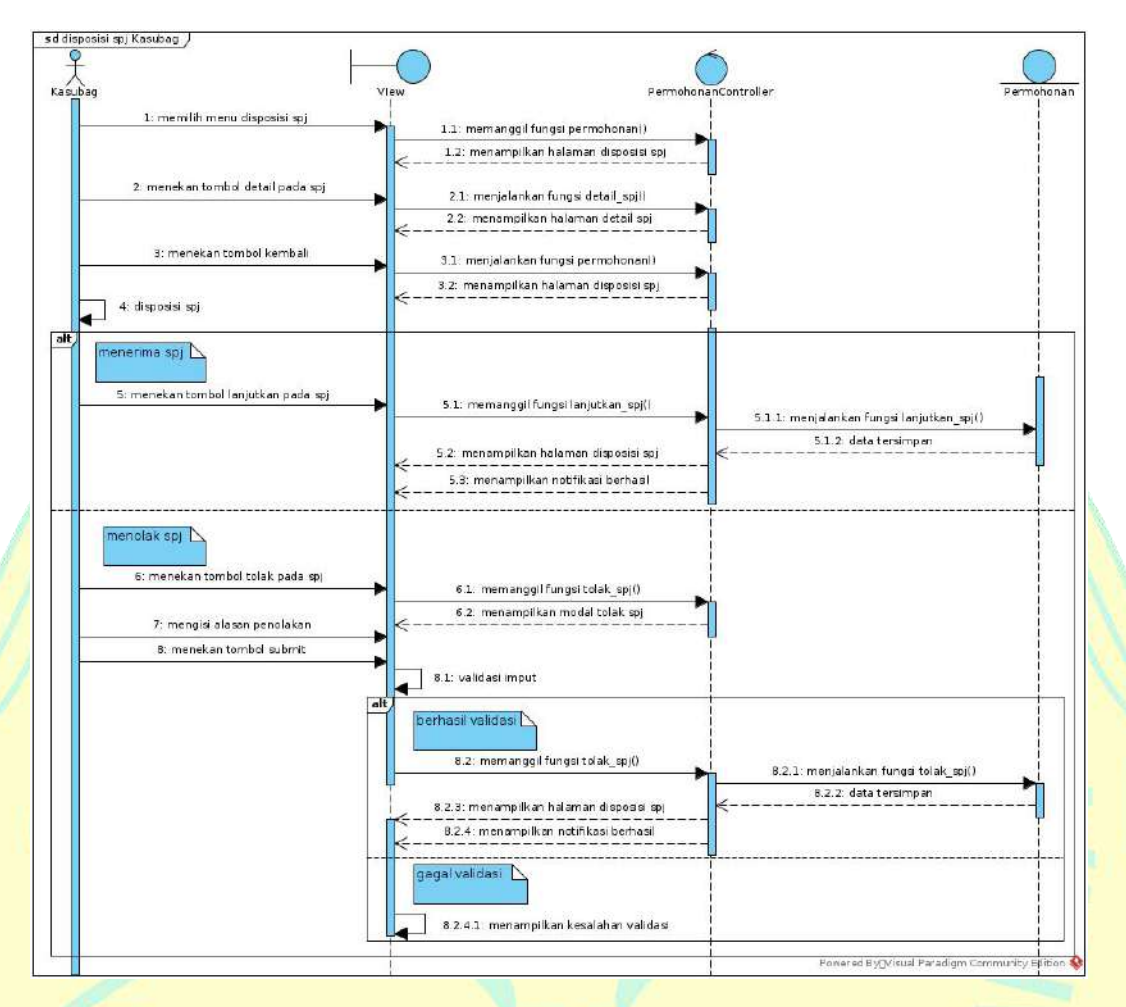

#### **Gambar 4.75 :** *Sequence diagram* disposisi SPJ Kasubag

Selanjutnya Kasubag akan melakukan disposisi SPJ. Jika menerima SPJ, Kasubag akan menekan tombol lanjutkan pada SPJ, lalu sistem akan memanggil fungsi lanjutkan\_spj() dan menjalankan fungsi tersebut agar data SPJ disimpan, setelah data tersimpan maka sistem akan menampilkan halaman disposisi SPJ dan menampilkan notifikasi berhasil.

Jika menolak SPJ, Kasubag akan menekan tombol tolak pada SPJ, lalu sistem akan memanggil fungsi tolak spj() dan sistem akan menampilkan modal tolak SPJ, Kasubag mengisi alasan penolakan dan jika sudah selesai akan menekan tombol submit kemudian dilanjutkan dengan validasi input. Jika berhasil validasi, sistem akan memanggil fungsi tolak\_spj() dan menjalankan fungsi tersebut agar data input disimpan, setelah data tersimpan maka sistem akan menampilkan halaman disposisi SPJ dan menampilkan

notifikasi berhasil, jika gagal validasi maka akan menampilkan kesalahan validasi. Setelah selesai dsposisi permohonan Kasubag, maka akan dilanjutkan proses disposisi SPJ oleh BPP.

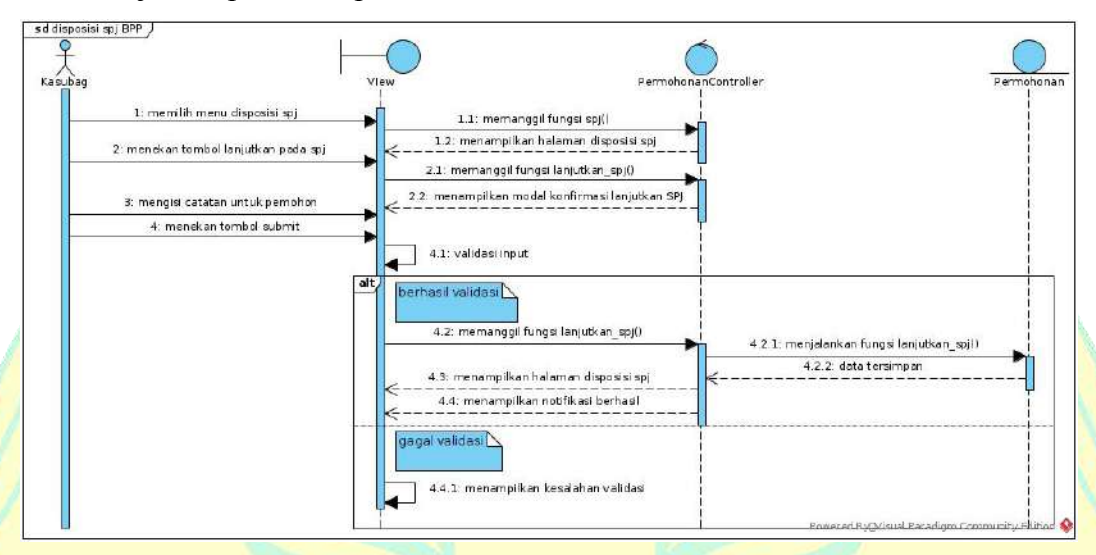

#### **Gambar 4.76 :** *Sequence diagram* disposisi SPJ BPP

Pada gambar 4.76 menjelaskan alur disposisi SPJ BPP dengan lengkap pada sistem, dimulai dari BPP memilih menu disposisi SPJ, lalu sistem akan memanggil fungsi spj() dan akan menampilkan halaman disposisi SPJ.

Selanjutnya BPP akan menekan tombol lanjutkan SPJ, lalu sistem akan memanggil fungsi lanjutkan\_spj() dan akan menampilkan modal konfirmasi lanjutkan SPJ, kemudian BPP akan mengisi catatan untuk pemohon. Setelah BPP selesai mengisi catatan pemohon, BPP akan menekan tombol submit untuk melanjutkan disposisi SPJ, lalu sistem akan melakukan validasi input.

Jika validasi berhasil maka sistem akan memanggil fungsi lanjutkan\_spj() menjalankan fungsi tersebut agar data SPJ disimpan, setelah data tersimpan maka sistem akan menampilkan halaman disposisi SPJ dan menampilkan notifikasi berhasil. Jika gagal validasi maka akan menampilkan kesalahan validasi. Setelah selesai disposisi SPJ BPP, maka selesailah semua proses disposisi SPJ.

### **b.** *Implementation*

Target pada proses *Implementation* ini diharapkan sudah mencapai 20% pada iterasi *construction* C2 ini dan mencapai target 70% pada target *development plan*. Pada proses *Implementation* ini akan dibahas artefak *Component* dan *Implementation Model*.

1. *Component*

Melanjutkan dari iterasi sebelumnya. Pada iterasi ini sudah dilakukan proses implementasi kode pada proses pembuatan sistem pengajuan SPJ yang dimulai dari pemohon melanjutkan SPJ permohonannya sampai disposisi SPJ terakhir sehingga SPJ tersebut disetujui. Berikut adalah gambar sampel implementasi kode pada beberapa *file* sehingga dapat menghasilkan sistem pembagian pengajuan SPJ.

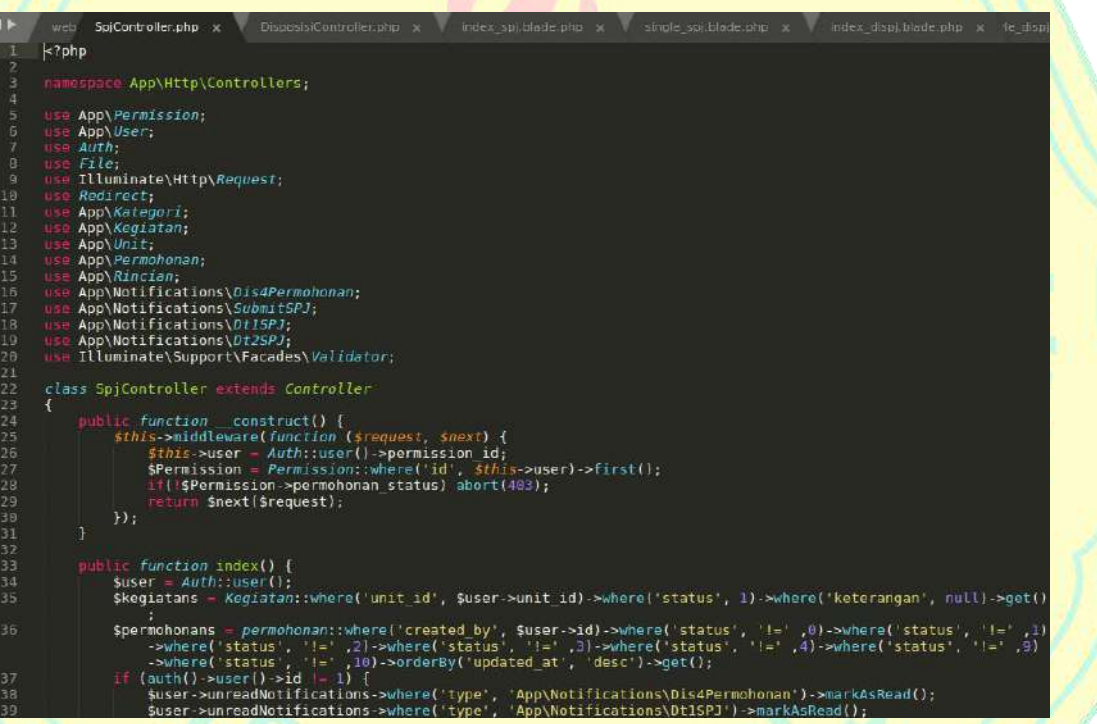

# **Gambar 4.77 :** Sampel kode *SpjController*

Pada gambar 4.77 terlihat sampel kode *SpjController* yang digunakan untuk mengambil memproses kegiatan SPJ pada sistem. Karena *Model* yang digunakan untuk *SpjController* menggunakan model permohonan yang telah ditampilkan pada iterasi sebelumnya, maka pada iterasi ini tidak akan ditampilkan lagi modelnya. Selain *SpjController*, dibutuhkan implementasi kode *view* untuk menampilkan halaman manajemen SPJ. Berikut adalah sampel kode halaman manajemen SPJ.

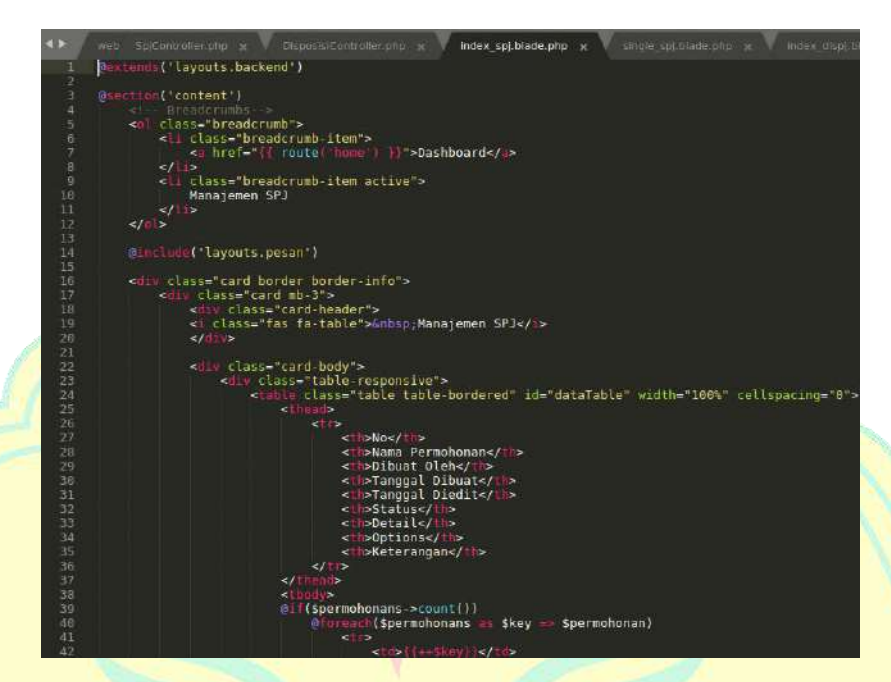

**Gambar 4.78 :** Sampel kode Halaman SPJ

Setelah membuat halaman manajemen SPJ, dilanjutkan dengan membuat halaman *single* SPJ dan modal submit bukti untuk melengkapi SPJ. Karena sampel kode *RincianModel* dan *RincianController* sudah ditampilkan pada iterasi sebelumnya, maka pada iterasi ini tidak akan ditampilkan lagi. Implementasi kode *view* untuk menampilkan halaman *single* SPJ dan modal membuat submit bukti rincian. Berikut adalah sample kode *single* SPJ dan beberapa sampel kode untuk membuat submit bukti rincian.

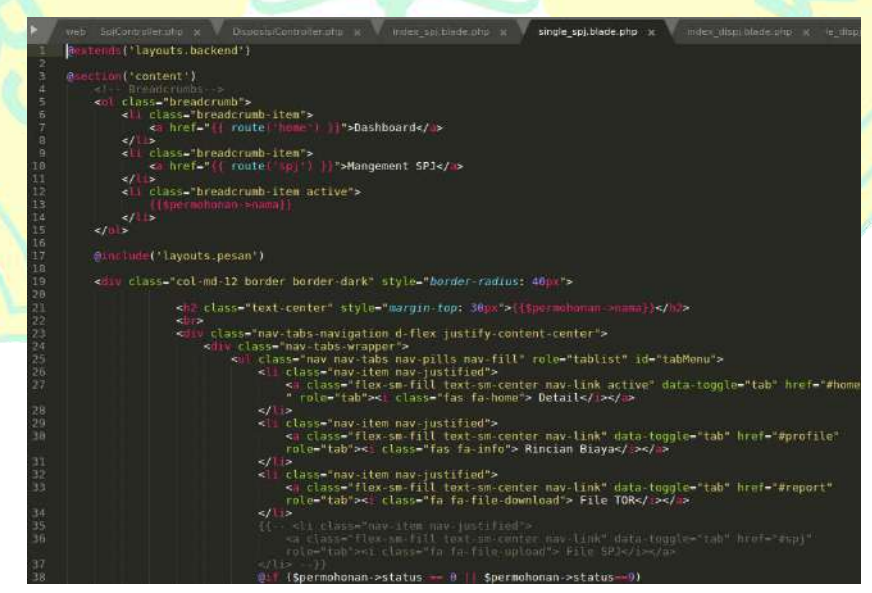

**Gambar 4.79 :** Sampel kode *SingleSPJ*

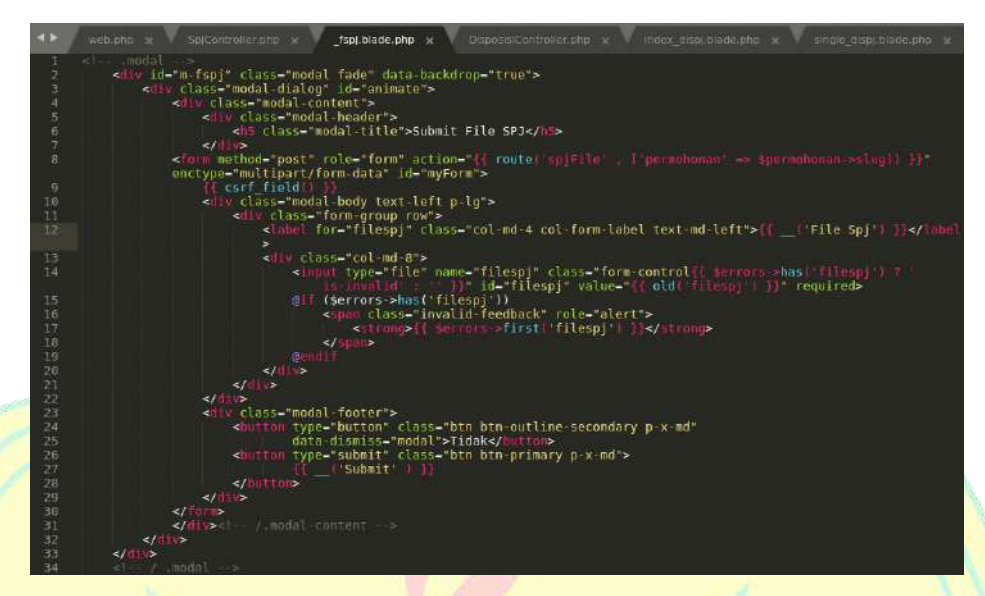

**Gambar 4.80 :** Sampel kode Modal Submit Bukti Rincian

Setelah selesai membuat alur pengajuan SPJ permohonan dan submit bukti rincian pada sistem, selanjutnya membuat beberapa kode pada alur disposisi SPJ. Berikut adalah gambar sampel implementasi kode pada beberapa *file* sehingga dapat menghasilkan alur sistem disposisi SPJ.

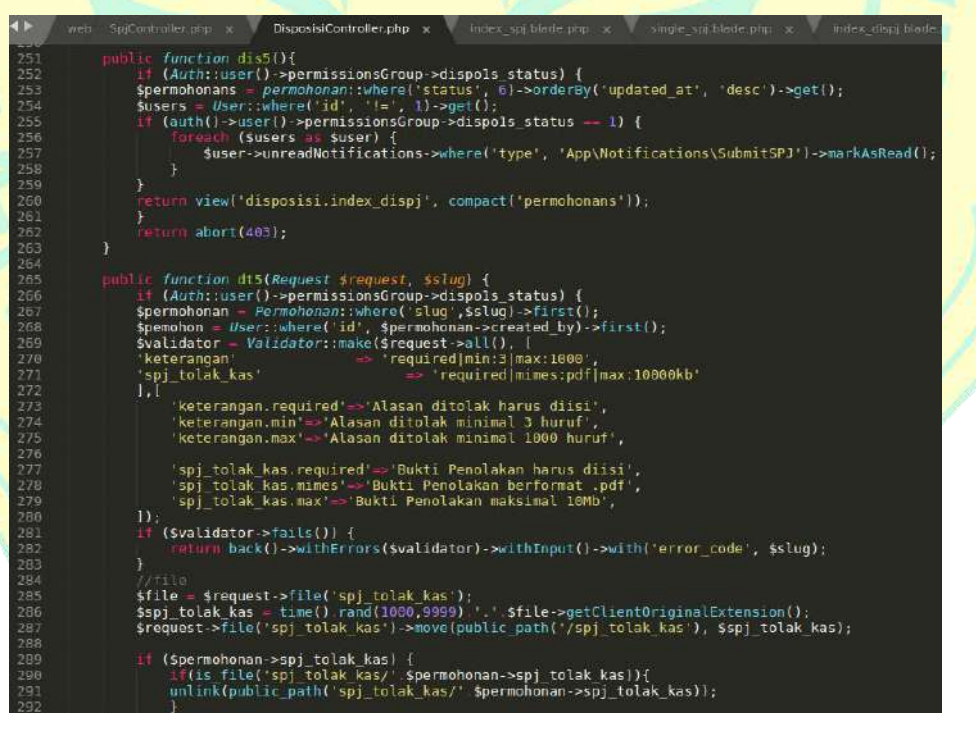

**Gambar 4.81 :** Sampel kode Fungsi SPJ pada *DisposisiController*

Pada gambar 4.81 terlihat sampel kode Fungsi SPJ pada *DisposisiController* yang digunakan untuk memproses disposisi data SPJ dalam sistem. Selain *Controller*, dibutuhkan *view index* dan *single* pada disposisi untuk untuk menampilkan halaman *index* dan *single* disposisi SPJ. Berikut adalah sample kode *view index* dan *single* disposisi.

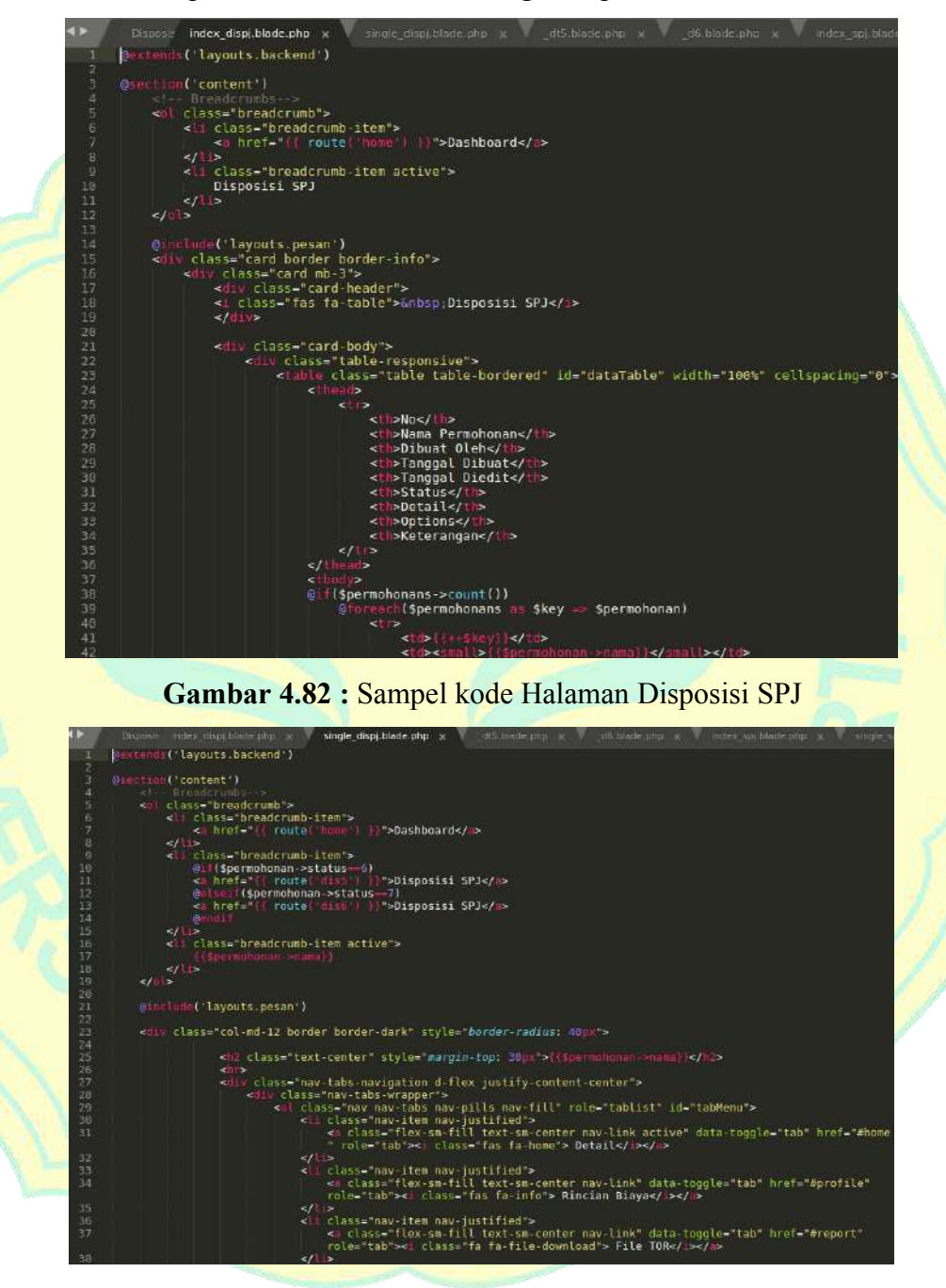

**Gambar 4.83 :** Sampel kode *SingleDisposisiSpj*

Pada saat implementasi kode disposisi SPJ, diperlukan tambahan Modal Tolak SPJ pada Kasubag. Berikut adalah sampel kode Modal Tolak SPJ pada Kasubag.

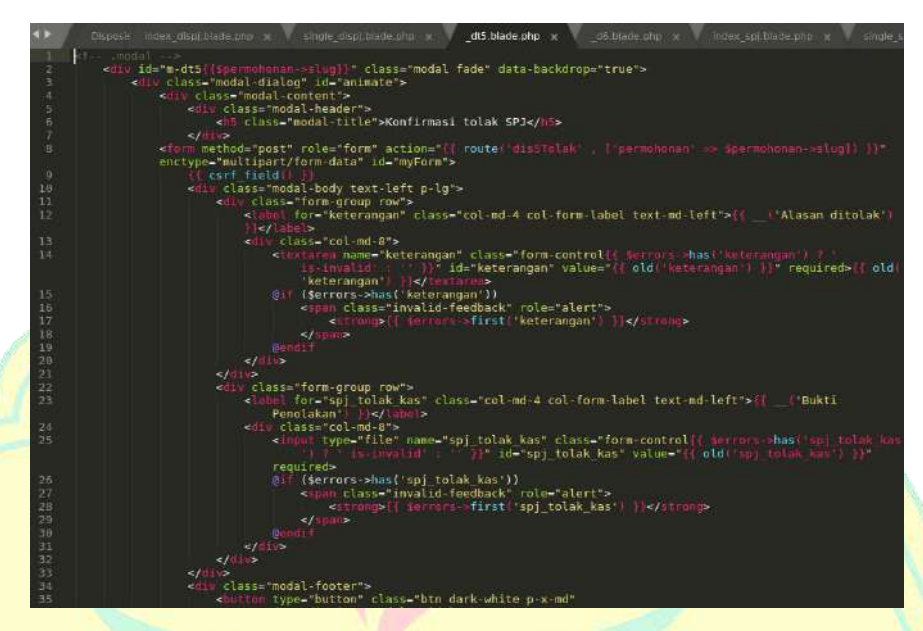

**Gambar 4.84 :** Sampel kode Modal Tolak SPJ pada Kasubag Selain ditambahkan kode Modal Tolak SPJ pada Kasubag, diperlukan tambahan Modal Konfirmasi SPJ pada BPP. Berikut adalah sampel kode Modal Konfirmasi SPJ pada BPP.

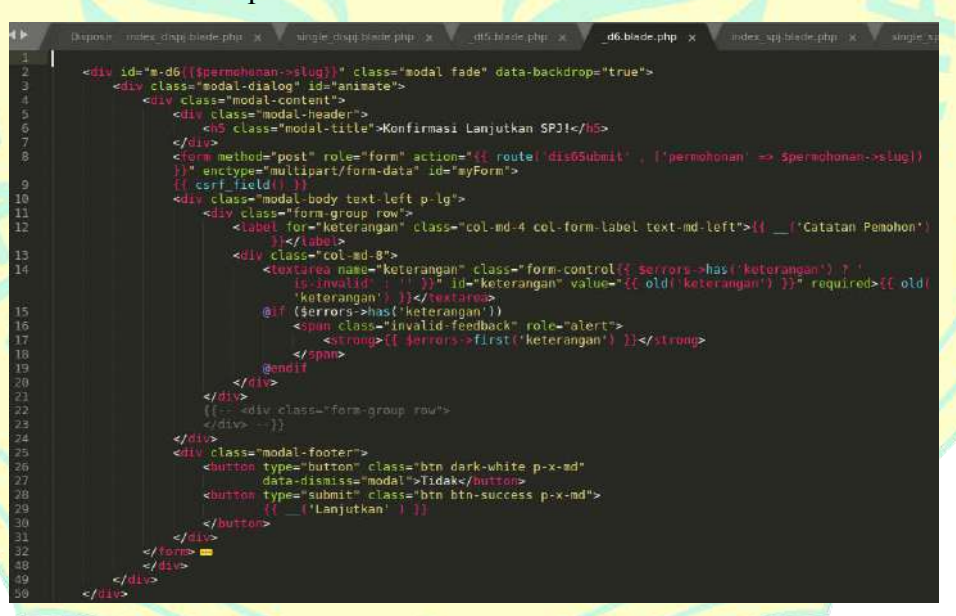

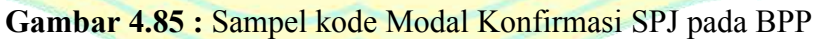

## 2. *Implementation Model*

Pada iterasi ini akan dijelaskan proses pengajuan SPJ permohonan oleh pemohon. Setelah permohonan selesai dan pemohon telah menerima dana kegiatan permohonannya, pemohon harus menyelesaikan SPJ-nya paling lambat 7 hari setelah penerimaan dana. Berikut adalah tampilan halaman *Dashboard* pemohon denga notifikasi SPJ.

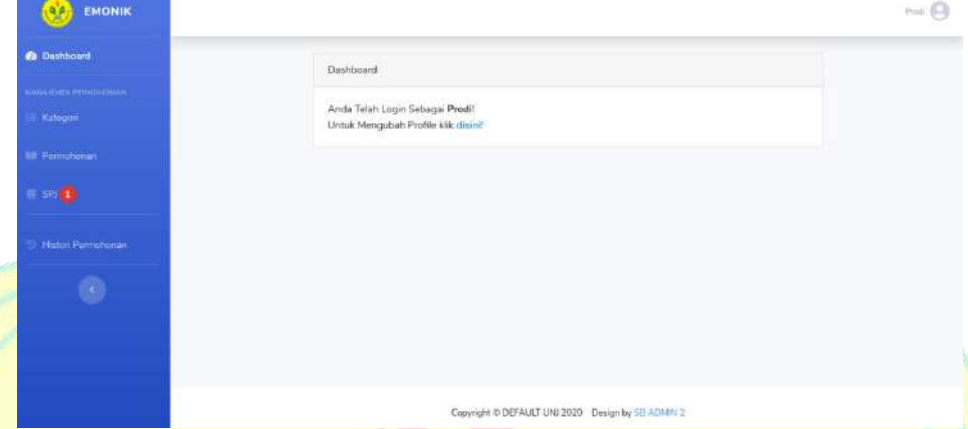

**Gambar 4.86 :** Tampilan Notifikasi SPJ pada *Dashboard* Pemohon Pertama akan dijelaskan proses pengajuan SPJ permohonan oleh pemohon dimulai dari pemohon melengkapi bukti SPJ permohonan dengan memilih menu SPJ dalam kelompok menu Manajemen Permohonan.

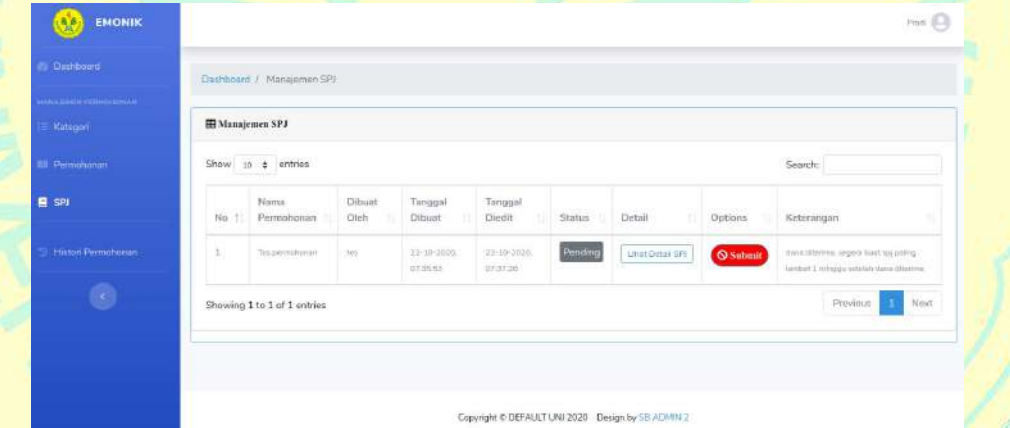

**Gambar 4.87 :** Tampilan Halaman Menu SPJ

Selanjutnya pada menu SPJ, pemohon menekan tombol lihat detail permohonan pada permohonan yang sudah dibuat yang akan menampilkan halaman detail dari SPJ permohonan tersebut dan menekan menu rincian biaya pada halaman tersebut.

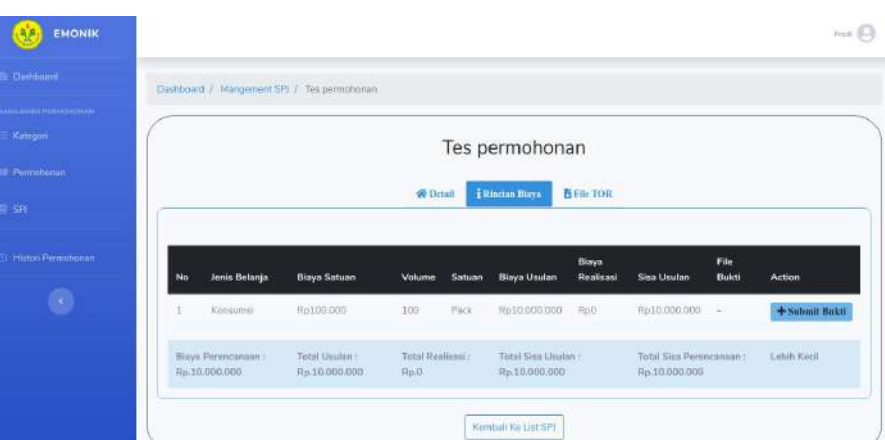

**Gambar 4.88 :** Tampilan Halaman Menu Submit Bukti Rincian Pada menu Submit Bukti Rincian, pemohon bisa melengkapi bukti rincian biaya dengan menekan tombol Submit Bukti yang akan menampilkan Modal Submit Bukti.

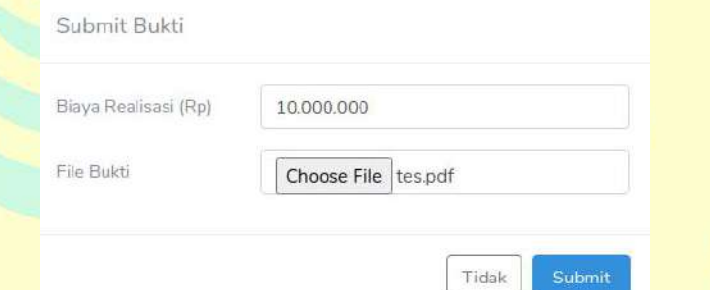

**Gambar 4.89 :** Tampilan Modal Submit Bukti Rincian

Setelah pemohon selesai mengisi formulir Submit Bukti Rincian, pemohon bisa menekan tombol submit pada formulir tersebut, setelah pemohon menekan tombol submit maka akan muncul notifikasi berhasil.

| <b>EMONIK</b><br>56                   |    |                                           |                                                    |                                   |                 |                           |                    |                |                       | P <sub>min</sub> |
|---------------------------------------|----|-------------------------------------------|----------------------------------------------------|-----------------------------------|-----------------|---------------------------|--------------------|----------------|-----------------------|------------------|
| <b>B</b> Dashboord                    |    |                                           | Dastboard / Mangement SPL / Tes permononan         |                                   |                 |                           |                    |                |                       |                  |
| <b>MARINE PERMIT AND</b><br>Kalegori. |    | Bukti berhasil di submit!                 |                                                    |                                   |                 |                           |                    |                |                       | $\mathcal{R}$    |
| <b>III</b> Permitionery               |    |                                           |                                                    |                                   |                 | Tes permohonan            |                    |                |                       |                  |
| H-98                                  |    |                                           |                                                    |                                   | <b>W</b> Detail | <b>ERIndan Blays</b>      | <b>NEW TOR</b>     |                |                       |                  |
| <b>Histori Perrsonomin</b>            |    |                                           |                                                    |                                   |                 |                           |                    |                |                       |                  |
| R.                                    | No | Jenis Belanja                             | <b>Biaya Satuan</b>                                | Volume:                           | Satuan          | <b>Biaya Usulan</b>       | Biaya<br>Realisasi | Sisa<br>Usulan | File Bukti            | Action           |
|                                       |    | Kormanni.                                 | Rp100.000                                          | 100                               | Pack            | Rs10.000.000              | Fo10.000.000       | Ru0            | <b>B</b> Download     | $F$ Edit Bukti   |
|                                       |    | <b>Шаул</b> Реческовна :<br>Rp.10.000.000 | <b>TELEVISION</b><br>Total Unutan<br>Rp.10.000.000 | Total Raniisasi:<br>Rp.10.000.000 |                 | Tirtal Sixa Usulan : Rp.0 | <b>AME</b>         | Rp.O           | Total Sau Permucanaan | Samu Benn        |

**Gambar 4.90 : Tampilan Notifikasi Berhasil pada Submit Bukti Rincian** 

Setelah pemohon selesai mengisi Bukti Rincian Biaya, pemohon dapat menekan tombol kembali pada halaman itu untuk kembali ke halaman manajemen SPJ untuk melakukan *submit* permohonan.

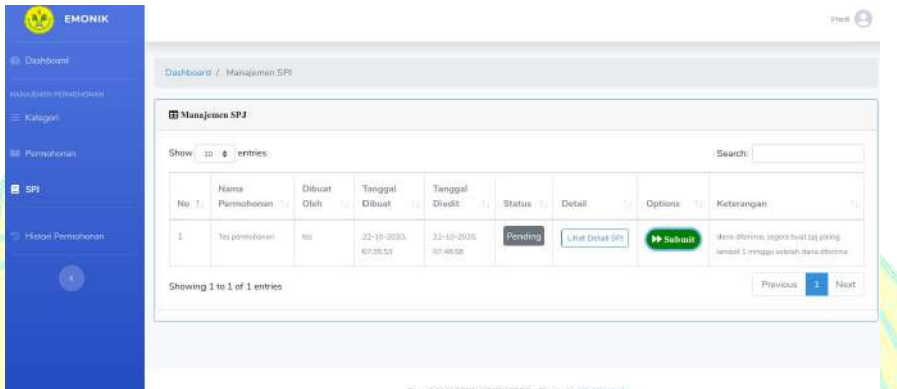

**Gambar 4.91 :** Tampilan Menu *Submit* pada SPJ

Kemudian pemohon menekan tombol *submit* yang akan menampilkan konfirmasi *submit* SPJ, pemohon dapat menekan tombol submit pada konfirmasi tersebut.

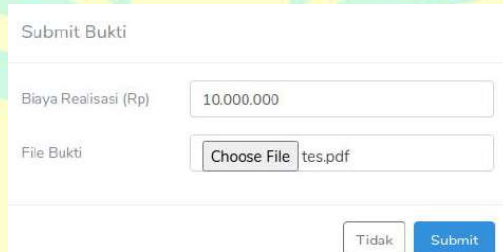

**Gambar 4.92 :** Tampilan Konfirmasi *Submit* SPJ

Setelah permohon menekan tombol *submit* pada konfirmasi *submit* SPJ, maka akan muncul notifikasi SPJ berhasil di *submit*.

| <b>Countined</b>                      |                  | De Hourd / Massemen 591              |                  |                       |                               |      |            |                 |       |                      |           |                                  |
|---------------------------------------|------------------|--------------------------------------|------------------|-----------------------|-------------------------------|------|------------|-----------------|-------|----------------------|-----------|----------------------------------|
| <b>HALLMARK FRIEDRICH</b><br>Kategori |                  | SPI berhauf disubmit!                |                  |                       |                               |      |            |                 |       |                      |           |                                  |
| <b>88 Fermittment</b>                 | El Manajemen SPJ |                                      |                  |                       |                               |      |            |                 |       |                      |           |                                  |
| <b>B</b> SPI                          |                  | Show 10 ¢ entries                    |                  |                       |                               |      |            |                 |       | Suarch.              |           |                                  |
| <b>Histori Pinnohoran</b>             | No. 1.           | Nama.<br>Permotionan:<br>$3 - 2 + 1$ | Dihiat<br>Client | Tanggal<br>Diboart.   | Tanggal<br>Discript.          | 72.1 | Status 111 | Detail          | . TLI | Options <sup>1</sup> | 100°      | Kelerangan                       |
| D                                     | 1                | Terr perintahelasis                  | to:              | 22-10-2020<br>0738.63 | 37-TF-3020.<br><b>AT 6011</b> |      | Subinited  | Like Detail SAL |       | <b>E</b> Diproses    |           | attitudaria betala di<br>Kasking |
|                                       |                  | Showing 1 to 1 of 1 cotries          |                  |                       |                               |      |            |                 |       |                      | Frevilue. | Next                             |

**Gambar 4.93 :** Tampilan NotifikasiSPJ berhasil di *submit*

SPJ sudah berhasil diajukan dan akan diproses oleh petugas keuangan yang bertugas untuk mendisposisi SPJ tersebut sampai SPJ-nya disetujui. Pemohon menunggu sampai SPJ-nya disetujui dan akan menerima notifikasi setiap disposisi permohonan sampai permohonannya disetujui.

Selanjutnya setelah proses pengajuan SPJ oleh pemohon selesai, akan dilanjutkan dengan beberapa proses disposisi permohonan sampai permohonan disetujui. Pertama proses disposisi oleh Kasubag, Kasubag akan menerima notifikasi masuknya permohonan pada sistem.

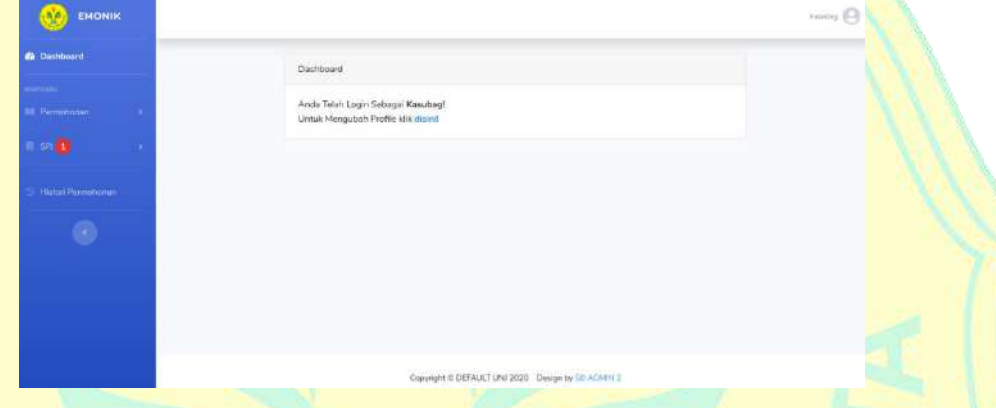

**Gambar 4.94 :** Tampilan Notifikasidiposisi SPJ pada *Dashboard* Kasubag Kemudian Kasubag menekan menu disposisi SPJ yang akan menampilkan halaman disposisi SPJ pada Kasubag. Pada halaman tersebut terdapat SPJ yang harus dilanjutkan atau didisposisikan.

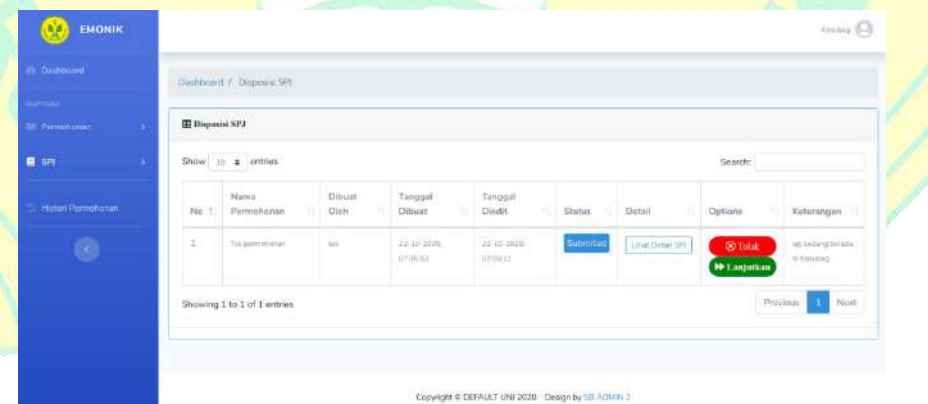

**Gambar 4.95 :** Tampilan Halaman Menu Disposisi SPJ Kasubag

Selanjutnya Kasubag akan memeriksa SPJ yang masuk dan memilih menekan tombol lanjutkan untuk melanjutkan permohonan tersebut atau menekan tombol tolak untuk menolak pengajuan SPJ tersebut. Setelah menekan tombol lanjutkan, akan muncul Konfirmasi Lanjutkan SPJ. Setelah menekan tombol tolak maka akan muncul konfirmasi Tolak SPJ.

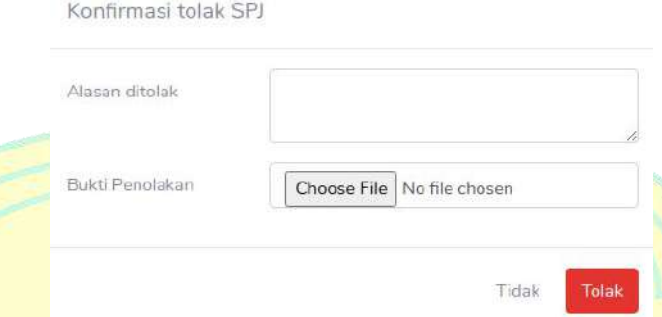

**Gambar 4.96 :** Tampilan Konfirmasi Tolak SPJ

Dalam penulisan ini penulis tidak akan menekan tombol tolak pada konfirmasi Tolak SPJ, permohonan tersebut akan terus dilanjutkan sampai SPJ tersebut selesai.

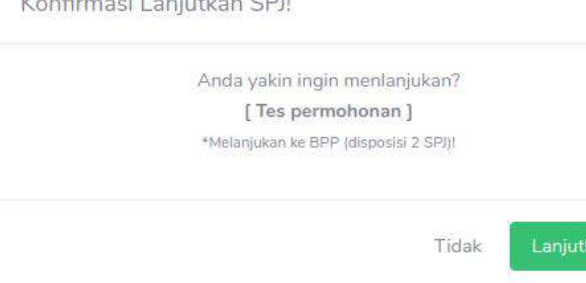

**Gambar 4.97 :** Tampilan Konfirmasi Lanjutkan SPJ Kasubag Setelah Kasubag menekan tombol Lanjutkan pada Konfirmasi Lanjutkan SPJ, maka akan muncul notifikasi SPJ berhasil di lanjutkan.

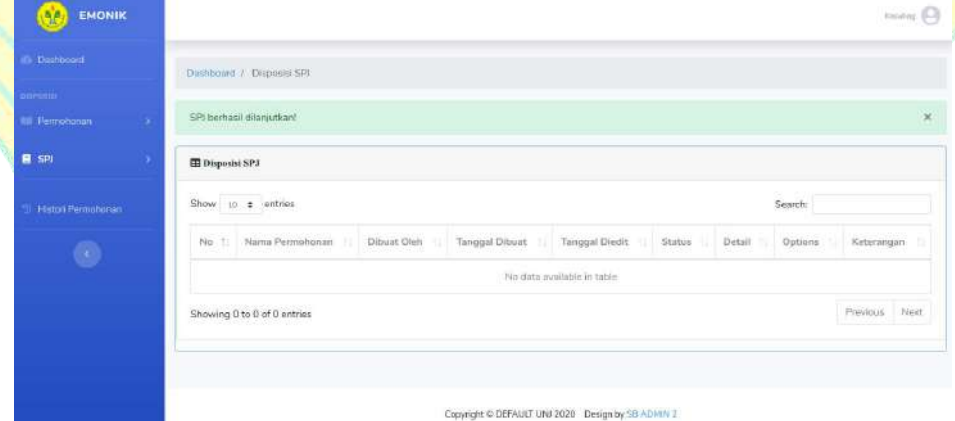

Gambar **4.98** : Tampilan Notifikasi SPJ berhasil di lanjutkan Kasubag

Setelah proses disposisi SPJ oleh Kasubag selesai, akan dilanjutkan dengan proses disposisi SPJ oleh BPP, BPP akan menerima notifikasi masuknya SPJ pada sistem.

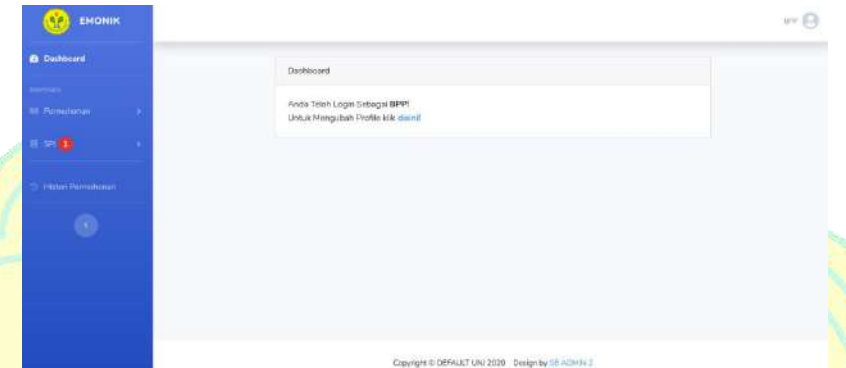

**Gambar 4.99 :** Tampilan Notifikasidiposisi SPJ pada *Dashboard* BPP Kemudian BPP menekan menu disposisi SPJ yang akan menampilkan halaman disposisi SPJ pada BPP. Pada halaman tersebut terdapat SPJ yang harus dilanjutkan atau didisposisikan.

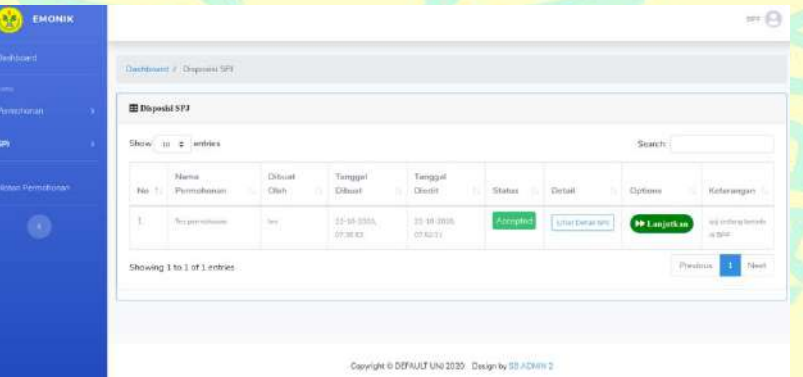

**Gambar 4.100 :** Tampilan Halaman Menu Disposisi SPJ BPP Selanjutnya BPP akan menekan tombol lanjutkan untuk melanjutkan SPJ tersebut. Setelah menekan tombol lanjutkan, akan muncul Konfirmasi Lanjutkan SPJ.

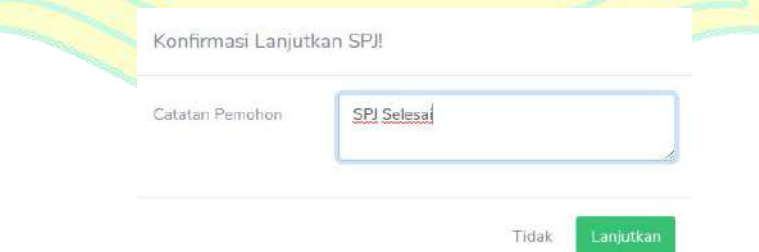

**Gambar 4.101 :** Tampilan Konfirmasi Lanjutkan SPJ BPP

Setelah BPP selesai mengisi catatan pemohon, selanjutnya menekan tombol Lanjutkan pada Konfirmasi Lanjutkan SPJ, maka akan muncul notifikasi SPJ berhasil di lanjutkan.

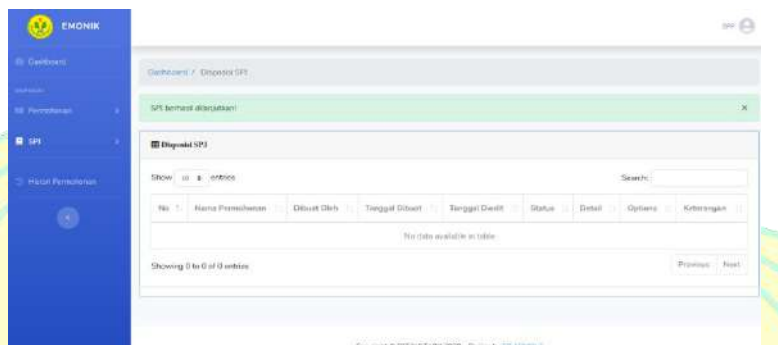

**Gambar 4.102 :** Tampilan NotifikasiSPJ berhasil di lanjutkan BPP Kemudian setelah BPP menerima Notifikasi SPJ berhasil di lanjutkan, maka SPJ yang diajukan pemohon telah selesai dan pemohon akan menerima notifikasi SPJ Selesai pada *dashboard*.

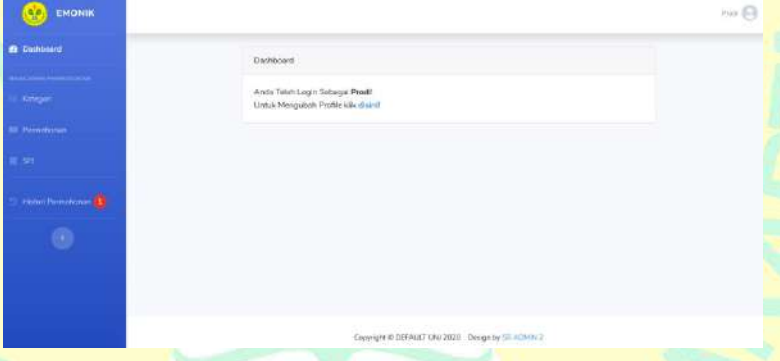

**Gambar 4.103 :** Tampilan Notifikasi SPJ Selesai pada *Dashboard* Pemohon Selanjutnya pemohon akan menekam tombol menu Histori Permohonan yang akan menampilkan halaman Histori Permohonan.

| Casticiam.                               |          | Dashboard //, History Bermstvenen              |                       |                 |                       |         |              |                     |
|------------------------------------------|----------|------------------------------------------------|-----------------------|-----------------|-----------------------|---------|--------------|---------------------|
| <b>MAJORIN FORECOMMUNITY</b><br>Kalegian |          | <b>ED History Permelsson</b>                   |                       |                 |                       |         |              |                     |
| <b>IX. Pomorecui</b> l                   |          | Show, IE & entries                             |                       |                 |                       |         | Search       |                     |
| i sh                                     | 140<br>- | - Nama Permahonan<br>- 111                     | Diboat Olais<br>- 113 | Tanggal Dibacet | Tampgar Diedit<br>165 | Status  | Dictail      | Katarangan          |
| <sup>4</sup> Hawi Pematoran              | a        | TELECTRICIAN                                   | $100 - 100$           | ZEUROBIN SEJERR | 2010-2020 013331      | Support | Link4 Oktail | SPUSHER             |
| ۰                                        |          | Showing 1 to 1 of 1 entries<br><b>STACHING</b> |                       |                 |                       |         |              | Maurit<br>President |
|                                          |          |                                                |                       |                 |                       |         |              |                     |

**Gambar 4.104 :** Tampilan Halaman Menu Histori Permohonan

Pada Halaman Menu Histori Permohonan akan menampilkan semua permohonan yang telah selesai dibuat oleh Pemohon. Pemohon menekan tombol lihat detail pada permohonan untuk memeriksa kembali rinciannya dan untuk mengakses fitur *export excel* pada permohonan.

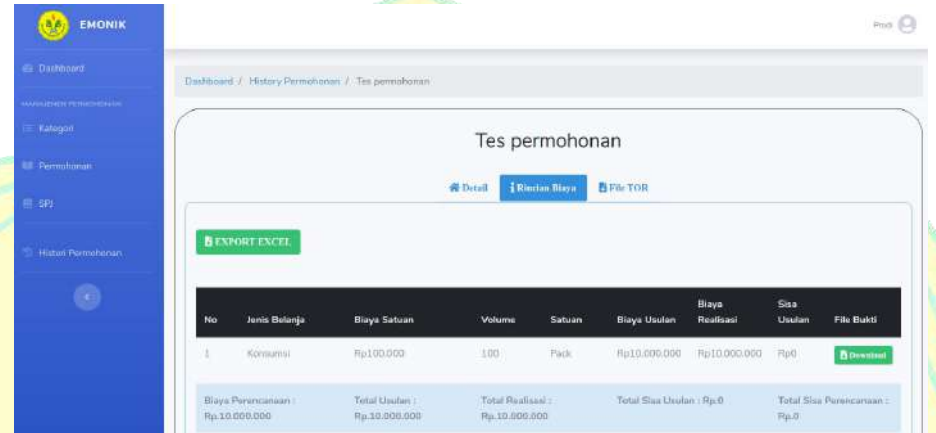

**Gambar 4.105 :** Tampilan Halaman Menu Rincian pada Histori Permohonan Untuk mengakses fitur *export excel* pada permohoanan yang telah selesai SPJ-nya adalah dengan menekan tombol *export excel* yang ada pada Rincian Biaya. Setelah menekan tombol *export excel* maka akan mengunduh *excel* laporan serap anggaran dana kegiatan permohonan dengan lengkap.

| $-0.04$                         | $C = 1.1$    |                            |              |                                  |             |                                                                                                    |                             |
|---------------------------------|--------------|----------------------------|--------------|----------------------------------|-------------|----------------------------------------------------------------------------------------------------|-----------------------------|
|                                 |              |                            |              |                                  |             |                                                                                                    |                             |
|                                 |              |                            |              | E-Monitoring                     |             |                                                                                                    |                             |
|                                 |              |                            |              | Laporan Keuangan: Tes permohonan |             |                                                                                                    |                             |
| Jenis Belania                   | Biava Satuan | Volume Satuan              | Blava Usulan | Blava Realisasi                  | Sisa Usulan | <b>Dibuat</b>                                                                                                    | Diedit                      |
| Konsumsi                        | Rp100.000    | 100 Pack                   | Rp10.000.000 | Rp10.000.000                     | Rp0         | Thu, 22-10-2020 07:36:35                                                                                                    | Thu, 22-10-2020 07:48:56    |
| Biava Perencanaan: Rp10.000.000 |              | Total Usulan: Rp10.000.000 |              | Total Realisasi: Rp10.000.000    |             | Total Sisa Usulan: Rp0                                                                                                    | Total Sisa Perencanaan: Ro0 |
|                                 |              |                            |              |                                  |             | the state of the state of the state of the state of the state of the state of the state of the state of the state of the state of the state of the state of the state of the state of the state of the state of the state of t |                             |

**Gambar 4.106 :** Tampilan Laporan Serapan Anggaran pada *Excel*

**c.** *Test*

Target pada proses *Test* ini diharapkan sudah mencapai 10% pada iterasi *construction* C2 ini dan mencapaitarget 30% pada target *development plan*. Pada proses *Test* ini akan dibahas artefak lanjutan *Test Plan* dari iterasi sebelumnya.

1. *Test Plan*

Melanjutkan iterasi sebelumnya. Pada iterasi ini mengubah *planning* testing dan UAT yang sudah ada pada iterasi karena testing dan UAT dapat dilakukan jika pembuatan sistemnya sudah selesai. Penyesuaian *Test Plan* dapat dilihat pada tabel berikut.

| No | Test Plan                   | Target        |
|----|-----------------------------|---------------|
|    | Alpha Testing.              | Iterasi C3    |
|    | Beta Testing.               | Iterasi C3-T1 |
|    | User Acceptance Test (UAT). | Iterasi T1-T2 |

**Tabel 4.10 :** Penyesuaian *Test Plan* pada Iterasi C2

#### **d.** *Deployment*

Target pada proses *Deployment* ini diharapkan sudah mencapai 10% pada iterasi *construction* C2 ini dan mencapai target 20% pada target *development plan*. Pada proses *Deployment* ini akan dibahas artefak lanjutan *Deployment Plan* iterasi sebelumnya.

#### 1. *Deployment Plan*

Melanjutkan iterasi sebelumnya. Pada iterasi ini mengubah *planning deployment* yang sudah ada pada iterasi karena karena pada iterasi ini masih dalam proses implementasi dan baru selesai. Penyesuaian *Deployment Plan* dapat dilihat pada tabel berikut.

**Tabel 4.11 :** Penyesuaian *Deployment Plan*

| N <sub>o</sub> | Deployment Plan     | Target        |  |
|----------------|---------------------|---------------|--|
|                | Rilis produk Alpha. | Iterasi C3    |  |
|                | Rilis produk Beta.  | Iterasi C3-T1 |  |
|                | Rilis produk Final. | Iterasi T1-T2 |  |

#### **3. Iterasi** *construction* **C3**

Iterasi selanjutnya pada tahap *construction* C3 berdasarkan *development plan* yaitu dibahasnya 20% *Implementation*, 20% *Test* dan 10% *Deployment.*

### **a.** *Implementation*

Target pada proses *Implementation* ini diharapkan sudah mencapai 20% pada iterasi *construction* C3 ini dan mencapai target 90% pada target *development plan*. Pada proses *Implementation* ini akan dibahas artefak *Build, Component* dan *Implementation Model*.
# 1. *Build*

Target pada artefak ini dibuat dengan versi operasional dari sistem atau bagian dari sistem yang menunjukkan subset dari kemampuan yang akan disediakan dalam produk akhir. Berikut adalah tabel pencapaian target *build* pada iterasi C3.

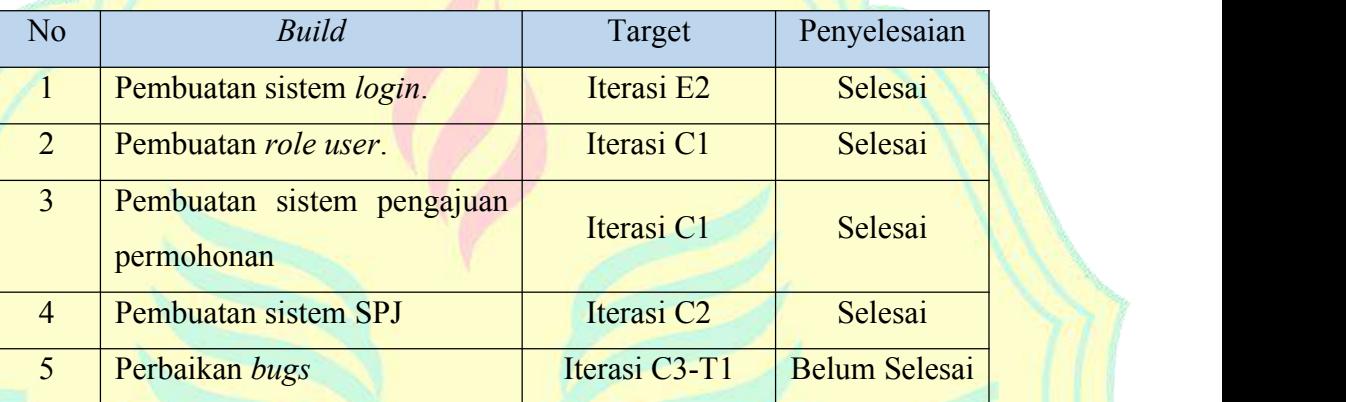

#### **Tabel 4.12 :** Pencapaian *Integration build plan* pada iterasi C3

#### 2. *Component*

Melanjutkan dari iterasi sebelumnya. Pada iterasi ini sudah dilakukan perbaikan kode pada proses perbaikan *bugs* sistem. Berikut adalah gambar perubahan kode pada beberapa *file* yang diperbaiki sehingga sistem dapat berjalan seperti keinginan penulis.

```
v 2 ■■ core/app/Http/Controllers/FakultasController.php □
             @@ -257 +257 @ @ public function _construct() _{\pm98
       25
                    \mathcal{F}2625 -27
       27\,public function index() {
28$fakultases = Fakultase::orderBy('updated_at', 'desc')->get();
       28
                     $fakultases = Fakultase::get();
2929
                        return view('fakultas.index_fakultas', compact('fakultases'));
3\overline{0}30
                    \overline{\mathcal{X}}31\,\mathbb{S}1\mathbb{T}
```
**Gambar 4.107 :** Perubahan kode pada *FakultasController*

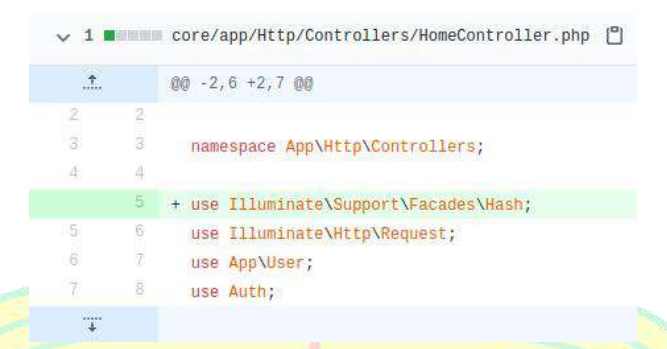

#### **Gambar 4.108 :** Perubahan kode pada *HomeController*

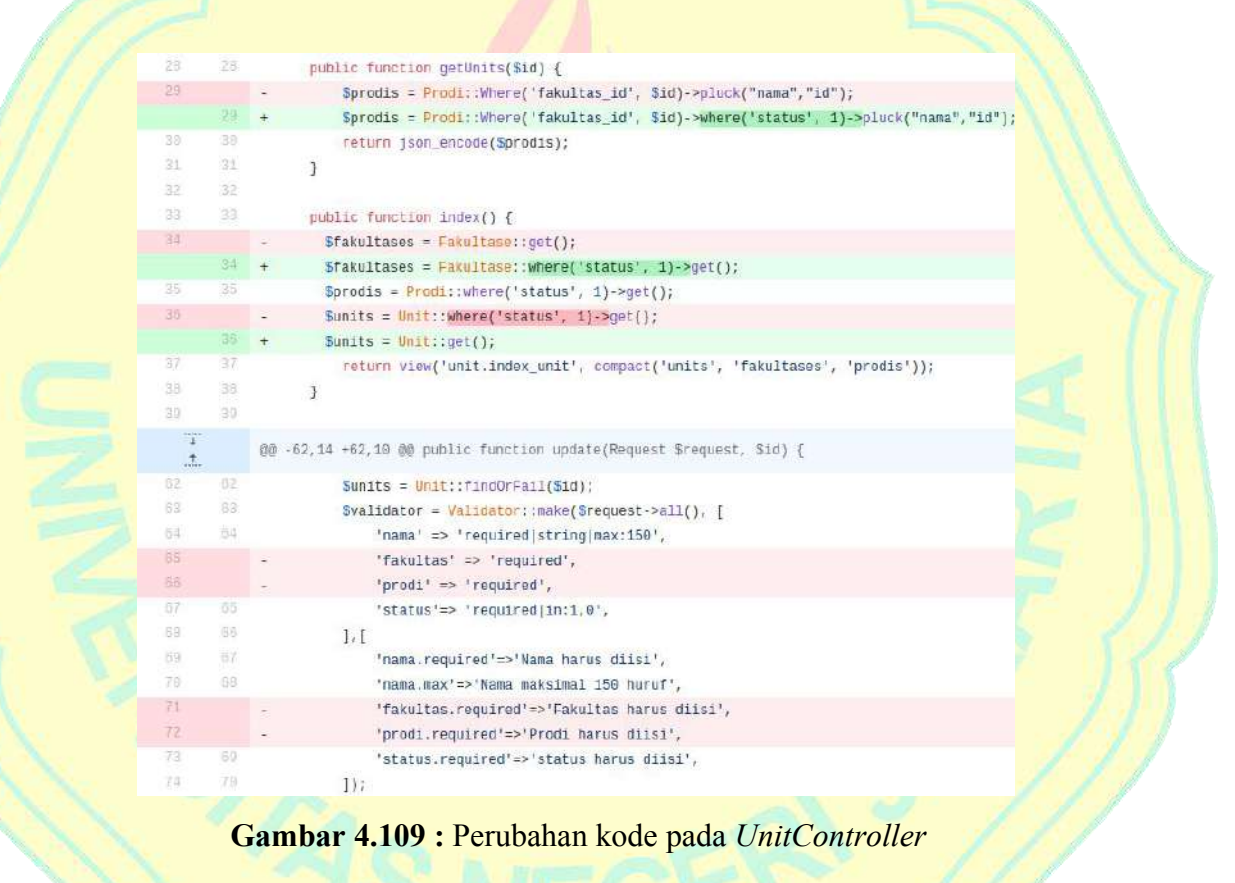

|                |         |                        | V Z WWW Core/resources/views/prodi/ edit prodi.blade.php ["]                                                                                       |  |
|----------------|---------|------------------------|----------------------------------------------------------------------------------------------------|--|
| $\pm$          |         | $00 - 26, 7 + 26, 700$ |                                                                                                    |  |
| 267            | 126     |                        |                                                                                                    |  |
| 52.            | $-27$   |                        | <div class="col-md-8"></div>                                                                                                    |  |
| $\mathbb{R}^n$ | 1289    |                        | <select class="form-control" id="fakultas" name="fakultas"></select>                                                                               |  |
| 291            |         | -                      | <option ['\$prodi-="" [1]="" value="">fakultas id] ? "selected="selected"":"" 'l}&gt;Tidak Punya Fakultas</option>                                 |  |
|                | $-29 +$ |                        | [[ < coption value="" [!! (!\$prodi->fakultas id) 7 "selected='selected'";"" !!}>Tidak Punya Fakultas -- }}                                        |  |
| 78             | 39      |                        | @foreach(Sfakultases as Sfakultas)                                                                                                    |  |
| 31             | 31      |                        | <option (sprodi-="" value="{{Sfakultas-&gt;1d}}" {!!="">fakultas id==Sfakultas-&gt;1d) ? "selected="selected"":"" !!}&gt;{{Sfakultas-&gt;</option> |  |
| 32             | 32      |                        | <b>Bendforeach</b>                                                                                                    |  |
| $\mathbf{T}$   |         |                        |                                                                                                    |  |
|                |         |                        |                                                                                                    |  |

**Gambar 4.110 :** Perubahan kode pada file \_*edit\_prodi.blade*

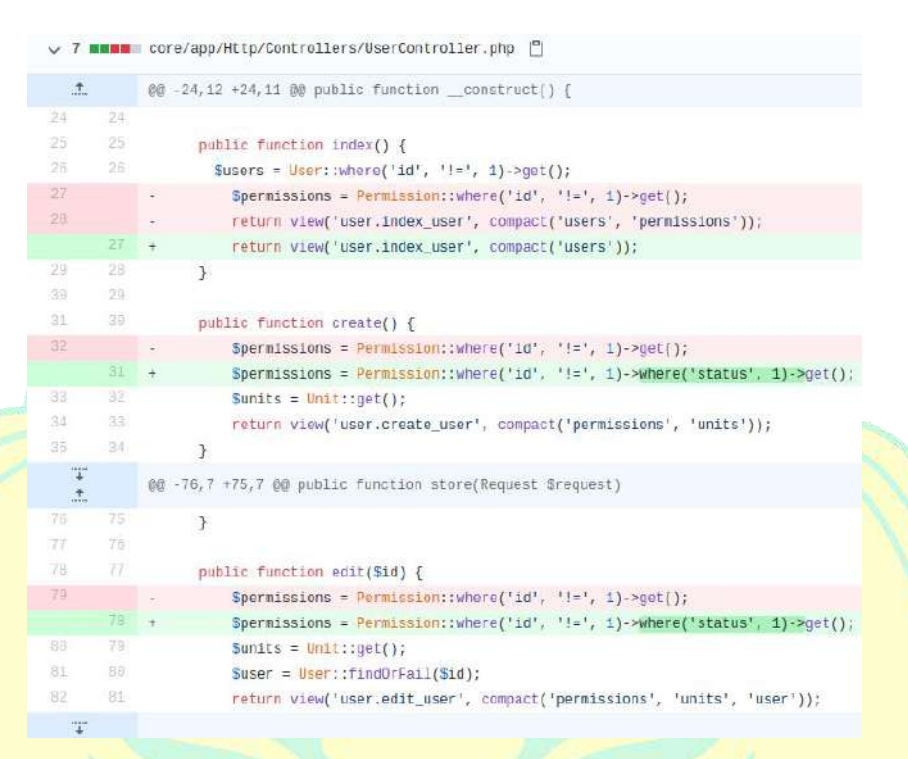

**Gambar 4.111 :** Perubahan kode pada *UsersController*

Selain memperbaiki *bugs*, pada iterasi ini juga dlakukan penghapusan *footer*. Berikut adalah gambar perubahan kode pada beberapa *file* untuk melakukan penghapusan *footer*.

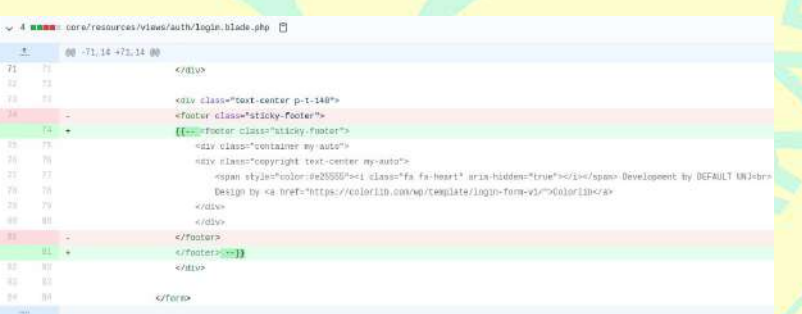

## **Gambar 4.112 :** Perubahan kode pada file *login.blade*

| 土             |                 | 00 -50.14 +50.14 00                                                                                                    |
|---------------|-----------------|----------------------------------------------------------------------------------------------------|
| ×             | $\rightarrow$   |                                                                                                    |
| X1            | 51              |                                                                                                    |
| 12            | $\frac{1}{2}$   |                                                                                                    |
|               |                 |                                                                                                    |
| 33            |                 | <footer class="sticky-footer"><br/>×</footer>                                                                                      |
|               | $38. +$         | (Le kfooter class="stacky-footer">                                                                                                 |
| $\rightarrow$ | $\sim$          | <div class="container my-auto"></div>                                                                                              |
| 35            | 55              | <div class="copyright text-center my-suto"></div>                                                                                  |
| St.           | $\rightarrow$   | <span ityle="color:ee25555">&lt;1 class="fa fa-Reart" aria-hiddon="true"&gt;<!--1--></span> Development by DEFAULT ONJ<br><br></td |
| ST            | 32              | Design by <a href="https://coloriib.com/wp/template/login-face-vi/">Coloriib</a>                                                   |
| 26            | $\frac{1}{2}$   | $<<$ 02 YP                                                                                                    |
| ×             | $^{+}$          |                                                                                                    |
| <b>INF</b>    |                 |                                                                                                    |
|               | M.              | -- }}<br>$\ddot{}$                                                                                                    |
| 115           | $\overline{11}$ | 4/6105                                                                                                    |
| w             | 107             |                                                                                                    |
| <b>ID</b>     | 1TS             |                                                                                                    |

**Gambar 4.113 :** Perubahan kode pada file *email.blade*

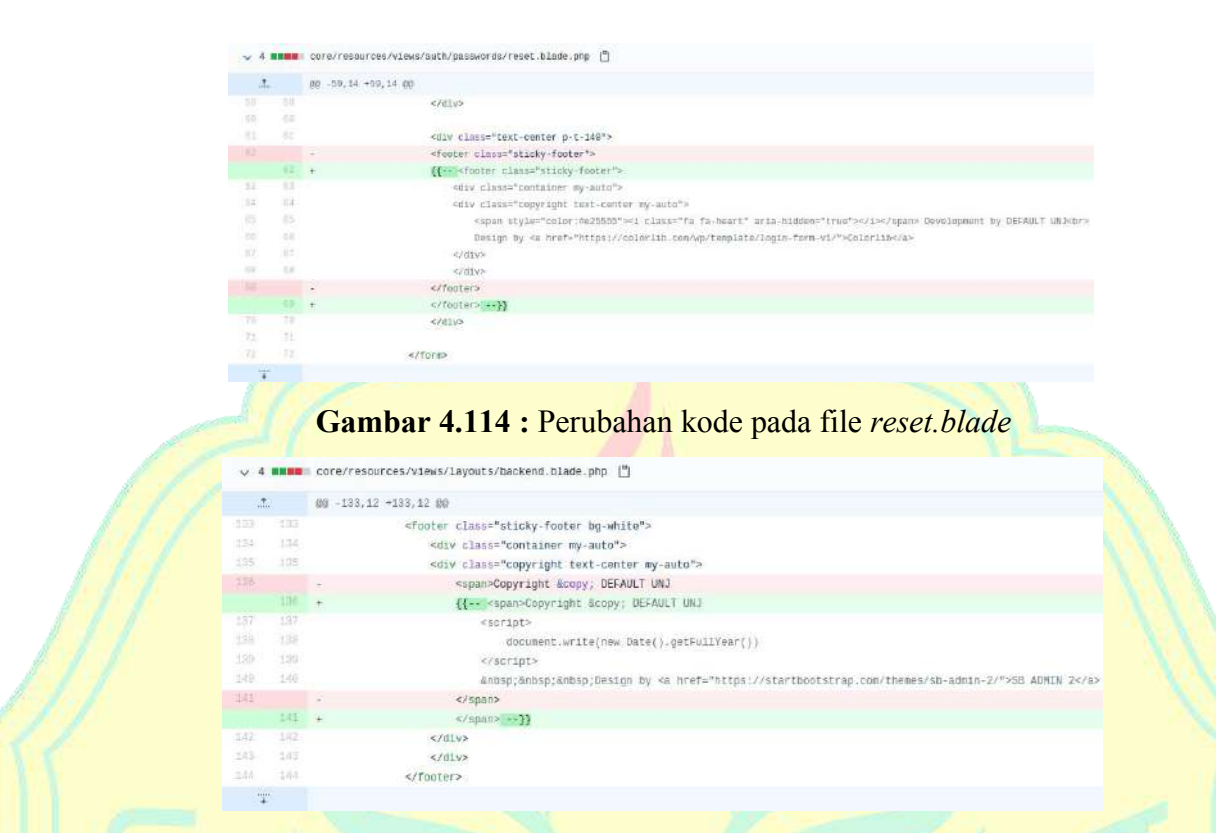

**Gambar 4.115 :** Perubahan kode pada file *backend.blade*

# 3. *Implementation Model*

Pada iterasi ini sudah dilakukan perbaikan *bugs* sistem. Berikut adalah tampilan beberapa halaman yang sudah diperbaiki.

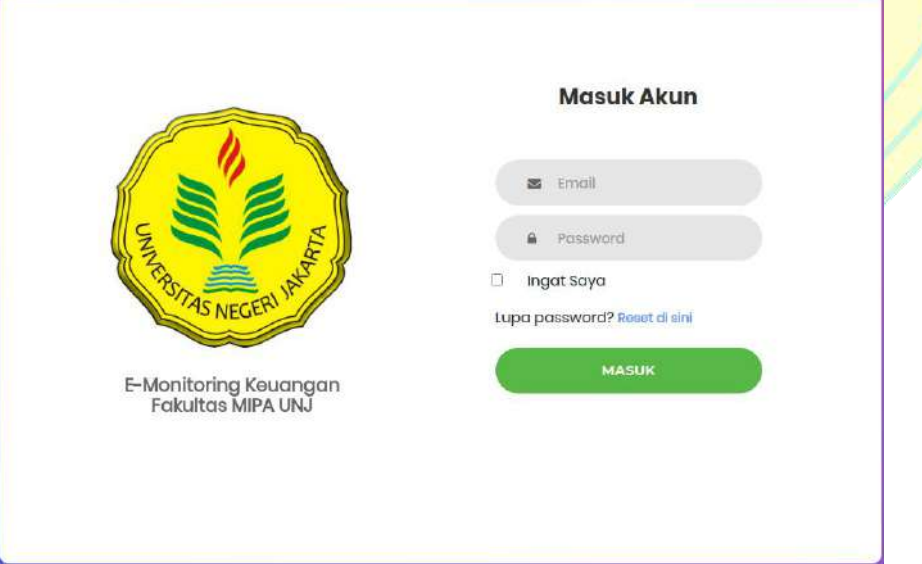

**Gambar 4.116 :** Tampilan Halaman *Login* tanpa *footer*

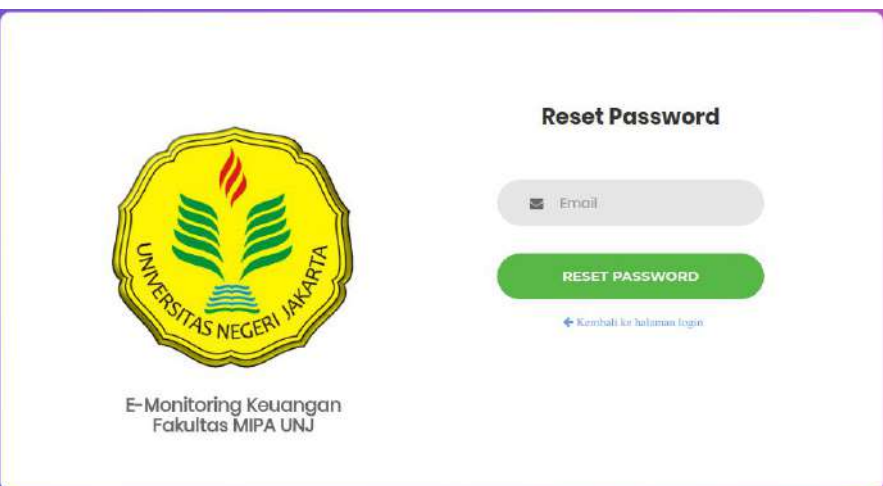

**Gambar 4.117 :** Tampilan Halaman *Reset Password* tanpa *footer*

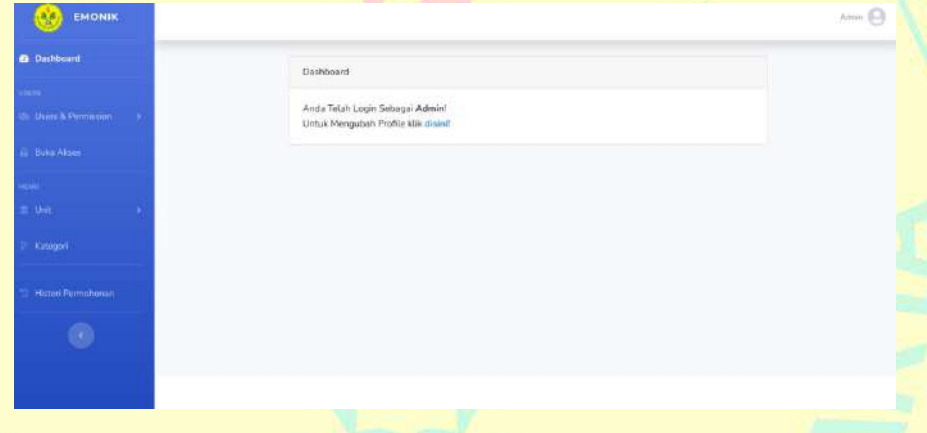

**Gambar 4.118 :** Tampilan Halaman *Dashboard* Admin tanpa *footer*

# **b.** *Test*

Target pada proses *Test* ini diharapkan sudah mencapai 20% pada iterasi *construction* C3 ini dan mencapaitarget 50% pada target *development plan*. Pada proses *Test* ini akan dibahas artefak *Test script* dan *Test log* dari iterasi sebelumnya.

# 1. *Test script*

Target pada artefak ini adalah membuat*test script*. *Test script* dapat berupa instruksi tekstual terdokumentasi yang dijalankan secara manual atau instruksi yang dapat dibaca komputer yang memungkinkan eksekusi tes otomatis. Berikut adalah tabel *Test script alpha testing* yang dilakukan manual oleh penulis pada tanggal 16 - 22 Oktober 2020.

| N <sub>o</sub> | Test Deskripsi                                                                                       | Result | <b>Notes</b>                                                    |
|----------------|----------------------------------------------------------------------------------------------------|--------|-----------------------------------------------------------------|
| $\mathbf{1}$   | Fitur login dan logout pada semua<br>aktor.                                                          | Pass   |                                                                 |
| $\overline{2}$ | Fitur mengubah data diri pada semua<br>aktor.                                                        | Pass   |                                                                 |
| $\overline{3}$ | Fitur<br>mengelola<br>data<br>dan<br>user<br>permission pada aktor Admin.                            | Fail   | Filter data user<br>dan <i>permission</i><br>tidak aktif.       |
| $\overline{4}$ | membuka<br>akses permohonan<br>Fitur<br>untuk pemohon pada aktor Admin.                              | Pass   |                                                                 |
| 5              | Fitur mengelola data unit, fakultas dan<br>prodi pada aktor Admin.                                   | Fail   | Filer data unit dan<br>fakultas serta edit<br>prodi tidak aktif |
| 6              | Fitur mengelola data kategori pada<br>aktor Admin.                                                   | Pass   |                                                                 |
| $\overline{7}$ | melihat kategori permohonan<br>Fitur<br>untuk anda pada aktor Pemohon.                               | Pass   |                                                                 |
| 8              | Fitur mengelola pengajuan permohonan<br>pada aktor Pemohon.                                          | Pass   |                                                                 |
| 9              | mengelola<br>Fitur<br>data<br>rincian<br>permohonan pada aktor Pemohon.                              | Pass   |                                                                 |
| 10             | Fitur mengelola pengajuan SPJ pada<br>aktor Pemohon.                                                 | Pass   |                                                                 |
| 11             | Fitur mengelola data bukti rincian<br>permohonan untuk SPJ pada aktor<br>Pemohon.                    | Pass   |                                                                 |
| 12             | Fitur menerima surel yang berkaitan<br>dengan kegiatan pengajuan permohonan<br>dan SPJ pada Pemohon. | Pass   |                                                                 |

**Tabel 4.13 :** *Test script alpha testing*

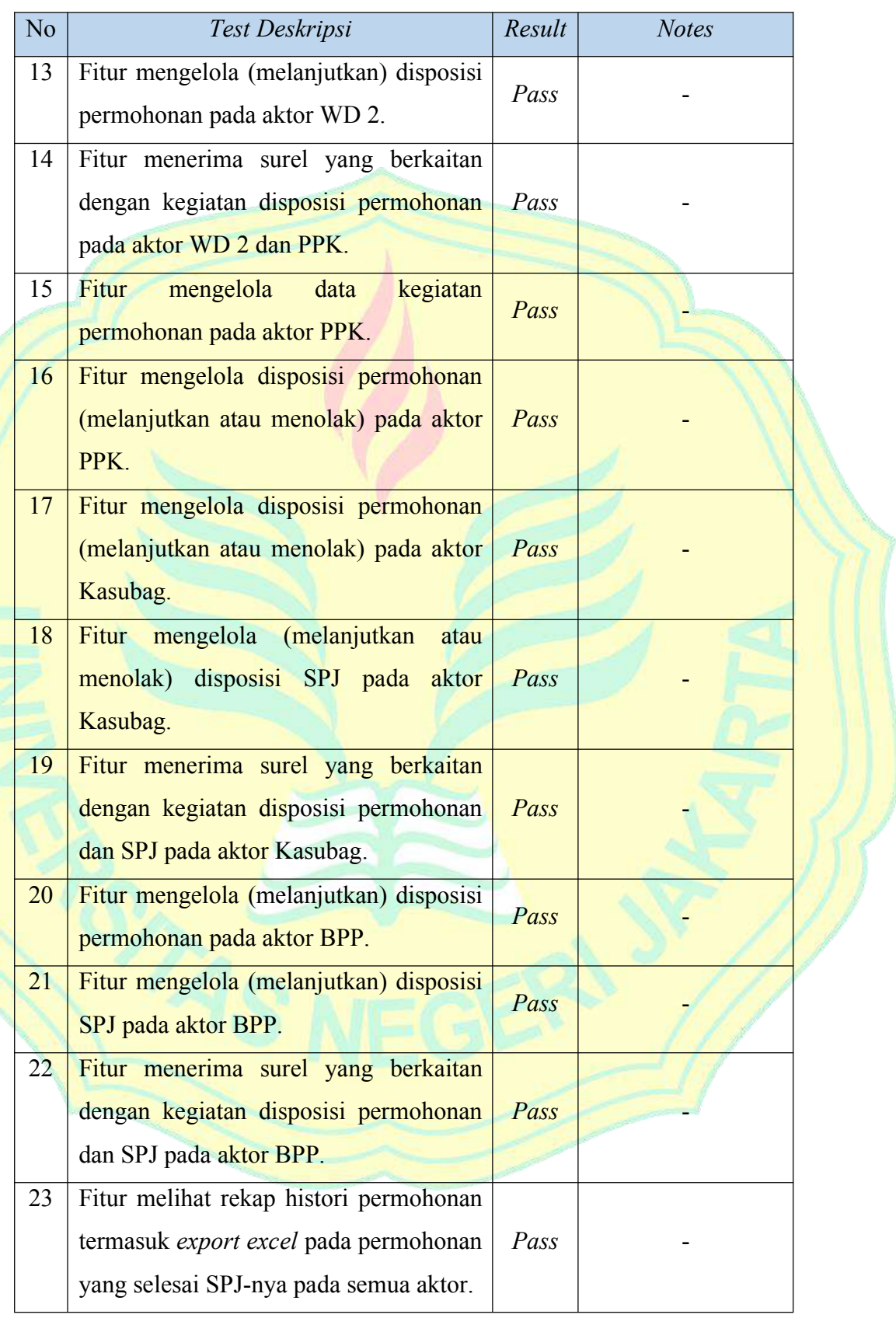

#### 2. *Test log*

Target pada artefak ini adalah kumpulan *output* mentah yang diambil selama eksekusi unik dari satu atau beberapa pengujian, biasanya mewakili *output* yang dihasilkan. Berikut adalah tabel *Test log alpha testing* yang merupakan penyelesaian masalah yang terdapat pada artefak *Test Scripts*.

| N <sub>o</sub> | Test Deskripsi                                                             | Errors                                                    | Level Erros                      | <b>Restore Errors</b> |  |
|----------------|----------------------------------------------------------------------------|-----------------------------------------------------------|----------------------------------|-----------------------|--|
|                | Fitur mengelola<br>data user dan<br><i>permission</i> pada<br>aktor Admin. | Filter data user<br>dan <i>permission</i><br>tidak aktif. | <b>Script</b><br><b>Failures</b> | 22 Oktober<br>2020    |  |
| $\overline{2}$ | Fitur mengelola                                                            | Filer data unit                                           |                                  |                       |  |
|                | data unit, fakultas                                                        | dan fakultas                                              | <b>Script</b>                    | 22 Oktober            |  |
|                | dan prodi pada                                                             | serta edit prodi                                          | <b>Failures</b>                  | 2020                  |  |
|                | aktor Admin.                                                               | tidak aktif                                               |                                  |                       |  |

**Tabel 4.14 :** *Test log alpha testing*

## **c.** *Deployment*

Target pada proses *Deployment* ini diharapkan sudah mencapai 10% pada iterasi *construction* C3 ini dan mencapai target 30% pada target *development plan*. Pada proses *Deployment* ini akan dibahas artefak *Realease notes*.

1. *Realease notes*

Artefak ini dibuat untuk menjelaskan rilis tersebut. *Realease notes* mengidentifikasi perubahan dan *bugs* yang diketahui dalam versi unit *build* atau penerapan yang telah tersedia untuk digunakan. Untuk mendeskripsikan fitur baru utama dan perubahan dalam rilis. *Realease notes* juga harus menjelaskan *bugs* dan batasan yang diketahui atau solusi untuk menggunakan produk. pada iterasi *construction* C3 telah dibuat produk *alpha* dan telah melakukan *alpha testing* agar produk tersebut dapat berfungsi sesuai dengan yang diharapkan. Berikut adalah tabel *Realease notes* pada iterasi *construction* C3.

| N <sub>o</sub> | <b>Product Version</b> | <b>Bugs</b>           | What's New       | Realease Date |  |
|----------------|------------------------|-----------------------|------------------|---------------|--|
| $\mathbf{1}$   | Sistem Informasi       | - Filter data user    |                  |               |  |
|                | E-monitoring           | dan <i>permission</i> |                  |               |  |
|                | Keuangan               | tidak aktif.          |                  | 16 Oktober    |  |
|                | Berbasis Website       | - Filer data unit     |                  | 2020          |  |
|                | di FMIPA UNJ           | dan fakultas serta    |                  |               |  |
|                | alpha version 1.       | edit prodi tidak      |                  |               |  |
|                |                        | aktif.                |                  |               |  |
| $\overline{2}$ | Sistem Informasi       |                       |                  |               |  |
|                | E-monitoring           |                       | <b>Bug</b> fixed |               |  |
|                | Keuangan               |                       | on alpha         | 22 Oktober    |  |
|                | Berbasis Website       |                       | version 1.       | 2020          |  |
|                | di FMIPA UNJ           |                       |                  |               |  |
|                | alpha version 2.       |                       |                  |               |  |

**Tabel 4.15 :** *Realease notes* pada iterasi *construction* C3

#### **D. Tahap** *Transition*

Pada tahap *transition* dilakukan proses RUP yaitu berdasarkan iterasi *transition* yang merupakan iterasi terakhir, terdapat 2 iterasi yaitu iterasi T1 dan T2. Pada subbab ini akan dilakukan pembahasan tiap iterasi pada tahap *transition*.

#### **1. Iterasi** *transition* **T1**

Iterasi selanjutnya pada tahap *transition* T1 berdasarkan *development plan* yaitu dibahasnya 10% *Implementation*, 30% *Test* dan 35% *Deployment.*

#### **a.** *Implementation*

Target pada proses *Implementation* ini diharapkan sudah mencapai 10% pada iterasi*transition* T1 ini dan mencapai target 100% pada target *development plan* yang artinya selesai semua proses pada proses *Implementation* ini dan akan menyesuaikan penambahan sesuai kebutuhan. Pada proses *Implementation* ini akan dibahas pembahasan lanjutan dari beberapa artefak *Build, Component* dan *Implementation Model* yang diharapkan akan selesai pada iterasi ini.

# 1. *Build*

Melanjutkan dari iterasi sebelumnya. Pada iterasi ini sudah dilakukan Perbaikan *bugs* pada tabel Pencapaian *Integration build plan Final* yang diharapkan sudah selesai proses pada artefak *build* pada iterasi *transition* T1. Berikut adalah tabel pencapaian target *build Final*.

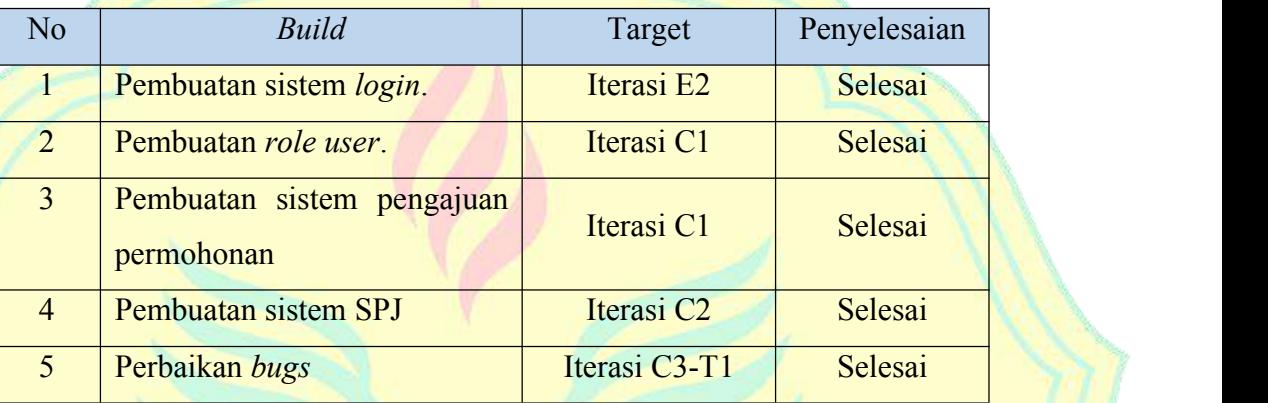

**Tabel 4.16 :** Pencapaian *Integration build plan Final*

# 2. *Component*

Melanjutkan dari iterasi sebelumnya. Pada iterasi ini dilakukan perbaikan kode pada *beta testing* dan penambahan fitur seperti pengajuan proker. Berikut adalah beberapa gambar pilihan perubahan kode dan penambahan *file* sehingga sistem dapat berjalan seperti keinginan penulis, dan untuk melihat semua perubahan secara lengkap dapat dilihat pada *commit fixed beta test bug* pada github <https://github.com/agusgokasi/emonik>.

| $\tau$        |           | @@ -9.7 →8.7 @@                                                                                 |
|---------------|-----------|-------------------------------------------------------------------------------------------------|
| ٠             | m.        | use File;                                                                                       |
| ×             | ٠         | use Illuminate\Wftp\Request;                                                                    |
| ĭπ.           | iii.      | use Redirect:                                                                                   |
| Ħ             |           | - use AppVKategori;                                                                             |
|               | ш         | + #/ use App\Kntegori;                                                                          |
| Đ             | ш         | use AppVRediatan:                                                                               |
| 13            | E         | use Ana Winder                                                                                  |
| 这             | 14        | use Applemannean;                                                                               |
| $\frac{1}{4}$ |           | mm -173.9 -173.9 mm public function fileBukti(Request Scenusst, Sid)                            |
| 173           | 173       | return back()->withErrors(Svalidator)->withInput({'tab'=>'profile'})->uith('error_code', Sid);  |
| itit          | 378       | $\mathcal{X}$                                                                                   |
| 175           | 175       | J/T110                                                                                          |
| 18            |           | if(is file('file/'.Srincian->file)){<br>15                                                      |
| 177           |           | unlink(poblic path('file/'.Srincian=>file}};<br>۰                                               |
| $+70$         |           |                                                                                                 |
|               | in +      | // if (is file/'file/'.Srimoian->file)){                                                        |
|               | $177 - +$ | // unlink(public_path['file/' Srincian->file});                                                 |
|               | 进方:       | -14<br>11.7                                                                                     |
| 179           | 179       | Sfilename = Srequest->file('file');                                                             |
| 189           | 189       | Sfile = time(),rand(1888,9999),',',',Sfilemame->metClientOriginalExtension();                   |
| 105           | it litt   | Srequest->file("file')->pove[public path('/file'), Sfile);                                      |
| $\frac{1}{2}$ |           | 00 -217.10 +217.6 00 public function editBukti(Request Srequest, Sid)                           |
| 217           | 217       | return back()->withErrors(Syalidator)->withInput({'tab'=>'profile'})->with('error code', \$5d); |
| 218           | 2136      | ÷                                                                                               |

**Gambar 4.119 :** Perubahan kode pada *RincianController*

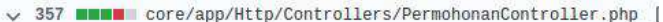

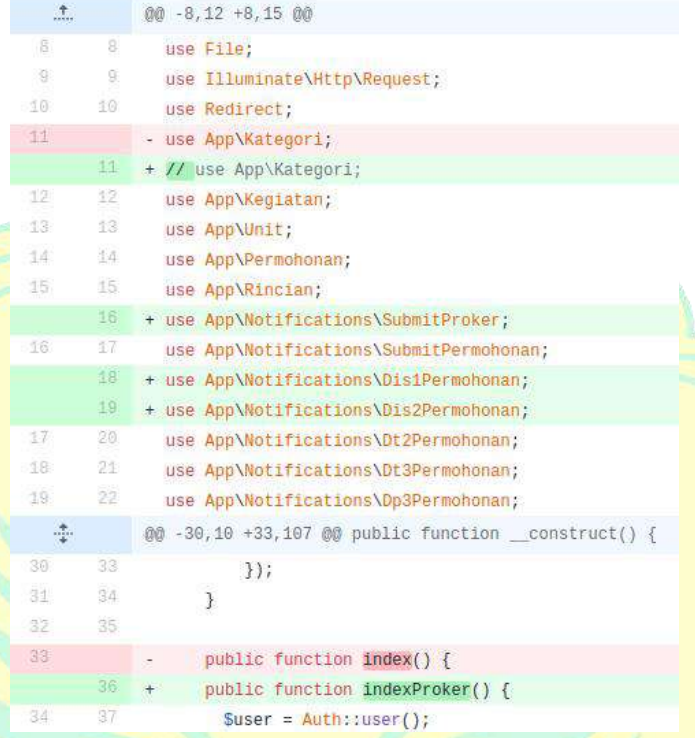

# **Gambar 4.120 :** Perubahan kode pada *PermohonanController*

95 **BRBB** core/app/Http/Controllers/KegiatanController.php [9]

| $\uparrow$      |                 | $00 - 8, 9 + 8, 12, 00$                                                                  |
|-----------------|-----------------|------------------------------------------------------------------------------------------|
| 8:              | 8               | use File;                                                                                |
| 9               | 9               | use Illuminate\Http\Request;                                                             |
| 10              | 10              | use Redirect;                                                                            |
| 业               |                 | - use App\Kategori;                                                                      |
|                 | 11              | + // use App\Kategor1;                                                                   |
| 12              | 12              | use App\Kegiatan;                                                                        |
| 13              | 13              | use Applunit;                                                                            |
|                 | 14              | + use App\Notifications\SubmitProker;                                                    |
|                 | 15 <sub>1</sub> | + use App\Notifications\TerimaProker;                                                    |
|                 | 16              | + use App\Notifications\TolakProker;                                                     |
| 14              | 17              | use Illuminate\Support\Facades\Validator;                                                |
| 15              | 18              |                                                                                          |
| Œ6              | 19              | class KeniatanController extends Controller                                              |
| 添               |                 | @@ -25,25 +28,85 @@ public function construct() {                                        |
| 25              | 28              | 7                                                                                        |
| 26              | 29              |                                                                                          |
| 27              | 30              | public function index() {                                                                |
| 28 <sup>°</sup> |                 | Skegiatans = Kegiatan::orderBy('updated_at', 'desc')->get();<br>$\omega$                 |
| 29              |                 | \$kategoris = Kategori::where('status', 1)->get();                                       |
| 38              |                 | Sunits = $Unit$ ; :where('status', 1)->qet();                                            |
| 24              |                 | return view('kegiatan.index_kegiatan', compact('kegiatans', 'kategoris', 'units'));      |
|                 | $31 -$          | \$kegiatans = Kegiatan::where('status', 1)->orderBy('updated_at', 'desc')->get();<br>$+$ |
|                 | 32 <sup>2</sup> | $+$<br>// Skategoris = Kategori:: where ('status', 1)->get();                            |
|                 | 33              | $+$<br>// Sunits = Unit::where('status', 1)->get();                                      |
|                 | 34              | return view('kegiatan.index_kegiatan', compact('kegiatans'));<br>¥.                      |

**Gambar 4.121 :** Perubahan kode pada *KegiatanController*

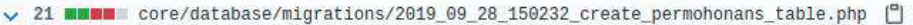

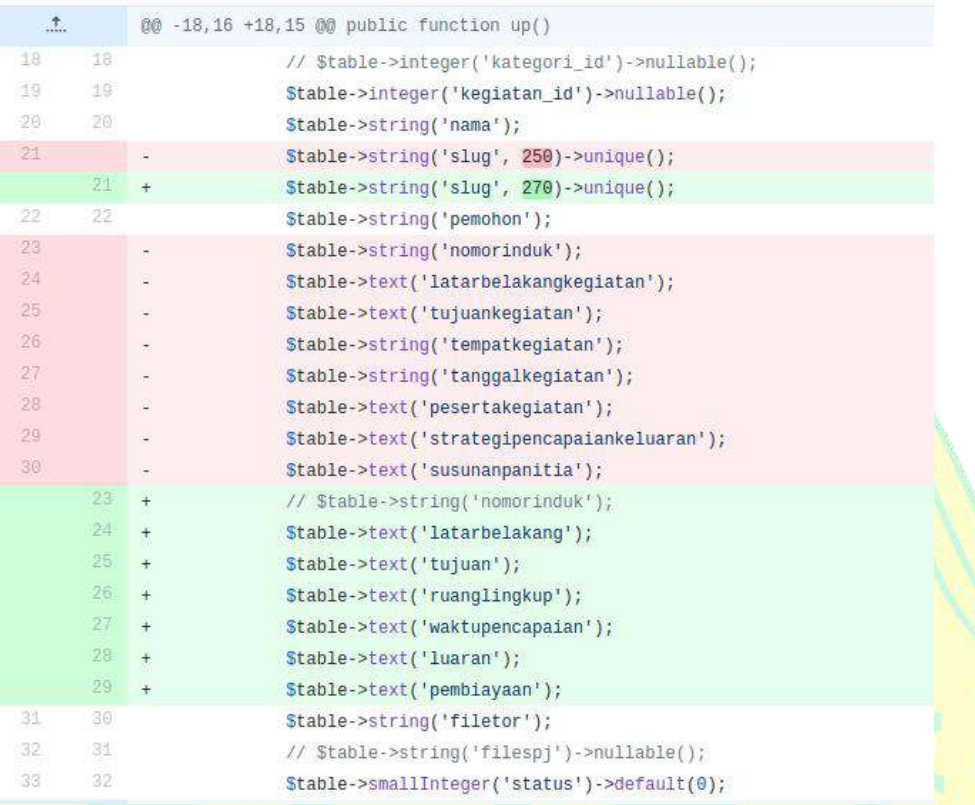

# **Gambar 4.122 :** Perubahan kode pada *DatabasePermohonan*

| $\frac{1}{2}$ | 00 -0.0 -1,141 00                                                                                                    |
|---------------|----------------------------------------------------------------------------------------------------|
| 団             | + @extends('layouts.backend')                                                                                                    |
| ā.            | $\rightarrow$                                                                                                    |
| B)            | + @section('content')                                                                                                    |
|               | <!-- Breadcrumbs->><br>$\div$                                                                                                    |
|               | $\frac{1}{2}$<br><ol class="breadcrumb"></ol>                                                                                       |
|               | $5 - 1$<br><11 class="breadcrumb-item">                                                                                             |
|               | 7.7<br><a href="{{ route('home') }}">Dashboard</a>                                                                                  |
|               | $8 +$<br>$<$ /11>                                                                                                    |
|               | $\frac{1}{2}$<br><11 class="breadcrumb-item active">                                                                                |
|               | $10 +$<br>Program Kerja                                                                                                    |
|               | $11 +$<br>$<$ /11>                                                                                                    |
|               | $12 +$<br>$\leq f \leq 1$                                                                                                    |
|               | 19 +                                                                                                    |
|               | $14 +$<br>@include('layouts.pesan')                                                                                                 |
|               | $15 +$<br><br>sbutton class="btn btn-primary" data-togole="modal" data-target="#m-c" ul-togole-class="bounce" ul-target="#animate"> |
|               | $10 - 4$<br><1 class="fa fa-plus">                                                                                                  |
|               | $17 +$<br><b>Buat Proker</b>                                                                                                    |
|               | $18 +$<br>                                                                                                    |
|               | $10 +$<br>@include('permohonan, proker buat')                                                                                       |
|               | $20 - 4$<br><br><br>                                                                                                    |
|               | $21 +$<br><br>class="card border border-info">                                                                                      |
|               | 22.4<br><div class="card mb-3"></div>                                                                                               |
|               | $28 +$<br><div class="card-header"></div>                                                                                           |
|               | $24 +$<br><1 class="fas fa-table">&nhspProgram Kerja Untuk Anda 1                                                                   |
|               | $25 - 1$<br><b>CARTING</b>                                                                                                    |

**Gambar 4.123 :** Penambahan *file PermohonanProker*

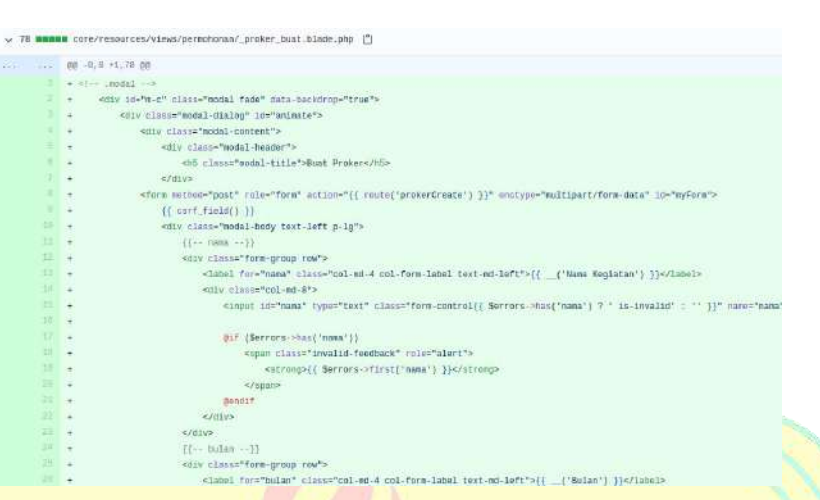

#### **Gambar 4.124 :** Penambahan *file BuatProker*

O 78 STERN COFF/Fesources/views/permohonan/ proker edit.blade.ghp (")

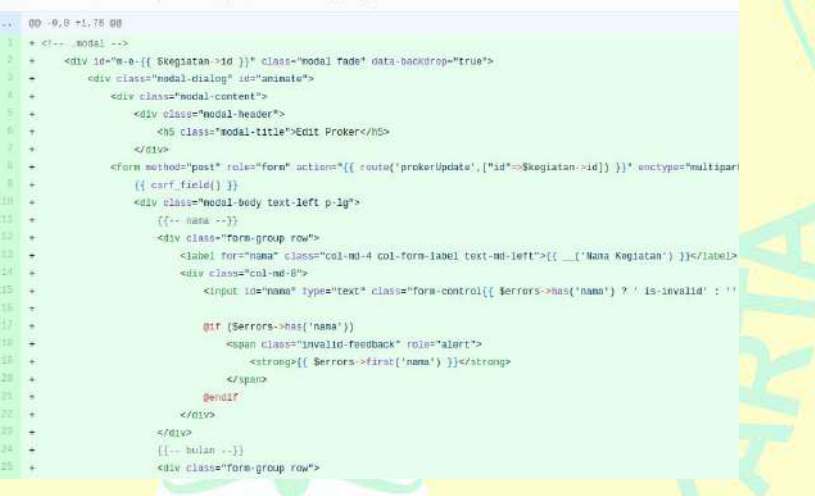

## **Gambar 4.125 :** Penambahan *file EditProker*

 $\sim$  25 **member** core/resources/views/permohanan/ proker delete.blade.php  $\vert^2$ 

 $00 - 0, 0 + 1, 25, 00$  $+$  <  $-$  . nodal  $\rightarrow$ <div id="m-{{ \$kegiatan->id }}" class="modal fade" data-backdrop="true"> <div class="modal-dialog" id="animate"> <div class="modal-content">  $\rightarrow$ <div class="modal-header"> <h5 class="modal-title">Konfirmasi</h5>  $e/df$  $\ddot{\phantom{1}}$ <div class="modal-body text-center p-lg">  $\ddot{\phantom{1}}$  $< p >$  $\frac{1}{4}$ Anda yakin ingin menghapus?  $\ddot{\phantom{1}}$  $5012$  $^{\rm +}$ <strong>[ {{ Skegiatan->nama }} ]</strong> <br/> <br/> <br/> <br/> <  $\ddot{\phantom{1}}$ <small>"tindakan ini akan menghapus senua id proker yang berhubungan!</small>  $\epsilon/\mathrm{ps}$  $Cd1v$  $15$  $\rightarrow$ <div class="modal-footer">  $+$ div class="modal-foote"><br>stutton "ppe="button" class="btn btn-outline-secondary p-x-md"<br>data-dismiss="modal">Tidak</button><br>can href="{{ route{"prokerDestroy",["id"=>\$kegiatan->id]} }}"<br>class="btn btn-danger p-x-md">&nbsp;  $12.$  $\rightarrow$  $\ddot{\phantom{1}}$ L.  $\sim$  01 v </div><!-- /.modal-nontent -->  $\ddot{\phantom{1}}$  $\begin{array}{ccc}\n 22 & + \\
 23 & + \\
 \end{array}$ </div>  $\epsilon$ /div>  $\leftarrow$  / .nodal  $\rightarrow$   $\Theta$ 

**Gambar 4.126 :** Penambahan *file DeleteProker*

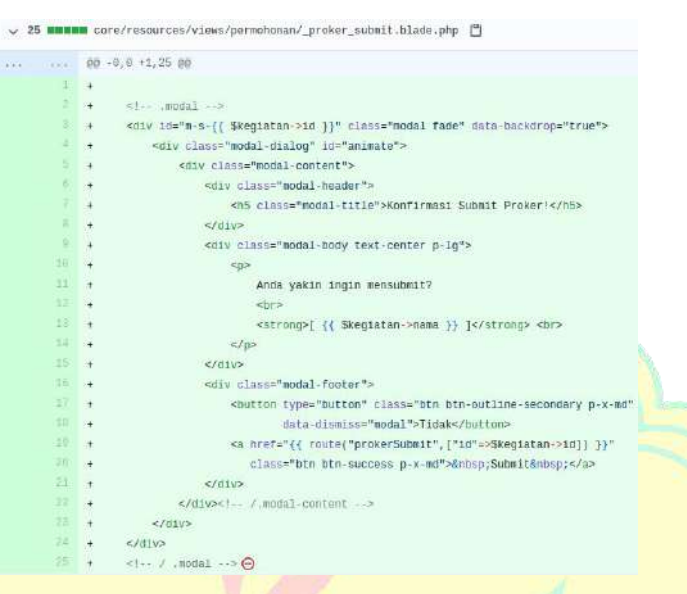

# **Gambar 4.127 :** Penambahan *file SubmitProker*

 $\sim$  132 mmm re/resources/views/kegiatan/index\_proker.blade.php 口

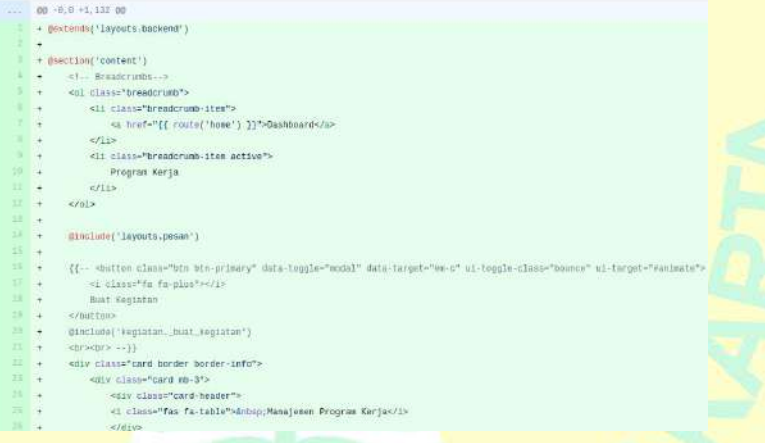

# **Gambar 4.128 :** Penambahan *file ManajemenProker*

cere/resources/vices/kegiatan/\_terina\_proker.blade.php []

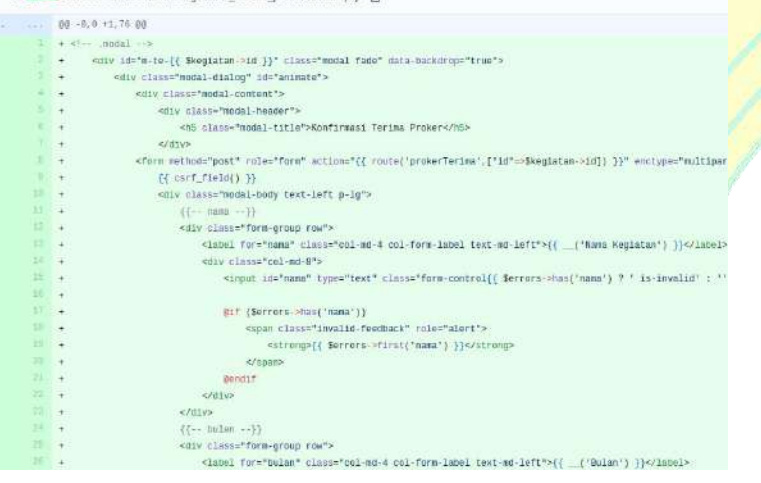

**Gambar 4.129 :** Penambahan *file TerimaProker*

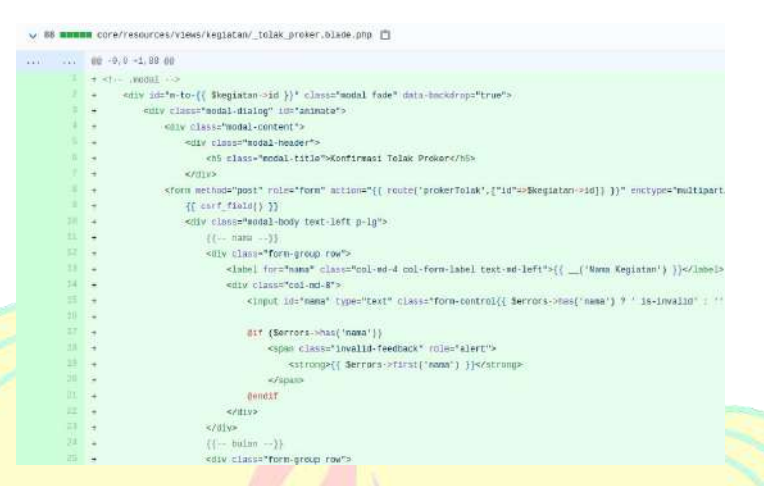

## **Gambar 4.130 :** Penambahan *file TolakProker*

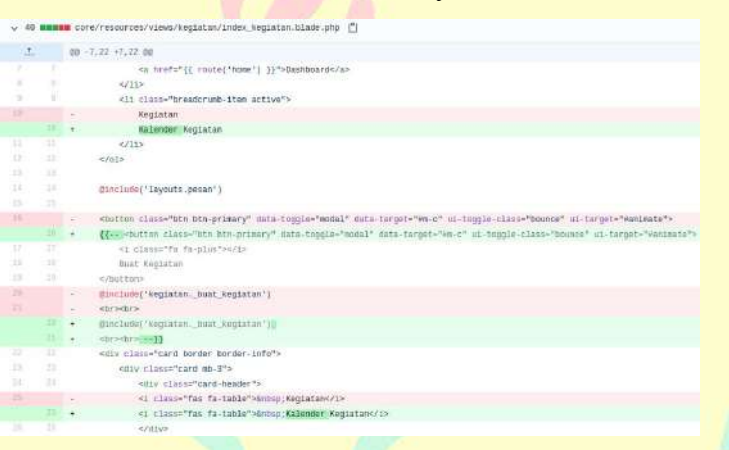

# **Gambar 4.131 :** Perubahan kode pada *KalenderKegiatan*

↓ 65 **ammmmm** core/app/Notifications/SubmitProker.php [5]

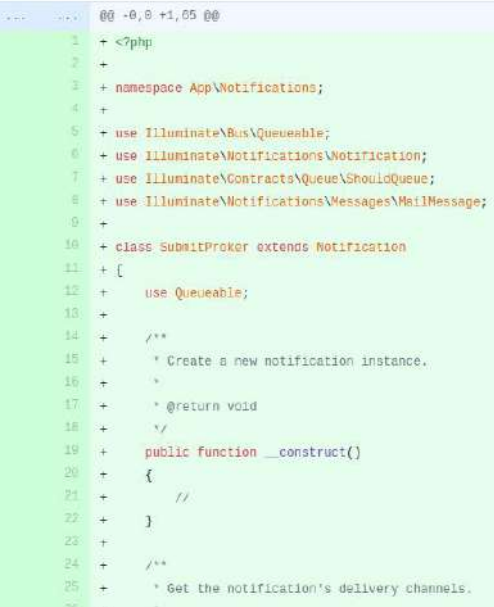

**Gambar 4.132 :** Penambahan *file NotifSubmitProker*

```
65 MMMIN core/app/Notifications/TerimaProker.php [9]
            00 - 0, 0 + 1, 65 00\frac{1}{2} , \frac{1}{2} , \frac{1}{2}×,
            + <?php\ddot{x}\overline{2}+ namespace App\Notifications;
        \mathcal{A}\ddot{\phantom{1}}+ use Illuminate\Bus\Queueable;
            + use Illuminate\Notifications\Notification;
             + use Illuminate\Contracts\Queue\ShouldQueue;
             + use Illuminate\Notifications\Messages\MailMessage;
       \mathbb{Q}\frac{1}{4}10
            + class TerimaProker extends Notification
      11+ {
      12use Queueable;
            +\pm3
            \frac{1}{2}14 -\ddot{}\mathcal{F}^{\pi\pi}16<sup>°</sup>* Create a new notification instance.
            \ddot{\ast}16\ddot{+}* @return void
      1718\pi_I19public function __construct()
      20
                     \mathcal{L}21
                           \mathcal{U}\mathcal{P}24
                      \tilde{f} is a
      25^{\circ}* Get the notification's delivery channels.
            \frac{1}{4}26<sup>2</sup>\rightarrow
```
# **Gambar 4.133 :** Penambahan *file NotifTerimaProker*

▽ 65 **NEWNA** core/app/Notifications/TolakProker.php □

 $\sim$ 

|                | $@@-0,0+1,65@@$                                    |
|----------------|----------------------------------------------------|
|                | $1 + \langle 2php$                                 |
| 2              | $+$                                                |
| 3.             | + namespace App\Notifications;                     |
| $\overline{4}$ | $+$                                                |
| 5              | + use Illuminate\Bus\Queueable;                    |
| $\mathbf{B}^*$ | + use Illuminate\Notifications\Notification;       |
| 17             | + use Illuminate\Contracts\Queue\ShouldQueue;      |
| $\mathbf{3}$   | + use Illuminate\Notifications\Messages\MailMessag |
| 9              | $+$                                                |
| 10             | + class TolakProker extends Notification           |
| 11             | $+$ {                                              |
| $12 -$         | use Queueable;<br>$+$                              |
| 13             | $+$                                                |
| 14.            | $J^*$<br>$+$                                       |
| 15             | $+$<br>* Create a new notification instance.       |
| 16             | $+$<br><b>M</b>                                    |
| $17 +$         | * @return void                                     |
| 18             | $*$<br>$+$                                         |
| 19.            | public function construct()<br>$+$                 |
| $20^{\circ}$   | $+$<br>$\left\{ \right.$                           |
| $21 -$         | $\overline{11}$<br>$+$                             |
| $22 -$         | $+$<br>$\mathcal{F}$                               |
| $23 -$         | $+$                                                |

**Gambar 4.134 :** Penambahan *file NotifTolakProker*

# 3. *Implementation Model*

Pada iterasi ini sudah dilakukan perbaikan *bugs*sistem untuk *beta testing* serta beberapa penambahan fitur seperti pengajuan proker. Berikut adalah tampilan beberapa halaman untuk fitur baru proker dan kalender kegiatan.

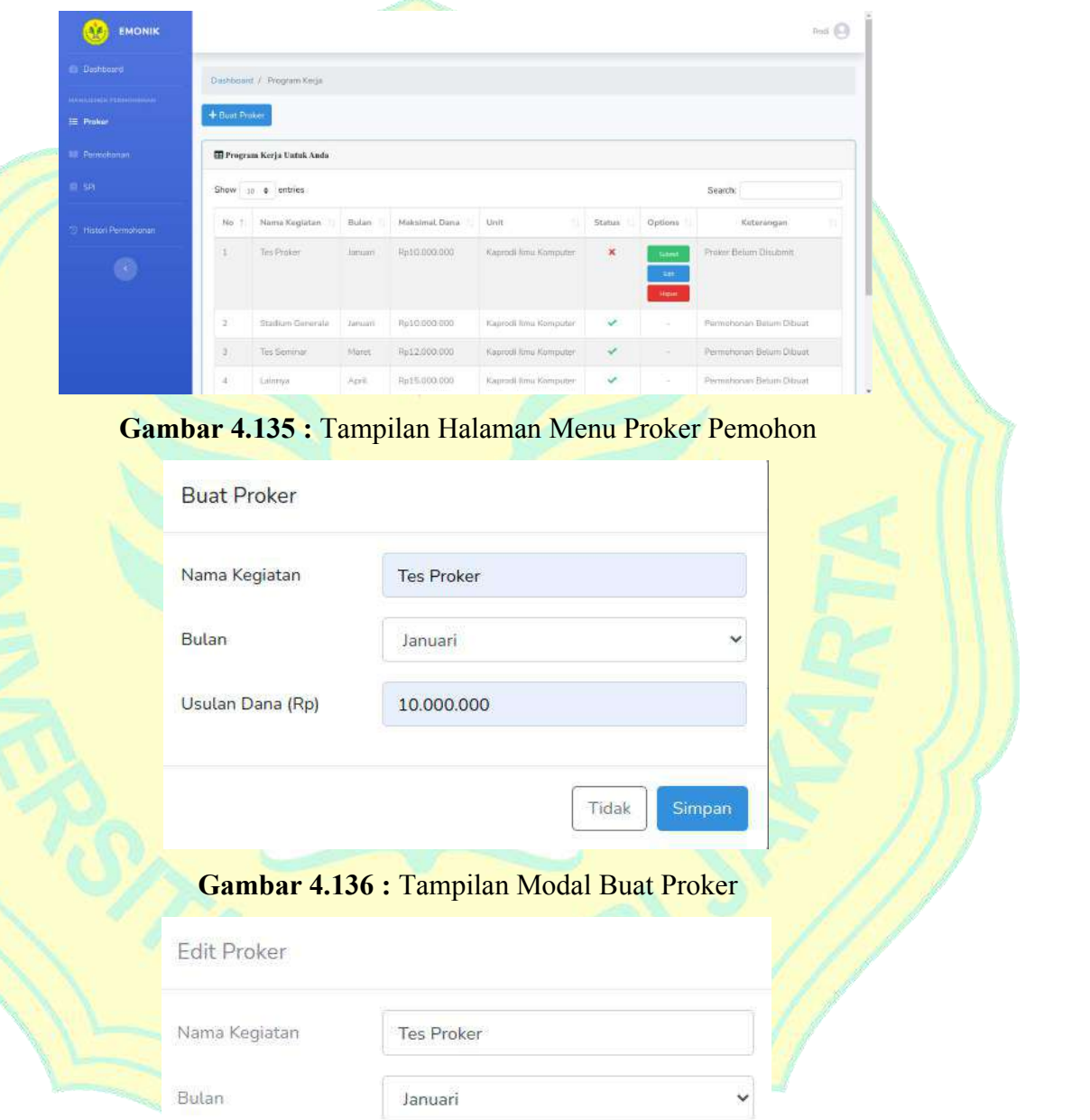

Usulan Dana (Rp)

10.000.000

Tidak

**Gambar 4.137 :** Tampilan Modal Edit Proker

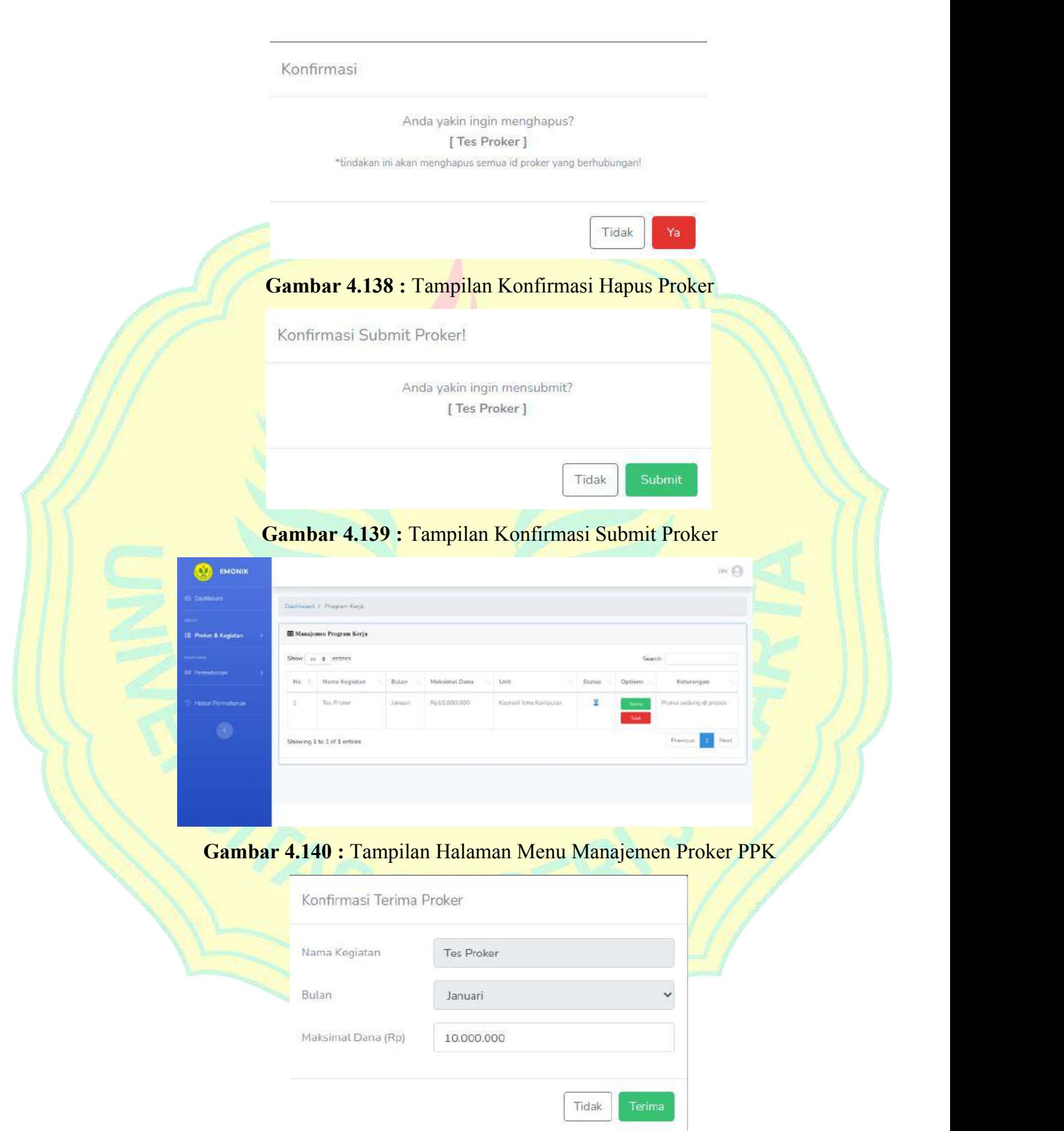

**Gambar 4.141 :** Tampilan Konfirmasi Terima Proker

#### Konfirmasi Tolak Proker

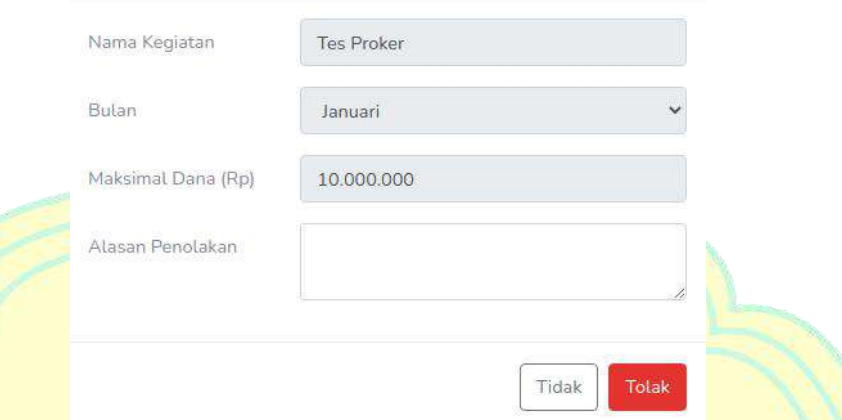

#### **Gambar 4.142 :** Tampilan Konfirmasi Tolak Proker

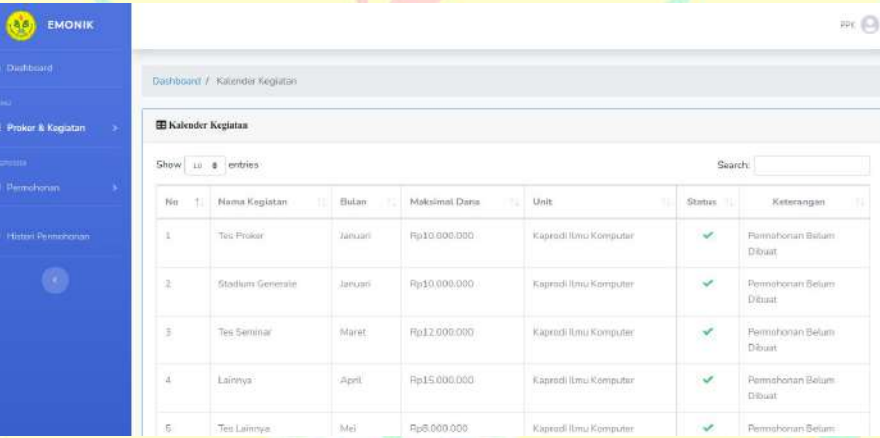

**Gambar 4.143 :** Tampilan Halaman Menu Kalender Kegiatan PPK

#### **b.** *Test*

Target pada proses *Test* ini diharapkan sudah mencapai 30% pada iterasi *transition* T1 ini dan mencapai target 80% pada target *development plan*. Pada proses *Test* ini akan dibahas artefak *Tes Guidelines, Test case*, *Test data* dan *Test log.*

## 1. *Test guideliness*

Target pada artefak ini adalah membuat *test guideliness* untuk *beta testing*. Dalam proses pengembangan aplikasi sesuai dengan metode *Rational Unified Process* (RUP), setelah implementasi dilakukan *beta testing*. *Beta testing* pada sistem dilakukan terhadap dua responden yaitu dosen pembimbing 1 dan perwakilan untuk dosen pembimbing 2 yang dilakukan

tanggal 8 - 9 Desember 2020 yang hasil tesnya dapat dilihat pada *file excel* "Beta Testing.xlsx" pada *branch github* iterasi T1. Setiap responden melakukan pengujian terhadap seluruh fungsi sistem. *Beta testing* yang dilakukan menggunakan data dari kuesioner Testing *Website* EMONIK. Berikut langkah-langkah *Beta testing* Sistem Informasi *E-Monitoring* Keuangan berbasis *website* di Fakultas MIPA UNJ:

- 1. Admin
	- a. Mengelola (menambah, menyunting, dan menghapus) data *user* dan *permission*.
	- b. Membuka akses dalam membuat permohonan yang diajukan pemohon.
	- c. Mengelola (menambah, menyunting, dan menghapus) data unit, fakultas dan prodi.
	- d. Mengelola (menambah, menyunting, dan menghapus) data kategori.
	- e. Melihat rekap histori permohonan termasuk export excel untuk permohonan yang sudah selesai SPJ-nya.
- Pemohon
	- a. Melihat kategori permohonan untuk anda.
	- b. Mengelola (menambah, menyunting, dan menghapus) pengajuan permohonan.
	- c. Mengelola (menambah, menyunting, dan menghapus) data rincian permohonan pada permohonan yang diajukan.
	- d. Mengelola (menambah, menyunting, dan menghapus) pengajuan SPJ pada permohonan.
	- e. Mengelola (menambah, menyunting, dan menghapus) data bukti rincian permohonan pada SPJ yang diajukan.
	- f. Menerima surel yang berkaitan dengan kegiatan pengajuan permohonan dan SPJ.
	- g. Melihat rekap histori permohonan termasuk export excel untuk permohonan yang sudah selesai SPJ-nya.
- 3. Wakil Dekan II
	- a. Mengelola (melanjutkan) disposisi permohonan.
	- b. Menerima surel yang berkaitan dengan kegiatan disposisi permohonan.
	- c. Melihat rekap histori permohonan termasuk export excel untuk permohonan yang sudah selesai SPJ-nya.
- 4. PPK
	- a. Mengelola (menambah, menyunting, dan menghapus) data kegiatan permohonan.
	- b. Mengelola (melanjutkan atau menolak) disposisi permohonan.
	- c. Menerima surel yang berkaitan dengan kegiatan disposisi permohonan.
	- d. Melihat rekap histori permohonan termasuk export excel untuk permohonan yang sudah selesai SPJ-nya.
- 5. Kasubag Keuangan
	- a. Mengelola (melanjutkan atau menolak) disposisi permohonan.
	- b. Mengelola (melanjutkan atau menolak) disposisi SPJ.
	- c. Menerima surel yang berkaitan dengan kegiatan disposisi permohonan dan SPJ.
	- d. Melihat rekap histori permohonan termasuk export excel untuk permohonan yang sudah selesai SPJ-nya.
- 6. BPP
	- a. Mengelola (melanjutkan) disposisi permohonan.
	- b. Mengelola (melanjutkan) disposisi SPJ.
	- c. Menerima surel yang berkaitan dengan kegiatan disposisi permohonan dan SPJ.
	- d. Melihat rekap histori permohonan termasuk export excel untuk permohonan yang sudah selesai SPJ-nya.

Pada *test case* dilakukan pengujian fungsional yang digunakan untuk penilaian seluruh komponen berdasarkan pilihan berikut:

- 1. S : Setuju
- 2. TS : Tidak Setuju

Untuk *test data* dilakukan pengujian kebergunaan (usability) digunakan skala likert. Skala likert yaitu skala penilaian dengan pilihan skala nilai pada setiap skala yang dignakan untuk mengukur tingkat persetujuan terhadap sesuatu (Maryuliana & M. I., 2016). Skala yang digunakan dengan nilai 1 s.d. 5 dengan perincian sebagai berikut :

- 1 : Sangat Tidak Setuju
- 2 : Tidak Setuju
- 3 : Cukup
- 4 : Setuju
- 5 : Sangat Setuju

Setelah didapatkan seluruh nilai dari pengguna (user) saat pengujian, nilai tersebut dikalkulasi sesuai dengan sistem penilaian berikut:

Nilai Total

Nilai total yaitu jumlah keseluruhan yang didapatkan dari setiap pertanyaan yang dapat ditulis menjadi:

Nilai Total = (jumlah  $\times$  skorSS) + (jumlah  $\times$  skorS) + (jumlah  $\times$  skorC) +  $(iumlah \times skorTS) + (jumlah \times skorSTS)$ 

Presentase Kelayakan

Presentase Kelayakan Presentase kelayakan yaitu persentase nilai rata-rata yang didapatkan dari nilai total dibagi skor yang diharapkan. Skor yang diharapkan didapat dari skor maksimal yang dikalikan dengan jumlah responden. Skor maksimal adalah nilai maksimal dari skala likert dikalikan dengan jumlah pertanyaan. Perhitungan tersebut dapat ditulis menjadi:

Persentase kelayakan $\left(\frac{\%}{\%}\right) = \frac{N \tan I \text{ total}}{Skor Diharapkan} \times 100\%$ 

Persentase kelayakan yang telah didapatkan akan dibandingkan dengan skor pada skala likert. Berikut model skala likert:

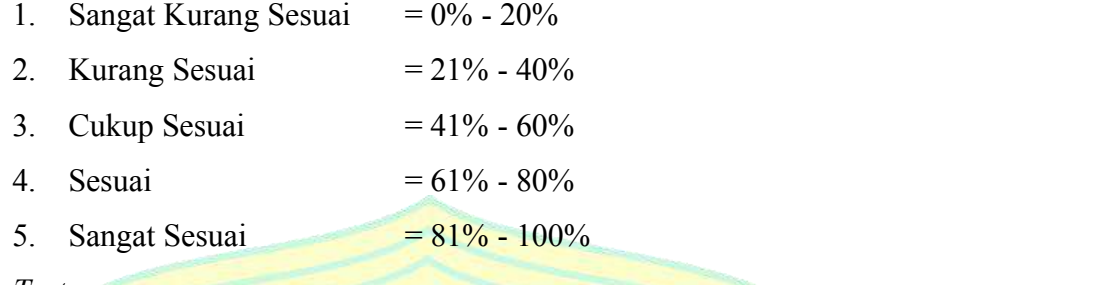

2. *Test case*

Target pada artefak ini adalah membuat *test case*. *Test case* adalah sekumpulan input pengujian, kondisi eksekusi, dan hasil yang diharapkan diidentifikasi untuk tujuan membuat evaluasi beberapa aspek tertentu. Berdasarkan hasil pengujian *beta testing* telah disusun tabel Hasil *Test case beta testing*.

# **Tabel 4.17 :** Hasil *Test case beta testing*

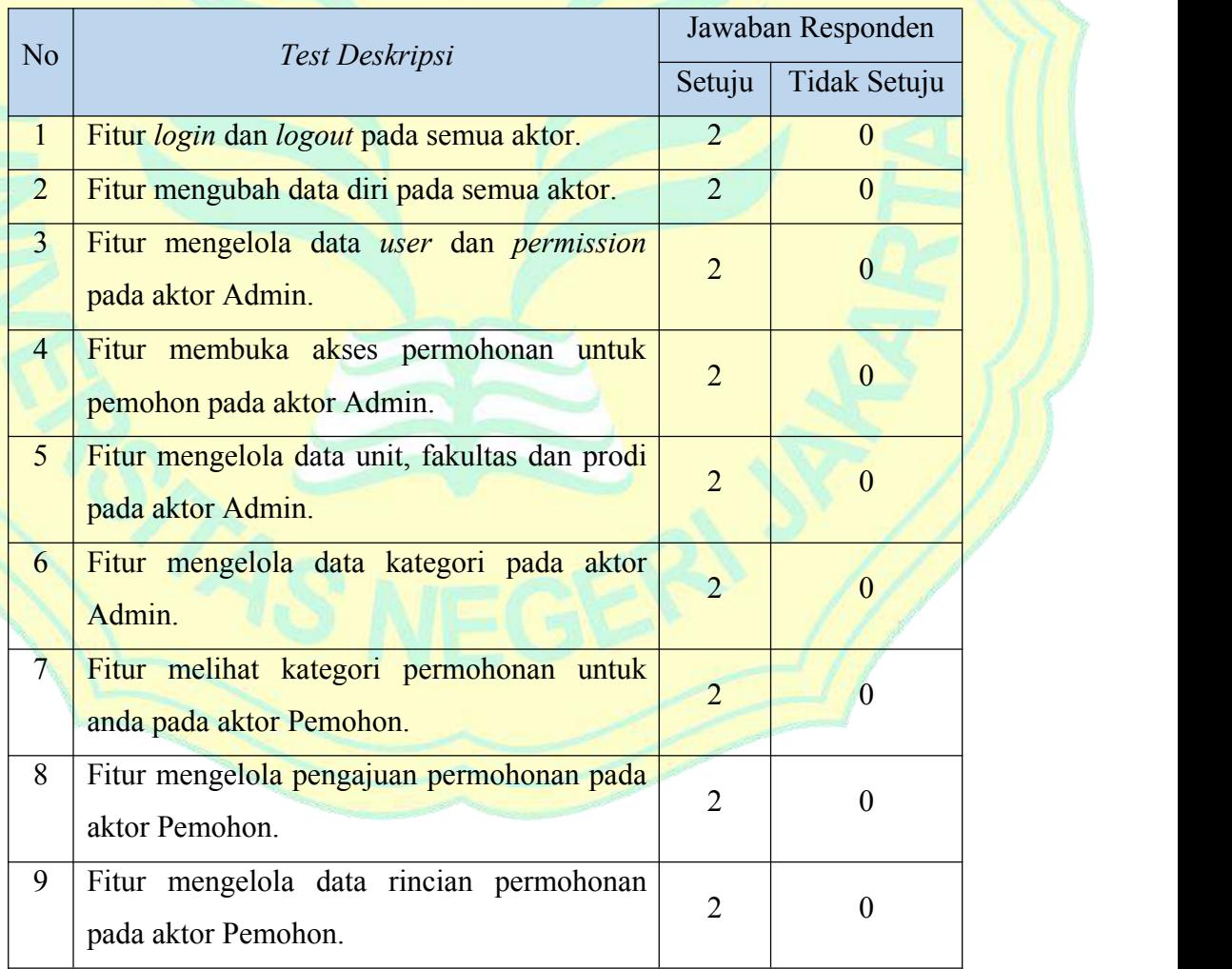

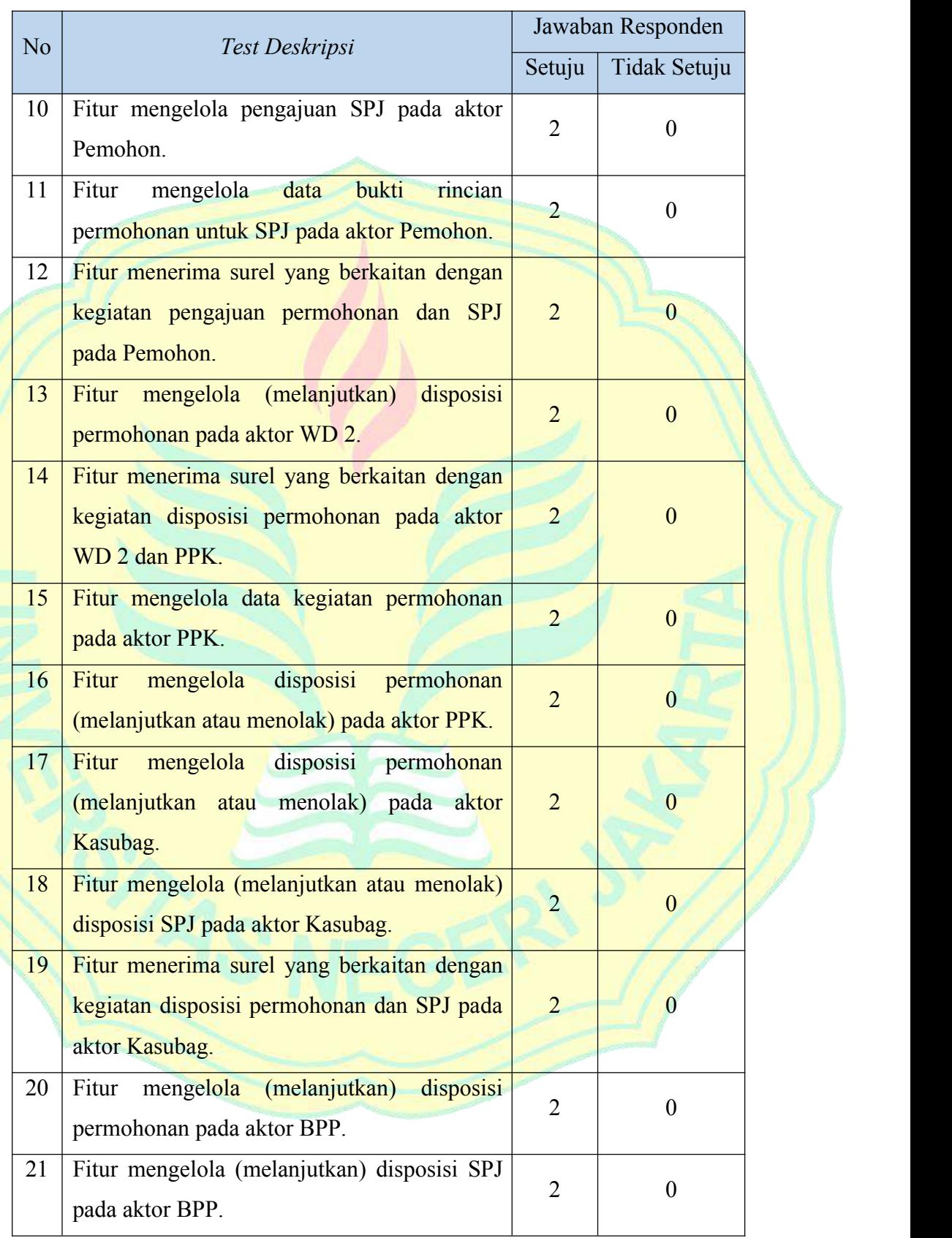

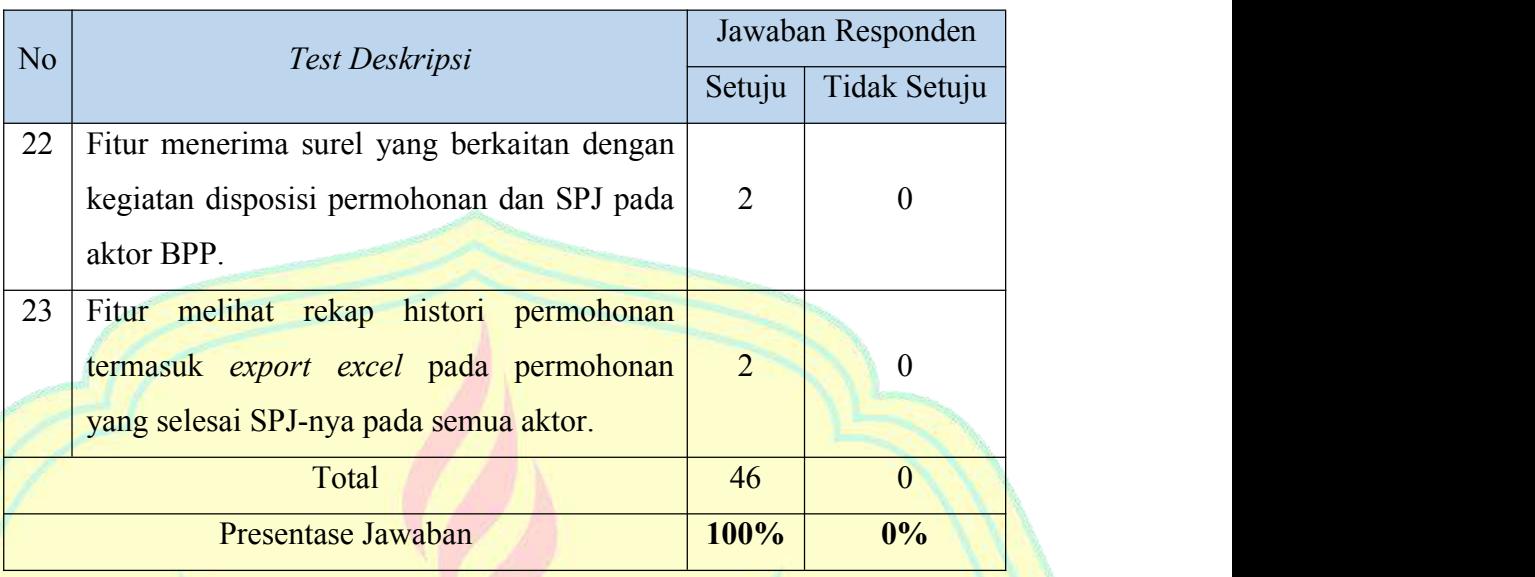

Berdasarkan hasil *test case*, mendapatkan presentase jawaban 100%. Maka dapat dikatakan pada tahap *beta testing* ini sistem emonik berjalan dengan baik.

3. *Test data*

Target pada artefak ini adalah membuat *test data*. *Test data* adalah kumpulan nilai input pengujian yang digunakan selama pelaksanaan pengujian, dan hasil yang diharapkan direferensikan untuk tujuan perbandingan selama pelaksanaan pengujian. Berdasarkan hasil pengujian *beta testing* telah disusun tabel Hasil *Test data beta testing*.

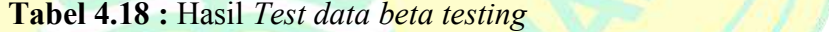

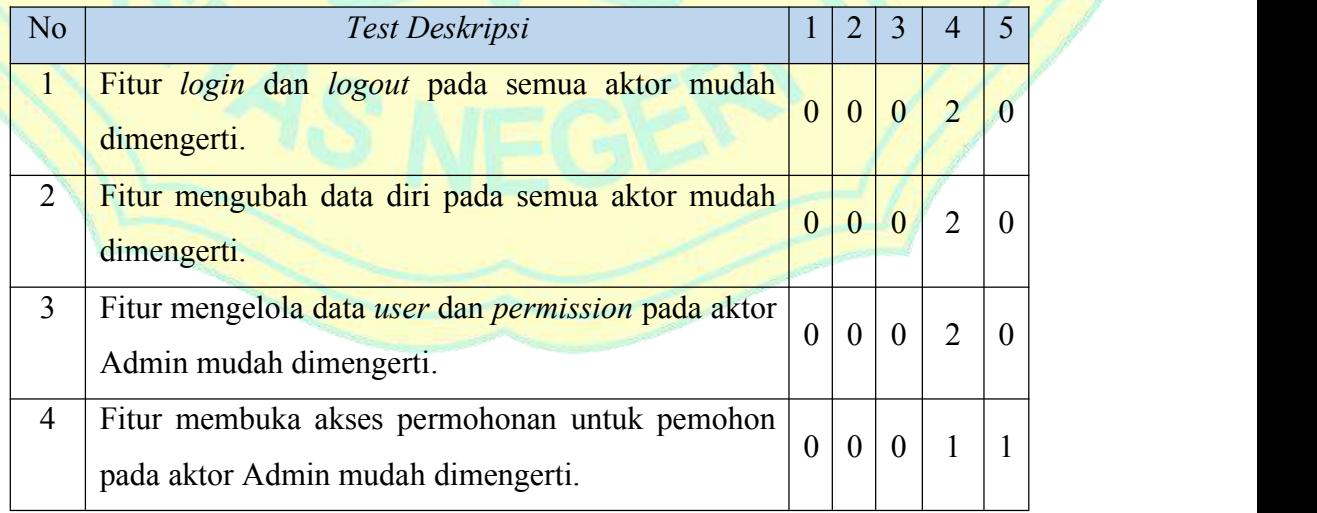

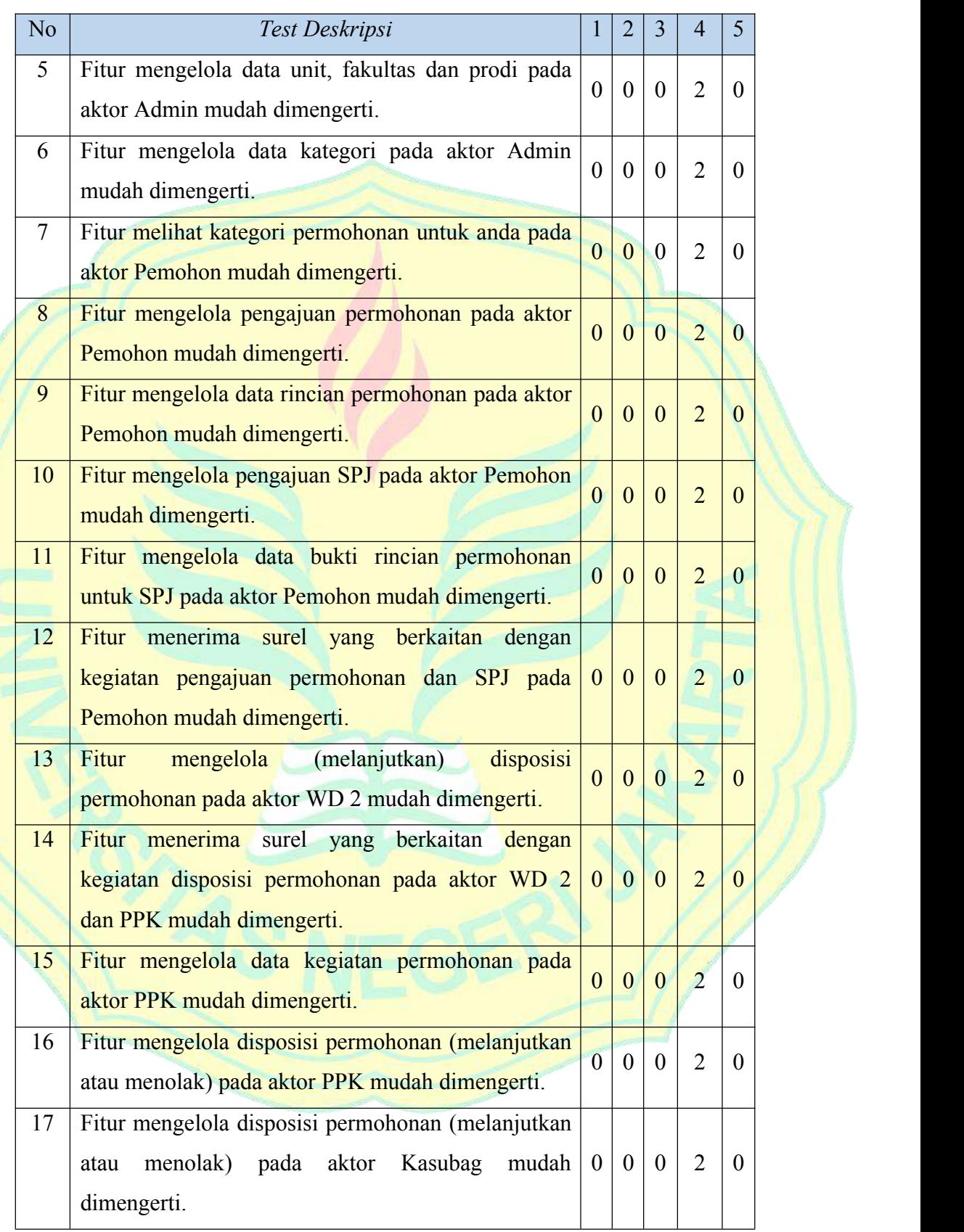

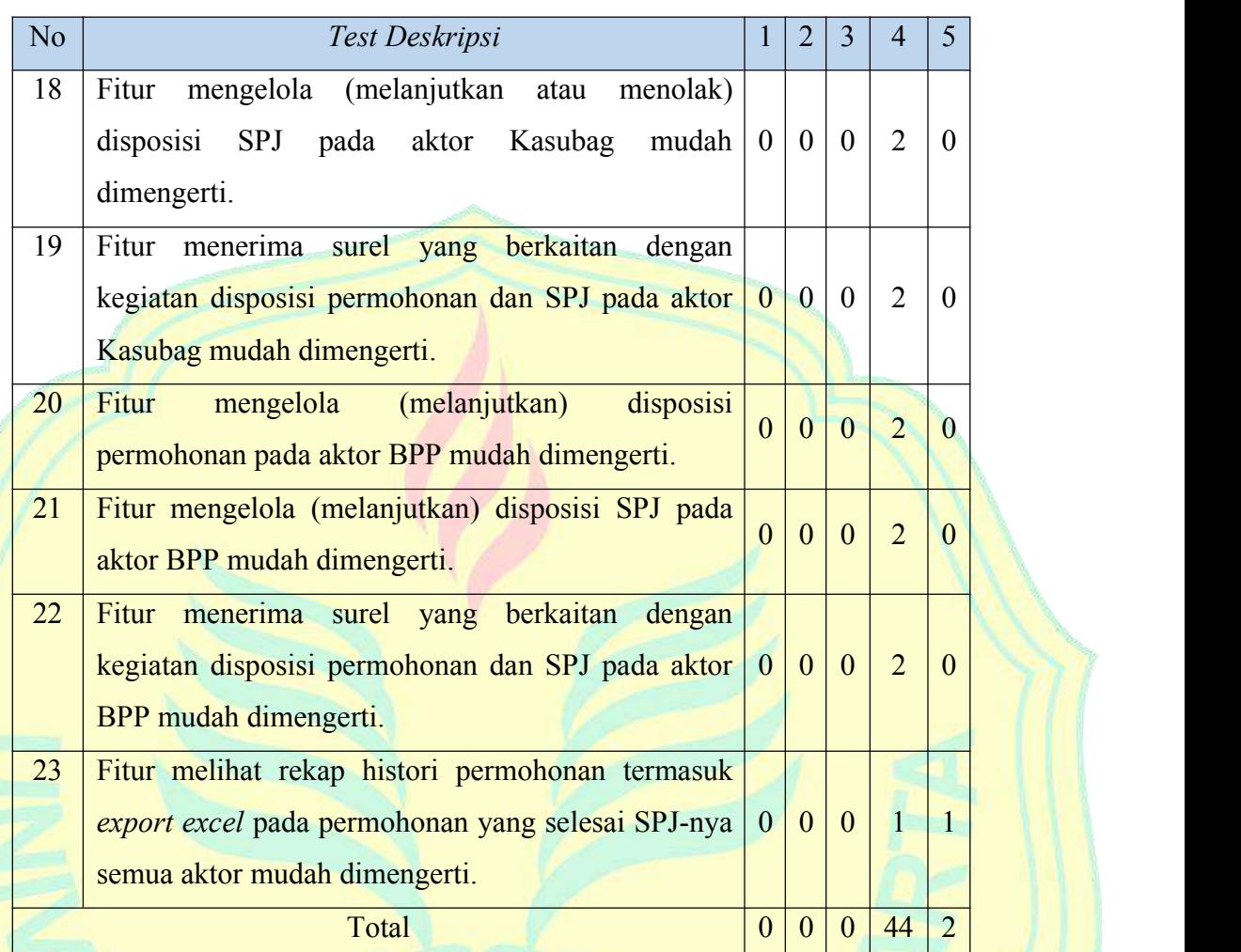

Nilai Total =  $(0 \times 1) + (0 \times 2) + (0 \times 3) + (44 \times 4) + (2 \times 5) = 186$ Persentase kelayakan $(\%) = \frac{186}{230} \times 100\% = 80,8\%$  $\frac{230}{230} \times 100\% = 80,8\%$ 

Berdasarkan hasil *test data*, didapatkan persentase kelayakan senilai 80,8%. Maka dapat dikatakan pada tahap *beta testing* ini sistem emonik mendapat predikat sesuai untuk aspek kebergunaan sistem. Dengan catatan perlu dilakukan uji coba sistem ke beberapa pengguna agar lebih baik.

4. *Test log*

Target pada artefak ini pada iterasi T1 adalah memperbaiki kekurangan dari sistem dan penambahan fitur proker berdasarkan masukan dari pengujian *beta test*. Berikut adalah tabel *Test log beta testing* yang merupakan penyelesaian masalah yang terdapat pada *beta test*.

| N <sub>o</sub> | Test Deskripsi         | <b>Errors</b>    | Level           | Restore         |  |
|----------------|------------------------|------------------|-----------------|-----------------|--|
|                |                        |                  | Erros           | Errors          |  |
|                | Fitur pengajuan        | Permohonan       |                 | 30              |  |
|                | permohonan kembali ke  | kembali ke tahap | Script          |                 |  |
|                | proses awal setelah    | awal setelah     | <b>Failures</b> | Desember        |  |
|                | permohonannya ditolak. | ditolak.         |                 | 2020            |  |
| $\overline{2}$ | Fitur mengelola        | Fitur mengelola  |                 | 30              |  |
|                | pengajuan proker untuk | proker belum     | <b>Script</b>   | <b>Desember</b> |  |
|                | pemohon dan PPK.       | ada.             | <b>Failures</b> | 2020            |  |

**Tabel 4.19 :** *Test log beta testing*

# **c.** *Deployment*

Target pada proses *Deployment* ini diharapkan sudah mencapai 35% pada iterasi *transition* T1 ini dan mencapai target 65% pada target *development plan*. Pada proses *Deployment* ini akan dibahas artefak *Realease notes*.

#### 1. *Realease notes*

Melanjutkan iterasi sebelumnya, pada iterasi *transition* T1 telah dibuat produk *beta* dan telah melakukan *beta testing*. Berikut adalah tabel *Realease notes* pada iterasi *transition* T1.

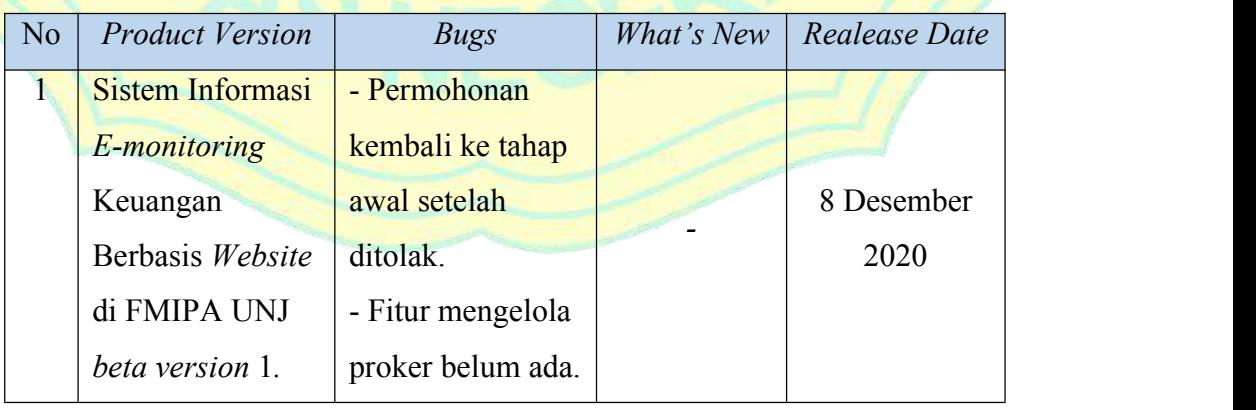

**Tabel 4.20 :** *Realease notes* pada iterasi *transition* T1

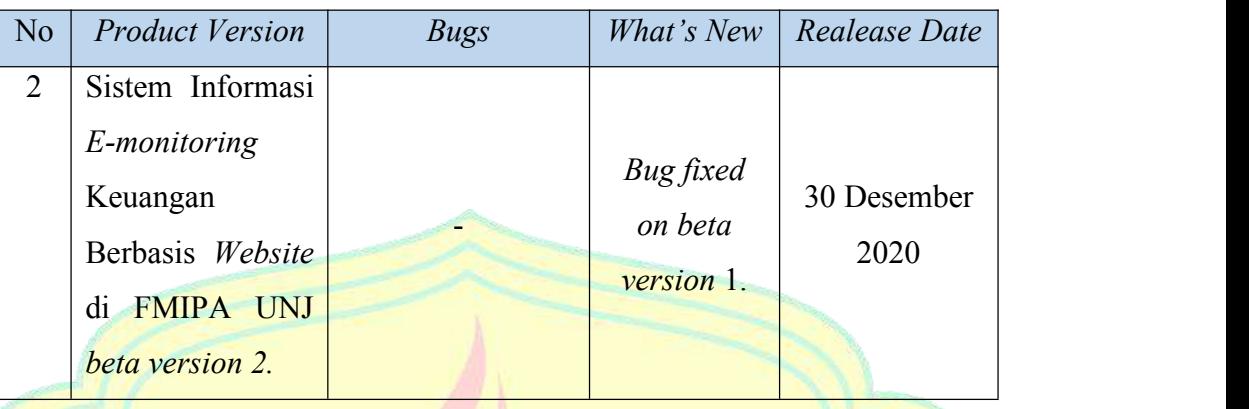

#### **2. Iterasi** *transition* **T2**

Iterasi selanjutnya pada tahap *transition* T2 berdasarkan *development plan* yaitu dibahasnya 20% *Test* dan 35% *Deployment.*

#### **a.** *Test*

Target pada proses *Test* ini diharapkan sudah mencapai 20% pada iterasi *transition* T2 ini dan mencapai target 100% pada target *development plan* yang artinya selesai semua proses pada proses *Test* ini dan akan menyesuaikan penambahan sesuai kebutuhan. Pada proses *Test* ini akan dibahas artefak *Test guideliness, Test case*, *Test data, Test result* dan *Test log.*

#### 1. *Test guideliness*

Melanjutkan iterasi sebelumnya, pada iterasi T2 adalah membuat test *guideliness* untuk UAT (*User Acceptance Test*). Dalam proses pengembangan aplikasi sesuai dengan metode *Rational Unified Process* (RUP), setelah implementasi dan beberapa tahap testing dilakukan UAT. UAT pada sistem dilakukan terhadap beberapa *stakeholder* sistem sebagai responden. Setiap responden melakukan pengujian terhadap fungsi sistem sesuai perannya masing-masing. UAT yang dilakukan menggunakan data dari kuesioner UAT *Website* EMONIK. Berikut langkah-langkah *Beta testing* Sistem Informasi *E-Monitoring* Keuangan berbasis *website* di Fakultas MIPA UNJ:

- 1. Admin
	- a. Mengelola (menambah, menyunting, dan menghapus) data *user* dan *permission*.
- b. Membuka akses dalam membuat permohonan yang diajukan pemohon.
- c. Mengelola (menambah, menyunting, dan menghapus) data unit, fakultas dan prodi.
- d. Melihat rekap histori permohonan termasuk export excel untuk permohonan yang sudah selesai SPJ-nya.

#### 2. Pemohon

- a. Mengelola (menambah, menyunting, menghapus dan mensubmit) pengajuan program kerja.
- b. Mengelola (menambah, menyunting, menghapus dan mensubmit) pengajuan permohonan.
- c. Mengelola (menambah, menyunting, dan menghapus) data rincian permohonan pada permohonan yang diajukan.
- d. Mengelola (menambah, menyunting, dan menghapus) pengajuan SPJ pada permohonan.
- e. Mengelola (mensubmit) pengajuan SPJ pada permohonan.
- f. Mengelola (menambah dan menyunting) data bukti rincian permohonan pada SPJ yang diajukan.
- g. Mengirim dan menerima surel yang berkaitan dengan kegiatan pengajuan proker, permohonan dan SPJ.
- h. Melihat rekap histori permohonan termasuk export excel untuk permohonan yang sudah selesai SPJ-nya.
- 3. Wakil Dekan II
	- a. Mengelola (melanjutkan) disposisi permohonan.
	- b. Mengirim dan menerima surel yang berkaitan dengan kegiatan disposisi permohonan.
	- c. Melihat rekap histori permohonan termasuk export excel untuk permohonan yang sudah selesai SPJ-nya.
- 4. PPK
	- a. Mengelola (menerima atau menolak) data pengajuan program keria.
- b. Mengelola (melanjutkan atau menolak) disposisi permohonan.
- c. Mengirim dan menerima surel yang berkaitan dengan kegiatan pengajuan proker dan disposisi permohonan.
- d. Melihat rekap histori permohonan termasuk export excel untuk permohonan yang sudah selesai SPJ-nya.
- 5. Kasubag Keuangan
	- a. Mengelola (melanjutkan atau menolak) disposisi permohonan.
	- b. Mengelola (melanjutkan atau menolak) disposisi SPJ.
	- c. Mengirim dan menerima surel yang berkaitan dengan kegiatan disposisi permohonan dan SPJ.
	- d. Melihat rekap histori permohonan termasuk export excel untuk permohonan yang sudah selesai SPJ-nya.
- 6. BPP
	- a. Mengelola (melanjutkan) disposisi permohonan.
	- b. Mengelola (melanjutkan) disposisi SPJ.
	- c. Mengirim dan menerima surel yang berkaitan dengan kegiatan disposisi permohonan dan SPJ.
	- d. Melihat rekap histori permohonan termasuk export excel untuk permohonan yang sudah selesai SPJ-nya.

Pada *test case* dilakukan pengujian fungsional yang digunakan untuk penilaian seluruh komponen berdasarkan pilihan berikut:

- 1. S : Setuju
- 2. TS : Tidak Setuju

Untuk *test data* dilakukan pengujian kebergunaan (usability) digunakan skala likert. Skala likert yaitu skala penilaian dengan pilihan skala nilai pada setiap skala yang dignakan untuk mengukur tingkat persetujuan terhadap sesuatu (Maryuliana & M. I., 2016). Skala yang digunakan dengan nilai 1 s.d. 5 dengan perincian sebagai berikut :

- 1 : Sangat Tidak Setuju
- 2 : Tidak Setuju
- 3 : Cukup
- 4 : Setuju
- 5 : Sangat Setuju

Setelah didapatkan seluruh nilai dari pengguna (user) saat pengujian, nilai tersebut dikalkulasi sesuai dengan sistem penilaian berikut:

Nilai Total

Nilai total yaitu jumlah keseluruhan yang didapatkan dari setiap pertanyaan yang dapat ditulis menjadi:

Nilai Total = (jumlah  $\times$  skorSS) + (jumlah  $\times$  skorS) + (jumlah  $\times$  skorC) +  $(jumlah \times skorTS) + (jumlah \times skorSTS)$ 

Presentase Kelayakan

Presentase Kelayakan Presentase kelayakan yaitu persentase nilai rata-rata yang didapatkan dari nilai total dibagi skor yang diharapkan. Skor yang diharapkan didapat dari skor maksimal yang dikalikan dengan jumlah responden. Skor maksimal adalah nilai maksimal dari skala likert dikalikan dengan jumlah pertanyaan. Perhitungan tersebut dapat ditulis menjadi:

Persentase kelayakan $\left(\frac{\%}{\%}\right) = \frac{N \cdot \ln \ln \ln \ln \tan \times 100\%}{Skor Diharapkan} \times 100\%$ 

Persentase kelayakan yang telah didapatkan akan dibandingkan dengan skor pada skala likert. Berikut model skala likert:

- 6. Sangat Kurang Sesuai  $= 0\% 20\%$
- 7. Kurang Sesuai  $= 21\% 40\%$
- 8. Cukup Sesuai  $= 41\% 60\%$
- 9. Sesuai  $= 61\% 80\%$
- 10. Sangat Sesuai  $= 81\% 100\%$
- 2. *Test case*

Melanjutkan iterasi sebelumnya, pada iterasi T2 adalah membuat*test case* untuk UAT (*User Acceptance Test*). Berdasarkan hasil UAT telah disusun beberapa tabel Hasil *Test case* UAT untuk setiap responden yang mengisi form UAT. Berikut adalah hasil *Test case* UAT untuk masing-masing *role user* yang terlibat dalam sistem.

## **a. Pengujian oleh Admin**

Pada uji coba yang dilakukan oleh satu responden admin. Penilaian yang diberikan mengenai Hasil *Test case* UAT pada Admin dengan uji coba fungsional dibuktikan dengan hasil kuesioner UAT pada admin [Lampiran 3] dan ringkasan dari hasil kuesioner tersebut sebagai berikut:

| N <sub>o</sub> | Test Deskripsi                                                                                                    | Jawaban Responden |                |  |
|----------------|----------------------------------------------------------------------------------------------------|-------------------|----------------|--|
|                |                                                                                                    | Setuju            | Tidak Setuju   |  |
| $\mathbf{1}$   | Fitur masuk ke dalam sistem (login) berjalan<br>dengan baik.                                                                            | $\mathbf{1}$      | $\overline{0}$ |  |
| $\overline{2}$ | Fitur menyunting data diri berjalan dengan<br>baik.                                                                                     |                   | $\overline{0}$ |  |
| $\overline{3}$ | Fitur mengelola (menambah, menyunting,<br>dan menghapus) data user dan permission<br>berjalan dengan baik.                              | 1                 | $\overline{0}$ |  |
| $\overline{4}$ | Fitur membuka akses<br>dalam<br>membuat<br>pemohon<br>permohonan<br>diajukan<br>yang<br>berjalan dengan baik.                           | $\mathbf{1}$      | $\Omega$       |  |
| 5              | Fitur mengelola (menambah, menyunting,<br>dan menghapus) data unit, fakultas dan prodi<br>berjalan dengan baik.                         | $\mathbf{1}$      |                |  |
| 6              | Fitur melihat rekap histori permohonan<br>termasuk export excel untuk permohonan<br>yang sudah selesai SPJ-nya berjalan dengan<br>baik. |                   |                |  |
| $\overline{7}$ | Fitur keluar sistem (logout) berjalan dengan<br>baik.                                                                                   |                   | $\theta$       |  |
|                | Total                                                                                                    | $\overline{7}$    | $\overline{0}$ |  |
|                | Presentase Jawaban                                                                                                    | 100%              | $0\%$          |  |

**Tabel 4.21 :** Hasil *Test case* UAT pada Admin

Berdasarkan hasil *test case* UAT pada Admin, mendapatkan presentase jawaban 100%. Maka dapat dikatakan sistem informasi *e-monik* ini berjalan dengan baik sesuai dengan yang diharapkan.

# **b. Pengujian oleh Pemohon**

Pada uji coba yang dilakukan oleh satu responden pemohon. Penilaian yang diberikan mengenai Hasil *Test case* UAT pada Pemohon dengan uji coba fungsional dibuktikan dengan hasil kuesioner UAT pada pemohon [Lampiran 4] dan ringkasan dari hasil kuesioner tersebut sebagai berikut:

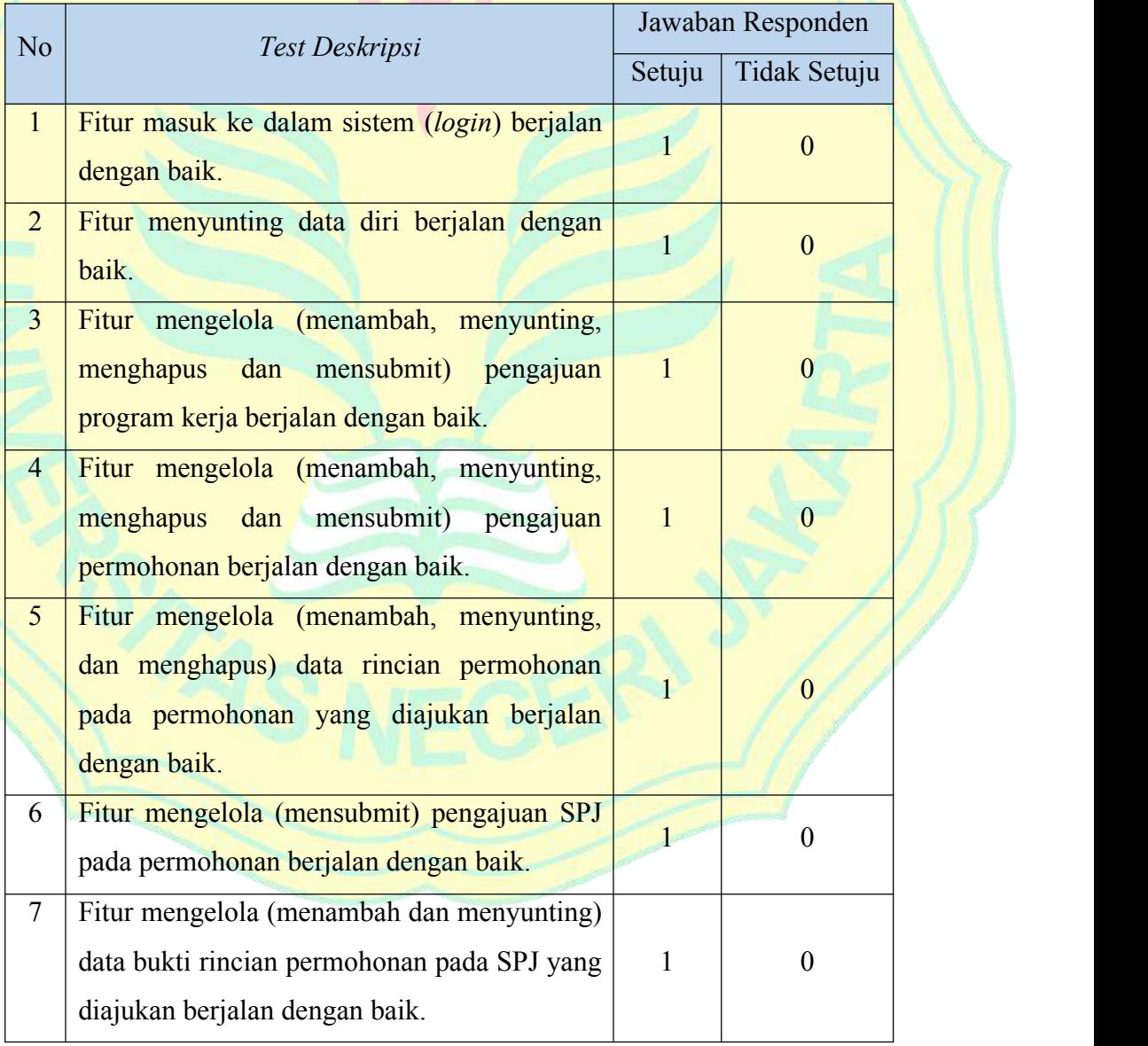

**Tabel 4.22 :** Hasil *Test case* UAT pada Pemohon

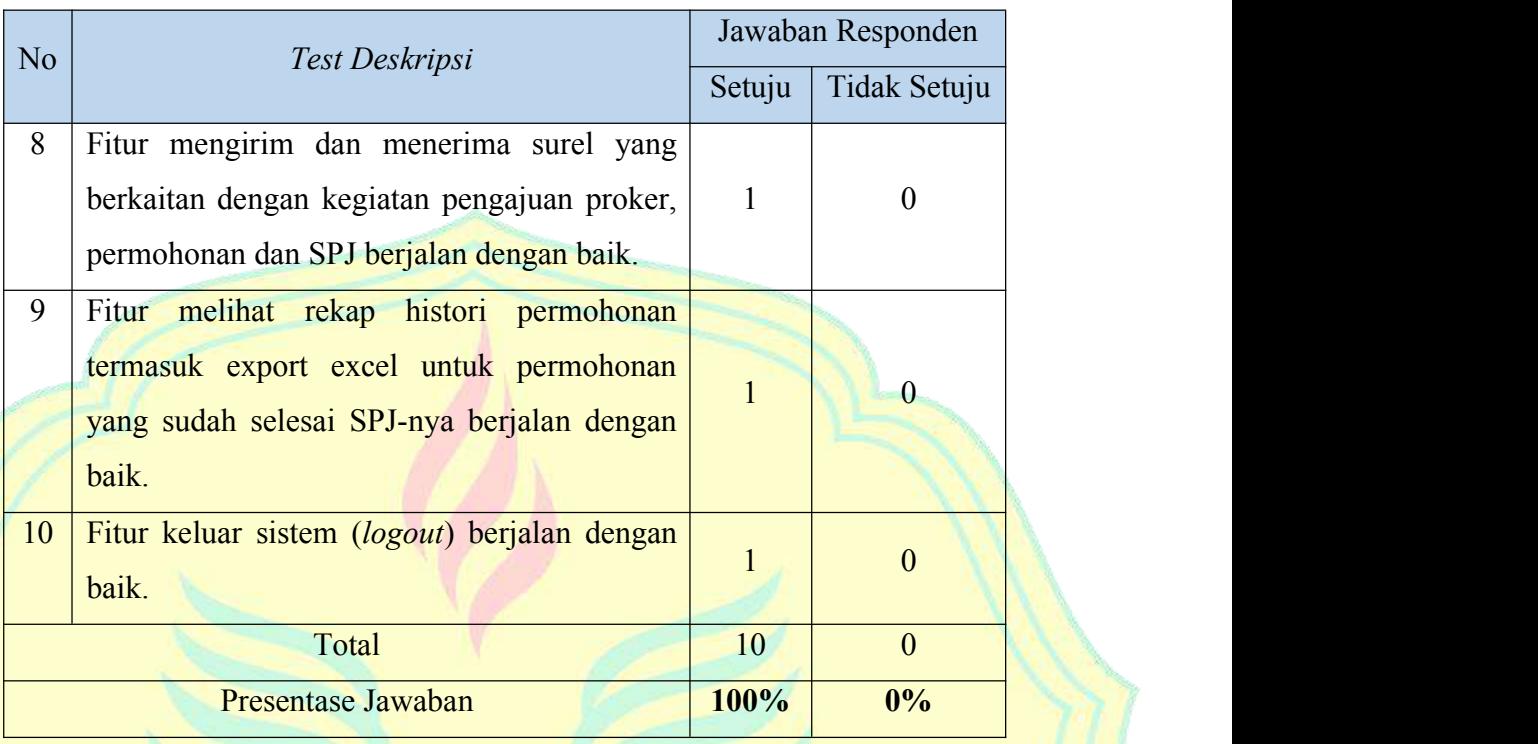

Berdasarkan hasil *test case* UAT pada Pemohon, mendapatkan presentase jawaban 100%. Maka dapat dikatakan sistem informasi *e-monik* ini berjalan dengan baik sesuai dengan yang diharapkan.

# **c. Pengujian oleh Wakil Dekan II**

Pada uji coba yang dilakukan oleh satu responden Wakil Dekan II. Penilaian yang diberikan mengenai Hasil *Test case* UAT pada Wakil Dekan II dengan uji coba fungsional dibuktikan dengan hasil kuesioner UAT pada Wakil Dekan II [Lampiran 5] dan ringkasan dari hasil kuesioner tersebut sebagai berikut:

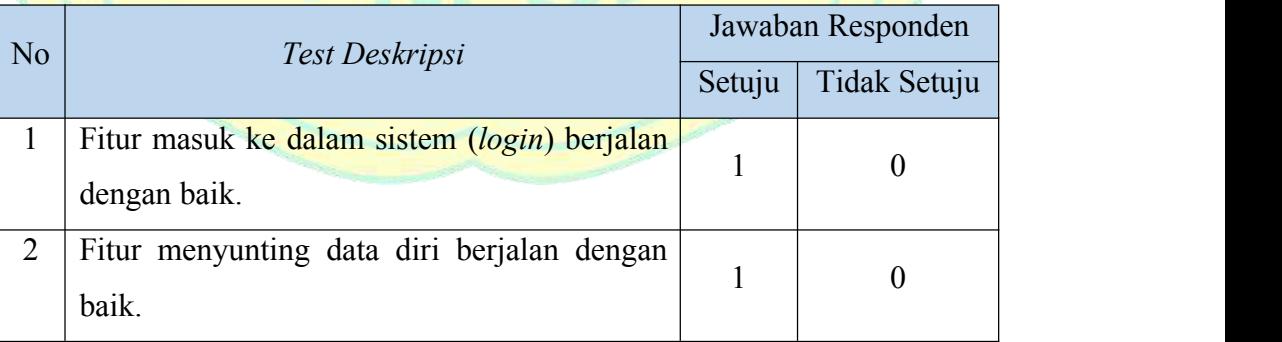

**Tabel 4.23 :** Hasil *Test case* UAT pada Wakil Dekan II

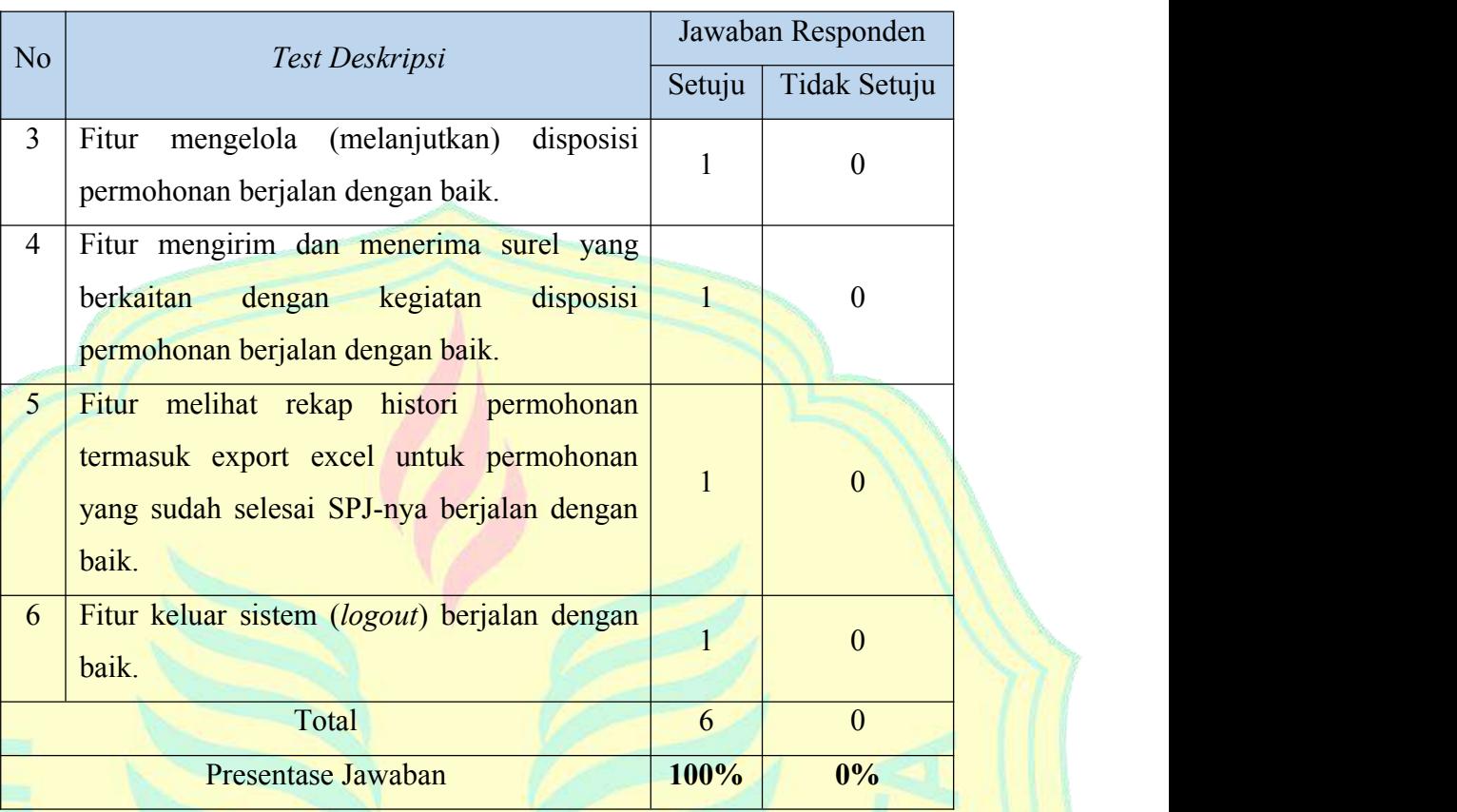

Berdasarkan hasil *test case* UAT pada Wakil Dekan II, mendapatkan presentase jawaban 100%. Maka dapat dikatakan sistem informasi *e-monik* ini berjalan dengan baik sesuai dengan yang diharapkan.

#### **d. Pengujian oleh PPK**

Pada uji coba yang dilakukan oleh satu responden PPK. Penilaian yang diberikan mengenai Hasil *Test case* UAT pada PPK dengan uji coba fungsional dibuktikan dengan hasil kuesioner UAT pada PPK [Lampiran 6] dan ringkasan dari hasil kuesioner tersebut sebagai berikut:

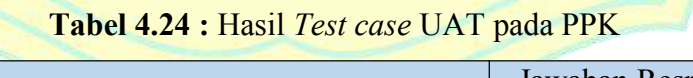

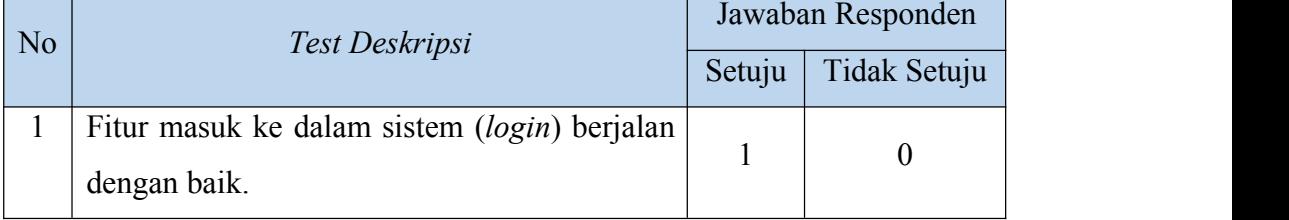
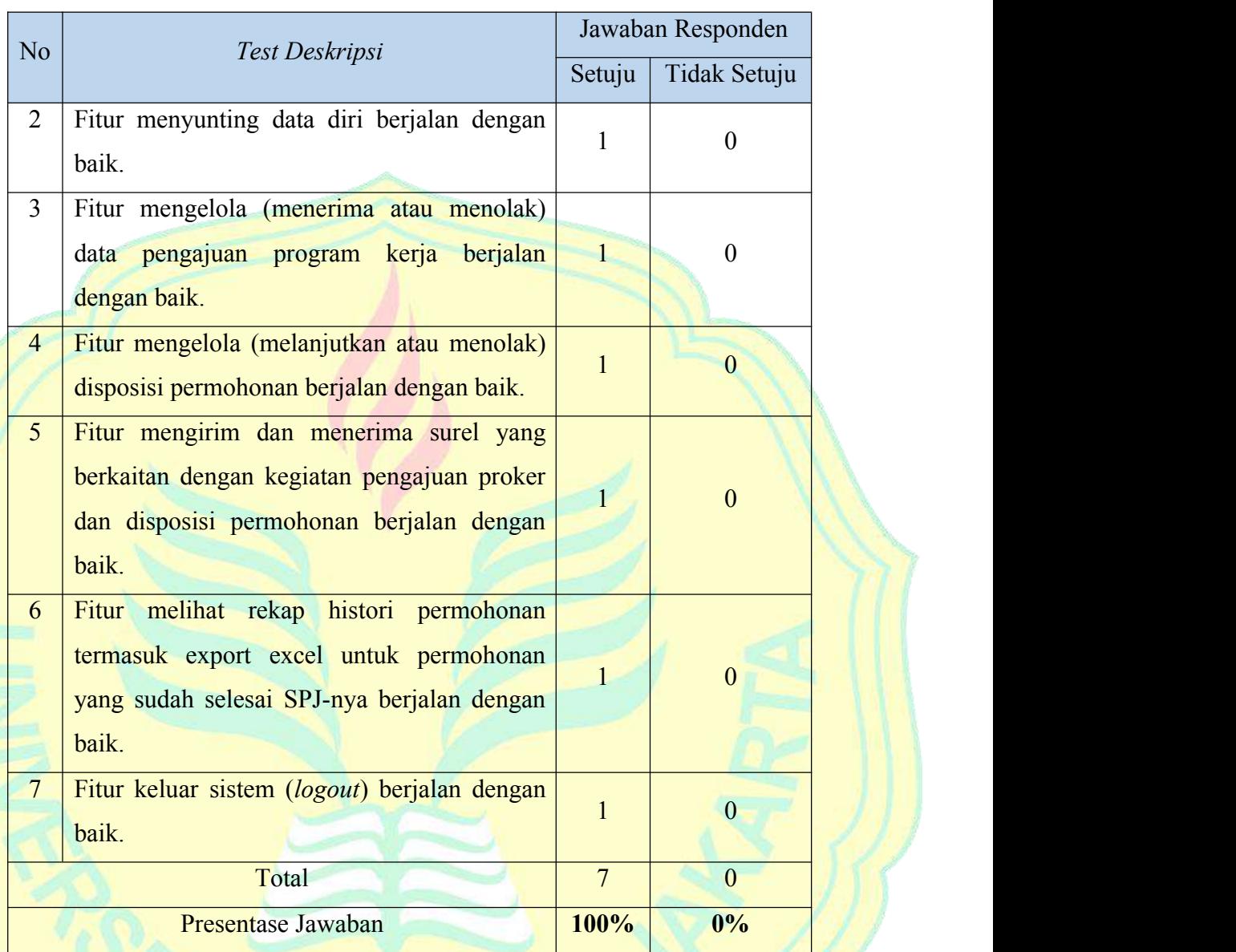

Berdasarkan hasil *test case* UAT pada PPK, mendapatkan presentase jawaban 100%. Maka dapat dikatakan sistem informasi *e-monik* ini berjalan dengan baik sesuai dengan yang diharapkan.

## **e. Pengujian oleh Kasubag**

Pada uji coba yang dilakukan oleh satu responden Kasubag Keuangan.Penilaian yang diberikan mengenai Hasil *Test case* UAT pada Kasubag dengan uji coba fungsional dibuktikan dengan hasil kuesioner UAT pada Kasubag Keuangan [Lampiran 7] dan ringkasan dari hasil kuesioner tersebut sebagai berikut:

| N <sub>o</sub>  | Test Deskripsi                                                                                                    | Jawaban Responden |                  |  |
|-----------------|----------------------------------------------------------------------------------------------------|-------------------|------------------|--|
|                 |                                                                                                    | Setuju            | Tidak Setuju     |  |
| $\mathbf{1}$    | Fitur masuk ke dalam sistem (login) berjalan<br>dengan baik.                                                                            | $\mathbf{1}$      | $\boldsymbol{0}$ |  |
| $\overline{2}$  | Fitur menyunting data diri berjalan dengan<br>baik.                                                                                     |                   | $\boldsymbol{0}$ |  |
| $\overline{3}$  | Fitur mengelola (melanjutkan atau menolak)<br>disposisi permohonan berjalan dengan baik.                                                | $\mathbf{1}$      | $\overline{0}$   |  |
| $\overline{4}$  | Fitur mengelola (melanjutkan atau menolak)<br>disposisi SPJ berjalan dengan baik.                                                       |                   | $\overline{0}$   |  |
| 5               | Fitur mengirim dan menerima surel yang<br>berkaitan<br>dengan<br>kegiatan<br>disposisi<br>permohonan dan SPJ berjalan dengan baik.      |                   | $\overline{0}$   |  |
| 6               | Fitur melihat rekap histori permohonan<br>termasuk export excel untuk permohonan<br>yang sudah selesai SPJ-nya berjalan dengan<br>baik. |                   | $\mathbf{0}$     |  |
| $7\overline{ }$ | Fitur keluar sistem (logout) berjalan dengan<br>baik.                                                                                   | $\mathbf{1}$      | $\overline{0}$   |  |
|                 | Total                                                                                                    | $\overline{7}$    | $\overline{0}$   |  |
|                 | Presentase Jawaban                                                                                                    | 100%              | 0%               |  |

**Tabel 4.25 :** Hasil *Test case* UAT pada Kasubag

Berdasarkan hasil *test case* UAT pada PPK, mendapatkan presentase jawaban 100%. Maka dapat dikatakan sistem informasi *e-monik* ini berjalan dengan baik sesuai dengan yang diharapkan.

## **f. Pengujian oleh BPP**

Pada uji coba yang dilakukan oleh satu responden BPP. Penilaian yang diberikan mengenai Hasil *Test case* UAT pada BPP dengan ujicoba fungsional dibuktikan dengan hasil kuesioner UAT pada BPP [Lampiran 8] dan ringkasan dari hasil kuesioner tersebut sebagai berikut:

| N <sub>o</sub> | Test Deskripsi                                                                    | Jawaban Responden |                  |  |
|----------------|-----------------------------------------------------------------------------------|-------------------|------------------|--|
|                |                                                                                   | Setuju            | Tidak Setuju     |  |
| 1              | Fitur masuk ke dalam sistem (login) berjalan                                      | $\mathbf{1}$      | $\boldsymbol{0}$ |  |
|                | dengan baik.                                                                      |                   |                  |  |
| $\overline{2}$ | Fitur menyunting data diri berjalan dengan<br>baik.                               | 1                 | $\boldsymbol{0}$ |  |
| 3 <sup>1</sup> | Fitur mengelola (melanjutkan atau menolak)                                        | $\mathbf{1}$      | $\overline{0}$   |  |
|                | disposisi permohonan berjalan dengan baik.                                        |                   |                  |  |
| $\overline{4}$ | Fitur mengelola (melanjutkan atau menolak)<br>disposisi SPJ berjalan dengan baik. | 1                 | $\overline{0}$   |  |
| 5              | Fitur mengirim dan menerima surel yang                                            |                   |                  |  |
|                | berkaitan<br>disposisi<br>dengan<br>kegiatan                                      | $\mathbf{1}$      | $\boldsymbol{0}$ |  |
|                | permohonan dan SPJ berjalan dengan baik.                                          |                   |                  |  |
| 6              | Fitur melihat rekap histori permohonan                                            |                   |                  |  |
|                | termasuk export excel untuk permohonan                                            |                   | $\boldsymbol{0}$ |  |
|                | yang sudah selesai SPJ-nya berjalan dengan                                        |                   |                  |  |
|                | baik.                                                                             |                   |                  |  |
| $7^{\circ}$    | Fitur keluar sistem (logout) berjalan dengan                                      | $\mathbf{1}$      | $\overline{0}$   |  |
|                | baik.                                                                             |                   |                  |  |
|                | Total                                                                             | $\overline{7}$    | $\overline{0}$   |  |
|                | Presentase Jawaban                                                                | 100%              | 0%               |  |

**Tabel 4.26 :** Hasil *Test case* UAT pada BPP

Berdasarkan hasil *test case* UAT pada BPP, mendapatkan presentase jawaban 100%. Maka dapat dikatakan sistem informasi *e-monik* ini berjalan dengan baik sesuai dengan yang diharapkan.

## 3. *Test data*

Melanjutkan iterasi sebelumnya, pada iterasi T2 adalah membuat test *data* untuk UAT (*User Acceptance Test*). Berdasarkan hasil UAT telah disusun beberapa tabel Hasil *Test data* UAT untuk setiap responden yang

mengisi form UAT. Berikut adalah hasil *Test case* UAT untuk masing-masing *role user* yang terlibat dalam sistem.

#### **a. Pengujian oleh Admin**

Pada uji coba yang dilakukan oleh satu responden admin. Penilaian yang diberikan mengenai Hasil *Test data* UAT pada Admin dengan uji coba kebergunaan dibuktikan dengan hasil kuesioner UAT pada admin [Lampiran 3] dan ringkasan dari hasil kuesioner tersebut sebagai berikut:

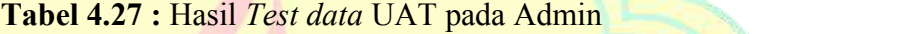

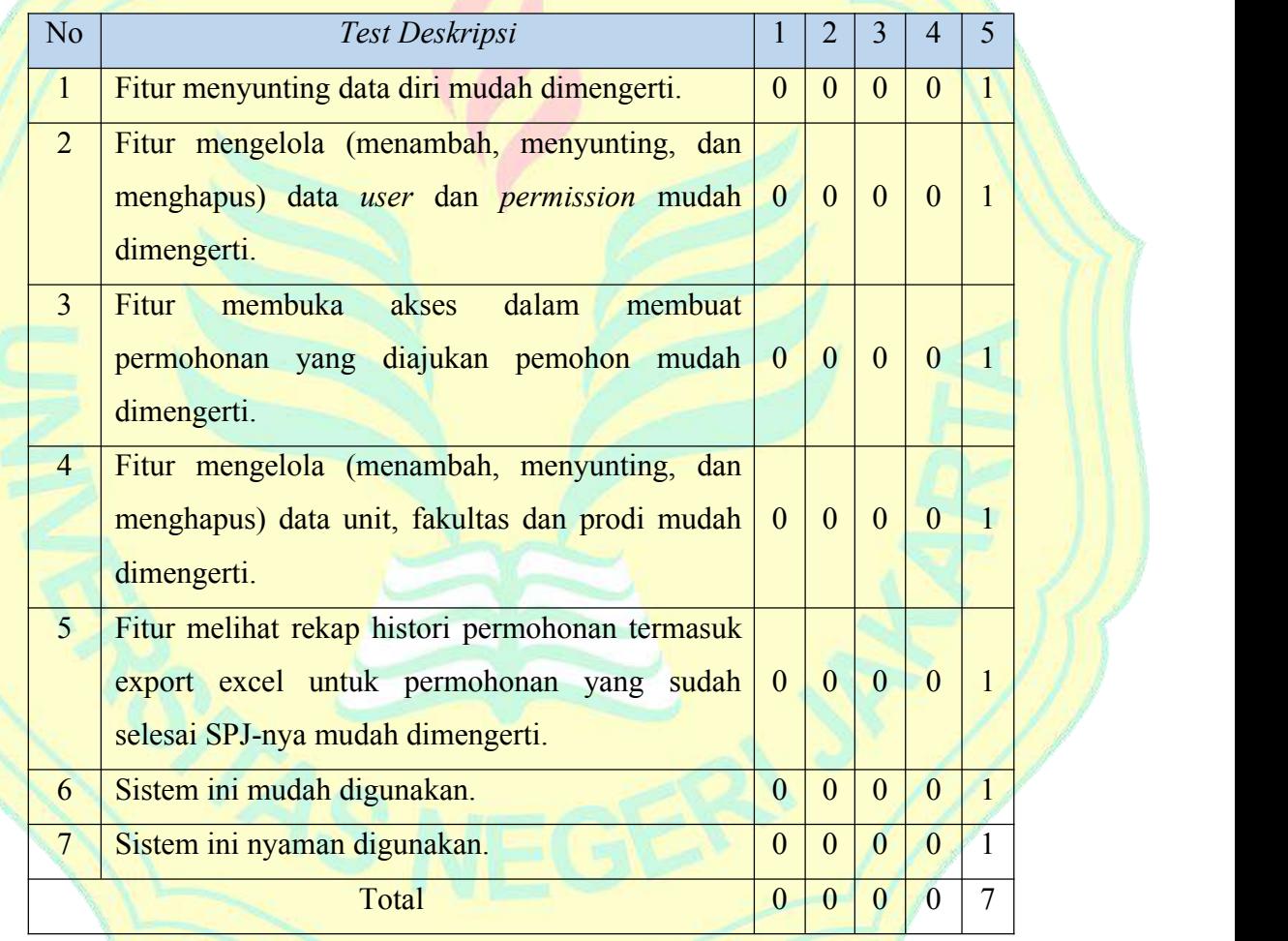

Nilai Total =  $(0 \times 1) + (0 \times 2) + (0 \times 3) + (0 \times 4) + (7 \times 5) = 35$ Persentase kelayakan $\left(\% \right) = \frac{35}{25} \times 100\% = 100\%$  $\frac{35}{35} \times 100\% = 100\%$ 

Berdasarkan hasil *test data*, didapatkan persentase kelayakan senilai 100%. Maka dapat dikatakan sistem informasi *e-monik* ini mendapat predikat sangat sesuai untuk aspek kebergunaan sistem. Dengan catatan semua sudah oke.

# **b. Pengujian oleh Pemohon**

Pada uji coba yang dilakukan oleh satu responden pemohon. Penilaian yang diberikan mengenai Hasil *Test data* UAT pada Pemohon dengan uji coba kebergunaan dibuktikan dengan hasil kuesioner UAT pada pemohon [Lampiran 4] dan ringkasan dari hasil kuesioner tersebut sebagai berikut:

**Tabel 4.28 :** Hasil *Test data* UAT pada Pemohon

| N <sub>o</sub> | Test Deskripsi                                  |                | $\overline{2}$   | $\overline{3}$ | $\overline{4}$ | 5              |
|----------------|-------------------------------------------------|----------------|------------------|----------------|----------------|----------------|
| $\mathbf{1}$   | Fitur menyunting data diri mudah dimengerti.    | $\overline{0}$ | $\theta$         | $\theta$       | $\theta$       | $\overline{1}$ |
| $\overline{2}$ | Fitur<br>mengelola (menambah,<br>menyunting,    |                |                  |                |                |                |
|                | menghapus dan mensubmit) pengajuan program      | $\overline{0}$ | $\overline{0}$   | $\theta$       | $\mathbf{1}$   | $\overline{0}$ |
|                | kerja mudah dimengerti.                         |                |                  |                |                |                |
| $\overline{3}$ | Fitur<br>mengelola<br>(menambah,<br>menyunting, |                |                  |                |                |                |
|                | menghapus<br>dan<br>mensubmit)<br>pengajuan     | $\overline{0}$ | $\mathbf{0}$     | $\theta$       | $\mathbf{1}$   | $\overline{0}$ |
|                | permohonan mudah dimengerti.                    |                |                  |                |                |                |
| $\overline{4}$ | Fitur mengelola (menambah, menyunting, dan      |                |                  |                |                |                |
|                | menghapus) data rincian permohonan pada         | $\theta$       | $\overline{0}$   | $\theta$       |                | $\overline{0}$ |
|                | permohonan yang diajukan mudah dimengerti.      |                |                  |                |                |                |
| $\overline{5}$ | Fitur mengelola (mensubmit) pengajuan SPJ pada  | $\theta$       | $\overline{0}$   | $\overline{0}$ | $\overline{1}$ | $\theta$       |
|                | permohonan mudah dimengerti.                    |                |                  |                |                |                |
| 6              | Fitur mengelola (menambah dan menyunting)       |                |                  |                |                |                |
|                | data bukti rincian permohonan pada SPJ yang     | $\theta$       | $\overline{0}$   | $\Omega$       | $\mathbf{1}$   | $\Omega$       |
|                | diajukan mudah dimengerti.                      |                |                  |                |                |                |
| $\overline{7}$ | Fitur mengirim dan menerima<br>surel<br>yang    |                |                  |                |                |                |
|                | berkaitan dengan kegiatan pengajuan proker,     | $\theta$       | $\overline{0}$   | $\theta$       | 1              | $\theta$       |
|                | permohonan dan SPJ mudah dimengerti.            |                |                  |                |                |                |
| 8              | Fitur melihat rekap histori permohonan termasuk |                |                  |                |                |                |
|                | export excel untuk permohonan yang sudah        | $\overline{0}$ | $\boldsymbol{0}$ | $\theta$       | $\mathbf{1}$   | $\overline{0}$ |
|                | selesai SPJ-nya mudah dimengerti.               |                |                  |                |                |                |
|                |                                                 |                |                  |                |                |                |

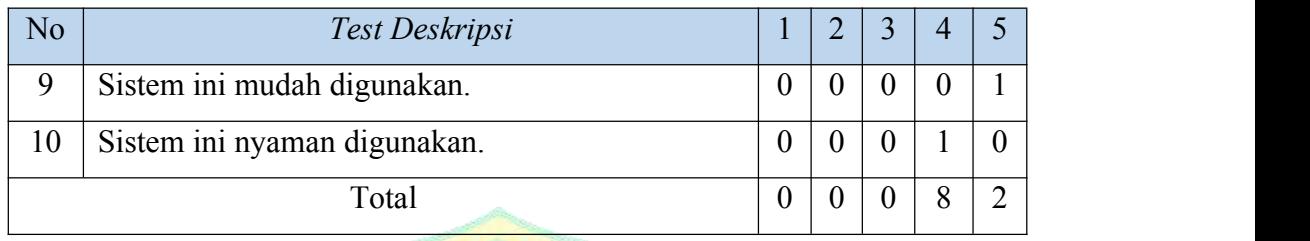

Nilai Total =  $(0 \times 1) + (0 \times 2) + (0 \times 3) + (8 \times 4) + (2 \times 5) = 42$ Persentase kelayakan $\left(\% \right) = \frac{42}{50} \times 100\% = 84\%$  $\frac{42}{50} \times 100\% = 84\%$ 

Berdasarkan hasil *test data*, didapatkan persentase kelayakan senilai 84%. Maka dapat dikatakan sistem informasi *e-monik* ini mendapat predikat sangat sesuai untuk aspek kebergunaan sistem. Dengan catatan agar aplikasi ini dapat lebih bermanfaat bagi yang memerlukan, diberikan untuk adanya pengembangan dari sistem.

## **c. Pengujian oleh Wakil Dekan II**

Pada uji coba yang dilakukan oleh satu responden Wakil Dekan II. Penilaian yang diberikan mengenai Hasil *Test data* UAT pada Wakil Dekan II dengan uji coba kebergunaan dibuktikan dengan hasil kuesioner UAT pada Wakil Dekan II [Lampiran 5] dan ringkasan dari hasil kuesioner tersebut sebagai berikut:

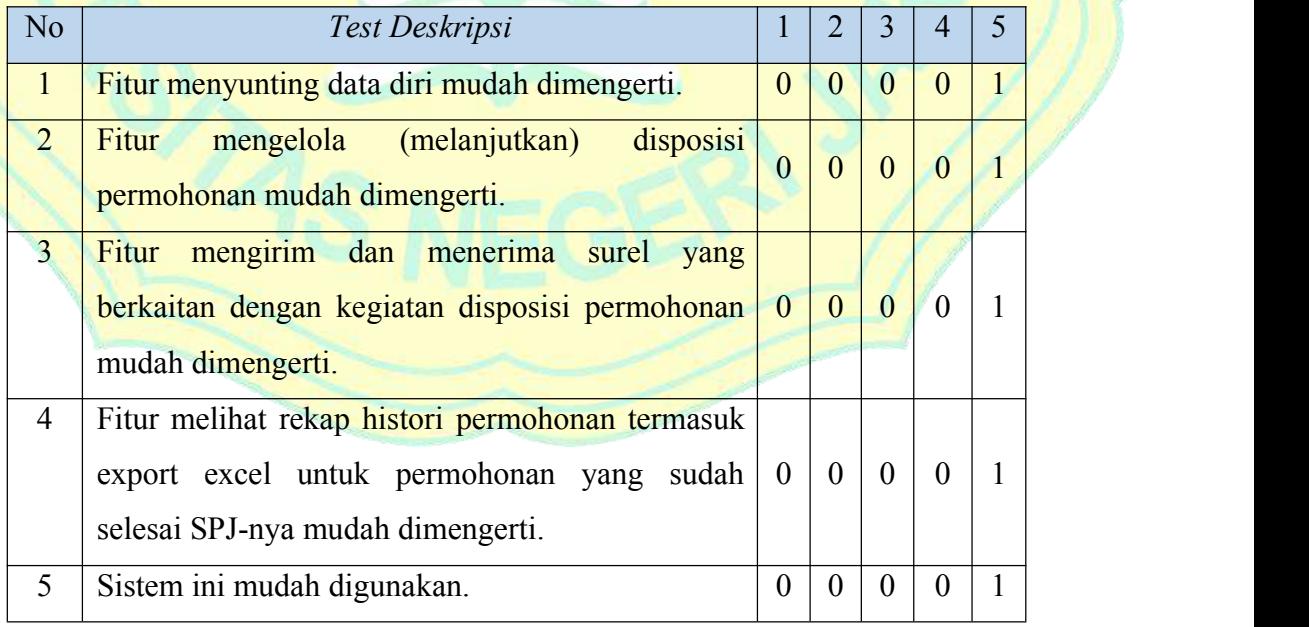

## **Tabel 4.29 :** Hasil *Test data* UAT pada Wakil Dekan II

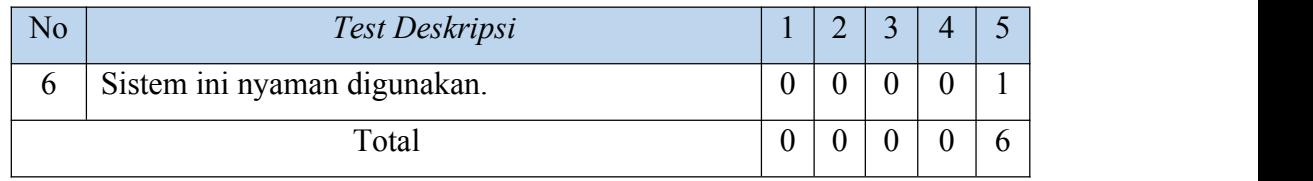

Nilai Total =  $(0 \times 1) + (0 \times 2) + (0 \times 3) + (0 \times 4) + (6 \times 5) = 30$ 

Persentase kelayakan $\left(\frac{\%}{\right) = \frac{30}{20} \times 100\% = 100\%$  $\frac{30}{30} \times 100\% = 100\%$ 

Berdasarkan hasil *test data*, didapatkan persentase kelayakan senilai 100%. Maka dapat dikatakan sistem informasi *e-monik* ini mendapat predikat sangat sesuai untuk aspek kebergunaan sistem.

# **d. Pengujian oleh PPK**

Pada uji coba yang dilakukan oleh satu responden PPK. Penilaian yang diberikan mengenai Hasil *Test data* UAT pada PPK dengan uji coba kebergunaan dibuktikan dengan hasil kuesioner UAT pada PPK [Lampiran 6] dan ringkasan dari hasil kuesioner tersebut sebagai berikut:

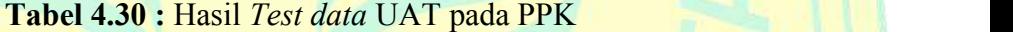

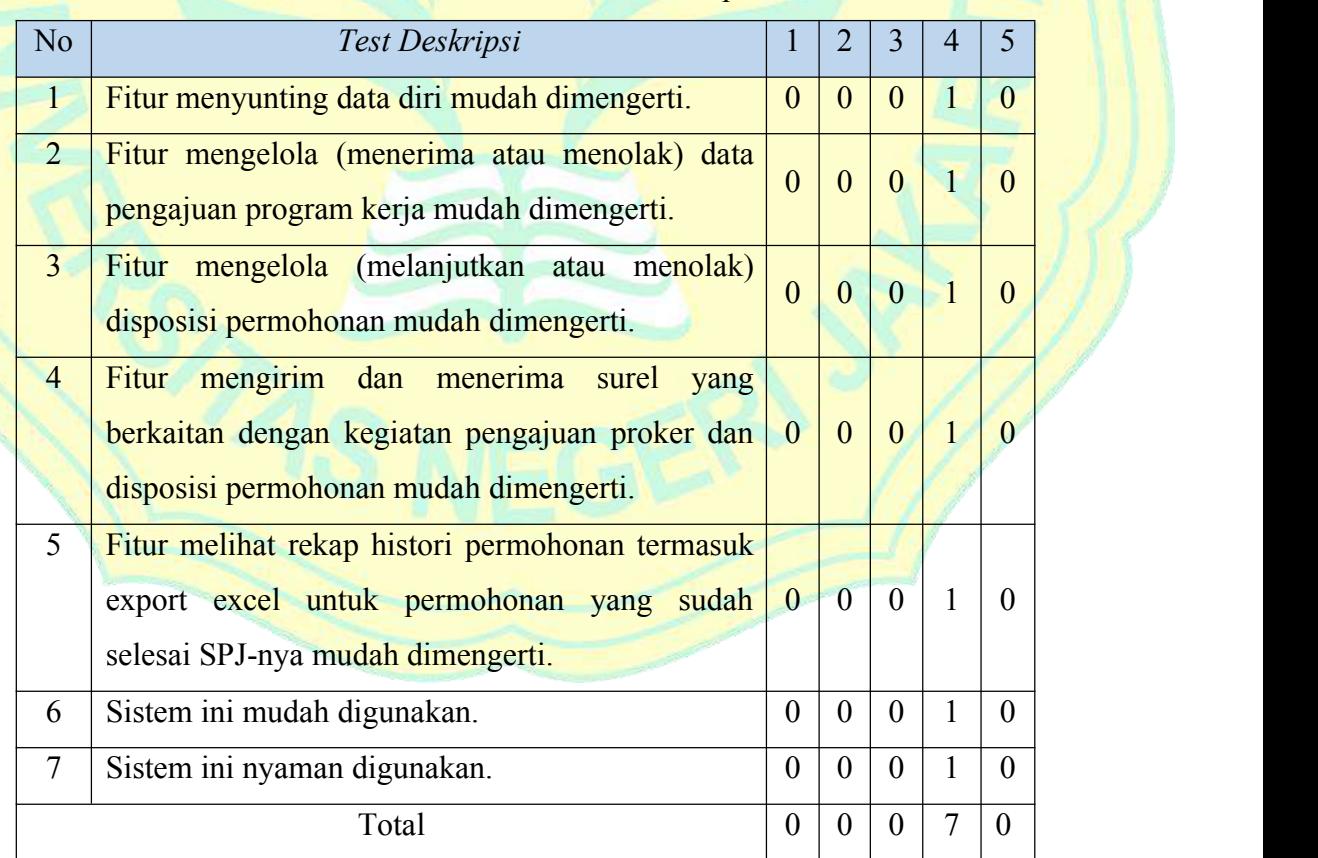

Nilai Total =  $(0 \times 1) + (0 \times 2) + (0 \times 3) + (7 \times 4) + (0 \times 5) = 28$ Persentase kelayakan $(\% ) = \frac{28}{35} \times 100\% = 80\%$  $\frac{20}{35} \times 100\% = 80\%$ 

Berdasarkan hasil *test data*, didapatkan persentase kelayakan senilai 80%. Maka dapat dikatakan sistem informasi *e-monik* ini mendapat predikat sesuai untuk aspek kebergunaan sistem. Dengan Catatan saat *export excel*, kalau bisa perbaris langsung diberi warna atau langsung berbentuk tabel dengan border.

#### **e. Pengujian oleh Kasubag**

Pada uji coba yang dilakukan oleh satu responden Kasubag Keuangan.Penilaian yang diberikan mengenai Hasil *Test data* UAT pada Kasubag dengan uji coba kebergunaan dibuktikan dengan hasil kuesioner UAT pada Kasubag Keuangan [Lampiran 7] dan ringkasan dari hasil kuesioner tersebut sebagai berikut:

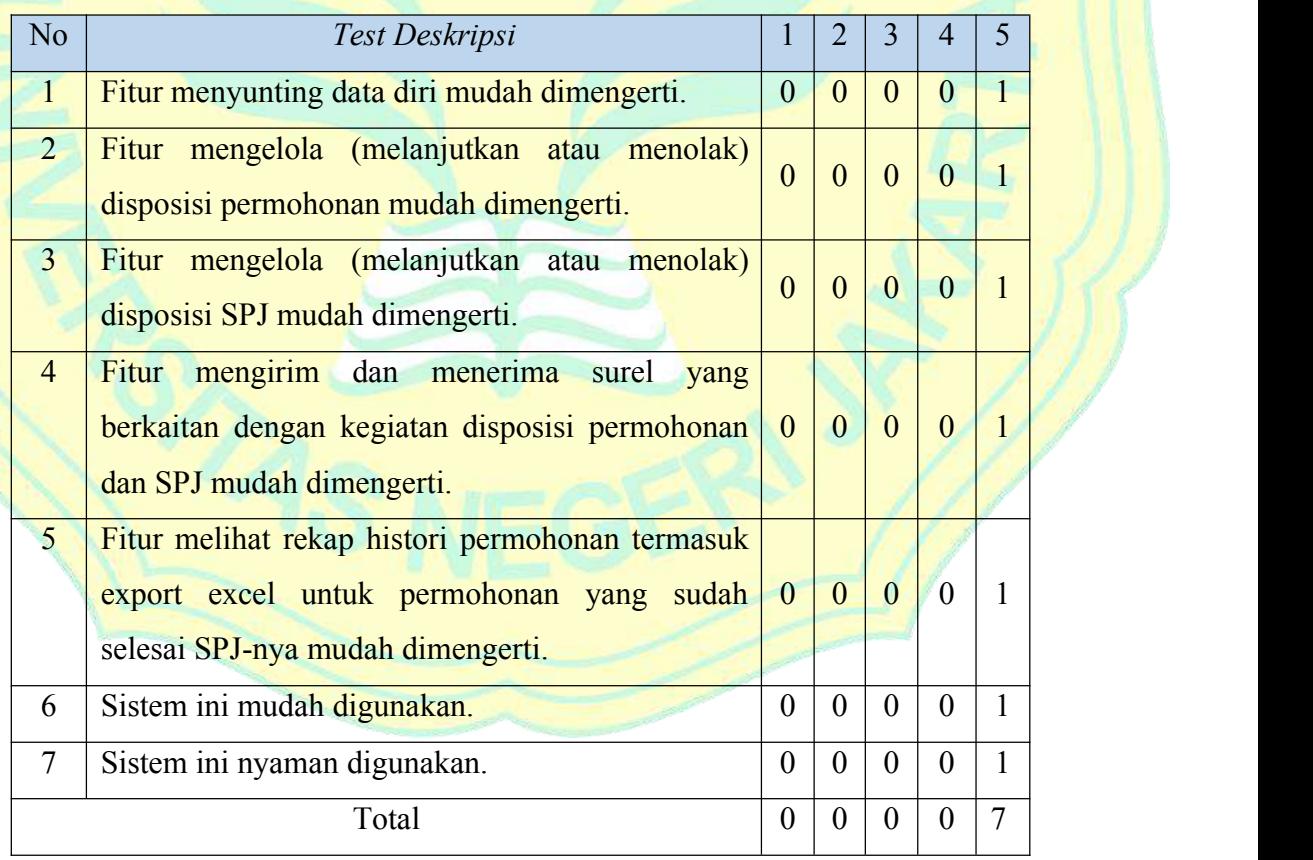

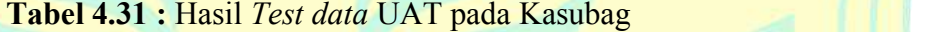

Nilai Total =  $(0 \times 1) + (0 \times 2) + (0 \times 3) + (0 \times 4) + (5 \times 5) = 35$ Persentase kelayakan $\left(\% \right) = \frac{35}{25} \times 100\% = 100\%$  $\frac{35}{35} \times 100\% = 100\%$ 

Berdasarkan hasil *test data*, didapatkan persentase kelayakan senilai 100%. Maka dapat dikatakan sistem informasi *e-monik* ini mendapat predikat sangat sesuai untuk aspek kebergunaan sistem.

## **f. Pengujian oleh BPP**

Pada uji coba yang dilakukan oleh satu responden BPP. Penilaian yang diberikan mengenai Hasil *Test data* UAT pada BPP dengan ujicoba kebergunaan dibuktikan dengan hasil kuesioner UAT pada BPP [Lampiran 8] dan ringkasan dari hasil kuesioner tersebut sebagai berikut:

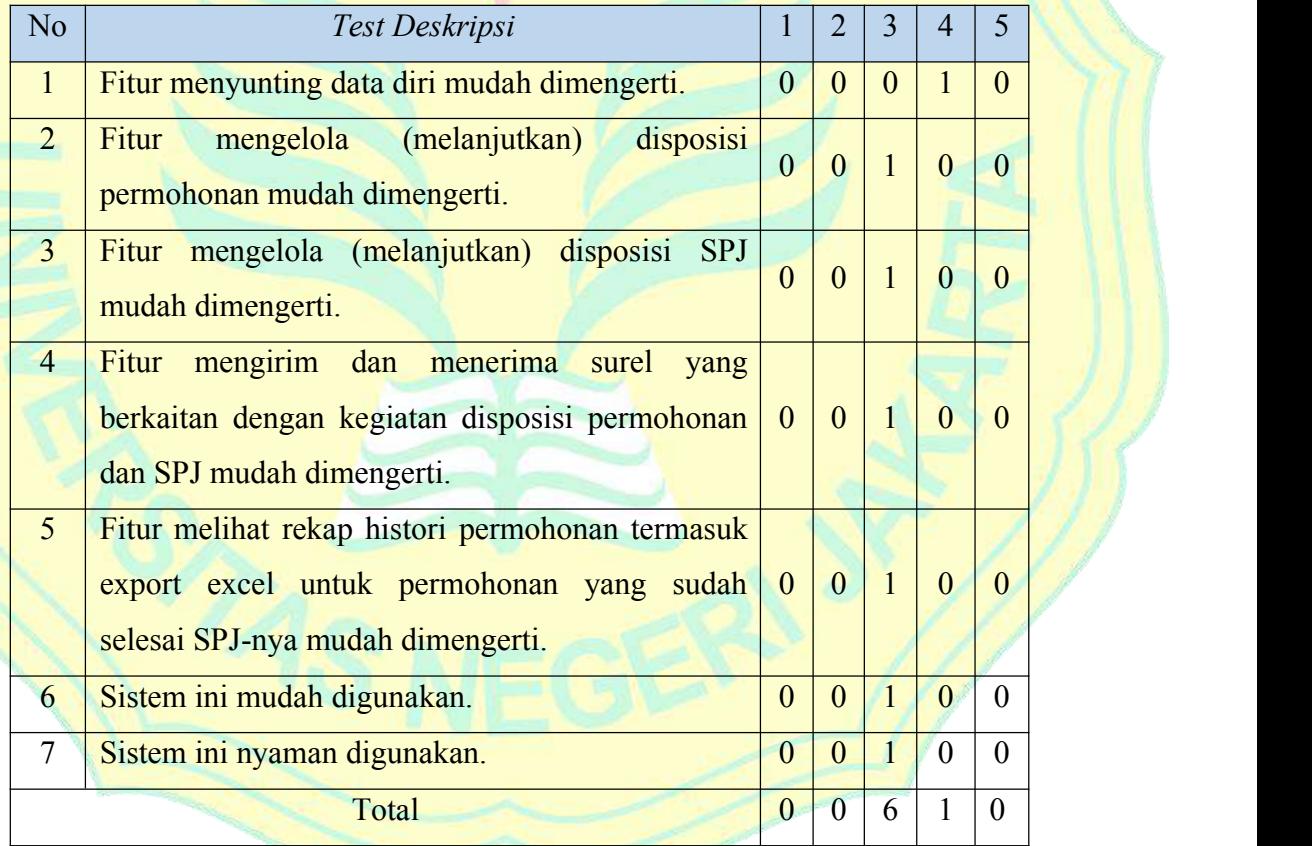

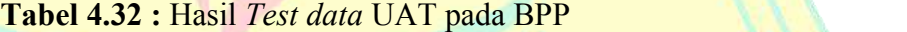

Nilai Total =  $(0 \times 1) + (0 \times 2) + (6 \times 3) + (1 \times 4) + (0 \times 5) = 22$ Persentase kelayakan $(\% ) = \frac{22}{35} \times 100\% = 62.8\%$  $\frac{22}{35} \times 100\% = 62.8\%$ 

Berdasarkan hasil *test data*, didapatkan persentase kelayakan senilai 62.8%. Maka dapat dikatakan sistem informasi *e-monik* ini mendapat predikat sesuai untuk aspek kebergunaan sistem.

4. *Test log*

Target pada artefak ini pada iterasi T2 adalah mendata pelaksanaan UAT oleh beberapa *user*. Berikut adalah tabel *Test log* UAT.

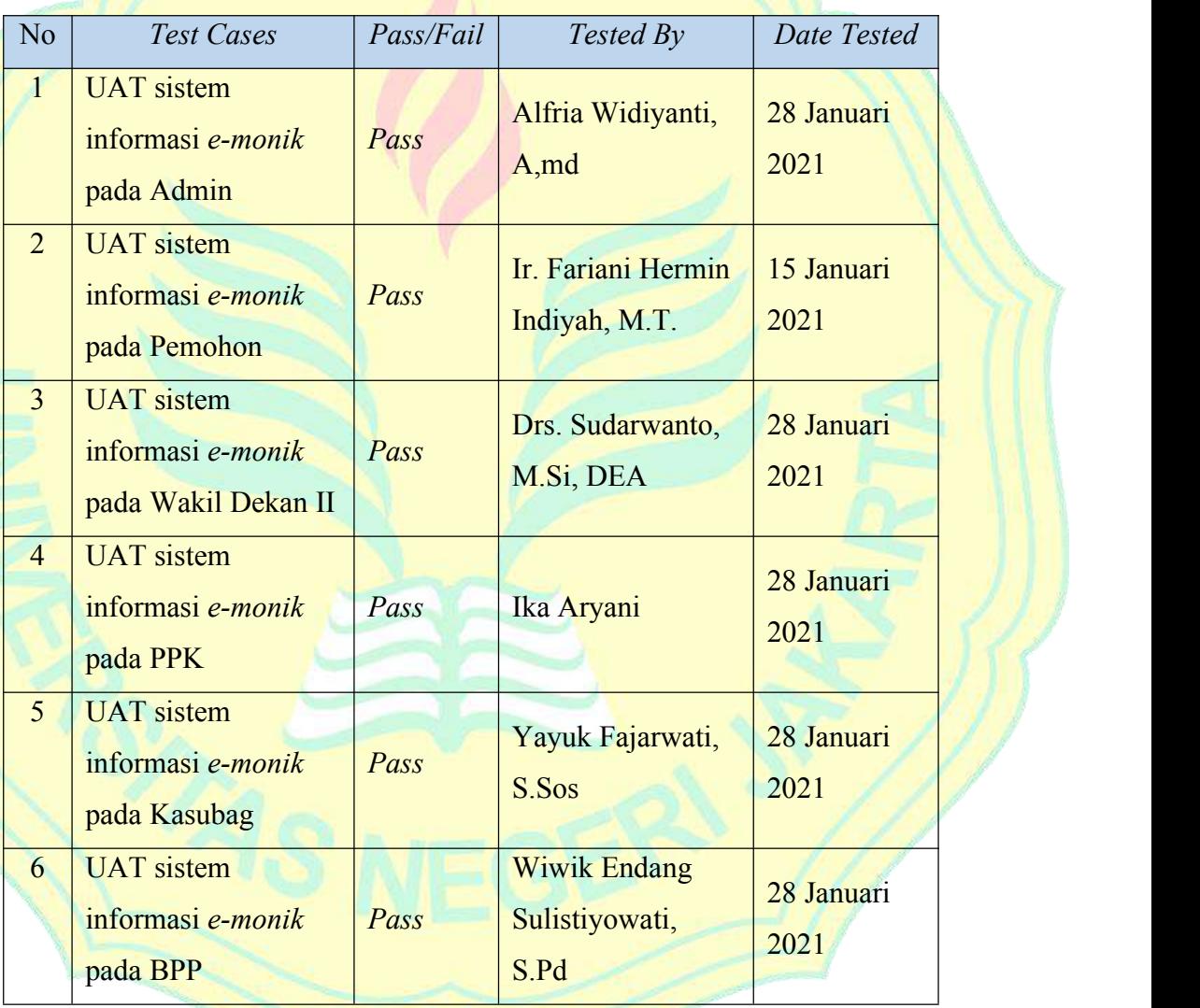

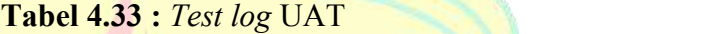

# 5. *Test result*

Target pada artefak ini adalah membuat*test result*. Berdasarkan hasil UAT untuk fungsional dan kebergunaan pada semua *user*, didapatkan bahwa fitur-fitur yang terdapat pada sistem dapat berjalan dengan baik.

Selain itu didapatkan presentase kelayakan sebagai berikut :

- *User* Admin : 100%
- *User* Pemohon : 84%
- *User* Wakil Dekan II : 100%
- User PPK : 80%
- *User* Kasubag Keuangan : 100%
- *User* BPP : 62,8%

Dari presentase masing-masing *user* kemudian dihitung total presentase kelayakan yang merupakan rata-rata dari nilai presentase kelayakan semua *user*, dapat dilihat sebagai berikut:

Total Persentase kelayakan  $\left(\frac{\sqrt{100+84+100+80+100+62.8}}{6}\right)\% = 87,8\%$ 

Berdasarkan perhitungan tersebut didapatkan total presentase kelayakan sebesar 87.8% berada pada rentang tafsiran 81%-100%, maka dapat dikatakan bahwa nilai kebergunaan pada seluruh sistem mendapatkan predikat sangat sesuai.

**b.** *Deployment*

Target pada proses *Deployment* ini diharapkan sudah mencapai 35% pada iterasi *transition* T2 dan mencapai 100% pada *development plan* yang artinya selesai semua proses pada proses *Deployment* ini dan akan menyesuaikan penambahan sesuai kebutuhan. Pada proses *Deployment* ini dibahas artefak *Realease notes*, *End user support material* dan *Deployment unit*.

1. *Realease notes*

Melanjutkan iterasi sebelumnya, pada iterasi *transition* T2 telah dibuat produk rilis UAT. Berikut adalah *Realease notes* pada iterasi *transition* T2.

**Tabel 4.34 :** *Realease notes* pada iterasi *transition* T2

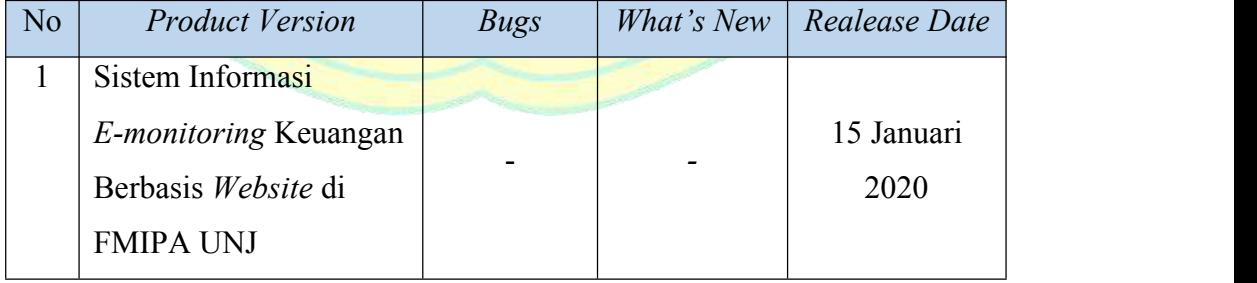

#### 2. *End user support material*

Target pada artefak ini yaitu membuat panduan penggunaan sistem (user manual). Target artefak ini telah tercapai dengan dibuatnya panduan penggunaan sistem (user manual) untuk Sistem Informasi E-monitoring Keuangan Berbasis Website di FMIPA UNJ yang telah diserahkan kepada Wakil Dekan II yang dibuktikan dengan Berita Acara Serah Terima Software Wakil Dekan II [Lampiran 9].

## 3. *Deployment unit*

Target pada artefak ini yaitu membuat *deployment unit*. Target artefak ini telah tercapai dengan sistem yang sudah di *upload hosting* pada server MIPA dapat diakses pada alamat url <http://fmipa.unj.ac.id/emonik/> yang dibuktikan dengan Berita Acara Serah Terima *Software* Wakil Dekan II [Lampiran 9].

#### **E. Iterasi**

Pada subbab ini akan dibahas hasil iterasi yang terjadi sebenarnya dengan iterasi yang direncanakan, membuat ringkasan iterasi dari semua iterasi yang direncanakan sampai iterasi yang terjadi sebenarnya dan juga membuat kesimpulan iterasi.

#### **1. Hasil iterasi**

Hasil iterasi akan membahas hasil iterasi yang direncanakan dan hasil iterasi yang sebenarnya.

#### **a. Hasil iterasi yang direncanakan**

Hasil iterasi yang direncanakan akan menuliskan semua artefak yang dihasilkan secara singkat berdasarkan hasil yang sudah dibahas pada penelitian ini di bab 4 pada subbab tahap *inception*, tahap *elaboration*, tahap *construction* dan tahap *transition* yang sebelumnya sudah diatur dalam tabel *developement plan* pada Bab 3 yang terjadi sebanyak 8 iterasi dengan rincian berikut yaitu 1 iterasi pada iterasi *inception*, 2 iterasi pada iterasi *elaboration*, 3 iterasi pada iterasi *construction* dan 2 iterasi pada iterasi *transition*. Berikut adalah tabel Hasil iterasi yang direncanakan.

| N <sub>o</sub>   | Iterasi        | Process                | Hasil                                        | Tanggal   |
|------------------|----------------|------------------------|----------------------------------------------|-----------|
| 1                | I <sub>1</sub> | 35%<br><b>Business</b> | Rules,<br><b>Business</b><br><b>Business</b> |           |
|                  |                | Modelling              | <b>Business</b><br><i>Vission</i> ,          |           |
|                  |                |                        | architecture<br>document,                    |           |
|                  |                |                        | <b>Business actor dan Business</b>           | 21        |
|                  |                |                        | use case                                     | September |
|                  |                | 20%                    | Requirements<br>Management                   | 2020      |
|                  |                | Requirements           | dan<br>Plan<br>Software                      |           |
|                  |                |                        | <b>Requirements Specification</b>            |           |
|                  |                | 15%<br>Analysis        | Use case realization                         |           |
|                  |                | & Design               |                                              |           |
| $\overline{2}$ . | E1             | 35%<br><b>Business</b> | <b>Business</b><br>dan<br>case<br>use        |           |
|                  |                | Modelling              | <b>Business use case model</b>               |           |
|                  |                | 35%                    | Actor (human), Use Case,<br>Case<br>Use      |           |
|                  |                | Requirements           | Model,<br>Supplementary specification        | 28        |
|                  |                |                        | dan Software Requirements                    | September |
|                  |                |                        | Specification                                | 2020      |
|                  |                | 25%<br>Analysis        | Use Case Realization dan                     |           |
|                  |                | & Design               | Design model                                 |           |
|                  |                | 10%                    | Integration build plan                       |           |
|                  |                | <b>Implementation</b>  |                                              |           |
| 3.               | E2             | <b>Business</b><br>20% | dan<br><b>Business</b><br>use<br>case        |           |
|                  |                | Modelling              | <b>Business use case model</b>               |           |
|                  |                | 35%                    | <b>Stakeholder</b><br>request,               |           |
|                  |                | <b>Requirements</b>    | Glossary, Vission, Use Case                  | 5 Oktober |
|                  |                |                        | dan Use Case Model                           | 2020      |
|                  |                | 30%<br>Analysis        | Design model, Design Class                   |           |
|                  |                | & Design               | dan Data Model                               |           |

**Tabel 4.35 :** Hasil iterasi yang direncanakan

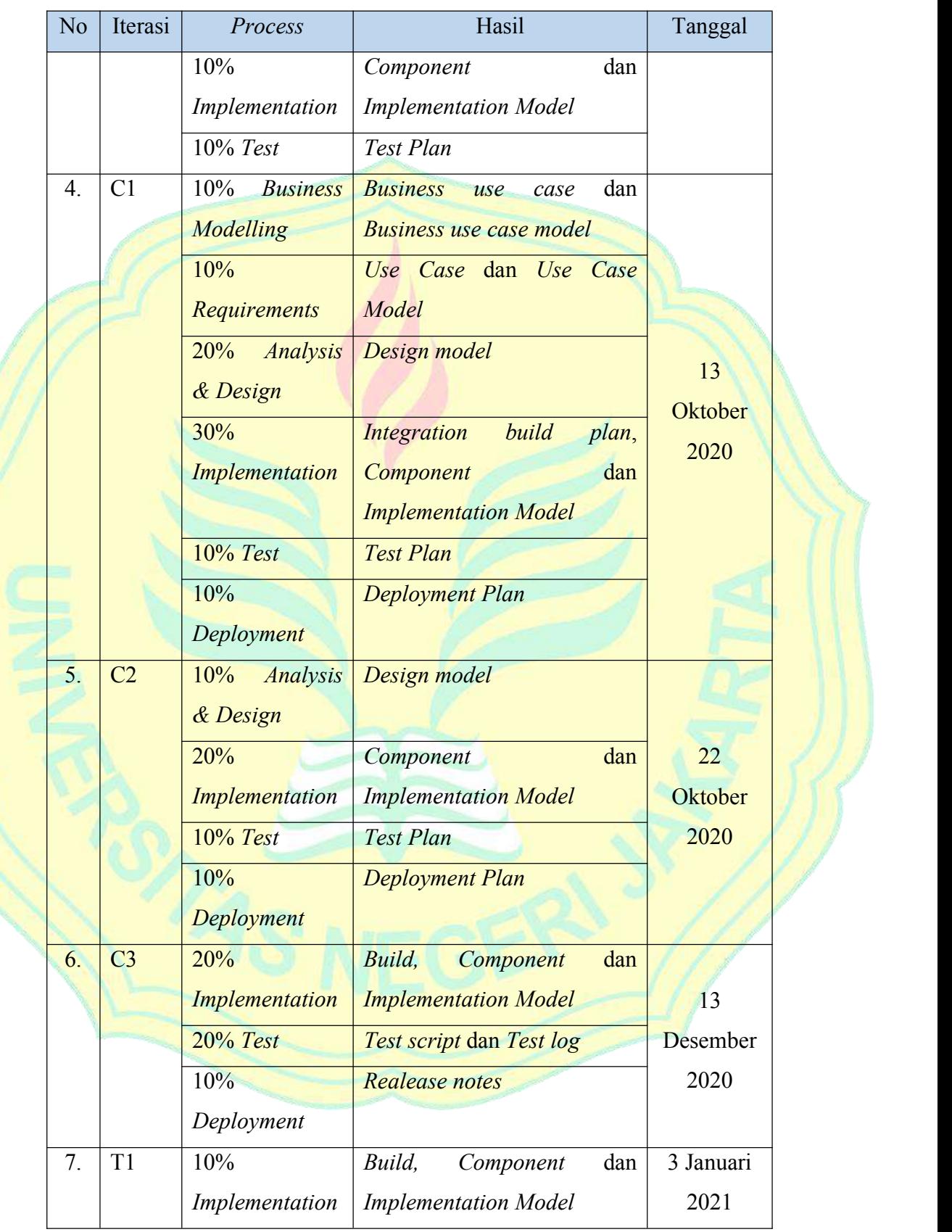

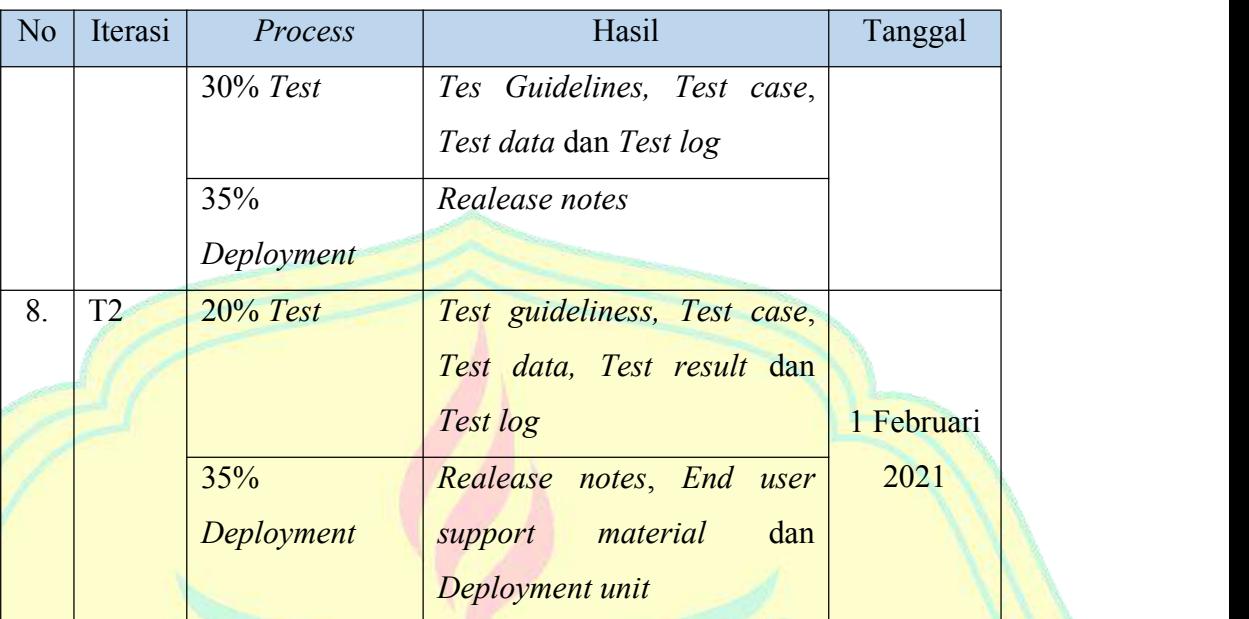

Keterangan :

Iterasi I : *Inception*

Iterasi E : *Elaboration*

Iterasi C : *Contruction*

Iterasi T : *Transition*

# **b. Hasil iterasi yang sebenarnya**

Hasil iterasi yang sebenarnya akan menuliskan semua artefak dan proses yang dihasilkan pada penelitian ini secara singkat berdasarkan hasil iterasi sesuai dengan keadaan sebenarnya dengan interval pada tiap iterasi berlangsung selama satu minggu. Berikut adalah tabel Hasil iterasi yang direncanakan.

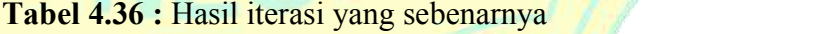

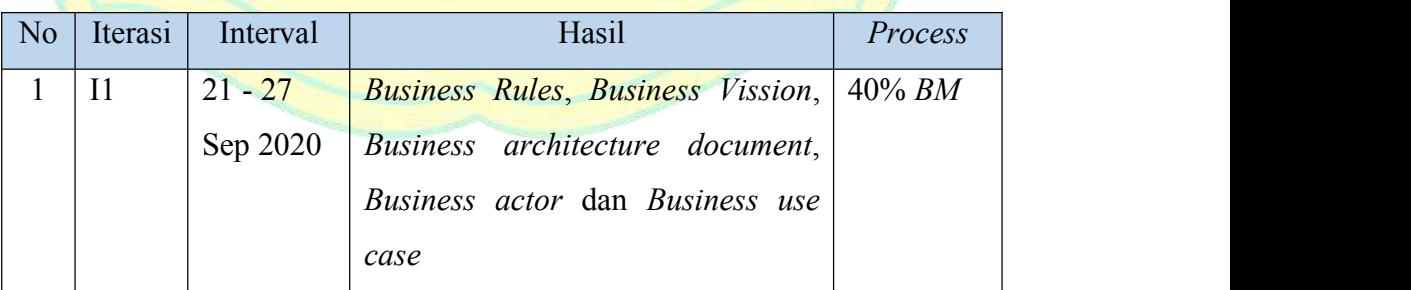

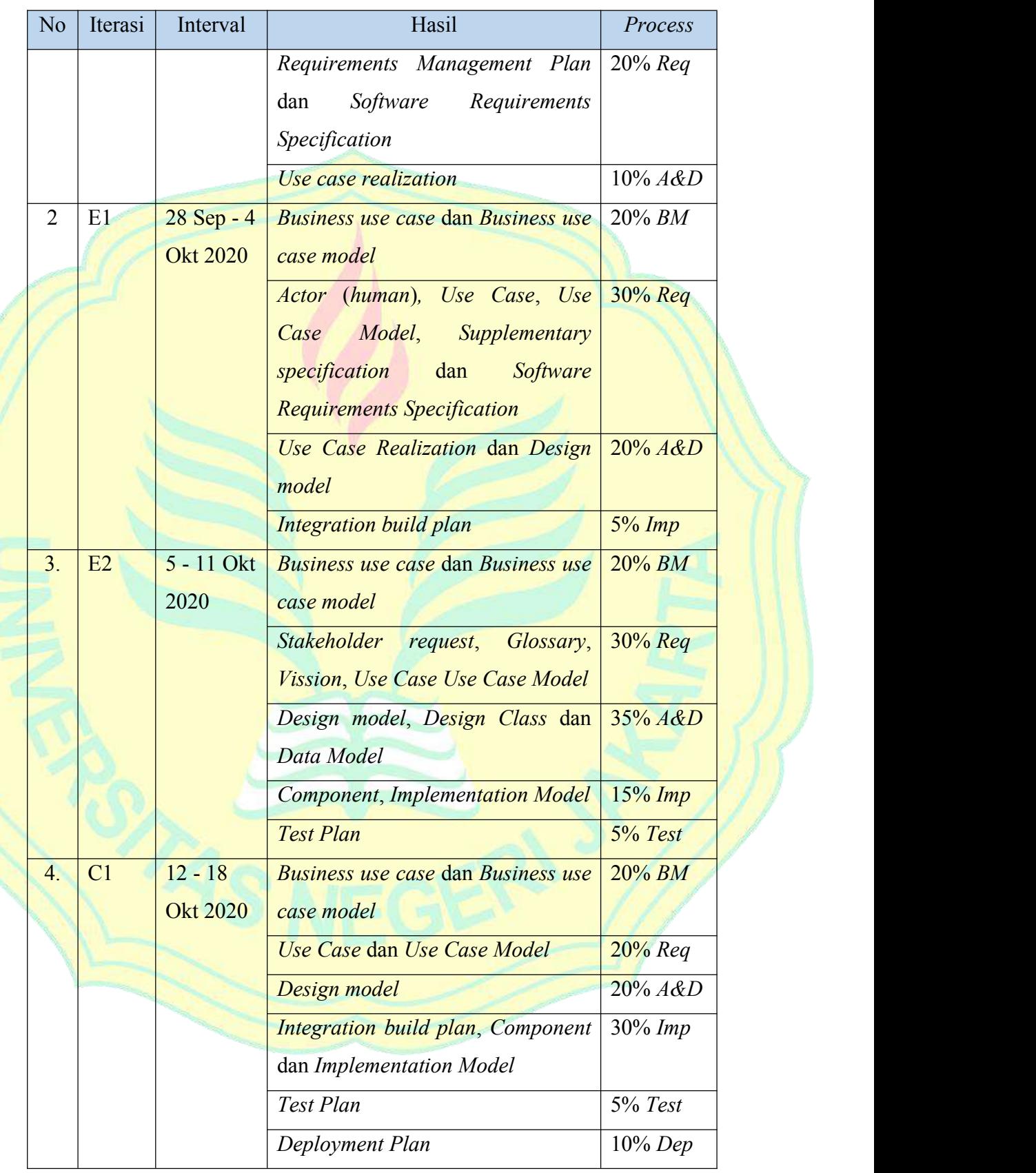

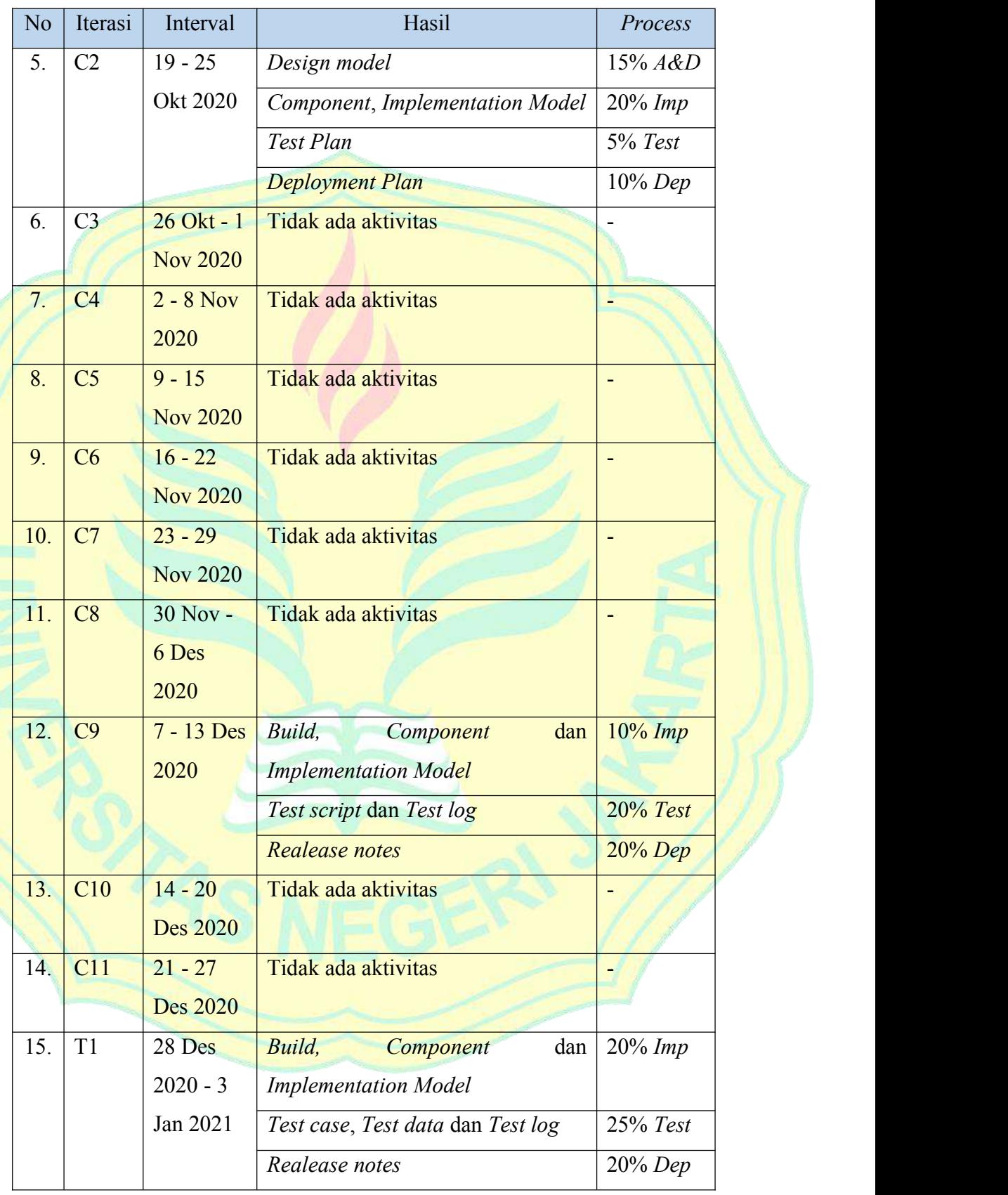

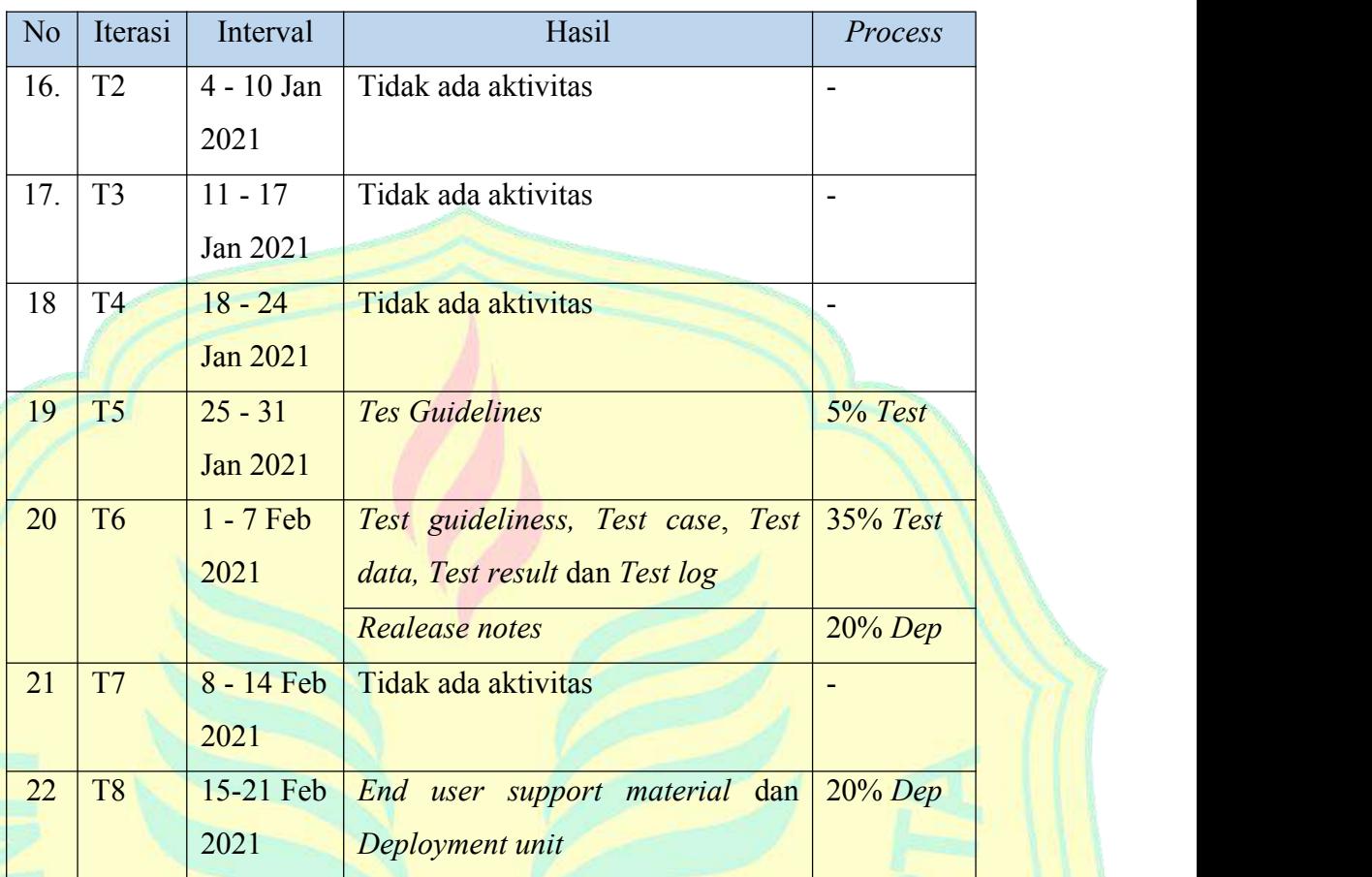

# Keterangan :

Iterasi I : *Inception* Iterasi E : *Elaboration* Iterasi C : *Contruction* Iterasi T : *Transition BM* : *Business Modeling Req* : *Requirements A&D* : *Analysis & Design Imp* : *Implementation Dep* : *Deployment*

# **2. Ringkasan iterasi**

Ringkasan iterasi akan membahas ringkasan iterasi yang direncanakan dan ringkasan iterasi yang sebenarnya.

#### **a. Ringkasan iterasi yang direncanakan**

Penelitian dimulai dari tahap *inception*, pada tahap ini dilakukan satu iterasi yaitu I1 dengan dibahasnya *process* 35% *Business Modelling* yang menghasilkan artefak *Business Rules* yang membahas pembatasan masalah pada sistem, artefak *Business Vission* yang membahas tujuan dibuatnya sistem, artefak *Business architecture document* yang membahas gambaran menyeluruh tentang sistem yang akan dibuat, artefak *Business actor* yang merepresentasikan peran yang dimainkan seseorang atau sesuatu dalam lingkungan bisnis terkait dengan bisnisnya, dan artefak *Business use case* yang membuat *business use case* dan Hasil *automation scope business case*.

*Process* Selanjutnya di iterasi I1 adalah 20% *Requirements* yang menghasilkan artefak *Requirements Management Plan* yang membahas Kebutuhan Fungsional Sistem dan Kebutuhan non-Fungsional Sistem, dan artefak *Software Requirements Specification* yang membahas Kebutuhan perangkat lunak (*Software*) dan Kebutuhan perangkat keras (*Hardware*). *Process* Selanjutnya di iterasi I1 adalah 15% *Analysis & Design* yang menghasilkan artefak *Use case realization* yang membuat *Use Case Diagram* Awal dan *Use Case Realization*.

Setelah selesai tahap *inception*, tahap selanjutnya adalah tahap *elaboration*, pada tahap ini dilakukan dua iterasi yaitu E1 dan E2. Pada iterasi E1 dibahas *process* 35% *Business Modelling* yang menghasilkan artefak *Business use case* yang membuat Penambahan *Business use case* pada iterasi E1, dan artefak *Business use case model* yang membuat *Business use case model* pada iterasi E1.

*Process* Selanjutnya di iterasi E1 adalah 35% *Requirements* yang menghasilkan artefak *Actor* (*human*) yang mendefinisikan serangkaian peran yang koheren yang dapat dimainkan oleh pengguna sistem saat berinteraksi dengannya, artefak *Use Case* yang membuat *Use Case* pada iterasi E1, artefak *Use Case Model* yang membuat*Use Case Model* pada iterasi E1, artefak *Supplementary specification* yang membahas Spesifikasi tambahan persyaratan sistem, dan artefak *Software Requirements Specification* yang membahas Penambahan Daftar *Software*.

*Process* Selanjutnya di iterasi E1 adalah 25% *Analysis & Design* yang menghasilkan artefak *Use Case Realization* yang membuat *Use case Realization* Final, dan artefak *Design model* yang membuat *Sequence diagram login*. *Process* Selanjutnya di iterasi E1 adalah 10% *Implementation* yang menghasilkan artefak *Integration build plan* yang membahas *Integration build plan* pada iterasi E1.

Selanjutnya pada iterasi E2 dibahas *process* 20% *Business Modelling* yang menghasilkan artefak *Business use case* yang membuat Penambahan *Business use case* pada iterasi E2, dan artefak *Business use case model* yang membahas *Business use case model* pada iterasi E2. *Process* Selanjutnya di iterasi E2 adalah 35% *Requirements* yang menghasilkan artefak *Stakeholder request* dengan membahas *Stakeholder request*, artefak *Glossary* yang membahas *Glossary*, artefak *Vission* yang mendefinisikan pandangan *stakeholder* dari produk yang akan dikembangkan, artefak *Use Case* yang membuat *Use Case* pada iterasi E2, dan artefak *Use Case Model* yang membuat *Use Case Model* pada iterasi E2.

*Process* Selanjutnya di iterasi E2 adalah 30% *Analysis & Design* yang menghasilkan artefak *Design model* yang membuat *Sequence diagram* permohonan dan *Sequence diagram* SPJ, artefak *Design Class* yang membuat *Class Diagram* Sistem, dan artefak *Data Model* yang membuat *Entity Relationship Diagram* Sistem. *Process* Selanjutnya di iterasi E2 adalah 10% *Implementation* yang menghasilkan artefak *Component* yang membuat implementasi kode pada proses *login*, dan artefak *Implementation Model* yang membuat Tampilan desain halaman *login*. *Process* Selanjutnya di iterasi E2 adalah 10% *Test*yang menghasilkan artefak *Test Plan* yang menentukan *planning* testing dan UAT pada iterasi agar dapat berjalan sesuai waktu yang ditentukan.

Setelah selesai tahap *elaboration*, tahap selanjutnya adalah tahap *construction*, pada tahap ini dilakukan tiga iterasi yaitu C1, C2 dan C3. Pada

iterasi C1 dibahas *process* 10% *Business Modelling* yang menghasilkan artefak *Business use case* yang membuat *Business use case* Final, dan artefak *Business use case model* yang membuat*Business use case model* Final. *Process* Selanjutnya di iterasi C1 adalah 10% *Requirements* yang menghasilkan artefak *Use Case* yang membuat *Use Case* Final, dan artefak *Use Case Model* yang membuat *Use Case Model* Final. *Process* Selanjutnya di iterasi C1 adalah *2*0% *Analysis & Design* yang menghasilkan artefak *Design model* yang membuat *Sequence diagram* pengajuan permohonan pemohon, *Sequence diagram* disposisi permohonan WD 2, *Sequence diagram* disposisi permohonan PPK, *Sequence diagram* disposisi permohonan Kasubag dan *Sequence diagram* disposisi permohonan BPP.

*Process* Selanjutnya di iterasi C1 adalah 30% *Implementation* yang menghasilkan artefak *Integration build plan* yang membahas Penyesuaian *Integration build plan* pada iterasi C1, artefak *Component* yang membuat implementasi kode pada proses pembuatan *role user* dan dibuatnya sistem pengajuan permohonan yang dimulai dari pemohon membuat permohonan sampai disposisi permohonan terakhir, dan artefak *Implementation Model* yang Tampilan desain halaman *dashboard* beserta semua menu yang digunakan untuk sistem pengajuan permohonan yang dimulai dari pemohon membuat permohonan sampai disposisi permohonan terakhir. *Process* Selanjutnya di iterasi C1 adalah 10% *Test* yang menghasilkan artefak *Test Plan* yang membahas Penyesuaian *Test Plan*. *Process* Selanjutnya di iterasi C1 adalah 10% *Deployment* yang menghasilkan artefak *Deployment Plan* yang membahas *Deployment Plan*.

Selanjutnya pada iterasi C2 dibahas *process* 10% *Analysis & Design* yang menghasilkan artefak *Design model* yang membuat *Sequence diagram* pengajuan SPJ pemohon, *Sequence diagram* disposisi SPJ Kasubag dan *Sequence diagram* disposisi SPJ BPP. *Process* Selanjutnya di iterasi C2 adalah 20% *Implementation* yang menghasilkan artefak *Component* yang membuat implementasi kode pada proses pembuatan sistem pengajuan SPJ yang dimulai dari pemohon melanjutkan SPJ permohonannya sampai disposisi SPJ terakhir, dan artefak *Implementation Model* yang membuat Tampilan desain untuk semua menu yang digunakan pada proses pembuatan sistem pengajuan SPJ yang dimulai dari pemohon melanjutkan SPJ permohonannya sampaidisposisi SPJ terakhir. *Process* Selanjutnya di iterasi C2 adalah 10% *Test* yang menghasilkan artefak *Test Plan* yang membahas Penyesuaian *Test Plan* pada Iterasi C2. *Process* Selanjutnya di iterasi C2 adalah 10% *Deployment* yang menghasilkan artefak *Deployment Plan* yang membahas Penyesuaian *Deployment Plan*.

Selanjutnya pada iterasi C3 dibahas *process* 20% *Implementation* yang menghasilkan artefak *Build* yang membahas Pencapaian *Integration build plan* pada iterasi C3, artefak *Component* dilakukan perbaikan kode pada proses perbaikan *bugs* sistem, dan artefak *Implementation Model* yang dilakukan perbaikan Tampilan desain pada proses perbaikan *bugs* sistem. *Process* Selanjutnya di iterasi C3 adalah 20% *Test* yang menghasilkan artefak *Test script* yang membahas *Test script alpha testing*, dan artefak *Test log* yang membahas *Testlog alpha testing*. *Process* Selanjutnya di iterasi C3 adalah 10% *Deployment* yang menghasilkan artefak *Realease notes* yang membahas *Realease notes* pada iterasi *construction* C3.

Setelah selesai tahap *construction*, tahap selanjutnya adalah tahap *transition*, pada tahap ini dilakukan dua iterasi yaitu T1 dan T2. Pada iterasi T1 dibahas *process* 10% *Implementation* yang menghasilkan artefak *Build* yang membahas Pencapaian *Integration build plan Final*, artefak *Component* yang dilakukan perbaikan kode pada *beta testing* dan penambahan fitur seperti pengajuan proker, dan artefak *Implementation Model* yang dilakukan perbaikan Tampilan desain pada perbaikan *bugs* sistem untuk *beta testing* serta beberapa penambahan fitur seperti pengajuan proker.

*Process* Selanjutnya di iterasi T1 adalah 30% *Test* yang menghasilkan artefak *Tes Guidelines* yang membuat*test guideliness* untuk *beta testing*, artefak *Test case* yang membahas Hasil *Test case beta testing*, artefak *Test data* yang membahas Hasil *Test data beta testing*, dan artefak *Test log* yang membahas *Test log beta testing*. *Process* Selanjutnya di iterasi T1 adalah 35% *Deployment* yang menghasilkan artefak *Realease notes* yang membahas *Realease notes* pada iterasi *transition* T1.

Selanjutnya pada iterasi T2 yang menjadi iterasi terakhir dibahas *process* 20% *Test* yang menghasilkan artefak *Test guideliness* yang membahas *test guideliness* untuk UAT (*User Acceptance Test*), artefak *Test case* yang membahas *test case* untuk UAT pada semua *stakeholder* sistem, artefak *Test data* yang membahas *test data* untuk UAT pada semua *stakeholder* sistem, artefak *Test log* yang membahas *Test log* UAT, dan artefak *Test result* yang didapatkan bahwa fitur-fitur yang terdapat pada sistem dapat berjalan dengan baik, dan didapatkan total presentase kelayakan sebesar 87.8%. *Process* Selanjutnya di iterasi T1 adalah 35% *Deployment* yang menghasilkan artefak *Realease notes* yang membahas *Realease notes* pada iterasi *transition* T2, *End user support material* yang panduan penggunaan sistem (*user manual*) untuk Sistem Informasi *E-monitoring* Keuangan Berbasis *Website* di FMIPA UNJ yang dibuktikan dengan Berita Acara Serah Terima *Software* Wakil Dekan II [Lampiran 9] dan *Deployment unit* yang membahas sistem yang sudah di *upload hosting* pada server MIPA dapat diakses pada alamat url <http://fmipa.unj.ac.id/emonik/> yang dibuktikan dengan Berita Acara Serah Terima *Software* Wakil Dekan II [Lampiran 9].

#### **b. Ringkasan iterasi yang sebenarnya**

Ringkasan iterasi yang sebenarnya pada dasarnya hampir sama hasilnya dengan ringkasan iterasi yang direncanakan, hanya saja terdapat perbedaan pada letak iterasi, total iterasi dan presentase proses yang lebih akurat dengan keadaan yang sebenarnya dengan pembahasan yang lebih detail mengenai hasil iterasi yang sesuai dengan interval iterasi setiap 1 minggu sesuai dengan keadaan yang terjadi sebenarnya. Oleh karena itu, pada Ringkasan iterasi yang sebenarnya akan dibahas pelaporan berdasarkan iterasi yang sebenarnya yang dapat dilihat pada tabel berikut.

| Iterasi         | <b>Process</b>   |                          |                |                  |                           |                           |  |
|-----------------|------------------|--------------------------|----------------|------------------|---------------------------|---------------------------|--|
|                 | BM               | Req                      | $A\&D$         | <b>Imp</b>       | <b>Test</b>               | <b>Dep</b>                |  |
| I1              | 0.4              | 0.2                      | 0.1            | $\omega$         | $\Box$                    | $\mathbb{Z}^{\mathbb{Z}}$ |  |
| E1              | $\overline{0.2}$ | 0.3                      | 0.2            | 0.05             | $\mathbb{L}^{\mathbb{R}}$ | $\blacksquare$            |  |
| E2              | 0.2              | 0.3                      | 0.35           | 0.15             | 0.05                      | $\omega$                  |  |
| C1              | 0.2              | $\overline{0.2}$         | 0.2            | $\overline{0.3}$ | 0.05                      | 0.1                       |  |
| $\overline{C2}$ | $\omega$         | $\omega$                 | 0.15           | $\overline{0.2}$ | 0.05                      | 0.1                       |  |
| C <sub>3</sub>  | $\Box$           | $\blacksquare$           | - 11           | $\omega$         | $\omega$                  | ÷                         |  |
| $\overline{C4}$ | ÷                | $\blacksquare$           | $\blacksquare$ | ÷,               | $\blacksquare$            | ÷,                        |  |
| C <sub>5</sub>  | ś,               | $\blacksquare$           | 45             | $\blacksquare$   | $\frac{1}{2}$             | $\blacksquare$            |  |
| C6              | ÷                | Ξ                        | $\blacksquare$ |                  | L,                        | $\blacksquare$            |  |
| C7              | -                | $\blacksquare$           | $\blacksquare$ | L,               | ц                         | $\Box$                    |  |
| C8              | ÷,               | $\blacksquare$           | $\blacksquare$ | à,               | ۷                         | $\omega$                  |  |
| C9              | à,               | $\blacksquare$           | $\blacksquare$ | 0.1              | 0.2                       | 0.2                       |  |
| C10             | $\blacksquare$   | ٠                        | $\blacksquare$ | ¥,               | Z.                        | ÷                         |  |
| C11             | $\blacksquare$   | Ξ,                       | $\blacksquare$ | $\blacksquare$   | $\omega_{\rm c}$          | 늯                         |  |
| T1              | ÷,               | $\Box$                   | ÷              | 0.2              | 0.25                      | 0.2                       |  |
| T2              | ÷,               | A,                       | L,             | $\Box$           | ÷,                        | ÷,                        |  |
| T <sub>3</sub>  | $\blacksquare$   | L,                       | Ĺ              |                  | $\blacksquare$            | $\Box$                    |  |
| <b>T4</b>       | ÷,               | ÷                        | $\frac{1}{2}$  | -1               | ۵                         | ÷,                        |  |
| T <sub>5</sub>  | ÷,               | $\blacksquare$           | $\Box$         | Ê,               | 0.05                      |                           |  |
| T <sub>6</sub>  | ÷                | $\overline{\phantom{a}}$ | ۳              |                  | 0.35                      | 0.2                       |  |
| $\rm{T}7$       | ÷                |                          | ٠              | ٤.               | ÷,                        | X                         |  |
| $\rm{T}8$       | $\blacksquare$   | $\blacksquare$           | $\blacksquare$ | Ξ,               | Ξ.                        | 0.2                       |  |

**Tabel 4.37 :** Pelaporan iterasi yang sebenarnya

Keterangan :

Iterasi I : *Inception*

Iterasi E : *Elaboration*

Iterasi C : *Contruction*

Iterasi T : *Transition BM* : *Business Modeling Req* : *Requirements A&D* : *Analysis & Design Imp* : *Implementation Dep* : *Deployment*

## **3. Kesimpulan iterasi**

Kesimpulan iterasi yang sudah dituliskan pada penelitian ini adalah:

- 1. Pada iterasi yang direncanakan dilakukan total 8 kali iterasi yaitu 1 iterasi pada *Inception*, 2 iterasi pada *Elaboration*, 3 iterasi pada *Construction* dan 2 iterasi pada *Transition*. Setiap iterasi yang direncanakan dilakukan secara berurutan sesuai dengan presentase pada *development plan* yang ada pada bab 3.
- 2. Pada iterasi yang sebenarnya dilakukan total 22 kali iterasi yaitu 1 iterasi *Inception*, 2 iterasi pada *Elaboration*, 11 iterasi pada *Construction* dan 8 iterasi pada *Transition*. Setiap iterasi yang sebenarnya dilakukan secara berurutan sesuai dengan keadaan yang sebenarnya dengan interval tetap yang berlangsung 1 minggu setiap iterasi.